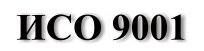

 $F = \frac{1}{2}$ 

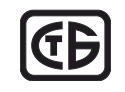

# **ПУЛЬТ КОНТРОЛЯ И УПРАВЛЕНИЯ ОХРАННО-ПОЖАРНЫЙ**

**«С2000М»**

АЦДР.426469.027 РЭ

Руководство по эксплуатации

# Содержание

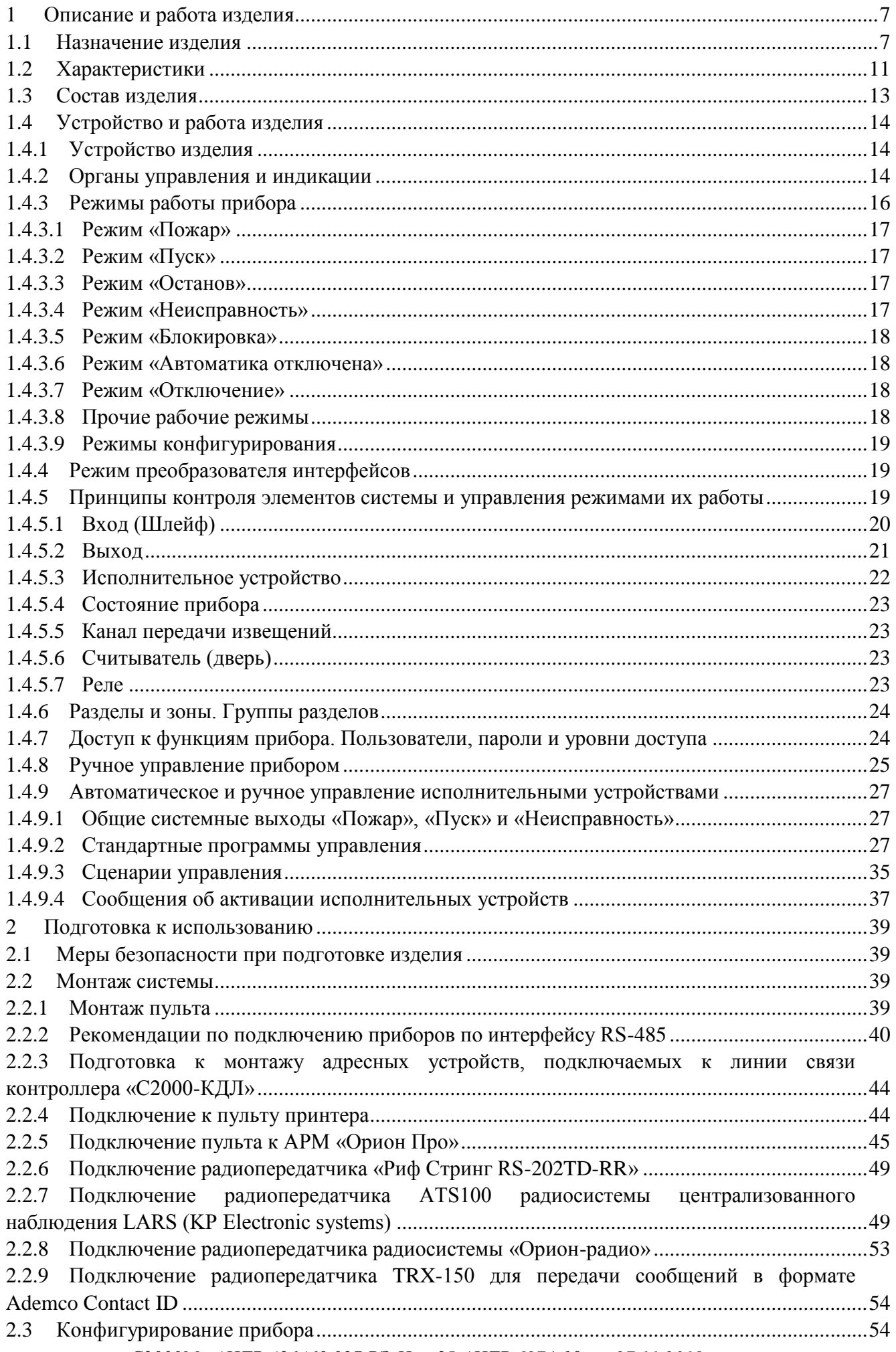

«С2000М» АЦДР.426469.027 РЭ Изм.25 АЦДР.6974-18 от 27.11.2018

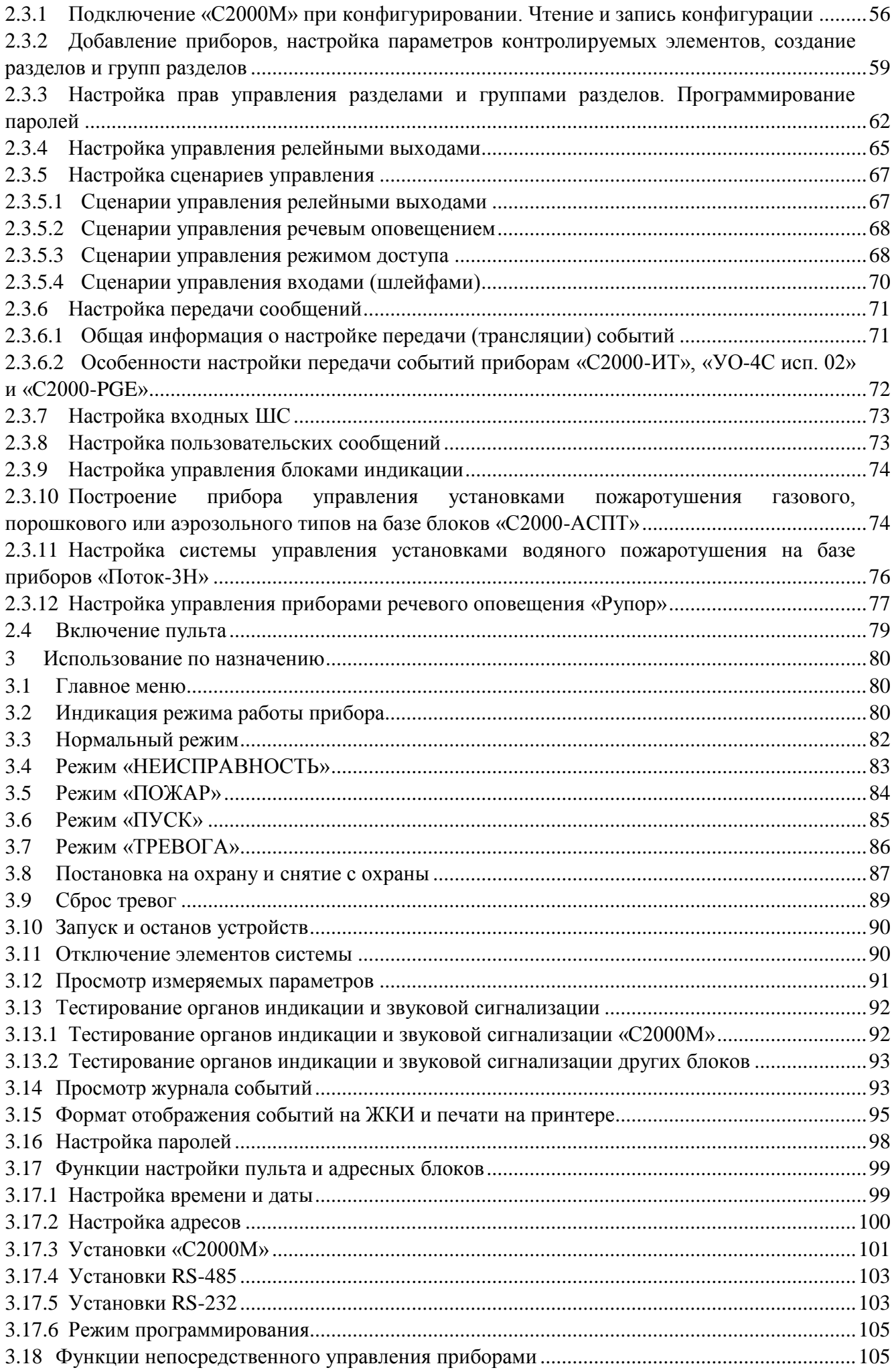

4 *«С2000М» АЦДР.426469.027 РЭ Изм.25 АЦДР.6974-18 от 27.11.2018*

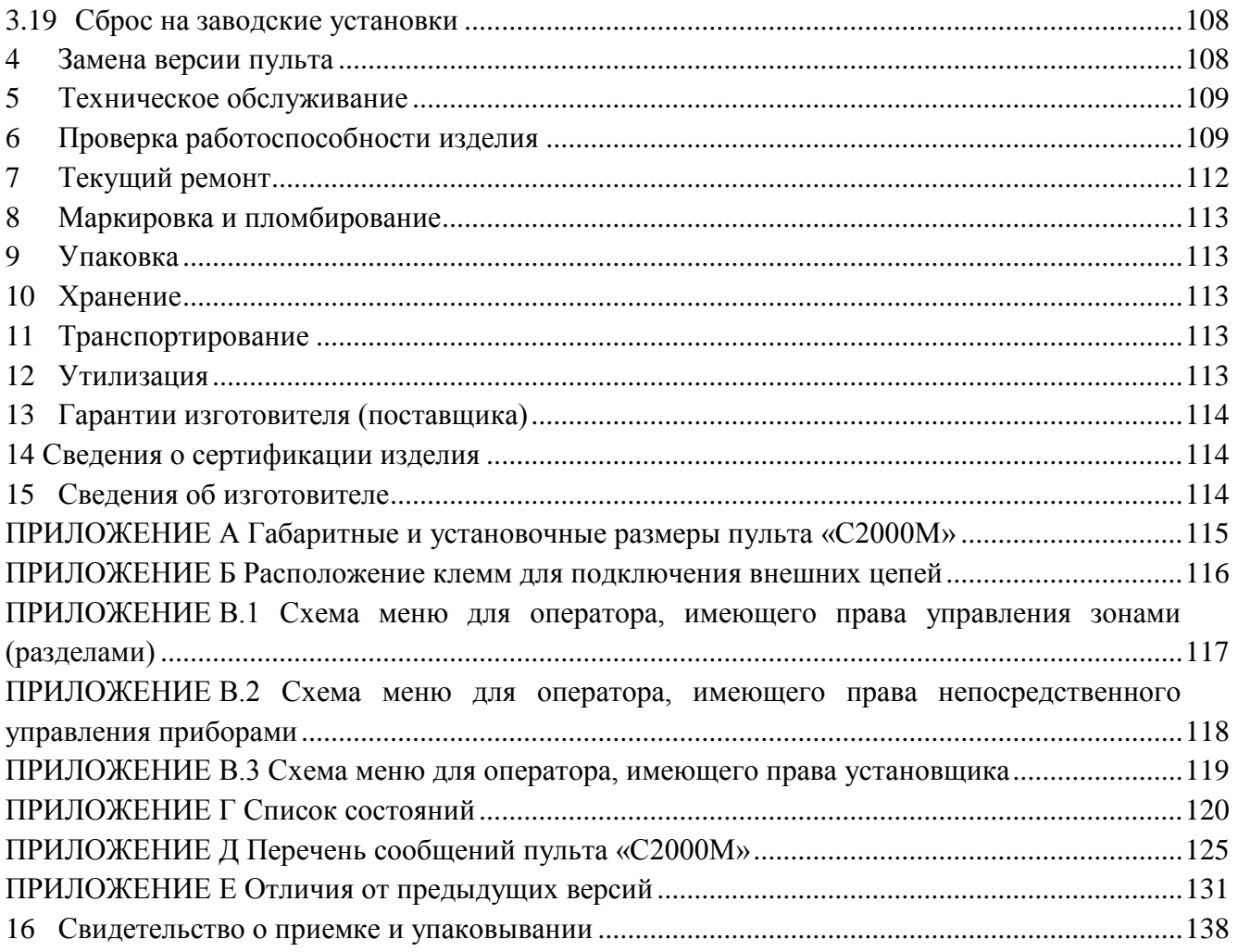

Настоящее руководство по эксплуатации предназначено для изучения принципа работы и эксплуатации пульта контроля и управления охранно-пожарного «С2000М» версий **не ниже 4.10**. Описания использования по назначению и подготовки к использованию соответствуют версии программного обеспечения **4.12**. Версия программного обеспечения приведена на наклейке, расположенной на плате прибора, которая доступна при открывании задней крышки пульта.

#### *Список используемых терминов:*

**шлейф сигнализации приемно-контрольного блока (шлейф, ШС)** – электрическая цепь питания и контроля неадресных извещателей;

**двухпроводная линия связи (ДПЛС)** – цифровая линия связи контроллера «С2000-КДЛ» с адресными извещателями и расширителями. По ДПЛС осуществляется питание извещателей, контроль их состояния и управление;

**элемент** – минимальная независимо контролируемая единица объекта. В «С2000М» контролируемым элементом может быть шлейф сигнализации приемно-контрольного блока, контролируемая цепь (КЦ) адресного расширителя, адресный извещатель, цепь подключения нагрузки к управляемому выходу, исполнительное устройство, прибор, канал передачи извещений, любой из виртуальных элементов, контролирующих специальные режимы работы прибора;

**вход** – элемент для контроля извещателей и внутренних состояний адресных блоков;

**выход** – элемент для управления исполнительными устройствами (физически это может быть реле или электронный ключ);

**зона (раздел)** – группа элементов системы, которая может контролироваться и управляться как одно целое. Обычно это охраняемое помещение (группа извещателей) или группа идентично управляемых исполнительных устройств (зона оповещения, дымоудаления).

#### *Список принятых сокращений:*

**PIN** – персональный идентификационный номер, код;

**АКБ** – аккумуляторная батарея;

**АРМ** – автоматизированное рабочее место;

**АУП** – автоматическая установка пожаротушения;

**ЖКИ** –жидкокристаллический индикатор;

**ИСО** – интегрированная система охраны;

**КЗ** – короткое замыкание;

**ПИ** – преобразователь интерфейсов;

**ПК** – персональный компьютер;

**ПО** – программное обеспечение;

**ППКОП** – прибор приемно-контрольный охранно-пожарный;

**ППУ** – прибор пожарный управления;

**ПЦО** – пульт централизованной охраны;

**РО** – речевое оповещение;

**РСПИ** – радиоканальная система передачи извещений;

**СКУД** – система контроля и управления доступом;

**СОУЭ** – система оповещения и управления эвакуацией при пожарах;

**СПИ** – система передачи извещений;

### <span id="page-5-0"></span>**1 Описание и работа изделия**

### **1.1 Назначение изделия**

<span id="page-5-1"></span>1.1.1 Пульт контроля и управления охранно-пожарный «С2000М» (далее – пульт) предназначен для работы в составе адресной системы охранно-пожарной сигнализации и управления противопожарным оборудованием. Совместно с приборами ИСО «Орион» он может выполнять функции блочно-модульного прибора приемно-контрольного охранного и пожарного, прибора управления световым, звуковым и речевым оповещением, газовым, порошковым аэрозольным и водяным пожаротушением, противодымной защиты, инженерными системами здания. Информационное взаимодействие блоков осуществляется по проводной линии связи RS-485. Функции прибора могут расширяться путём подключения дополнительных блоков.

1.1.2 В составе блочно-модульного прибора «С2000М» выполняет следующие функции:

– приём информации о состоянии адресных извещателей, ШС, исполнительных устройств, модулей;

– световую индикацию и звуковую сигнализацию в режимах «Тревога», «Пожар», «Пуск», «Останов», «Неисправность», «Отключен»;

– управление режимами работы охранной, пожарной сигнализации и противопожарного оборудования (функции управления защищены от несанкционированного доступа);

– управление исполнительными устройствами, включая средства светового, звукового и речевого оповещения, дымоудаления и пожаротушения, и выходами передачи сигналов «Пожар», «Тревога», «Неисправность», «Пуск»;

– регистрацию происходящих событий;

– информационное взаимодействие между модулями и контроль наличия связи.

1.1.3 «С2000М» не имеет цепей для подключения извещателей и выходов для управления исполнительными устройствами и передачи сигналов в другие системы. Эти функции обеспечиваются блоками, подключенными к линии RS-485:

– «С2000-КДЛ» и «С2000-КДЛ-2И» - контроль адресных пожарных извещателей ИП212-34A(«ДИП-34А»), «С2000-ИП», «ИПР513-3АМ» и ряда других, адресных расширителей «С2000-АР1», «С2000-АР2», «С2000-АР8», охранных извещателей «С2000-СМК», «С2000-ИК», «С2000-ПИК», «С2000-ШИК», «С2000-ПИРОН», «С2000-ПИРОН-Ш», «С2000-СТИК», «С2000- ПИК-СТ», «С2000-СТ», «С2000-В», тревожных кнопок «С2000-КТ», измерителей влажности и температуры «С2000-ВТ», датчиков затопления «С2000-ДЗ», управление сигнально-пусковыми блоками «С2000-СП2» (имеет два выхода типа «сухой контакт», без контроля цепей подключения нагрузки), «С2000-СП2 исп.02» (имеет два выхода с контролем линии подключения нагрузки на обрыв и КЗ), «С2000-СП4» (предназначен для управления клапаном). Полный список совместимых адресных устройств указан в документации на блоки «С2000-КДЛ» и «С2000-КДЛ-2И»;

– «Сигнал20П», «Сигнал-20М» и «С2000-4» - контроль неадресных двух- и четырёхпроводных пожарных и охранных извещателей, управление выходами с контролем цепей подключения нагрузки на обрыв и КЗ и выходами типа «сухой контакт»;

– «Сигнал-20» - контроль неадресных двух- и четырёхпроводных охранных извещателей;

– «Сигнал-10» - контроль неадресных двух- и четырёхпроводных пожарных и охранных извещателей, либо адресных пороговых извещателей ИП212-34ПА («ДИП-34ПА»), «С2000-ИП-ПА», «ИПР513-3ПА», управление выходами с контролем цепей подключения нагрузки на обрыв и КЗ и выходами типа «сухой контакт»;

– «С2000-АСПТ» - контроль неадресных двух- и четырёхпроводных пожарных и охранных извещателей и управление установкой пожаротушения газового, порошкового или аэрозольного типов;

– «Поток-3Н» - управление установкой водяного пожаротушения;

– «С2000-КПБ» - расширитель выходов с контролем цепей подключения нагрузки на обрыв и КЗ;

– «С2000-СП1» - расширитель выходов типа «сухой контакт» (без контроля цепей подключения нагрузки);

– «С2000-Периметр» - контроль адресных периметровых извещателей «Анчар-40», «Тантал-200», «Тантал-600»;

– «С2000-Adem» - контроль охранных радиоканальных извещателей серии «Ademco 58xx».

1.1.4 Световая индикация в режимах «Пожар», «Пуск», «Останов», «Неисправность», «Отключен» обеспечивается следующими средствами:

– единичными красными индикаторами «ПОЖАР», «ПУСК» и единичными жёлтыми индикаторами «СТОП», «НЕИСПР.», «ОТКЛЮЧ.», которые показывают наличие пожарных тревог, запущенных и остановленных устройств противопожарной защиты, неисправных и отключённых элементов;

– символьным ЖКИ, на котором отображается информация о зафиксированных пожарах, запущенных / остановленных устройствах противопожарной защиты, неисправных и отключённых элементах.

Индикация режима «Тревога» осуществляется на ЖКИ.

Звуковая сигнализация в режимах «Тревога», «Пожар», «Пуск» и «Неисправность» осуществляется внутренним звуковым сигнализатором.

Для дополнительной индикации состояний зон (разделов) охранной и пожарной сигнализации могут быть использованы блоки «С2000-БИ» и «С2000-БКИ», для охранной сигнализации – пульты «С2000-КС» и клавиатуры «С2000-К».

Для световой индикации и звуковой сигнализации состояний зон порошкового, газового и аэрозольного пожаротушения необходимо использовать блоки «С2000-ПТ» (они также необходимы для ручного дистанционного управления пожаротушением). Каждый блок «С2000- ПТ» обеспечивает индикацию состояний «Пожар», «Неисправность», «Отключен», «Задержка пуска», «Пуск», «Отмена пуска» (останов), «Автоматика отключена» для 4-х зон пожаротушения и обобщённую индикацию этих состояний. Эти блоки рекомендуется также использовать для индикации состояния и ручного управления оповещением, дымо-газоудалением и инженерным оборудованием, чтобы каждая независимая противопожарная система имела независимую индикацию состояния и выделенные органы для ручного управления. Световая и звуковая сигнализация режимов работы установок водяного пожаротушения осуществляется блоками «Поток-БКИ».

1.1.5 «С2000М» обеспечивает передачу сигналов «Пожар», «Тревога», «Пуск» и «Неисправность» на пульт централизованного наблюдения или в другие системы путём управления выходами типа «сухой контакт». Сигналы «Пожар» и «Пуск» передаются замыканием контактов, «Тревога» и «Неисправность» - размыканием. Для передачи общесистемных сигналов «Тревога» и «Неисправность» рекомендуется использовать блоки «С2000-СП1». Для передачи сигналов «Пожар» и «Пуск» также возможно использование блоков «С2000-СП2» и свободных (не занятых другими функциями) выходов типа «сухой контакт» блоков «Сигнал-20П», «Сигнал-20М», «Сигнал-10» и «С2000-4». Контроль линии связи от контактов реле до принимающего устройства на неисправность (обрыв, КЗ) должен осуществляться принимающим устройством. Передача сигналов «Пожар», «Тревога», «Пуск» и «Неисправность» может индицироваться на блоках «С2000-БИ», «С2000-БКИ».

«С2000М» позволяет передавать события охранной и пожарной сигнализации (включая «Пожар», «Тревога» и «Неисправность») на пульт наблюдения через блоки передачи извещений «С2000-PGE» и «УО-4С» и события охранной сигнализации через блоки «С2000-ИТ» и по радиоканалу через радиопередатчики RS-202TD-RR (радиосистема LONTA-202), ATS100 (радиосистема LARS) и TRX-150 (TRX-450) (РСПИ «Орион-радио»).

<span id="page-6-0"></span>1.1.6 Управление пожарной сигнализацией возможно следующими средствами:

– с органов управления «С2000М»;

– с органов управления блоков индикации «С2000-БКИ».

Команды, доступные с «С2000М»:

– сброс тревог в зоне (разделе), сброс сработавших извещателей;

– отключение и включение зоны (раздела) или отдельных его элементов (ШС, извещателей, выходов управления исполнительными устройствами);

– включение и выключение режима срабатывания адресных извещателей от тестового воздействия (воздействие лазерной указкой или нажатие на светоизлучатель).

Команды, доступные с «С2000-БКИ»:

– сброс тревог в зоне (разделе);

– отключение зоны (раздела);

– включение зоны (раздела).

1.1.7 Управление охранной сигнализацией возможно следующими средствами:

- с органов управления «С2000М»;
- с органов управления блоков индикации «С2000-БКИ»;
- с клавиатур «С2000-КС» и «С2000-К»;

– электронными идентификаторами – ключами Touch Memory или картами Proximity – с блоков, имеющих считыватель ключей или цепи для подключения считывателя ключей / карт;

– SMS сообщениями на блоки «С2000-PGE» и «УО-4С».

Команды, доступные с «С2000М»:

– сброс тревог в разделе, сброс сработавших извещателей;

– постановка на охрану и снятие с охраны раздела или отдельных элементов раздела (ШС, извещателей);

– отключение и включение раздела или отдельных его элементов (ШС, извещателей, выходов управления исполнительными устройствами).

Команды, доступные с «С2000-БКИ»:

– сброс тревог в разделе;

– постановка на охрану и снятие с охраны раздела.

Команды, доступные при управлении с помощью клавиатур «С2000-КС» и «С2000-К», поднесением электронных идентификаторов к считывателям ключей Touch Memory и Proximity карт, отправкой SMS сообщений приборам «С2000-PGE» и «УО-4С»:

– постановка на охрану и снятие с охраны раздела.

1.1.8 Управление средствами светового и звукового оповещения должно осуществляться с использованием контрольно-пусковых блоков «С2000-КПБ» или «С2000-СП2 исп.02» или адресных оповещателей «С2000-ОПЗ» и «С2000-ОСТ». Могут использоваться не занятые другими функциями выходы приборов «Сигнал-20П», «Сигнал-20М», «Сигнал-10», «С2000-4», поддерживающие контроль линии подключения оповещателей на обрыв и КЗ. Функция речевого оповещения в СОУЭ 3 – 5 типов осуществляется с использованием блоков серии «Рупор». «С2000М» позволяет запускать средства оповещения по следующим условиям:

– при срабатывании одного или нескольких автоматических пожарных извещателей;

- при срабатывании ручного пожарного извещателя;
- по сигналу о запуске установки пожаротушения;
- ручной командой с органов управления «С2000М»;
- ручной командой с органов управления блоков «С2000-ПТ» и «С2000-БКИ»;
- ручной активацией устройства дистанционного пуска «ЭДУ 513-3АМ».

Ручной останов средств оповещения возможен с органов управления «С2000М» и «С2000- ПТ». «С2000-ПТ» позволяет выполнять запуск и останов всех средств оповещения в зоне, «С2000М» позволяет управлять и отдельными устройствами в зоне.

1.1.9 Управление клапанами противодымной вентиляции и огнезадерживающими клапанами общеобменной вентиляции осуществляется с использованием блоков «С2000-СП4». Для управления вентиляторами противодымной защиты следует использовать выходы

контрольно-пусковых блоков «С2000-КПБ», «С2000-СП2 исп.02» или не занятые другими функциями выходы блоков «Сигнал-20П», «Сигнал-20М», «Сигнал-10» и «С2000-4», поддерживающие контроль цепей подключения исполнительного устройства на обрыв и КЗ, совместно со шкафами контрольно-пусковыми (ШКП-4, ШКП-10, ШКП-18, ШКП-30, ШКП-45, ШКП-75, ШКП-110, ШКП-250 и их модификациями). Ручной запуск и останов дымоудаления возможны с органов управления «С2000М», «С2000-ПТ» и «С2000-БКИ».

1.1.10 Для управления инженерным и технологическим оборудованием, участвующим в обеспечении пожарной безопасности, следует использовать выходы с функцией контроля цепи подключения исполнительного устройства на обрыв и КЗ: выходы блоков «С2000-КПБ», «С2000-СП2 исп.02» или контролируемые выходы блоков «Сигнал-20П», «Сигнал-20М», «Сигнал-10» и «С2000-4». При подключении к этим выходам исполнительных устройств или управляющего оборудования (ППУ, шкафов управления) сторонних производителей следует соблюдать электрическую совместимость – выходное напряжение на выходах указанных блоков должно соответствовать управляющему напряжению оборудования. Требования п.7.4.1 ГОСТ Р 53325-2012 обеспечиваются следующим образом:

– контроль цепей управления оборудованием на обрыв и КЗ осуществляется блоками «С2000-КПБ», «С2000-СП2 исп.02», «Сигнал-20П», «Сигнал-20М», «Сигнал-10» и «С2000-4»;

– для приёма сигналов о запуске оборудования можно использовать ШС блоков «Сигнал-20П», «Сигнал-20М», «Сигнал-10» и «С2000-4» или адресных расширителей «С2000- АР2» и «С2000-АР8», имеющих функцию контроля ШС на обрыв и КЗ;

– «С2000М» обеспечивает автоматический запуск оборудования (например, при сигналах «Пожар» от автоматических и ручных пожарных извещателей) и ручной запуск с блоков индикации «С2000-БКИ» и «С2000-ПТ», органов управления «С2000М» или при активации устройства дистанционного пуска, ручной останов с блоков индикации «С2000-БКИ» и «С2000-ПТ» или органов управления «С2000М».

1.1.11 Для разблокирования дверей на путях эвакуации при пожаре «С2000М» позволяет автоматически включать режим открытого доступа (свободного прохода) в СКУД на базе контроллеров «С2000-2».

1.1.12 Управление средствами газового, порошкового и аэрозольного пожаротушения должно осуществляться с использованием блоков «С2000-АСПТ». «С2000-АСПТ» выполняет функцию защиты одной зоны пожаротушения, для чего он обладает следующими возможностями:

– контроль неадресных двух- и четырёхпроводных охранных извещателей в 3-х ШС;

- контроль датчиков ручного пуска;
- контроль состояния окон и дверей в защищаемом помещении;
- контроль установки пожаротушения и сигнализаторов выхода огнетушащего состава;

– управление запуском установки пожаротушения при срабатывании автоматических извещателей, датчиков ручного пуска или по команде дистанционного пуска с учётом режима управления (автоматический / ручной) и состояния цепей контроля дверей / окон;

– управление световыми и звуковыми оповещателями;

– передача на пульт централизованного наблюдения сигналов «Пожар» и «Неисправность»;

– останов тушения, сброс режима «Пожар», включение / выключение режима автоматического управления с лицевой панели блока;

– отключение и включение входов и выходов с лицевой панели блока;

– индикация состояний «Тушение» (пуск), «Автоматика отключена» (общая по зоне тушения), «Пожар», «Неисправность», «Отключение» (общая по зоне тушения и индивидуальная по отдельным входам и выходам).

«С2000М» может управлять общим для нескольких зон тушения оповещением, инициировать выпуск огнетушащего вещества в общую для нескольких зон магистраль по сигналу о запуске «С2000-АСПТ», который открывает выход огнетушащего вещества из общей магистрали в защищаемую им зону.

Для индикации состояния зон пожаротушения и дистанционного ручного управления пожаротушением в помещении дежурного персонала должен быть установлен один блок «С2000- ПТ» на каждые 4 зоны пожаротушения. В этом случае каждая зона пожаротушения будет иметь независимую световую индикацию и выделенные органы управления, что обеспечит наглядную индикацию состояния защищаемого объекта и максимально простое управление. С помощью «С2000-ПТ» обеспечиваются следующие возможности управления (независимые для каждой зоны):

– управление режимами запуска (автоматический / ручной);

– ручной пуск установки пожаротушения;

– управление задержкой при пуске: приостановка и возобновление задержки пуска, немедленный пуск;

– ручной останов пожаротушения;

– сброс пожарной тревоги.

«С2000М» поддерживает индикацию запуска / останова средств пожаротушения (включая отображение на ЖКИ времени до запуска) и ручное управление установкой пожаротушения командами с клавиатуры, но эти возможности следует рассматривать как дополнение к «С2000- ПТ» из-за менее наглядной индикации и более сложных действий при ручном управлении.

**Примечание** – функции отображения времени до запуска, команды останова и возобновления задержки пуска доступны при использовании «С2000-АСПТ» версий 3.50 и выше. Отображение времени до запуска, команды останова и возобновления задержки поддерживаются блоками «С2000-ПТ» версий 2.50 и выше. При использовании «С2000-ПТ» версий менее 2.50 эти функции реализуются только пультом «С2000М».

1.1.13 Для управления установкой водяного пожаротушения нужно использовать блок управления «Поток-3Н» с блоком индикации «Поток-БКИ». Блок «Поток-БКИ» позволяет выполнять ручной запуск и останов установки пожаротушения, управлять задержкой пуска (приостановка, возобновление задержки и немедленный пуск), менять режим управления «Поток-3Н» (автоматический / ручной / блокировка). Он обеспечивает индикацию режима управления установкой, состояния запуска установки и её агрегатов.

**Примечание** – функции отображения времени до запуска, останов и возобновление задержки пуска доступны при использовании «Поток-3Н» версий 1.10 и выше. Отображение времени до запуска, команды останова и возобновления задержки, блокировки запуска поддерживаются блоками «Поток-БКИ» версий 2.00 и выше.

<span id="page-9-1"></span>1.1.14 «С2000М» поддерживает функцию отключения контролируемых элементов (входов и выходов – исполнительных устройств) для выполнения ремонтных и регламентных работ.

1.1.15 «С2000М» позволяет просматривать значения величин, измеряемых адресными блоками и извещателями: сопротивление ШС, уровень задымлённости и запылённости извещателей «ДИП34-А», напряжение питания, ёмкость АКБ, температуру и относительную влажность, показания счётчиков импульсов.

1.1.16 «С2000М» поддерживает работу с компьютером с программным обеспечением АРМ «Орион Про» по интерфейсу RS-232.

# **1.2 Характеристики**

<span id="page-9-0"></span>1.2.1 Пульт должен эксплуатироваться внутри охраняемых помещений, в местах, где он защищен от воздействия атмосферных осадков и механических повреждений. Конструкция пульта не предусматривает его использование в условиях воздействия агрессивных сред, пыли, а также во взрывопожароопасных помещениях. Степень защиты оболочкой IP30 по ГОСТ 14254-96 (IEC 529-89) при условии крепления на стене.

1.2.2 Пульт рассчитан на непрерывный круглосуточный режим работы.

1.2.3 По устойчивости к климатическим воздействиям пульт соответствует исполнению О4 по ОСТ 25 1099-83, но для работы в диапазоне температур от 263 до 328 К (от – 10 до +55  $\degree$ С). Относительная влажность воздуха при 313 К (40  $\degree$ С) – до 93% без конденсации влаги.

1.2.4 По устойчивости к механическим воздействиям пульт соответствует категории размещения 4 по ОСТ 25 1099-83 (вибрационные нагрузки с ускорением до 0,5 g в диапазоне частот  $1 - 35 \Gamma$ ц).

1.2.5 Электропитание пульта должно осуществляться от одного резервированного или двух (основной и резервный) источников питания постоянного тока с номинальным напряжением 12 или 24 В. Допустимый диапазон напряжений питания – от 10,2 до 28,4 В. Рекомендуется использовать резервированные источники питания серий РИП-12 или РИП-24 производства ЗАО НВП «Болид».

1.2.6 Средний ток потребления в дежурном режиме (при отключенной подсветке клавиш и без звуковой и световой сигнализации) составляет: 60 мА при напряжении питания 12 В и 35 мА при напряжении питания 24 В.

1.2.7 Средний ток потребления в тревожном режиме (при отключенной подсветке клавиш, со звуковой и световой сигнализацией состояний «Пожар» и «Пуск») составляет: 80 мА при напряжении питания 12 В и 45 мА при напряжении питания 24 В.

1.2.8 Максимальный ток потребления в тревожном режиме (при включенной подсветке клавиш, со звуковой сигнализацией состояния «Пожар» или «Пуск» и световой сигнализацией состояний «Пожар», «Пуск», «Останов», «Неисправность», «Отключен» и «Звук отключен»): до 120 мА при напряжении питания 12 В и до 65 мА при напряжении питания 24 В.

1.2.9 Питание часов реального времени – гальванический элемент литиевый CR2032 (напряжение 3 В). Время автономной работы часов реального времени от батареи – не менее 5 лет.

1.2.10 По устойчивости к индустриальным радиопомехам пульт соответствует требованиям ГОСТ Р 50009-2000, ГОСТ Р 53325-2012 по третьей степени жесткости. Качество функционирования пульта не гарантируется, если электромагнитная обстановка не соответствует условиям эксплуатации.

1.2.11 Индустриальные радиопомехи не превышают требований ГОСТ Р 51318.22 для оборудования класса Б.

1.2.12 Средняя наработка пульта на отказ – не менее 20000 ч, что соответствует вероятности безотказной работы 0,95 за 1000 ч.

1.2.13 Пульт является восстанавливаемым и обслуживаемым изделием. Средний срок службы пульта – не менее 10 лет. В течение этого срока может возникнуть необходимость замены клавиатуры пульта при её износе.

1.2.14 Масса пульта – не более 0.3 кг.

1.2.15 Габаритные размеры пульта – не более 140×114×25 мм.

1.2.16 Конструкция пульта обеспечивает его пожарную безопасность в аварийном режиме работы и при нарушении правил эксплуатации согласно ГОСТ 12.1.004-91.

1.2.17 Длина линии связи RS-485 – не более 3000 м.

1.2.18 Число подключаемых по интерфейсу RS-485 адресных блоков – не более 127. пультов «С2000М» в линии RS-485 – 1.

1.2.19 Длина линии связи RS-232 – не более 20 м. Поддерживается работа с персональным компьютером на скоростях 9600, 19200, 38400, 57600 и 115200 бит/с.

1.2.20 Количество контролируемых элементов (шлейфов сигнализации, адресных извещателей, контролируемых цепей, выходов адресных блоков) – до 2048.

1.2.21 Количество управляемых элементов (реле адресных блоков) – до 256.

1.2.22 Количество групп элементов – зон (разделов) – до 511, групп разделов – до 128.

1.2.23 Количество событий, хранящихся в энергонезависимом журнале событий, – не менее 32000. Организация журнала кольцевая, новые сообщения записываются на место самых старых в порядке их получения. Имеется возможность просмотра этих событий на ЖКИ пульта, передача их в АРМ «Орион Про», печать на принтере.

1.2.24 Количество пользователей – до 2047.

Возможны следующие типы идентификаторов:

– PIN-коды длиной от 1 до 8 цифр для «С2000М», 4 цифры для «С2000-К» и «С2000-КС»;

– электронные идентификаторы: ключи Touch Memory и карты Proximity.

Количество кодов (ключей) с правами «Установщик» - 1.

Количество кодов (ключей) с правами «Пользователь» - 2046.

Количество прав управления (уровней доступа) – 255, из которых с настраиваемыми правами управления зонами (разделами) – 252.

<span id="page-11-0"></span>1.2.25 Длина текстовых названий (наименований) элементов, зон (разделов) и пользователей – до 16 символов.

### **1.3 Состав изделия**

1.3.1 Комплект поставки пульта соответствует таблице [1.](#page-11-1)

Таблица 1 *Комплект поставки пульта «С2000М»*

<span id="page-11-1"></span>

| Обозначение        | Наименование                                                                                                    | Кол-во | Примечание |  |
|--------------------|----------------------------------------------------------------------------------------------------|--------|------------|--|
| АЦДР.426469.027    | Пульт контроля и управления охранно-пожарный<br>«C2000M»                                                            |        |            |  |
| АЦДР.426469.027 РЭ | Пульт контроля и управления охранно-пожарный<br>«С2000М». Руководство по эксплуатации (на сайте<br>http://bolid.ru) |        |            |  |
| АЦДР.426469.027 ПС | Пульт контроля и управления охранно-пожарный<br>«С2000М». Паспорт                                                   |        |            |  |
| АЦДР.426469.027 ИМ | Пульт контроля и управления охранно-пожарный<br>«С2000М». Инструкция по монтажу                                     |        |            |  |
|                    | Шуруп 1-4х30.019 ГОСТ 1144-80                                                                                       | 3      |            |  |
|                    | Дюбель 8х30 S                                                                                                    | 3      |            |  |

По отдельному договору поставляются:

1) Кабель подключения принтера к пульту «С2000» АЦДР.685611.015;

2) Кабель подключения пульта «С2000» к персональному компьютеру АЦДР.685611.066.

# <span id="page-12-0"></span>**1.4 Устройство и работа изделия**

# **1.4.1 Устройство изделия**

<span id="page-12-1"></span>Конструкция «С2000М» состоит из пластмассового корпуса с клавиатурой, символьным ЖКИ экраном (2 строки по 16 символов в строке) и единичными световыми индикаторами. В корпусе установлена плата с радиоэлементами. На плате расположен держатель гальванического элемента CR2032, предназначенного для питания часов при отсутствии питания «С2000М», и винтовые клеммы для внешних подключений:

- «0 В», «+U1» - вход основного питания;

- «0 В», «+U2» - вход резервного питания;

- «А», «В» - входы для подключения линии RS-485;

- «TxD», «RxD», «GND» - входы цепей интерфейса RS-232 для подключения персонального компьютера, принтера с последовательным интерфейсом или радиопередатчиков.

Внешний вид изделия приведён на рисунке [1.](#page-12-3) Габаритные и установочные размеры приведены в Приложении А. Расположение клемм для подключения внешних цепей приведено в Приложении Б.

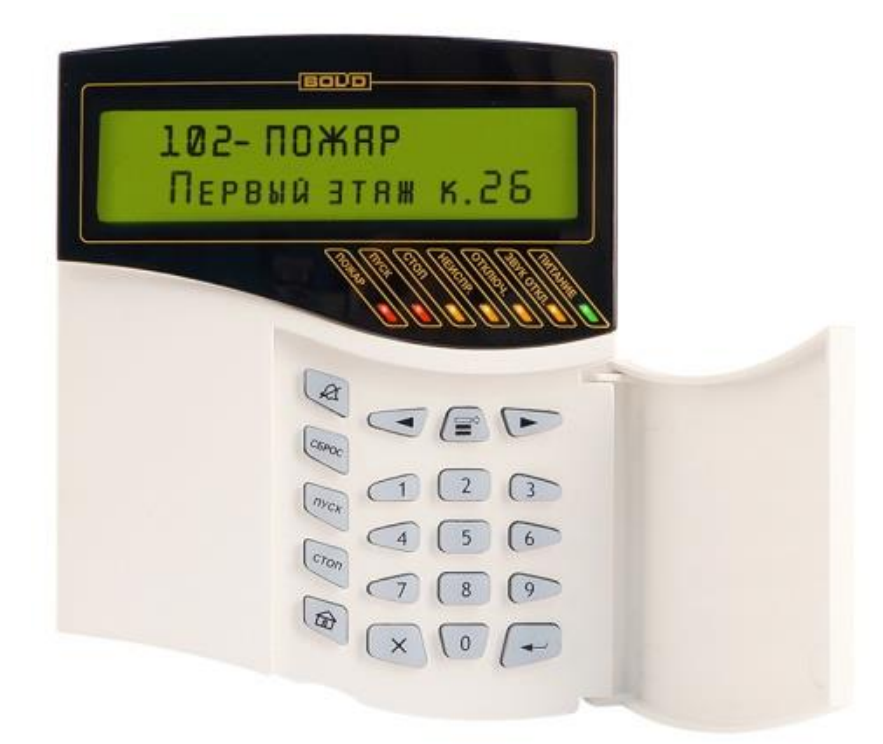

**Рисунок 1** Внешний вид «С2000М»

### <span id="page-12-3"></span><span id="page-12-2"></span>**1.4.2 Органы управления и индикации**

### **Назначение и режимы работы единичных световых индикаторов:**

ПОЖАР –индикатор наличия пожарных тревог: «Внимание», «Пожар», «Пожар 2». Цвет – красный; ПУСК – индикатор наличия активированных устройств противопожарной защиты. Цвет – красный;

СТОП – индикатор наличия остановленных устройств противопожарной защиты. Цвет – жёлтый;

НЕИСПР. – индикатор наличия неисправностей. Цвет – жёлтый;

ОТКЛЮЧ. – индикатор наличия отключенных элементов. Цвет – жёлтый;

ЗВУК ОТКЛ. – индикатор отключения внутреннего звукового сигнала «С2000М». Цвет – желтый;

ПИТАНИЕ – индикатор состояния питания «С2000М». Цвет – зелёный. Режимы работы единичных индикаторов приведены в таблице [2.](#page-13-0)

<span id="page-13-0"></span>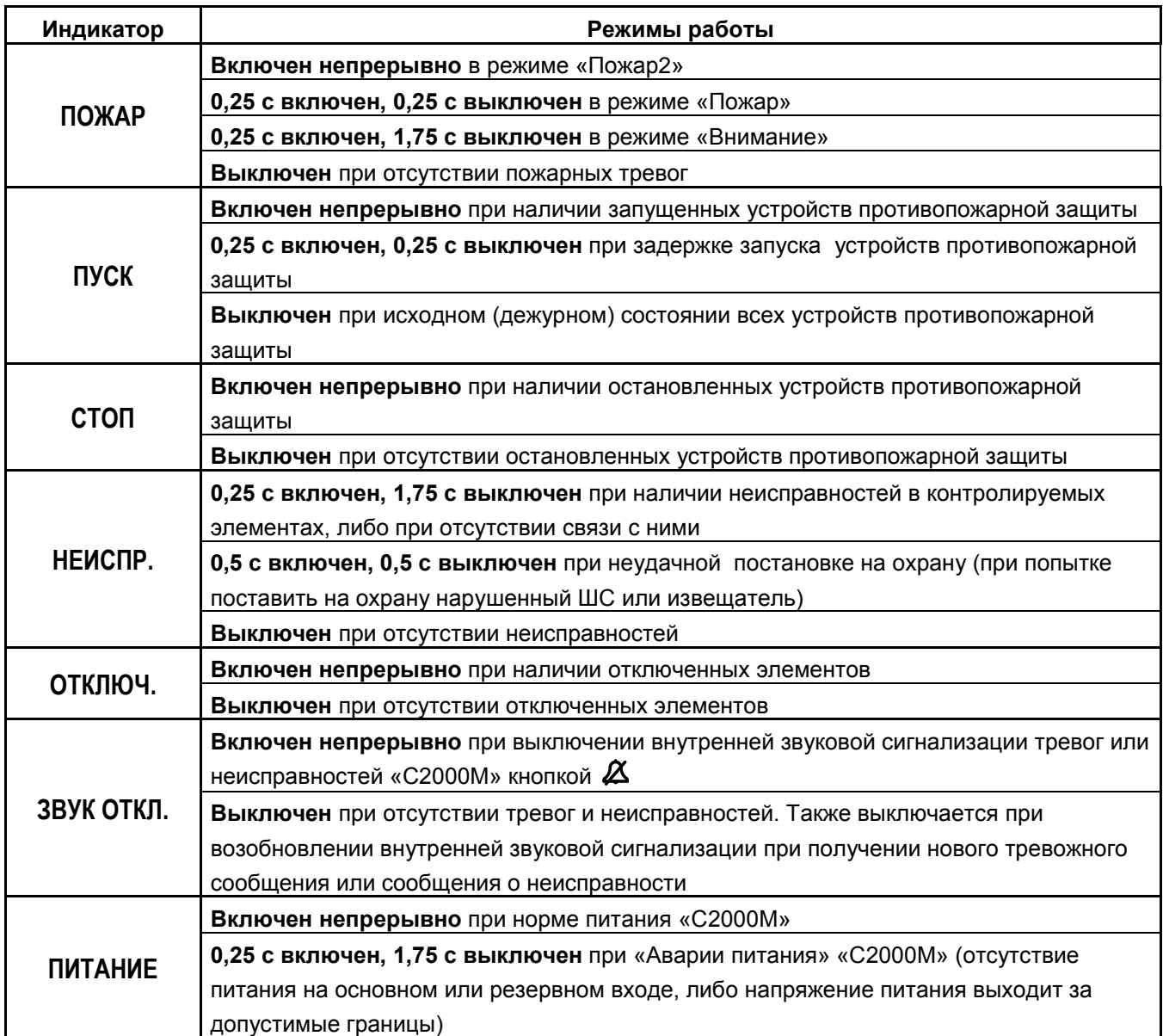

#### **Функции кнопок клавиатуры:**

 $\beta$  - отключение внутренней звуковой сигнализации тревог и неисправностей «С2000М». При поступлении новых тревожных сообщений или сообщений о неисправностях звуковая сигнализация возобновляется;

**СБРОС** – сброс пожарной или охранной тревоги;

**ПУСК** – пуск исполнительных устройств;

**СТОП** – останов исполнительных устройств;

 $\bigcap$  вызов главного меню: «ЖУРНАЛ СОБЫТИЙ», «УПРАВЛЕНИЕ», «ТЕСТ ИНДИКАЦИИ», «ПАРОЛИ», «НАСТРОЙКИ».

 $\equiv^{\diamond}$  - вызов контекстного меню (списка действий, доступных в текущем режиме);

 $\overline{\bullet}$ ,  $\overline{\bullet}$  - кнопки навигации по меню, журналу событий, спискам разделов (зон) и других элементов. - переход к предыдущему элементу, - переход к следующему элементу;

 - отмена текущего действия, удаление введённых значений, возврат к объекту или меню предыдущего уровня;

- подтверждение выбранного действия, завершение ввода значений, переход к объекту или меню следующего уровня;

**0 – 9** – ввод PIN – кодов и числовых значений, в режиме просмотра журнала событий – просмотр дополнительных параметров событий.

### **Внутренний звуковой сигнализатор**

Внутренний звуковой сигнализатор осуществляет звуковую сигнализацию состояний «Пуск», «Пожар», «Тревога», «Неисправность». Описание этих сигналов приведено в таблице [3.](#page-14-1) Звуковой сигнал отключается при возврате системы в дежурный режим работы после сброса пожарных тревог, устранения неисправностей, либо при нажатии кнопки  $\alpha$ .

Одиночные звуковые сигналы выдаются при нажатии на кнопки и сообщают пользователю результат его действий. Они описаны в таблице [4.](#page-14-2)

<span id="page-14-1"></span>

| Состояние                                           | Звуковой сигнал                                                  |  |  |
|-----------------------------------------------------|------------------------------------------------------------------|--|--|
| Норма                                               | Сигнализатор выключен                                            |  |  |
| «Пуск»                                              | Звуковой сигнал «Пуск». Периодический звуковой сигнал с          |  |  |
|                                                     | меняющейся частотой: звучит 1 с с более низкой частотой, 1 с - с |  |  |
|                                                     | более высокой                                                    |  |  |
| «Задержка пуска»                                    | Звуковой сигнал «Задержка пуска». Прерывистый звуковой сигнал с  |  |  |
|                                                     | периодом повторения 1 с: сигнал с низкой частотой сменяется      |  |  |
|                                                     | сигналом с более высокой частотой, за которым следует пауза      |  |  |
|                                                     | длительностью 0,3 с.                                             |  |  |
| «Пожарная тревога»                                  | Звуковой сигнал «Пожарная тревога»: периодический прерывистый    |  |  |
|                                                     | звуковой сигнал, имеющий большую длительность сигнала и малую    |  |  |
|                                                     | длительность паузы                                               |  |  |
| «Внимание! Опасность пожара»                        | Звуковой сигнал «Внимание»: периодически повторяющаяся           |  |  |
|                                                     | последовательность короткого и длинного сигналов                 |  |  |
| «Тревога проникновения»,                            | Звуковой сигнал «Тревога»: прерывистый звуковой сигнал с         |  |  |
| «Тихая тревога» или «Тревога                        | периодом повторения 0,5 с                                        |  |  |
| входа»                                              |                                                                  |  |  |
|                                                     | Звуковой сигнал «Задержка пуска». Прерывистый звуковой сигнал с  |  |  |
| Останов*                                            | периодом повторения 4,5 с: высокочастотный сигнал сменяется      |  |  |
|                                                     | более низкочастотным, за которым следует пауза 3,8 с.            |  |  |
| Неисправность                                       | Звуковой сигнал «Неисправность»: короткий звуковой сигнал с      |  |  |
|                                                     | периодом повторения 2,5 с                                        |  |  |
| Блокировка*,                                        | Короткий звуковой сигнал с периодом повторения 2,5 с             |  |  |
| Автоматика отключена*                               |                                                                  |  |  |
| * Звуковой сигнал выключен в заводской конфигурации |                                                                  |  |  |

Таблица 3 *Внутренний звуковой сигнализатор: сигналы тревог и неисправностей*

#### Таблица 4 *Внутренний звуковой сигнализатор: одиночные сигналы*

<span id="page-14-2"></span>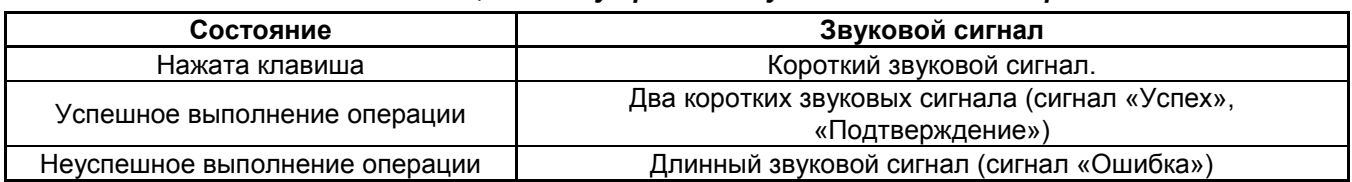

### **1.4.3 Режимы работы прибора**

<span id="page-14-0"></span>В зависимости от состояния контролируемых элементов и устройств противопожарной защиты прибор может находиться в следующих режимах работы:

- дежурный режим (режим «Норма»);

- режим «Пуск»;
- режим «Пожар»;
- режим «Тревога»;
- режим «Останов»;
- режим «Неисправность»;
- режим «Блокировка»;
- режим «Автоматика отключена»;
- режим «Отключение».

Также имеются два режима для изменения конфигурации – «Режим программирования» и «Обновление конфигурации» – и сервисные режимы для обновления встроенного программного обеспечения и сброса паролей на заводские установки.

## **1.4.3.1 Режим «Пожар»**

<span id="page-15-0"></span>В режим «Пожар» прибор переходит при наличии элементов в состоянии «Внимание», «Пожар», «Пожар2». Сигнал «Пожар2» обычно используется для запуска ответственного противопожарного оборудования, такого как средства пожаротушения. Этот сигнал может формироваться приёмно-контрольными блоками в следующих случаях:

- при поступлении двух или более сигналов «Пожар» с интервалом не более 120 секунд от извещателей одной защищаемой зоны;

- при поступлении сигнала «Пожар» от извещателя типа «пожарный ручной».

Сигнал «Пожар2» в указанных выше случаях может формировать и «С2000М», что можно использовать при отсутствии аналогичной функции в приёмно-контрольном блоке. Логика формирования сигнала «Пожар2» при поступлении нескольких сигналов «Пожар» от извещателей одной зоны настраиваемая: можно задавать количество сработавших извещателей и максимально допустимый интервал времени между их срабатываниями (см. п[.3.17.3\)](#page-99-0).

# **1.4.3.2 Режим «Пуск»**

В режим «Пуск» прибор переходит в следующих случаях:

<span id="page-15-1"></span>- при начале процедуры запуска средств пожаротушения блоками «С2000-АСПТ» и «Поток-3Н»;

- при активации пультом «С2000М» выходов, которые предназначены для управления противопожарными устройствами и имеют соответствующие типы «противопожарное оборудование», «пожаротушение».

# **1.4.3.3 Режим «Останов»**

В режим «Останов» прибор переходит в следующих случаях:

<span id="page-15-2"></span>- автоматический запуск противопожарного устройства остановлен ручной командой во время задержки перед пуском;

- противопожарное устройство было запущено автоматически, а затем остановлено ручной командой.

Выход из режима «Останов» происходит при сбросе условий автоматического запуска противопожарных устройств (например, при сбросе пожарных тревог).

Индикация режима «Останов» осуществляется пультом «С2000М», блоками «С2000-ПТ» (индикация зон пожаротушения на базе «С2000-АСПТ» и зон с управляемыми пультом «С2000М» выходами, запускающими средства противопожарной защиты), «Поток-БКИ» (индикация зон пожаротушения на базе «Поток-3Н»). Команду «Останов» («Стоп», «Отмена пуска») можно дать с «С2000М» или блоков «С2000-ПТ» и «Поток-БКИ».

### **1.4.3.4 Режим «Неисправность»**

В режим «Неисправность» прибор переходит в следующих случаях:

<span id="page-15-3"></span>- при неисправностях контролируемых элементов (КЗ или обрыв ШС, неисправности питания, взлом корпуса, внутренние неисправности адресных извещателей);

- при неисправностях связи с адресными извещателями или блоками;

- в режиме «Невзятие» - вход (извещатель или ШС) нарушен во время постановки на охрану.

Выход из режима «Неисправность» происходит автоматически после устранения неисправностей, ручной командой «Сброс тревог» для выхода из режима «Невзятие», если функция «Автоперевзятие из невзятия» отключена, в результате отключения неисправных элементов ручной командой «Отключить».

В случае обнаружения пультом «С2000М» внутренней неисправности, сбоя памяти или нарушения нормальной работы программы, он отображает системную ошибку. При сбое конфигурации «С2000М» индицирует ошибку до её устранения обслуживающим персоналом (см. п[.3.4\)](#page-81-0). Он также формирует событие «ОШИБКА ТЕСТА 2» и ограничивает выполнение функций, использующих повреждённую конфигурацию. Некоторые ошибки, которые могут быть не критическими сбоями, сбрасываются командой «Сброс тревог» (см. п[.3.4\)](#page-81-0). В остальных случаях при сбое «С2000М», отобразив неисправность, пытается автоматически восстановить работоспособность путём сброса (перезапуска) прибора. При наличии аппаратной неисправности пульт будет периодически перезапускаться, он не будет выполнять свои функции (см. п[.7.1\)](#page-110-1).

#### **1.4.3.5 Режим «Блокировка»**

<span id="page-16-0"></span>В режиме «Блокировка» управление средствами пожаротушение заблокировано. Управление этим режимом и его индикация осуществляется посредством блока «Поток-БКИ».

# **1.4.3.6 Режим «Автоматика отключена»**

<span id="page-16-1"></span>В режиме «Автоматика отключена» автоматическое управление противопожарным оборудованием отключено, доступно только ручное управление. Индикация этого режима осуществляется на блоках «С2000-ПТ» и «Поток-БКИ», дополнительную индикацию обеспечивает «С2000М». Управление этим режимом осуществляется при помощи блоков «С2000-ПТ» и «Поток-БКИ», также возможно управление с пульта «С2000М» и с блоков «С2000-АСПТ».

## **1.4.3.7 Режим «Отключение»**

<span id="page-16-2"></span>В режим «Отключение» контролируемые элементы и устройства переводятся ручной командой «Отключить». Отключенные элементы не контролируются на нарушение (тревоги, пожары), управление отключенными выходами блокируется, неисправности отключенных элементов игнорируются. При отключении контролируемого входа (ШС, адресного извещателя) формируется событие «Вход отключен», при отключении выхода (реле, клапана) – событие «Выход отключен». Вывод из режима «Отключить» в рабочий режим осуществляется командой «Включить» и сопровождается событием «Вход включен» или «Выход включен».

**Внимание!** Блокировка управления выхода его «отключением» возможна только для тех выходов, которыми управляет «С2000М». Выходы, управляемые локально (по внутренней логике адресного блока), с «С2000М» отключить нельзя!

Режим «Отключение» отображается на «С2000М» и блоках индикации. Отключение / включение входов и выходов возможно с «С2000М» (командами «Отключить» / «Включить»), а входов пожарной сигнализации – также с блоков управления и индикации «С2000-БКИ» и со считывателей электронных идентификаторов (картами Proximity, ключами Touch Memory) командами «Взять на охрану» / «Снять с охраны».

# **1.4.3.8 Прочие рабочие режимы**

<span id="page-16-3"></span>**«Взят на охрану»** - режим охраны включен, вход (извещатель или ШС) контролируется на нарушение (тревогу);

**«Снят с охраны»** - режим охраны выключен, вход (извещатель или ШС) не контролируется, за исключением контроля отдельных неисправностей (взлом корпуса, нарушение связи);

**«Тест»** - включен режим срабатывания адресных пожарных извещателей от тестового воздействия, включен режим проверки срабатывания охранных адресных извещателей, включен режим проверки клапанов кнопкой «Тест».

В обычном режиме при тестовом воздействии на пожарные извещатели «ДИП-34А» и «С2000-ИП» (воздействии лучом лазерной указки или нажатием на светоизлучатель) формируется сообщение «Тест извещателя». В режиме «Тест» при тех же воздействиях формируется сигнал «Пожар», что позволяет проверить автоматический запуск средств противопожарной защиты. Данный режим не оказывает влияние на обнаружение извещателями факторов пожара (дыма, повышенной температуры) и формирование ими сигнала «Пожар».

Режим тестирования охранных извещателей позволяет испытать охранные извещатели действующего объекта без выдачи сигнала «Тревога», контролировать зоны обнаружения адресных инфракрасных извещателей. Данная функция также известна как «Тест-проход». Снятые с охраны извещатели можно перевести в режим «Тест», в котором они индицируют нарушение на внутреннем световом индикаторе, что позволяет контролировать срабатывание извещателей визуально, и формирует сообщение «Тест извещателя» для регистрации фактов срабатывания извещателей в журнале событий «С2000М».

Режим «Тест» у клапанов, управляемых блоками «С2000-СП4», предназначен для их санкционированного ручного тестирования с помощью кнопок «Тест», подключаемых к блокам «С2000-СП4». При установленном в конфигурации блока «С2000-КДЛ» параметре «Блокировка кнопки Тест» управление клапаном с помощью кнопки «Тест» возможно только в этом режиме.

## **1.4.3.9 Режимы конфигурирования**

<span id="page-17-0"></span>Режимы конфигурирования предназначены для изменения конфигурации защищаемого объекта с помощью программы PProg. Основные функции «С2000М» в этих режимах не выполняет. Имеются два режима конфигурирования:

1) «РЕЖИМ ПРОГРАММИРОВАНИЯ» - предназначен для чтения и записи конфигурации в «С2000М» программой PProg в протоколе «Орион» на скорости 9600 бит/с. Также в этом режиме можно конфигурировать программой Uprog подключенные к «С2000М» приборы (в протоколе «Орион»). Вход в этот режим и выход из него в рабочий режим осуществляется вручную. Для входа в режим программирования потребуется ввести пароль установщика с клавиатуры «С2000М»;

2) «ОБНОВЛЕНИЕ КОНФИГУРАЦИИ…» - «С2000М» переходит в этот режим автоматически при записи конфигурации по протоколу «Орион Про» и выходит из него автоматически по завершении записи. Ввод пароля установщика для доступа к конфигурации «С2000М» осуществляется дистанционно, из программы PProg.

## **1.4.4 Режим преобразователя интерфейсов**

<span id="page-17-1"></span>В режиме преобразователя интерфейсов «С2000М» не выполняет свои основные функции, не реагирует на нажатие кнопки, отображает на экране «РЕЖИМ ПИ». В этом режиме он осуществляет преобразование интерфейсов RS-232 – RS-485, что делает возможным управление подключенными к выходу RS-485 пульта «С2000М» приборами, их конфигурирование, считывание событий (только в протоколе «Орион»). Особенностью этого режима является возможность автоматического перехода «С2000М» в рабочий режим при отсутствии опроса приборов компьютером.

## **1.4.5 Принципы контроля элементов системы и управления режимами их работы**

<span id="page-17-2"></span>«С2000М» получает состояния адресных блоков и их отдельных элементов двумя способами:

- опросом состояния блоков и элементов;

- по событиям об изменении состояния блоков и элементов.

Опрос состояния блока осуществляется при его обнаружении (или восстановлении связи). При включении питания «С2000М» он опрашивает состояния всех блоков, с которыми есть связь. Далее этот процесс будет упоминаться под названием «инициализация».

Контролируемые и управляемые пультом «С2000М» элементы должны быть добавлены в его конфигурацию с помощью программы PProg. В этом случае он будет хранить их состояние, используя его для управления исполнительными устройствами, блоками индикации, для отображения режима работы (тревог, неисправностей и пр.). В зависимости от выполняемых блоком функций у него могут быть элементы следующих типов:

1) вход (шлейф);

2) выход;

3) исполнительное устройство;

4) состояние прибора;

5) канал передачи извещений;

6) считыватель (дверь).

Элементам в конфигурации «С2000М» может быть заданы следующие атрибуты:

- номер раздела;

- описание;

- номер «зоны Contact ID»;

- тип входа (шлейфа) или выхода (реле).

Номер раздела определяет принадлежность элемента группе элементов (разделу, зоне). Элемент может быть включен только в один раздел (зону).

Описание – текстовая строка длиной до 16 символов, которая отображается на ЖКИ при просмотре состояний элементов и событий.

*«С2000М» АЦДР.426469.027 РЭ Изм.25 АЦДР.6974-18 от 27.11.2018* 19

Номер «зоны Contact ID» используется для формирования событий в формате протоколов Ademco Contact ID и LARS. Он может принимать значения от 1 до 999.

Тип входа / выхода влияет на возможные состояния элементов-входов и элементоввыходов и доступные команды управления. В отдельных случаях (например, для «С2000-АСПТ») типы входов / выходов устанавливаются программой PProg, в остальных случаях при конфигурировании «С2000М» типы входов «по умолчанию» нужно заменить на «охранный», «пожарный» или «технологический» и задать типы выходов, управляющих противопожарным оборудованием.

Ниже дано описание элементов всех типов.

## **1.4.5.1 Вход (Шлейф)**

<span id="page-18-0"></span>Элемент типа «Вход» («Шлейф») предназначен для контроля неадресного ШС, адресного извещателя, шлейфа сигнализации адресного расширителя; они используются для контроля режимов работы приборов «С2000-АСПТ» и «Поток-3Н». В программе PProg элемент этого типа называются «Шлейф» и обозначается значком **HH**. Входы контролируются на нарушение (пожары, тревоги, различные технологические тревоги), неисправности и другие состояния, отражающие режимы работы оборудования (взят, снят и т.п.). Возможности управления зависят от типа входа (шлейфа):

 «по умолчанию», «охранный», «входной» - предназначены для охранных извещателей. Вход этого типа поддерживает следующие команды управления:

– постановка на охрану;

- снятие с охраны;
- сброс тревог;
- отключение.

 «тревожный» - предназначен для подключения тревожной кнопки. Поддерживает следующие команды:

- сброс тревог;
- отключение.

 «пожарный», «адресно-аналоговый дымовой», «адресно-аналоговый тепловой» предназначены для автоматических пожарных извещателей, неадресных ШС с автоматическими пожарными извещателями, цепей контроля неисправностей оборудования. Поддерживают следующие команды:

- сброс тревог;
- отключение.

 «пожарный ручной» - предназначен для ручных пожарных извещателей (ИПР). Он аналогичен типу «пожарный» за тем исключением, что при пожарной тревоге переходит в состояние «Пожар2».

 «состояние автоматики» - вход этого типа предназначен для контроля режима управления АУП блоками «С2000-АСПТ» и «Поток-3Н». Он может иметь следующие состояния:

- «Автоматика включена» (автоматический режим управления);

- «Автоматика отключена» (ручной режим управления);

- неисправность («Нет связи»).

Этот элемент поддерживает следующие команды ручного управления:

- включить автоматику;
- отключить автоматику;

- отключение.

 «дистанционный пуск» - вход этого типа предназначен для контроля процесса запуска АУП блоками «С2000-АСПТ» и «Поток-3Н». Он может иметь следующие состояния:

- «Задержка пуска»;

- «Останов задержки»;
- «Пуск»;
- «Тушение»;
- 20 *«С2000М» АЦДР.426469.027 РЭ Изм.25 АЦДР.6974-18 от 27.11.2018*

- «Аварийный пуск»;

- «Неудачный пуск»;

- «Пуск заблокирован»;

- «Пуск отменён» (останов);

- неисправность («Нет связи»).

Этот элемент поддерживает следующие команды ручного управления:

- пуск;

- останов;

- останов задержки;

- сброс задержки (немедленный пуск);

- отключение.

 «технологический», «цепь ДС дверей» - предназначен для контроля технологических ШС или извещателей, которые не фиксируются в нарушенном состоянии и не требуют сброса после их срабатывания.

Этот элемент поддерживает следующие команды ручного управления:

- отключение.

 «ручной пуск» - предназначен для устройств дистанционного пуска («ЭДУ 513-3АМ»), осуществляющих запуск средств противопожарной защиты (пожаротушения, дымоудаления, оповещения).

Этот элемент поддерживает следующие команды ручного управления:

- отключение.

 «ручной останов» - предназначен для устройств дистанционного управления, осуществляющих останов запуска противопожарной защиты (пожаротушения, дымоудаления, оповещения).

Этот элемент поддерживает следующие команды ручного управления:

- отключение.

### **1.4.5.2 Выход**

<span id="page-19-0"></span>Элемент этого типа предназначен для контроля выхода, управляющего исполнительным устройством. Он обеспечивает контроль запуска исполнительного устройства, контроль линии управления исполнительным устройством на обрыв и короткое замыкание, контроль связи с адресным контрольно-пусковым блоком. В программе PProg элемент этого типа называется «Выход» и обозначается значком  $\bigcirc$ . Выходы поддерживают команды ручного управления (пуск / перевод в активное состояние и останов / переход в исходное состояние) и отключения контроля и управления (см. п[.1.4.3.7](#page-16-2) и предупреждение об ограничениях этой функции).

Различаются следующие типы выходов:

 «реле» (тип по умолчанию). Выходы данного типа предназначены для управления устройствами, активацию которых не требуется индицировать. Он может иметь следующие состояния:

- неисправности линии управления исполнительным устройством и связи с контрольнопусковым блоком.

Этот элемент поддерживает следующие команды ручного управления:

- отключение.

Автоматическое управление: стандартными программами или сценариями.

 «неисправность общий», «пожар общий», «пуск общий». Эти типы предназначены для создания общесистемных выходов «Неисправность», «Пожар», «Пуск». Особенность выходов этих типов в том, что алгоритм их функционирования целиком определяется типом выхода, и они отслеживают состояние всех контролируемых элементов прибора (то есть не нужно задавать программу управления, сценарий и связи с разделами). Эти выходы могут иметь следующие состояния:

- «Устройство в рабочем состоянии» (идёт передача сигнала);

- «Устройство в исходном состоянии»;

*«С2000М» АЦДР.426469.027 РЭ Изм.25 АЦДР.6974-18 от 27.11.2018* 21

- «Отказ исполнительного устройства» (не удалось активировать выход);

- неисправности связи с сигнально-пусковым блоком.

Этот элемент поддерживает следующие команды ручного управления:

- перевод в рабочее состояние;

- перевод в исходное состояние;

- отключение.

 «технологическое оборудование». Выходы этого типа предназначены для управления инженерным и технологическим оборудованием, не используемым для обеспечения пожарной безопасности. Они могут иметь следующие состояния:

- «Устройство в рабочем состоянии» (выход активирован);

- «Устройство в исходном состоянии»;

- «Отказ исполнительного устройства» (не удалось активировать выход);

- неисправности связи с сигнально-пусковым блоком.

Этот элемент поддерживает следующие команды ручного управления:

- перевод в рабочее состояние;

- перевод в исходное состояние;

- отключение.

Автоматическое управление: стандартными программами или сценариями.

 «противопожарное оборудование» - предназначен для управления противопожарным оборудованием: средствами эвакуации при пожаре, дымо-газоудаления, инженерными системами, задействованными для обеспечения пожарной безопасности. Активация выходов этого типа индицируется тревожным сигналом «Пуск» (пуск противопожарного оборудования). Они могут иметь следующие состояния:

Выходы этих типов могут иметь следующие состояния:

- «Задержка пуска»;

- «Пуск»;

- «Отказ» (не удалось запустить противопожарное оборудование);

- «Останов»;

- неисправности линии управления исполнительным устройством и связи с контрольнопусковым блоком.

Этот элемент поддерживает следующие команды ручного управления:

- «Пуск»;

- «Останов»;

- отключение.

 $\triangleright$  «пожаротушение» - в текущей версии «С2000М» аналогичен типу «противопожарное оборудование».

### **1.4.5.3 Исполнительное устройство**

<span id="page-20-0"></span>Данный элемент предназначен для контроля воздушного клапана, управляемого сигнально-пусковым блоком «С2000-СП4». В программе PProg элемент этого типа называется «Исполнительное устройство» и обозначается значком  $\bullet$ . Он может иметь следующие состояния:

- «Устройство в рабочем состоянии»;

- «Устройство в исходном состоянии»;

- «Отказ исполнительного устройства» (исполнительное устройство не перешло в рабочее или исходное состояние в течение времени, отведённого для перехода в рабочее / исходное положение);

- «Ошибка исполнительного устройства» (при некорректном сочетании состояний цепей контроля рабочего и исходного положения блока «С2000-СП4», отсутствии питания блока, внутренних неисправностях);

- другие неисправности (например, «Нет связи»).

22 *«С2000М» АЦДР.426469.027 РЭ Изм.25 АЦДР.6974-18 от 27.11.2018*

Этот элемент поддерживает следующие команды ручного управления:

- перевод в рабочее состояние;

- перевод в исходное состояние;

- отключение.

### <span id="page-21-0"></span>**1.4.5.4 Состояние прибора**

Этот элемент предназначен для контроля следующих неисправностей адресного блока: - отсутствие связи;

- авария первичного питания (220В), вторичного питания, резервного питания (неисправность АКБ, гальванического элемента);

- взлом корпуса блока;

- неисправности ДПЛС блока «С2000-КДЛ».

Он поддерживает следующие команды:

- отключение.

В программе PProg элемент этого типа называется «Состояние прибора с адресом …» и обозначается значком .

### **1.4.5.5 Канал передачи извещений**

<span id="page-21-1"></span>Этот элемент предназначен для контроля работоспособности канала передачи извещений от охраняемого объекта до пульта централизованной охраны или телефона пользователя. Он может иметь следующие состояния

- «Норма»;

- «Неисправность» (при неисправности канала передачи извещений);

- «Нет связи» (при отсутствии связи с прибором передачи извещений).

Он не поддерживает команды ручного управления.

В программе PProg элемент этого типа называется «Канал передачи извещений» и обозначается значком  $\rightleftarrows$ .

#### **1.4.5.6 Считыватель (дверь)**

<span id="page-21-2"></span>Этот элемент предназначен для контроля состояния дверей, управляемых системой контроля и управления доступом (СКУД) на базе блоков «С2000-4» и «С2000-2», и используется для управления режимом прохода (доступа) через двери на путях эвакуации при пожаре. В программе PProg элемент этого типа называется «Считыватель» и обозначается значком .

Дверь может иметь следующие состояния:

- «Дверь открыта»;
- «Дверь закрыта»;
- «Дверь взломана» (открыта без предоставления доступа);
- «Дверь заблокирована».

Возможны следующие режимы доступа:

- «Нормальный режим доступа»;

- «Доступ открыт» (режим свободного прохода);
- «Доступ закрыт» (проход через дверь заблокирован).

При проходе с использованием ключа принуждения устанавливается тревожное состояние «Принуждение».

Элемент – считыватель поддерживает команды управления режимом доступа: включение режима свободного прохода (режим «Доступ открыт»), блокирование прохода (режим Доступ закрыт) и восстановление нормального режима доступа. Эти команды могут выдаваться автоматически сценариями управления доступом. Для сброса тревоги «Принуждение» считыватель поддерживает также команду «Сброс тревог».

#### **1.4.5.7 Реле**

<span id="page-21-3"></span>«Реле» - это элементы, которым назначается автоматическое управление с помощью стандартных программ или сценариев управления реле. В «С2000М» версии 4.12 элементы -

«Реле» полностью соответствуют «Выходам» со следующим ограничением: максимальное количество автоматически управляемых элементов («Реле») – 256, а контролируемых («Выход») – до 2048. В программе они обозначаются значком  $\sum$ .

### **1.4.6 Разделы и зоны. Группы разделов**

<span id="page-22-0"></span>Раздел – это логическая группа элементов. В сфере противопожарной защиты принят эквивалентный термин «зона». Разделы (зоны) используются для группового отображения состояния областей защищаемого объекта и группового управления режимами работы элементов. Обычно раздел (зона) включает извещатели одного защищаемого помещения, выходы управления средствами оповещения одной зоны оповещения, извещатели и средства управления зоной пожаротушения. Для блоков индикации и дополнительных клавиатур раздел является минимальной структурной единицей объекта, для которой возможны независимые индикация и управление.

Объединение разделов даёт более крупную единицу – группу разделов. Группы разделов аналогичны разделам по возможностям ручного управления и индикации состояний. Обычно их используют для управления большими областями объекта или целым объектом (например, для общего сброса пожарных тревог, для постановки на охрану всех помещений этажа здания с общего входа). Группы разделов могут пересекаться, то есть раздел может входить в несколько групп (до 128 групп). Практически следует избегать включения раздела в большое количество групп, поскольку это негативно сказывается на быстродействии. Количество разделов в группе может быть любое, вплоть до 511.

Разделы и группы разделов имеют следующие атрибуты:

- номер раздела;

- описание.

Номер раздела – числовой идентификатор раздела в системе. Возможный диапазон значений – от 1 до 9999;

<span id="page-22-1"></span>Описание – текстовое название раздела длиной до 16 символов, которое отображается на ЖКИ при просмотре состояния разделов и событий.

### **1.4.7 Доступ к функциям прибора. Пользователи, пароли и уровни доступа**

Работа с прибором включает:

1) просмотр текущего состояния (тревог, пожаров, неисправностей и отключений). Доступ к этой функции не ограничен;

2) управление режимом работы: постановку на охрану, снятие с охраны, сброс тревог, включение и выключение автоматики, запуск и останов исполнительных устройств, управление задержкой запуска. Эти функции защищены от несанкционированного доступа;

3) просмотр журнала событий. Эта функция может быть доступна свободно или с ограничениями, в зависимости от настройки;

4) добавление и удаление пользователей, изменение прав управления. Эта функция доступна владельцу пароля установщика;

5) настройку отдельных параметров «С2000М» и других блоков. Эта функция доступна владельцу пароля установщика.

Для получения доступа к защищённым функциям требуется авторизация пользователя. Для авторизации используются следующие типы идентификаторов:

– PIN-коды (пароли из цифр);

– электронные идентификаторы: ключи Touch Memory и карты Proximity.

При управлении SMS-командами блокам «УО-4С» идентификация осуществляется по номеру телефона отправителя сообщения.

Пароль установщика – это пароль с номером 1. Назначить права установщика другим паролям нельзя. Пароль установщика имеет заводское значение <123456>. Пароли с номерами от 2 до 2047 могут иметь конфигурируемые права управления. Права управления задаются назначением паролю «уровня доступа». Настраиваемых уровней доступа – 252. Они определяют разделы (группы разделов), которыми может управлять пользователь, и права управления каждым разделом (группой разделов). Права могут быть следующие:

– «управление режимом Тест» - разрешает включение и выключение режима тестирования извещателей;

– «Взятие» - разрешает постановку (взятие) на охрану, сброс тревог, включение отключенных элементов;

– «Снятие» - разрешает снятие с охраны и отключение;

– «Управление исполнительным устройством» - разрешает дистанционную ручную активацию и выключение исполнительных устройств;

– «Вкл. автоматики» - разрешает включение режима автоматического управления средствами противопожарной защиты;

– «Выкл. автоматики» - разрешает выключение режима автоматического управления средствами противопожарной защиты (перевод их в режим ручного управления);

– «Пуск» - разрешает дистанционный ручной пуск средств противопожарной защиты;

– «Откл. пуска» - разрешает дистанционный ручной останов средств противопожарной защиты.

Настраиваемые «уровни» доступа создаются при конфигурировании «С2000М» программой PProg.

Кроме настраиваемых «уровней доступа» есть 3 «уровня доступа» с номерами 253, 254 и 255, которые дают права непосредственного управления адресными блоками. Пароли с такими правами **не предназначены для оперативного управления**, но могут быть полезны при пусконаладочных работах и техническом обслуживании. Эти «уровни доступа» дают следующие права:

№254 «Взятие» - постановка на охрану, сброс тревог, просмотр состояния ШС;

 $N<sub>2253</sub>$  «Взятие и снятие» - постановка на охрану, снятие с охраны, сброс тревог, просмотр состояния ШС;

 $N<sub>2255</sub>$  «Все функции» - постановка на охрану, снятие с охраны, сброс тревог, ручное управление релейными выходами, просмотр состояния ШС и АЦП ШС, установка времени и даты, включение и выключение режима тестирования адресных извещателей, включение теста индикации адресных блоков, сброс очереди непереданных сообщений приборов передачи извещений, печать журнала событий.

В заводской поставке «С2000М» имеет пароль «1234» с номером 2 и уровнем доступа 255 «Все функции».

При успешной авторизации пользователя формируется событие «ИДЕНТИФИКАЦИЯ ХО». Попытка несанкционированного доступа индицируется событием об отказе доступа и звуковым сигналом «Ошибка». Возможны следующие сообщения:

– «ДОСТУП ОТКЛОНЕН» - введен неверный пароль (PIN или ключ);

– «ДОСТУП ЗАПРЕЩЕН» - пользователь не имеет прав на запрошенное действие.

Имеется защита от подбора PIN-кода: после ввода 3-х неправильных кодов их ввод с клавиатуры блокируется на 30 секунд и формируется сообщение «Подбор ключа». После каждого последующего неверного ввода это время увеличивается.

### **1.4.8 Ручное управление прибором**

<span id="page-23-0"></span>В п[.1.1.6](#page-6-0) – [1.1.14](#page-9-1) приведены возможные команды управления, которые можно выдать с органов управления пульта «С2000М», блоков индикации «С2000-БКИ», «С2000-ПТ», «Поток-БКИ», клавиатур «С2000-К» и «С2000-КС» поднесением электронных идентификаторов к считывателям Touch Memory и Proximity, отправкой SMS сообщений приборам «УО-4С» и «С2000-PGE». Указанные устройства поддерживают управления разделами (зонами) и группами разделов, и только «С2000М» поддерживает управление отдельными элементами в разделе. Команды включения / выключения тестирования извещателей и отключения / включения элементов (ШС, извещателей, выходов управления исполнительными устройствами) можно выдать только с «С2000М». Исключением являются входы (ШС, извещатели) пожарных типов, которые можно отключать командой снятия с охраны и включать командой взятия на охрану разделов (групп разделов) с «С2000М», блоков индикации и дополнительных клавиатур, из АРМ «Орион Про», ключами Touch Memory и картами Proximity, SMS сообщениями.

Для доступа к функциям управления требуется идентификация пользователя (см. п. [1.4.7\)](#page-22-1). Доступ к функции управления разделом (зоной) предоставляется при выполнении следующих условий:

1) пользователь имеет права управления разделом;

2) блок, с которого выполняется управление, имеет права управления данным разделом.

Первое условие достигается назначением пользователю «уровня доступа», который разрешает функцию управления данным разделом (зоной). Уровни доступа, дающие нужные права управления разделами, создаются программой PProg на вкладке «Уровни доступа». Второе условие достигается указанием каждому блоку, используемому для управления, списка разделов, которыми можно управлять с данного блока. Настройка прав блоков выполняется на вкладке «Привязка управления» программы PProg. На этой же вкладке можно привязать к считывателю электронных идентификаторов пульт «С2000М» или клавиатуру «С2000-К».

При управлении с «С2000М» и «С2000-К» идентификация осуществляется с помощью PIN-кода, который вводится с клавиатуры. Можно связать «С2000М» и «С2000-К» со считывателями электронных идентификаторов (ключом Touch Memory, картой Proximity). В этом случае идентификация осуществляется со считывателя, а управление – с «С2000М» или «С2000-К».

Процедура управления с «С2000М» и «С2000-К» зависит от значения параметра уровня доступа «Стиль управления». Если выбран стиль управления «Отобразить состояние, затем управлять», то при вводе PIN-кода (или поднесении ключа или карты к связанному считывателю) «С2000М» (или «С2000-К») отобразит состояние раздела. Можно выбрать другой раздел, если пользователь имеет права управления несколькими разделами. Далее можно выбрать команду управления. После выполнения команды «С2000М» («С2000-К») отобразит результат. «С2000М» дополнительно позволяет перейти от управления разделами к управлению отдельными элементами разделов и управлять с помощью выделенных кнопок **СБРОС**, **ПУСК** и **СТОП**. Если выбран стиль управления «Управлять сразу», то при вводе PIN-кода на «С2000М» (или поднесении ключа или карты к связанному с «С2000М» считывателю) будет предложена команда управления разделом, которую достаточно подтвердить нажатием кнопки  $\rightarrow$ . Такой стиль управления более удобен, если пользователь имеет права управления единственным разделом. При вводе такого кода с «С2000-К» управление разделом выполнится сразу, без запроса подтверждения.

При управлении с блоков индикации пользователь идентифицируется поднесением ключа Touch Memory к считывателю, расположенному на лицевой панели блока. Процедура управления с блоков индикации «С2000-БКИ», «С2000-ПТ» и «Поток-БКИ» выглядит следующим образом: нужно идентифицироваться поднесением ключа Touch Memory к считывателю блока индикации и нажать кнопку раздела («С2000-БКИ») или кнопку соответствующей команды для раздела («С2000-ПТ», «Поток-БКИ»). Функции кнопок у блоков «С2000-ПТ» и «Поток-БКИ» фиксированные, а у «С2000-БКИ» - настраиваемые. При необходимости иметь для раздела набор кнопок с разными функциями управления можно задействовать для него несколько пар «индикатор» + «кнопка». Если блок индикации расположен в помещении, защищённом от доступа посторонних лиц, имеется возможность осуществлять управление без поднесения ключа. Для этого в конфигурацию блока индикации нужно добавить PIN с правами управления его разделами. Стиль управления должен быть «Отобразить состояние, затем управлять».

Со считывателя электронных идентификаторов (ключей Touch Memory, карт Proximity), подключенного к приёмно-контрольному блоку или блоку индикации «С2000-БИ», можно управлять только одним разделом или группой разделов. Поэтому целесообразно настраивать права так, чтобы пользователь с данного считывателя (блока) имел права управления

единственным разделом (или группой разделов). Также нужно учитывать, что возможны только постановка на охрану и снятие с охраны. Процесс управления зависит от значения параметра «Стиль управления» уровня доступа пользователя. Если выбран стиль управления «Отобразить состояние, затем управлять», то после первого поднесения ключа или карты индикатор считывателя отобразит текущее состояние раздела, а последующие поднесения инициируют команды управления: «взятие на охрану», если раздел снят с охраны, «снятие с охраны», если раздел на охране, в тревоге или неисправен. Выполнение команды подтверждается звуковым сигналом считывателя, состояние раздела индицируется его световым индикатором. Выход пользователя из системы осуществляется автоматически через 20 – 30 секунд (в зависимости от блока), если он не активен в течение этого времени. Если выбран стиль управления «Управлять сразу», то команда управления будет инициирована первым поднесением ключа (карты). Это может быть удобно, например, если состояния разделов индицируются блоками «С2000-БИ».

### <span id="page-25-0"></span>**1.4.9 Автоматическое и ручное управление исполнительными устройствами**

«С2000М» может управлять следующими исполнительными устройствами:

– средствами светового, звукового оповещения и инженерными системами защищаемого здания – посредством управления выходами блоков контрольно-пусковых «С2000-КПБ», «С2000-СП2 исп.02» и свободными выходами приёмно-контрольных блоков, имеющими функцию контроля линии подключения исполнительного устройства на обрыв и КЗ;

– воздушными клапанами – посредством управления блоками «С2000-СП4»;

– выходами передачи сигналов «Тревога», «Пожар», «Пуск», «Неисправность», «Взят / Снят» и пр. – посредством управления выходами блоков сигнально-пусковых «С2000-СП1» и «С2000-СП2» (для общих системных выходов «Тревога» и «Неисправность» рекомендуется использовать «С2000-СП1»);

– средствами речевого оповещения – посредством управления блоками серии «Рупор».

**Примечание** – свободные выходы прибора – выходы, которыми прибор не управляет сам, по своей внутренней логике.

«С2000М» поддерживает три способа автоматического управления выходами:

1) выходы с функциями передачи общих сигналов «Пожар», «Пуск» и «Неисправность»;

2) выходы, управляемые стандартными программами;

3) выходы, управляемые сценариями.

### **1.4.9.1 Общие системные выходы «Пожар», «Пуск» и «Неисправность»**

<span id="page-25-1"></span>Эти тактики работы задаются назначением выходам специальных типов: «пожар общий», «пуск общий», «неисправность общий». Состояние общих системных выходов определяется состоянием всех контролируемых «С2000М» элементов, включенных в зоны (разделы). Тактика работы системных выходов следующая:

- выход «Пожар» замыкается, если хотя бы один из контролируемых «С2000М» элементов имеет состояние «Внимание», «Пожар» или «Пожар2». В нормальном состоянии выход разомкнут;

- выход «Пуск» замыкается, если хотя бы один элемент имеет состояние «Пуск АУП», «Тушение», «Пуск РО», «Пуск (выход)», «Неудачный пуск АУП». В нормальном состоянии выход разомкнут;

- выход «Неисправность» замкнут, если нет неисправных элементов. При наличии неисправных элементов или отсутствии связи он размыкается.

### **1.4.9.2 Стандартные программы управления**

<span id="page-25-2"></span>Стандартные программы используются для автоматического управления выходами в соответствии с состоянием связанных с ними контролируемых элементов: входов (ШС, адресных извещателей), контролируемых выходов, «состояний приборов», считывателей, каналов передачи извещений. Связь выхода с контролируемыми элементами задаётся путём связывания его с содержащими эти элементы разделами. Управление выходом инициируется событием, меняющим состояние связанного с ним раздела. Состояние раздела – это набор состояний всех

*«С2000М» АЦДР.426469.027 РЭ Изм.25 АЦДР.6974-18 от 27.11.2018* 27

входящих в него элементов. Оно меняется при изменении состояния входящего в него элемента, если в разделе нет других элементов в таком же состоянии. Например, первая «Тревога» в разделе приводит к появлению в разделе состояния «Тревога», что инициирует управление выходами, имеющими в условиях программы состояние «Тревога». «Тревога» следующего элемента в этом разделе не изменит его состояние и не инициирует повторное управление выходами.

Поведение выхода при различных состояниях связанных с ним элементов определяется программой управления. В таблице [5](#page-28-0) описаны 57 стандартных программ, поддерживаемых «С2000М». Каждая программа управления представляет собой последовательность условий. Условие выполняется в том случае, если хотя бы один связанный с выходом контролируемый элемент имеет указанное в условии состояние (описание состояний элементов приведено в Приложении [Г\)](#page-118-1). Если таких элементов нет, то условие не выполняется. Проверка начинается с первого, приоритетного условия программы. Если условие не выполняется, проверяется следующее, менее приоритетное условие, и так далее. Последнее условие программы определяет исходное (не активное) состояние выхода в случае, если не выполняется ни одно из более приоритетных условий. Если условие выполняется, выход управляется в соответствии с его параметрами управления. Условия имеют следующие параметры управления: команду («включить», «выключить», «мигать», «включить на время», «выключить на время», «мигать», «мигать на время»), вид «мигания», признак «управлять с задержкой». Также каждый выход имеет индивидуально настраиваемые параметры «задержка управления» и «время управления». Параметр «время управления» ограничивает длительность управления реле командами «включить на время», «выключить на время» и «мигать на время». По истечении этого времени выход вернётся в не активное (исходное) состояние. Ограничение длительности управления можно убрать, задав «время управления» равным значению 8191,875 с (это максимальное значение, которое может принимать данный параметр). Если длительность управления не ограничена, выход будет удерживаться в активном состоянии столько времени, сколько действует условие. Параметр «задержка управления» задаёт величину задержки в тех случаях, когда условие программы предполагает управление с задержкой.

Все программы допускают возможность ручного управления. При ручном пуске выход активируется по первому условию программы. Например, выход, который управляется по программе 1 «Включить», при ручном пуске включается без задержки, а выход, который управляется по программе 2 «Выключить» - выключается без задержки. При ручном останове выход переводится в исходное (не активное) состояние. У программы 1 «Включить» исходное состояние – «выключено», а у программы 2 «Выключить» - «включено».

Логика автоматического управления выходами с задержкой и с ограничением времени управления зависит от того, как выполняется условие программы управления реле. Выход будет активирован с заданной задержкой на заданное время, если в связанном с ним разделе появилось указанное в условии программы состояние; по истечении времени управления выход вернётся в не активное (исходное) состояние – будет выключен, если включался на время, или включен, если выключался на время. Выход будет активирован повторно (с задержкой, на заданное время) при следующих событиях: 1) в разделе появилось другое состояние, также указанное в условии программы; 2) указанное условие появилось в другом разделе, связанном с выходом. События, которые не меняют состояние раздела (например, «Тревога» от ШС при наличии «Тревоги» в других ШС раздела) не активируют повторно такие выходы. И если активное условие программы меняется в результате завершения действия более приоритетного условия (в результате сброса тревоги, восстановления после неисправности), то выход переводится в такое состояние, в котором он должен находиться по завершении задержки и времени управления (для команд «включить на время» это состояние «выключено», для команд «включить» - «включено»).

Связи выходов с разделами, программы управления, задержка и время управления задаются при конфигурировании пульта (см. п. [2.3.4.](#page-63-0)). Любой из выходов (которых может быть до 256) может быть связан с любым количеством разделов (до 511).

Рассмотрим пример управления выходом по программе №12 «Сирена». Для наиболее полной демонстрации всех нюансов управления рассмотрим искусственный случай, когда выход связан с охранными и пожарными разделами. Настройка реле в программе PProg следующая (см. рисунок): разделы 1 и 2 – охранная сигнализация, 11 и 12 – пожарная сигнализация, задержка управления 30 с, время управления 120 с.

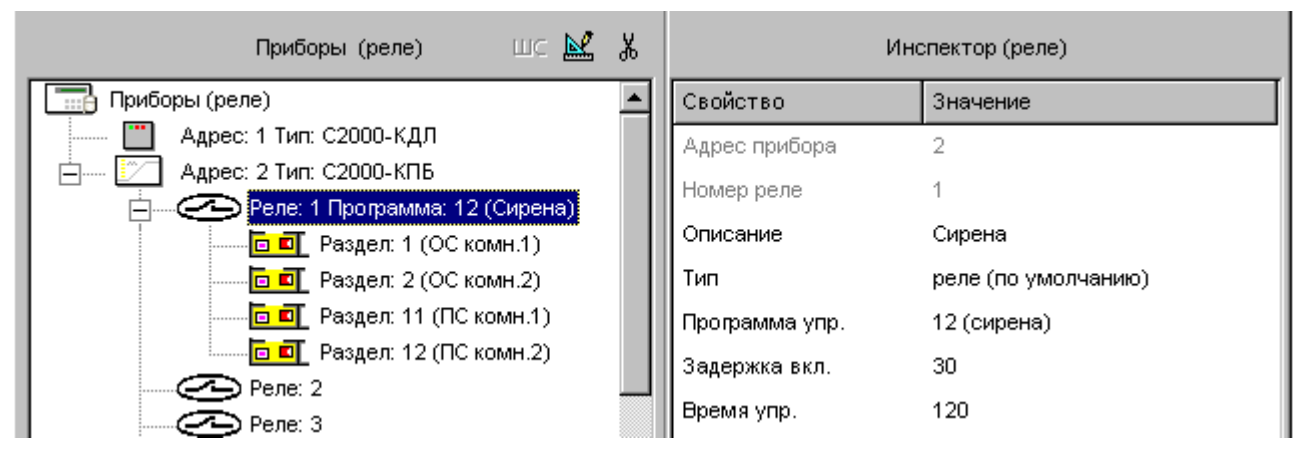

При сигнале «Тревога» от адресного извещателя (или ШС) раздела 1 выход 1 прибора 2, согласно таблице [5,](#page-28-0) включится на заданное время (120 с) с заданной задержкой (30 с). По истечении задержки (30 с) и времени включенного состояния (120 с) выход выключится. При получении сигнала «Тревога» от следующего извещателя (ШС) раздела 1 выход повторно не включится, поскольку это событие не меняет состояние раздела 1. Но при получении сигнала «Тревога» от извещателя раздела 2 выход включится повторно (с задержкой). Если далее пожарный извещатель раздела 11 пришлёт сигнал «Пожар», то, согласно таблице [5,](#page-28-0) выход включится с задержкой 30 с в прерывистом режиме «1,5 с включено, 0,5 с выключено» на 120 с. Это обусловлено тем, что условие управления по состоянию «Пожар» имеет приоритет над условием управления по состоянию «Тревога». Сигнал «Пожар» от другого извещателя в разделе 11 не приведёт к повторному включению выхода, но при получении сигнала «Пожар 2» выход включится немедленно (без задержки) в прерывистом режиме «1,5 с включено, 0,5 с выключено» на 120 секунд (выполнится первое, самое приоритетное условие программы). После сброса сигналов «Пожар» и «Пожар 2» программа возвращается к условию управления по сигналу «Тревога» в разделах 1, 2. Но условие управления по «Тревоге» предполагает включение «на время», поэтому выход будет выключен (это соответствует состоянию выхода, активированного командой «включить на время», после того как время управления закончилось). Если в настройках реле установить «бесконечное» время управления (8191,875 с), то в аналогичной ситуации (при возврате к условию управления по сигналу «Тревога») реле включится без задержки.

<span id="page-28-0"></span>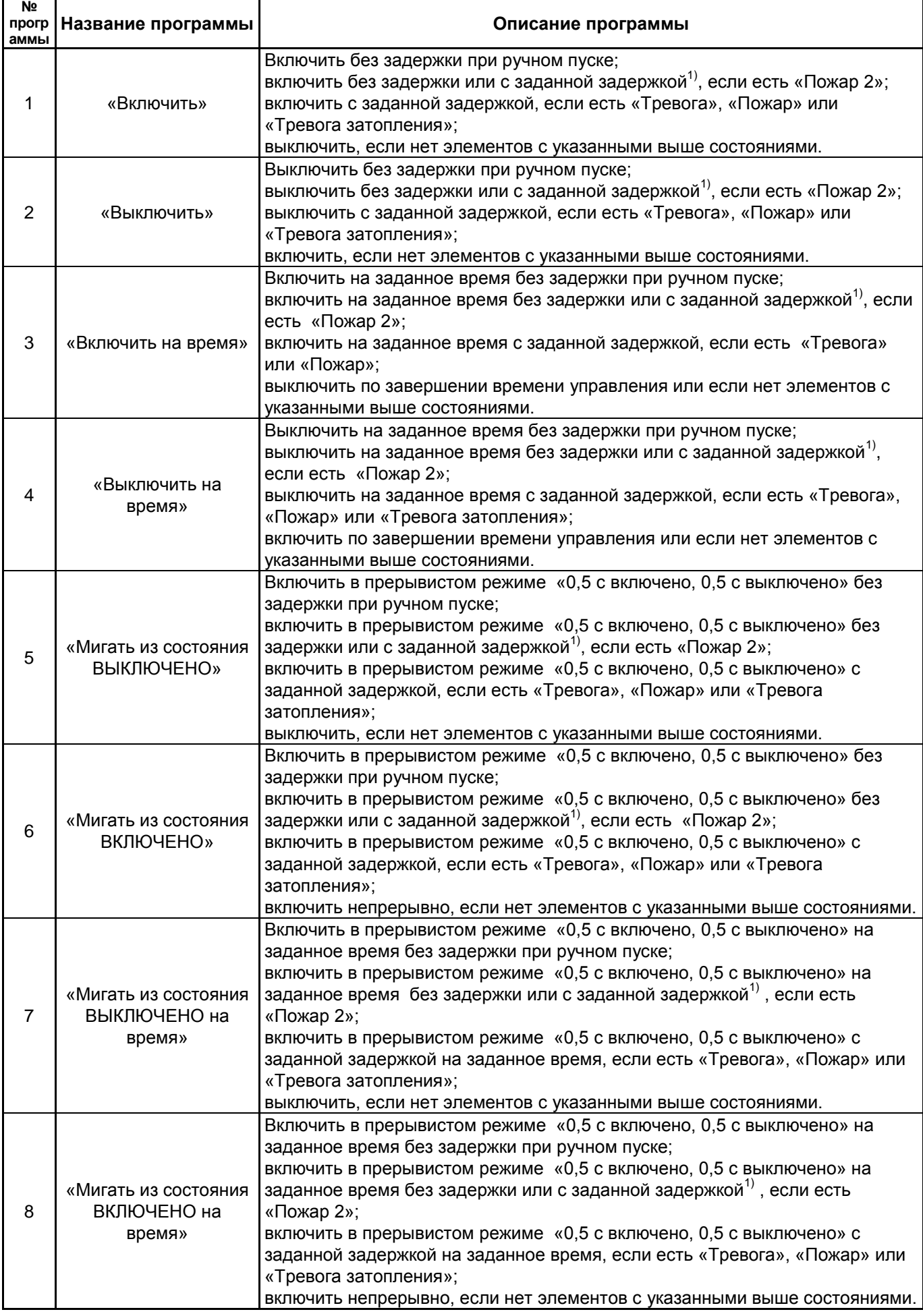

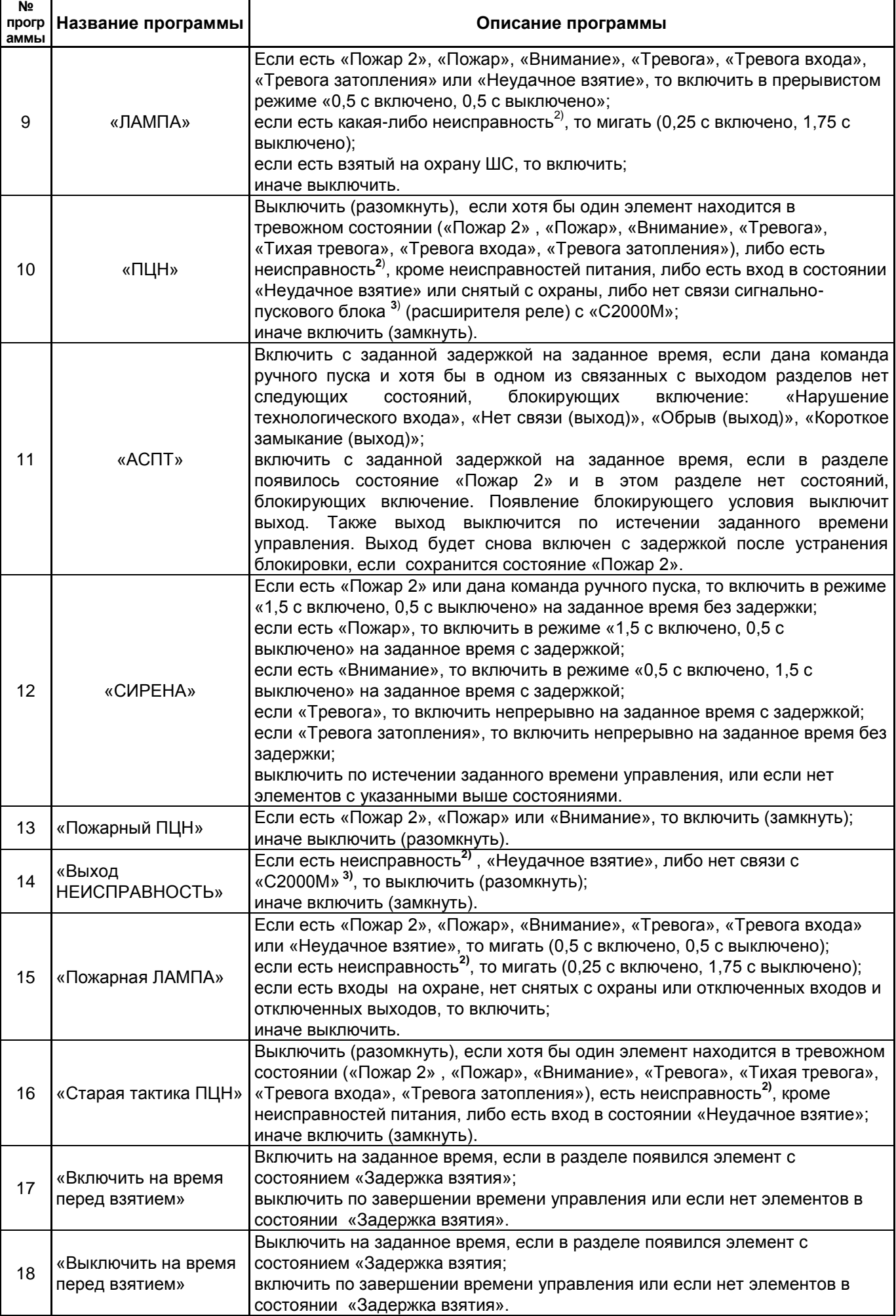

*«С2000М» АЦДР.426469.027 РЭ Изм.25 АЦДР.6974-18 от 27.11.2018* 31

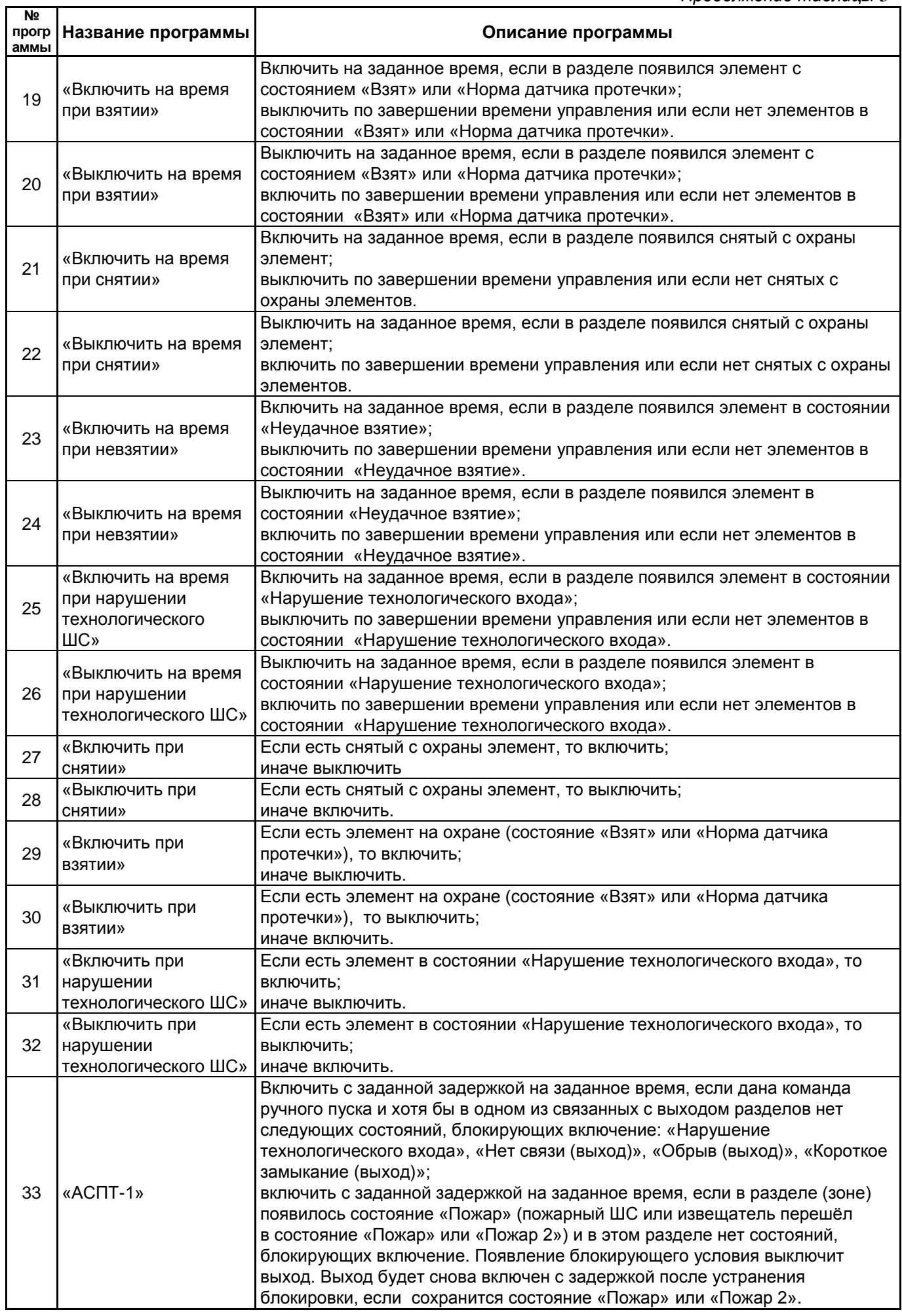

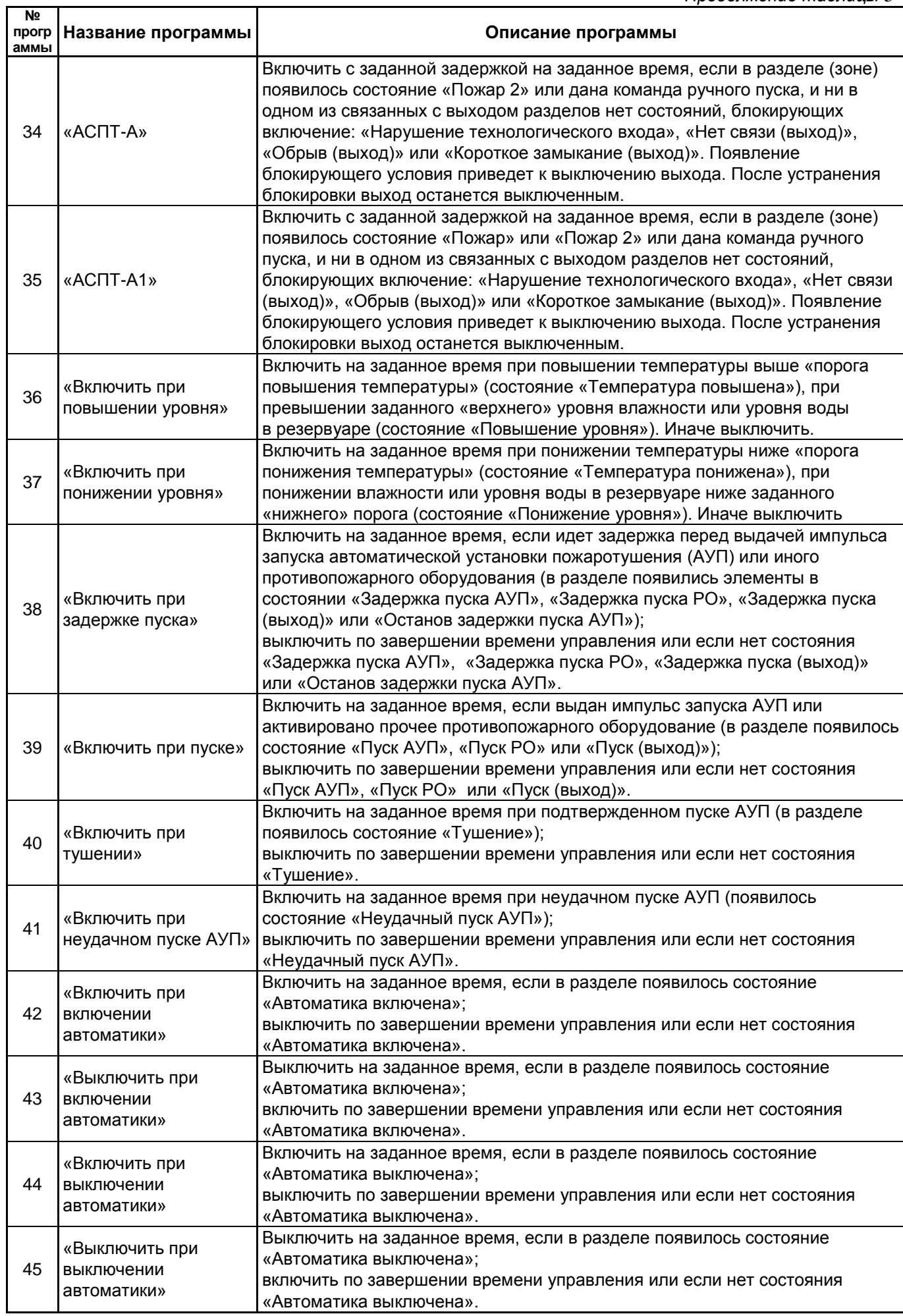

┱

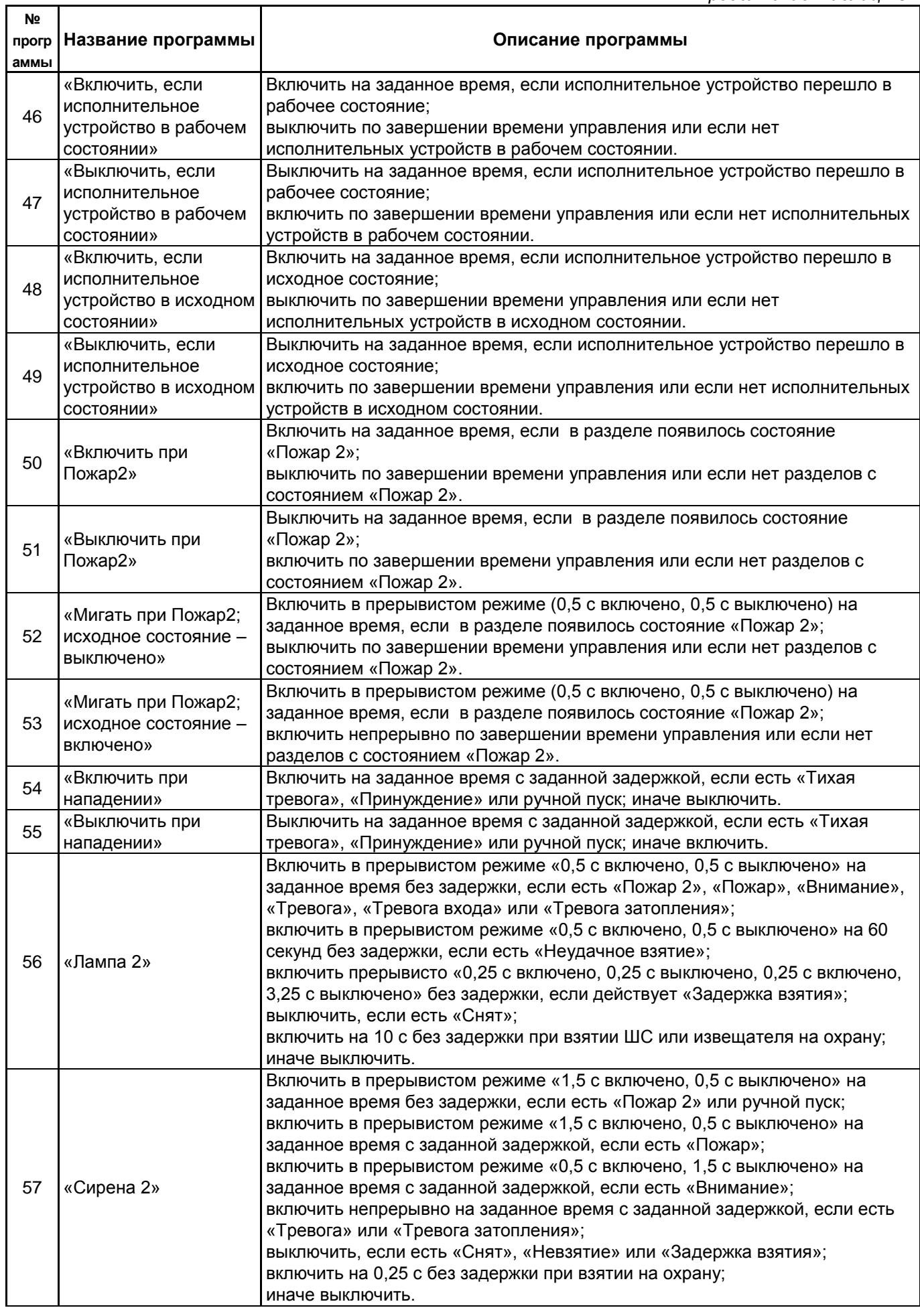

Т

1) наличие задержки управления определяется значением параметра «ЗАДЕРЖКА ПРИ ПОЖАР2» (см. п[.3.17.3\)](#page-99-0);

2) полный список неисправностей приведён в Приложении [Г.](#page-118-1) К неисправностям относятся:

 неисправности связи с адресными блоками, извещателями, расширителями, исполнительными устройствами;

 неисправности ШС и адресных извещателей «Обрыв (вход)», «Короткое замыкание (вход)», «Неисправность», «Ошибка параметров», «Помеха», «Вскрытие корпуса»;

 неисправности выходов и исполнительных устройств «Обрыв (выход)», «Короткое замыкание (выход)», «Ошибка исполнительного устройства», «Отказ исполнительного устройства»;

неисправности блоков «Взлом корпуса», «Короткое замыкание ДПЛС», «Авария ДПЛС»;

 неисправности питания «Неисправность источника питания», «Неисправность 220В», «Неисправность резервного питания»;

3) контроль связи с «С2000М» обеспечивается при использовании блока «С2000-СП1».

## **1.4.9.3 Сценарии управления**

<span id="page-33-0"></span>Сценарии управления служат дополнительным инструментом, позволяющим управлять релейными выходами приборов, речевым оповещением, режимами доступа приборов «С2000-2» и «С2000-4» и входами (шлейфами) приборов. Поддерживаются четыре типа сценариев управления: управление релейными выходами, управление речевым оповещением, управление режимом доступа и управление входами (шлейфами).

Сценарии управления релейными выходами очень похожи на стандартные программы, но, по сравнению с ними, обладают большей гибкостью – они позволяют задавать собственные условия и соответствующие им команды управления. Они могут использоваться в тех случаях, когда не достаточно возможностей стандартных программ управления реле, описанных в п. [1.4.9.2.](#page-25-2) Сценарии управления речевым оповещениям предназначены для управления приборами серии «Рупор». Они могут использоваться для управления оповещением и эвакуацией на защищаемом объекте. Сценарии управления режимом доступа выдают считывателям приборов «С2000-2» и «С2000-4» команды, включающие режим свободного прохода (без идентификации ключом Touch Memory или картой Proximity) и команды, восстанавливающие нормальный режим доступа (с идентификацией ключом Touch Memory или картой Proximity). Они могут использоваться для автоматического включения режима свободного прохода на путях эвакуации при пожаре на объекте. Сценарии управления входами выдают входам команды взятия на охрану, снятия с охраны, включения и выключения режима автоматического управления АУП, пуска и отмены пуска АУП, включения и выключения режима тестирования извещателей. Эти сценарии могут быть использованы, например, для управления шлейфами сигнализации и адресными извещателями (для постановки на охрану и снятия с охраны, включения и выключения режима тестирования) и приборами (для включения и выключения автоматического режима управления АУП) с помощью кнопок или переключателей, контролируемых технологическими ШС.

Все указанные типы сценариев управляются по изменению состояния разделов, заданных в условиях. Полное состояние раздела – это набор состояний всех входящих в него элементов. Например, раздел, содержащий вход с состоянием «Пожар» и несколько входов с состоянием «Взят», будет иметь полное состояние «есть элементы с состояниями «Пожар» и «Взят»». Полное состояние раздела меняется при изменении состояния входящего в него элемента, если нет других элементов в таком же состоянии. Например, первая «Тревога» в разделе приводит к появлению в разделе состояния «Тревога», что приводит к запуску сценариев. «Тревога» следующего элемента в этом разделе не меняет его состояние и не инициирует запуск сценариев.

Сценарий управления содержит список «*шагов»*. «Шаг» – это условие и соответствующая этому условию команда управления с параметрами. В каждом сценарии может быть до 254 «шагов». При выполнении сценария «шаги» проверяются последовательно, начиная с первого (имеет наибольший приоритет), пока не будет найден «шаг» с выполнившемся условием. Найденное выполнившееся условие определяет параметры управления. Сценарии управления реле и доступом имеют параметры для *исходного* (пассивного) состояния, которые определяют параметры управления в том случае, если ни одно условие сценария не выполняется. У сценариев управления речевым оповещением исходное состояние – всегда «выключено».

Условие «шага» сценария состоит из двух частей: разрешающего условия (условия запуска) и запрещающего условия (условия, блокирующего запуск). Полное условие «шага» сценария выполняется в том случае, если выполняется разрешающее условие и одновременно не выполняется запрещающее условие. Запрещающее условие может отсутствовать. В этом случае условие сценария выполняется, если выполняется разрешающее условие. Разрешающие и запрещающие условия задаются следующим образом: указываются один или несколько разделов и одно или несколько состояний. Разрешающее условие сценария управления реле, речевым оповещением и доступом, а также запрещающее условие сценария любого типа, выполняется в случае, если хотя бы в одном из указанных в условии разделов имеется любое из указанных в условии состояний. Анализ разрешающего условия сценария управления шлейфами имеет особенности и описан отдельно.

Сценарий любого типа запускается при изменении состояния раздела, если он задействован в его условиях (разрешающем или запрещающем). Сначала осуществляется поиск «шага», у которого выполняется полное условие («запускающее» условие выполняется, а «запрещающее – нет»). Поиск идёт от первого шага к последнему, поэтому «шаги» с меньшими номерами имеют приоритет. Найденный «шаг» содержит команду управления и её параметры. Дальнейшие действия зависят от типа сценария, поэтому приведены раздельно для сценариев управления реле, речевым оповещением, доступом и шлейфами.

1. Управление реле:

– реле управляется с заданными параметрами (команда, задержка, время управления, «маска мигания»), если появившееся в разделе состояние указано в разрешающем условии «шага» сценария. При появлении в разделе новых состояний, указанных в разрешающем условии, реле будет управляться повторно (актуально для реле, управляемых командами «на время», с ограничением времени управления). Также реле будет управляться повторно при появлении указанных состояний в других разделах разрешающего условия.

– аналогично реле управляется в случае, если в результате изменения состояния раздела перестаёт выполняться запрещающее условие (снимается условие блокировки);

– реле управляется без задержки, если «шаг» сценария сменился в результате события, отменяющего ранее действующее более приоритетное условие. Если согласно параметрам «шага» реле должно управляться командой «на время», то оно переводится в состояние, в котором оно будет по завершении задержки и времени управления;

– реле не управляется, если изменение состояния раздела не приводит к смене условия;

– если ни один «шаг» сценария не выполнен, реле переводится в исходное состояние, задаваемое параметрами «Исх. программа управления» и «Исх. маска мигания» (команда не выдаётся, если реле уже переведено в исходное состояние).

«Шаги» сценариев управления реле имеют параметр «Статус», принимающий значения «активное» и «не активное». При выдаче команды управления по условию со статусом «активное» выходы с типами «противопожарное оборудование» и «пожаротушение» переводятся в состояние «Пуск (выход)» при запуске без задержки или «Задержка пуска (выход)» при запуске с задержкой, а выходы с типом «технологическое оборудование» - в состояние «Исполнительное устройство в рабочем состоянии». Сценарии управления реле могут назначаться различным выходам: реле, выходам с контролем подключения нагрузки, клапанам.

2. Управление речевым оповещением:

– если «шаг» изменился, то выдаётся команда запуска речевого оповещения согласно параметрам управления «шага». Команда запуска речевого оповещения содержит номер «сценария оповещения» (программируется в приборе «Рупор», содержит преамбулу и речевое сообщение), задержку запуска и время управления;

– если ни один «шаг» сценария не выполняется, то оповещение выключается (если оповещение включено).

Сценарий речевого оповещения содержит внутренние средства для синхронизации запуска всех приборов «Рупор», управляемых одним сценарием. Они назначаются выходам («реле») №1 приборов «Рупор». Этим выходам рекомендуется назначать тип «противопожарное оборудование». При запуске речевого оповещения формируется событие «Задержка пуска (выход)» при запуске с задержкой или «Пуск (выход)» при запуске без задержки.

3. Управление режимом доступа:

– если «шаг» изменился, выдаётся команда управления режимом доступа;

– если ни один шаг не выполнился, выдаётся команда управления доступом, заданная в параметре «исходное состояние» (только если команда меняет режим доступа, т.е. не была уже выдана ранее).

Сценарии управления доступом назначаются элементам – считывателям блоков «С2000-4» и «С2000-2».

4. Управление шлейфами:

Условие «шага» сценария управления шлейфом выполняется в двух случаях:

– произошло событие в разделе разрешающего условия, которое привело к появлению в нём состояния, указанного в разрешающем условии, и при этом разделы запрещающего условия не имеют состояний, указанных в запрещающем условии;

– произошло событие в разделе запрещающего условия, которое привело к его отмене (в разделах запрещающего условия более нет запрещающих состояний), и при этом хотя бы один раздел разрешающего условие имеет состояние, указанное в разрешающем условии.

Если условие «шага» сценария управления шлейфом выполнено, то заданная для «шага» команда управления выдаётся всем шлейфам сигнализации, которым данный сценарий назначен, и на этом выполнение сценария завершается. Если же условие не выполнено, то анализируется условие следующего шага. В отличие от сценариев других типов, в сценариях управления шлейфами наличие «разрешающих» состояний в разделах разрешающего условия при отсутствии блокировки запрещающим условием не означает, что условие текущего «шага» выполнено, и не останавливает анализ «шагов» сценария.

Для возможности ручного управления реле и речевым оповещением в запускающие условия соответствующих сценариев нужно добавить состояние «Ручной пуск». «Ручной пуск» является состоянием управляемого выхода, поэтому не требует указания разделов. Ручное управление допускается только для выходов с типами «технологическое оборудование», «противопожарное оборудование» и «пожаротушение. Ручное управление выходами с типами «противопожарное оборудование» и «пожаротушение» возможно с помощью «С2000М», «С2000-ПТ» и УДП, а с типами «технологическое оборудование» - с помощью «С2000М», «С2000-БКИ» и УДП.

#### **1.4.9.4 Сообщения об активации исполнительных устройств**

<span id="page-35-0"></span>В зависимости от типа выхода «С2000М» формирует различные события об активации исполнительных устройств:

1. Выходы управления противопожарным оборудованием. Для управления противопожарным оборудованием используются выходы следующих типов: «противопожарное оборудование» и «пожаротушение». При ручной или автоматической активации таких выходов «С2000М» формирует события «Задержка пуска» (при наличии ненулевой задержки пуска), «Пуск». Это тревожные состояния, требующие реакции дежурного персонала. В режимах «Задержка пуска» и «Пуск» «С2000М» включает звуковой сигнал «Пуск», включает обобщённый индикатор «ПУСК», отображает на ЖКИ количество зон с запущенными

*«С2000М» АЦДР.426469.027 РЭ Изм.25 АЦДР.6974-18 от 27.11.2018* 37
устройствами и первую зону с задержкой пуска (с указанием времени до пуска) или запущенными устройствами. При ручном останове исполнительных устройств, запускаемых или запущенных автоматически, «С2000М» формирует событие «Останов». Наличие остановленных устройств отображается обобщённым единичным индикатором «СТОП», на ЖКИ отображается информация о количестве зон с остановленными устройствами, имеется возможность просмотра зон с остановленными устройствами и остановленных устройств. Для отображения состояния и управления выходами управления противопожарным оборудованием можно использовать блоки индикации «С2000-ПТ».

2. Выходы, активация которых приводит к формированию не тревожного сообщения. Это релейные выходы, для которых задан тип «технологическое оборудование», общие системные выходы передачи сигналов «Пожар», «Пуск», «Неисправность», элементы типа «клапан», предназначенные для управления воздушными клапанами в системах вентиляции и дымоудаления. При ручной или автоматической активации таких выходов «С2000М» формирует событие «Рабочее состояние», при возврате в нормальный (дежурный) режим – «Исходное состояние». Это не тревожные события. Активация таких выходов не индицируется единичным индикатором «Пуск». Для отображения состояния таких выходов и управления ими можно использовать блоки индикации «С2000-БКИ».

3. Выходы, не формирующие события об активации. Это релейные выходы, имеющие тип «реле (по умолчанию)».

#### **2 Подготовка к использованию**

#### **2.1 Меры безопасности при подготовке изделия**

Конструкция пульта удовлетворяет требованиям электро- и пожарной безопасности по ГОСТ 12.2.007.0-75 и ГОСТ 12.1.004-91 и обеспечивает его пожарную безопасность в аварийном режиме работы и при нарушении правил эксплуатации согласно ГОСТ 12.1.004-91.

Монтаж, установку и техническое обслуживание проводить при отключенном напряжении питания лицами, имеющими соответствующую квалификацию. Пульт не имеет цепей, находящихся под опасным напряжением, но опасное для жизни и здоровья напряжение может попасть на клеммы пульта через внешние соединения вследствие ошибок монтажа или воздействия грозовых разрядов. Запрещается выполнять монтажные работы во время грозы!

### **2.2 Монтаж системы**

### **2.2.1 Монтаж пульта**

Пульт должен устанавливаться в охраняемых помещениях в удобном для использования месте. Место установки должно быть сухим и чистым. Не рекомендуется устанавливать пульт в местах, где он будет подвергаться прямому воздействию солнечных лучей. Как правило, пульт устанавливается на вертикальных поверхностях (стенах) на высоте 1,4 – 1,5 м от пола. Пульт крепится с помощью шурупов, входящих в комплект поставки. Внешний вид, габаритные и установочные размеры пульта приведены в Приложении А.

Внешние подключения к пульту осуществляются «под винт» через контактную колодку, установленную на печатной плате. Минимальный диаметр подключаемого провода – 0,5 мм (сечение 0,2 кв.мм). Контактная колодка позволяет подключить провод сечением не более 1,5 кв.мм. Подключение основного источника питания осуществляется к клеммам «0 В» и «+U1», резервного (при наличии) – к клеммам «0 В» и «+U2». К клеммам «A» и «B» подключаются одноимённые линии интерфейса RS-485. К клеммам «TxD», «RxD» и «GND» подключается принтер с последовательным интерфейсом RS-232 или персональный компьютер с АРМ «Орион Про» (обычно через преобразователь интерфейсов с гальванической развязкой). По отдельному договору можно приобрести кабель АЦДР.685611.015 для подключения к пульту принтера и кабель АЦДР.685611.066 для подключения пульта к персональному компьютеру. Классическая схема подключения пульта приведена на рисунке [2.](#page-38-0)

**Внимание!** Подключение «С2000М» осуществлять при выключенном источнике питания, аккумулятор источника должен быть отключен. Запрещается замыкание проводов, которыми выполняются внешние подключения, на элементы печатной платы «С2000М».

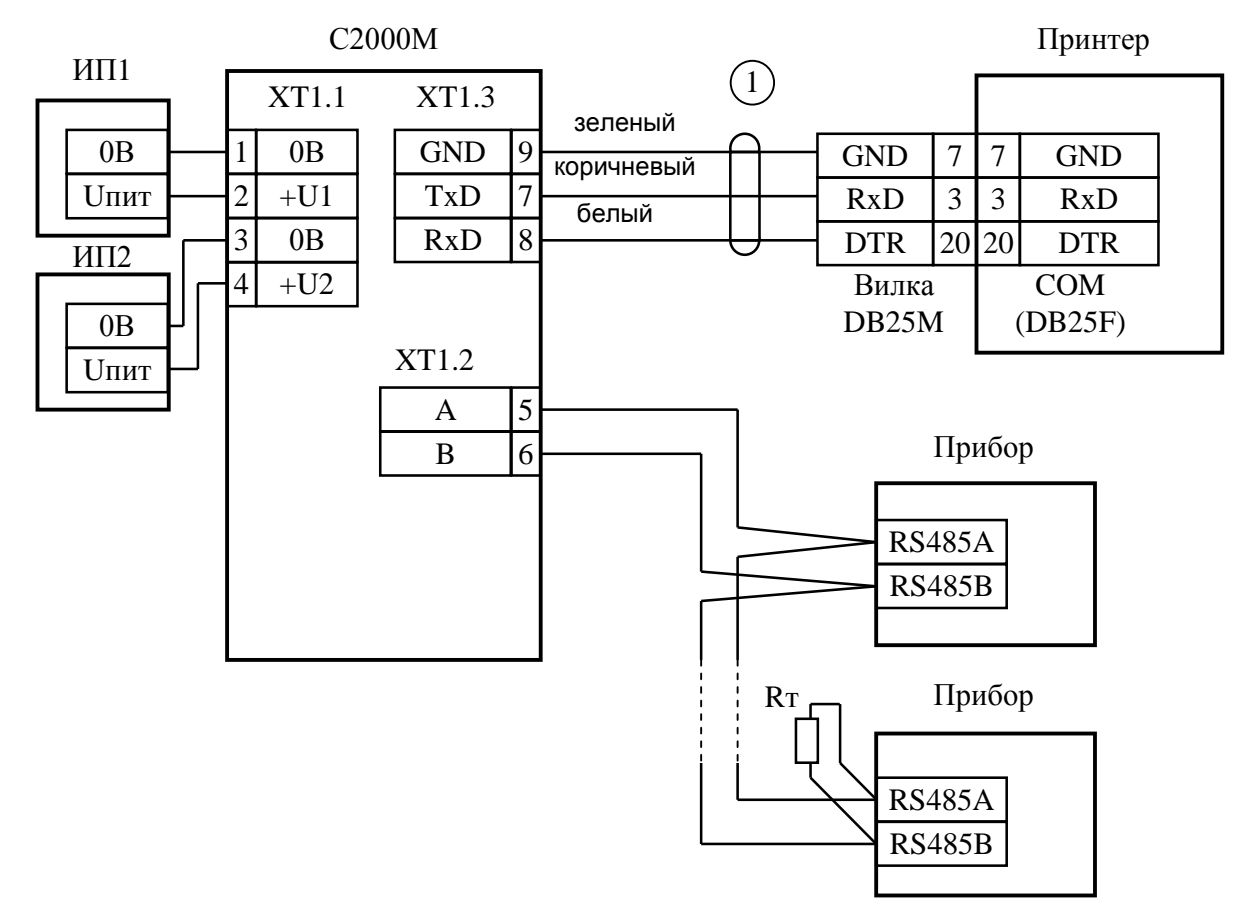

**С2000М** – пульт контроля и управления охранно-пожарный «С2000М»;

**Прибор** – приборы ИСО «Орион»;

**Принтер** – печатающее устройство с последовательным интерфейсом RS-232 (например, Epson LX-300 или LX-300+);

**1** – кабель подключения принтера к пульту «С2000» АЦДР. 685611.015;

**Rт** – согласующее сопротивление линии RS-485;

**ИП1** – основной источник питания (РИП-12 или РИП-24);

<span id="page-38-0"></span>**ИП2** – резервный источник питания.

#### **Рисунок 2** Классическая схема подключения пульта «С2000М» при эксплуатации

### **2.2.2 Рекомендации по подключению приборов по интерфейсу RS-485**

Для подключения адресных блоков и пульта к интерфейсу RS-485 необходимо контакты «A» и «B» приборов и пульта подключить соответственно к линиям A и B линии связи RS-485. Интерфейс RS-485 предполагает использование соединения между приборами типа «шина», когда все приборы соединяются по интерфейсу одной парой проводов (линии A и B), согласованной с двух концов согласующими резисторами (рисунок [3\)](#page-40-0). Для согласования линии используются согласующие резисторы, которые устанавливаются на первом и последнем приборах в линии. Пульт «С2000М» может быть установлен в любом месте линии RS-485. Если он является первым или последним прибором в линии, согласующий резистор не требуется (он встроен в прибор). Большинство адресных блоков имеет встроенное согласующее сопротивление 620 Ом, которое может быть включено в линию установкой перемычки («джампера») на плате прибора. Поскольку в состоянии поставки перемычки установлены, их нужно снять на всех приборах, кроме первого и последнего в линии RS-485. В преобразователях-повторителях «С2000-ПИ» согласующее сопротивление для каждого (изолированного и неизолированного) выхода RS-485 включается переключателями. В приборах «С2000-К» и «С2000-КС» встроенное согласующее сопротивление и перемычка для его подключения отсутствуют. Если прибор такого типа является первым или последним в линии RS-485, необходимо установить между клеммами «A» и «B» резистор сопротивлением 620 Ом из комплекта поставки. При использовании для линии RS-485 кабеля с малыми потерями (с большим сечением жил, 0,5 кв. мм и более) имеет преимущества согласование линии резисторами с сопротивлением меньше 620 Ом, вплоть до 120

Ом. В качестве согласующих резисторов можно использовать выводные резисторы мощностью 0,5 – 1,0 Вт, установленные между клеммами «A» и «B» первого и последнего прибора в линии. Ответвления на линии RS-485 нежелательны, так как они увеличивают искажение сигнала, но практически допустимы при небольшой длине ответвлений (не более 50 метров). Согласующие резисторы на отдельных ответвлениях не устанавливаются. Ответвления большей длины нужно делать с помощью повторителей «С2000-ПИ», как показано на рисунке [5.](#page-41-0)

В распределенной системе, в которой подключенные к одной линии RS-485 пульт и приборы питаются от разных источников питания, необходимо объединение цепей «0 В» всех приборов и пульта для выравнивания их потенциалов. Несоблюдение этого требования может привести к неустойчивой связи пульта с приборами. При использовании кабеля с несколькими витыми парами проводов для цепи выравнивания потенциалов можно использовать свободную пару. Допускается использовать для этой цели экран экранированной витой пары **при условии, что экран не заземлен**. Схема подключения приборов и пульта к линии RS-485 приведена на рисунке [3.](#page-40-0)

**Внимание!** Обычно ток, протекающий по проводу выравнивания потенциалов, очень мал. Но если «0 В» приборов или источников питания будут подключены к различным локальным шинам защитного заземления, то разность потенциалов между цепями «0 В» может достигать нескольких единиц и даже десятков вольт, а протекающий по цепи выравнивания потенциалов ток может быть значительным. Это может быть причиной неустойчивой связи пульта с приборами и даже привести к выходу приборов из строя. Поэтому нужно избегать заземления цепи «0 В» или, в крайнем случае, заземлять эту цепь только в единственной точке. Нужно учитывать возможность связи «0 В» с цепью защитного заземления в оборудовании, используемом в системе ОПС. Так, связь «0 В» пульта с шиной защитного заземления может возникнуть при подключении к пульту принтера или персонального компьютера, цепь «0 В» может быть заземлена в некоторых источниках питания. Причиной протекания паразитных токов может быть замыкание внешних цепей приборов (RS-485, шлейфы сигнализации, цепи подключения считывателей и т.п.) на металлические конструкции здания. С такой проблемой можно столкнуться в больших системах, в которых пульт и приборы расположены в разных зданиях и объединены интерфейсом RS-485. В таких системах необходимо развязать сегменты линии RS-485, соединяющие разные здания, с помощью повторителей интерфейса RS-485 с гальванической изоляцией «С2000-ПИ».

Максимально возможная дальность линии RS-485 определяется, в основном, характеристиками кабеля и электромагнитной обстановкой на объекте эксплуатации. При использовании кабеля с диаметром жил 0,5 мм (сечение около 0,2 кв. мм) рекомендуется, чтобы длина линии RS-485 не превышала 1200 м, при сечении 0,5 кв. мм длина линии не должна превышать 3000 м. Настоятельно рекомендуется использовать симметричный кабель парной скрутки («витая пара») для уменьшения восприимчивости линии к электромагнитным помехам, а также уменьшения уровня излучаемых помех. При большой протяженности линии RS-485 (100 м и более) использование симметричного кабеля обязательно. Использование специальных кабелей для промышленного интерфейса RS-485 не обязательно, допускается использовать другие симметричные кабели, например, предназначенные для систем охраны и противопожарной защиты.

На объектах с тяжелой электромагнитной обстановкой для линии RS-485 можно использовать кабель «экранированная витая пара». Максимальная дальность связи при использовании экранированного кабеля может быть меньше из-за более высокой емкости такого кабеля. Экран кабеля нужно заземлять только в одной точке (см. рисунок [3\)](#page-40-0).

Для увеличения длины линии связи могут быть использованы повторители-ретрансляторы интерфейса RS-485 с автоматическим переключением направления передачи (рисунок [4\)](#page-40-1). Например, преобразователь – повторитель интерфейсов с гальванической изоляцией «С2000-ПИ» позволяет увеличить длину линии максимум на 1500 м, обеспечивает гальваническую изоляцию между сегментами линии и автоматически отключает короткозамкнутые сегменты интерфейса

RS-485. Цепи «0 В» изолированных сегментов линии между собой не объединяются. Более того, нельзя питать изолированные приборы от общего источника питания во избежание гальванической связи через цепи питания. Следует обратить внимание на включение согласующих резисторов в каждом сегменте линии RS-485: они должны быть включены переключателями в повторителях «С2000-ПИ», а не перемычками в приборах, поскольку переключатели не только подключают согласующее сопротивление, но также выдают в линию RS-485 напряжение смещения, которое необходимо для правильной работы повторителей «С2000-ПИ».

С помощью повторителей «С2000-ПИ» можно делать длинные ответвления от основной магистрали RS-485 для построения топологии «звезда» (рисунок [5\)](#page-41-0). Количество лучей (ответвлений) может достигать 127. При этом в сегменте линии, от которого делаются ответвления, должно быть установлено только два согласующих резистора. В остальных «С2000-ПИ» переключатели согласующего сопротивления должны быть установлены в положение « $\infty$ ».

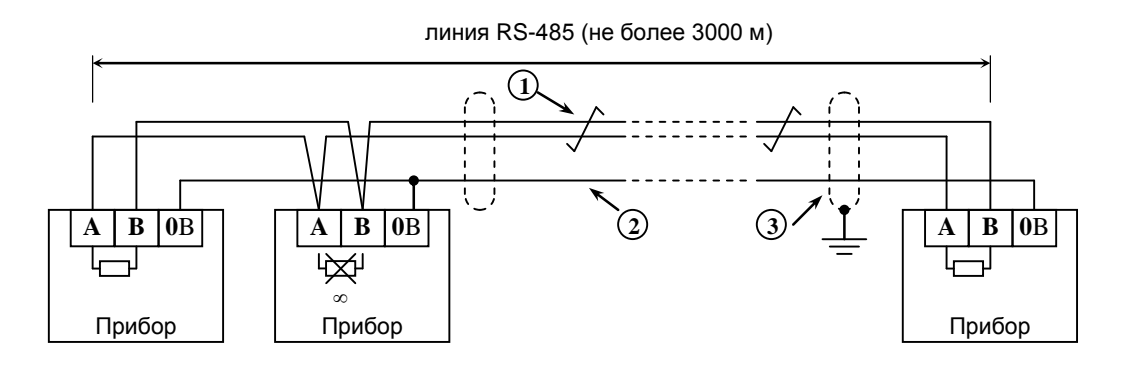

**Прибор** – прибор ИСО «Орион», имеющий возможность подключения к пульту «С2000М» посредством интерфейса RS-485 (до127 шт.) или пульт «С2000М» (не более 1 шт.);

**1** – сигнальная линия RS-485 (витая пара);

**2** – провод выравнивания потенциалов;

**3** – экран (если используется экранированный кабель).

<span id="page-40-0"></span>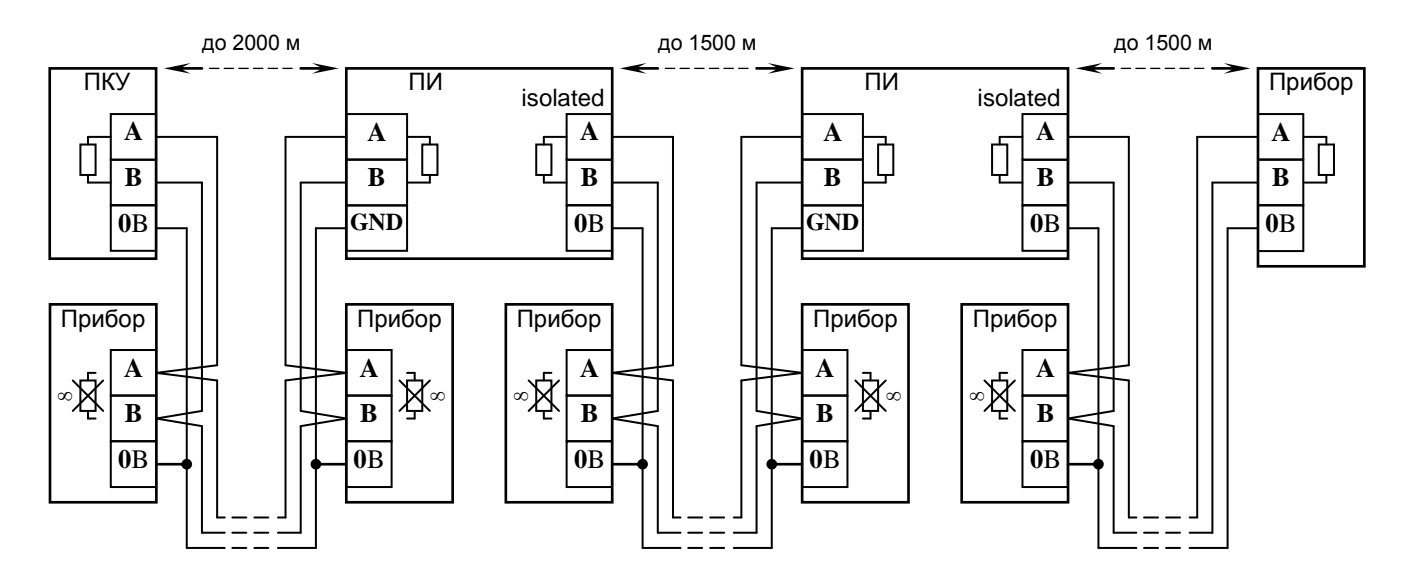

#### **Рисунок 3** Схема подключения приборов к магистральному интерфейсу RS-485

<span id="page-40-1"></span>**ПКУ** – пульт «С2000М»; **Прибор** –прибор системы «Орион»; **ПИ** – повторитель интерфейса RS-485 с гальванической развязкой («С2000-ПИ»);

**Рисунок 4** Увеличение длины линии RS-485 с помощью повторителей интерфейса

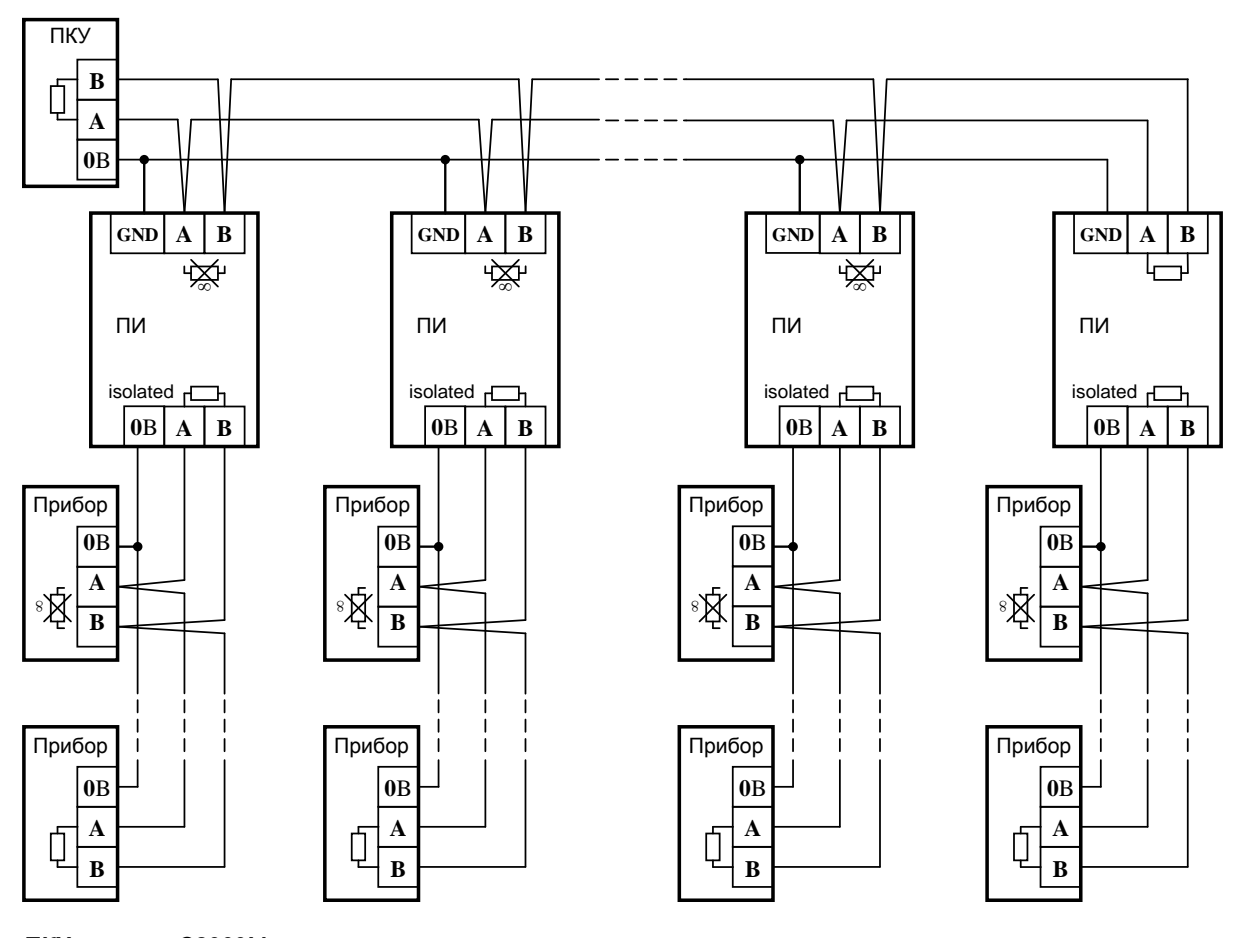

**ПКУ** – пульт «С2000М»; **Прибор** – прибор системы «Орион»; **ПИ** – повторитель интерфейса RS-485 с гальванической развязкой («С2000-ПИ»);

**Рисунок 5** Построение сети RS-485 c топологией «звезда» при помощи повторителей

<span id="page-41-0"></span>Каждый подключенный к пульту по интерфейсу RS-485 прибор должен иметь уникальный сетевой адрес. Сетевой адрес хранится в энергонезависимой памяти прибора. Заводская установка сетевого адреса – 127. При подключении прибора к пульту необходимо заменить этот адрес на другой, уникальный. Допустимы значения адресов от 1 до 127. Для присвоения адреса рекомендуется следующая последовательность действий:

а) подключить к пульту один прибор;

б) после обнаружения прибора пультом присвоить ему персональный сетевой адрес командой присвоения адреса (п. [3.17.2\)](#page-98-0). Значение присваиваемого адреса выбирать из диапазона от 1 до 126;

в) подключить следующий прибор и аналогичным образом присвоить ему адрес, отличный от адреса первого прибора;

г) аналогично подключать остальные приборы, присваивая им уникальные адреса.

В ряде случаев может возникнуть необходимость организовать связь пульта с приборами через какой-либо цифровой канал связи (например, Ethernet, радиоканал, каналы радиорелейной, оптоволоконной или иных линий связи). Для сопряжения интерфейса RS-485 с каналом связи можно использовать аппаратуру, имеющую вход RS-232 или RS-485, и позволяющую передавать по линии связи данные со следующими параметрами: скорость передачи 9600 бит/с, длина слова 8 бит, без контроля четности, 1 стоповый бит. При использовании аппаратуры с выходом RS-232 сигналы интерфейса RS-485 должны преобразовываться в сигналы интерфейса RS-232 преобразователем RS-232 – RS-485 с автоматическим определением направления передачи (например, «С2000-ПИ»). Аналогично, на другой стороне линии связи сигналы RS-232 должны быть преобразованы в сигналы интерфейса RS-485. Как правило, при приеме и передаче данных аппаратура вносит свои задержки. Кроме того, может иметь место значительное время переключения с передачи на прием и обратно. Если эти задержки превышают допустимые значения, пульт не обнаружит приборы или связь будет неустойчивой. Например, если

аппаратура передачи вносит задержку 10 мс, то пульт «С2000М» получит ответ от прибора не ранее чем через 20 мс после окончания передачи запроса. При заводских установках времен ожидания ответа такой прибор не будет обнаружен. Для решения подобных проблем некоторые параметры связи по RS-485 настраиваемые. Это такие параметры, как времена ожидания ответа от прибора при дежурном опросе, при поиске приборов, на команду, а также ряд настраиваемых пауз перед началом передачи прибору. Если вносимые аппаратурой искажения ограничиваются задержкой передачи данных, достаточно увеличить время ожидания ответа от прибора при поиске. В более сложных случаях, если аппаратура долго переключается с передачи на прием и обратно, требуется также увеличить паузу перед ответом у приборов и паузы у пульта. Требуется помнить, что увеличение значений пауз уменьшает скорость опроса приборов пультом. Параметр «Пауза ответа по RS-485» приборов настраивается программой **Uprog**, параметры связи пульта «С2000М» настраиваются программой **RS485Settings**. Программы **Uprog** и **RS485Settings** свободно доступны на сайте [http://bolid.ru.](http://www.bolid.ru/)

**Внимание!** Если все приборы соединены проводной линией связи RS-485, без использования дополнительной аппаратуры передачи данных, настоятельно рекомендуется использовать заводские значения параметров связи.

# **2.2.3 Подготовка к монтажу адресных устройств, подключаемых к линии связи контроллера «С2000-КДЛ»**

При использовании в системе контроллера «С2000-КДЛ» требуется присвоить уникальный адрес (диапазон адресов) каждому адресному устройству, включаемому в линию связи этого контроллера (ДПЛС). Присвоить адреса устройствам нужно до их монтажа, иначе эта процедура значительно усложнится. Настройку адресов можно выполнить либо с помощью пульта, либо с использованием программы **Uprog**. Описание программирования и изменения адресов извещателей и расширителей с помощью пульта приведено в п[.3.17.2.](#page-98-0)

# **2.2.4 Подключение к пульту принтера**

К пульту может быть подключен принтер, удовлетворяющий следующим требованиям:

- 1) наличие последовательного интерфейса RS-232;
- 2) поддержка кодировки символов PC866;
- 3) возможность печати не менее 80 символов в строке;
- 4) желательна возможность печати на рулонной бумаге.

Данным требованиям удовлетворяют принтеры Epson-LX300+II, Epson-LX350 .

Принтер должен быть настроен на следующие параметры:

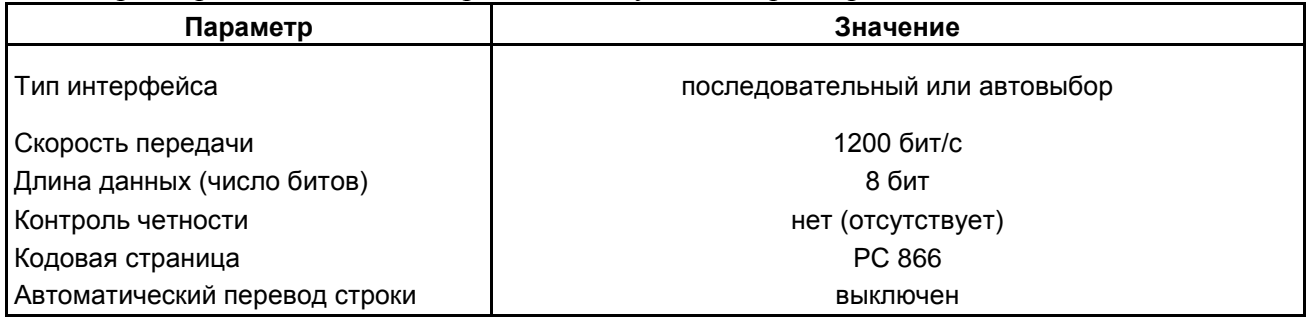

Принтер подключается к пульту «С2000М» кабелем АЦДР.685611.015. Подключение осуществляется согласно рисунку [2.](#page-38-0) В настройках режима работы выхода RS232 пульта нужно выбрать значение «ПРИНТЕР» (см. п. п. [3.17.5\)](#page-101-0). Через 4 секунды после включении принтера или пульта, при наличии бумаги в принтере, пульт должен отобразить сообщение «ВКЛ.ПРИНТЕРА», а принтер должен начать печатать сообщения. Будут автоматически распечатаны все не распечатанные ранее сообщения из энергонезависимого журнала событий пульта. При необходимости можно распечатать все сообщения, включая распечатанные ранее (см. п. [3.18.5\)](#page-105-0).

В состоянии поставки пульт выводит на принтер все сообщения, поскольку в заводской конфигурации пульта нет ни одного раздела и разрешена печать событий от элементов, не принадлежащих разделам (в программе PProg они называются «свободные зоны»). При конфигурировании пульта программой PProg элементы могут назначаться разделам. Чтобы пульт выводил на печать сообщения от этих элементов, необходимо разрешить печать событий от их разделов в настройках передачи событий на принтер. Аналогично, можно запретить печать сообщений от отдельных разделов. Также эта настройка позволяет ограничить печать сообщений выбранными категориями. Например, можно разрешить печать «тревог» и «пожаров», запретив печать событий по доступу. Данная настройка выполняется на вкладке «Трансляция событий» программы PProg (см. п. [2.3.6\)](#page-69-0).

Существует возможность использовать персональный компьютер вместо принтера для ведения протокола событий. Для этого можно использовать бесплатную программу PKUEventReader или терминальную программу, например, Hyper Terminal из комплекта Windows. Параметры COM-порта при использовании терминальной программы должны быть следующими: скорость передачи – 1200 бит/с, 8 бит, без контроля четности. Пульт подключается к 9 – контактному разъему COM-порта следующим образом: выход «TxD» пульта подключается к выводу 2 разъема COM-порта, выход «RxD» – к выводу 4, выход «GND» – к выходу 5. Пульт должен настраиваться как для работы с принтером. При настройке передачи событий (см. п. [2.3.6\)](#page-69-0) рекомендуется разрешить передачу всех событий по всем разделам и по «свободным зонам» (свободным элементам).

# **2.2.5 Подключение пульта к АРМ «Орион Про»**

Принцип взаимодействия АРМ «Орион» и «Орион Про» с «С2000М» следующий:

1) «С2000М» выполняет свои основные функции независимо от работы АРМ;

2) компьютер с АРМ опрашивает пульты «С2000М», получает от них события. Энергонезависимый журнал событий «С2000М» позволяет отключать и заново запускать АРМ без потери событий (в пределах его объёма);

3) АРМ имеет возможность получать информацию от отдельных блоков, работающих совместно с «С2000М», и управлять ими;

4) Получаемые от «С2000М» события и информация о состоянии элементов используются АРМ для отображения состояния защищаемого объекта.

Для выбора режима работы с АРМ «Орион Про» нужно установить значение «КОМПЬЮТЕР» в настройках режима работы по интерфейсу RS-232, задать адрес пульта для этого режима и выбрать скорость передачи данных по RS-232: 9600, 19200, 38400, 57600 или 115200 бит/с. Скорость работы пульта по RS-232 должна соответствовать установленной в АРМ. Настройка данных параметров пульта описана в п. [3.17.5](#page-101-0) Схемы подключения пульта (или пультов) к компьютеру приведены на рисунках [6](#page-44-0) – [9.](#page-46-0) Если пульт подключается к компьютеру через преобразователи «С2000-ПИ», в преобразователях необходимо выставить такую же скорость, как в пульте и АРМ.

На рисунке [6](#page-44-0) приведена простейшая схема подключения одного пульта «С2000М» к персональному компьютеру с АРМ. Ее недостаток – гальваническая связь персонального компьютера с приборами системы через линию RS-232. Эта связь делает компьютер уязвимым к помехам, которые наводятся на шлейфы приборов и линию интерфейса RS-485 (например, во время грозы) и может нарушить работоспособность системы из-за паразитных токов, протекающих по шине защитного заземления. Поэтому эту схему не рекомендуется использовать, если пульт будет подключен к компьютеру постоянно. Для стационарного подключения рекомендуются схемы с гальванической развязкой. На рисунке [7](#page-44-1) приведена схема подключения пульта к персональному компьютеру посредством преобразователя интерфейсов «USB-RS232», имеющего развязанный от USB выход RS-232.

Альтернативный подход состоит в изоляции приемно-контрольных приборов от пульта. Для изоляции линии RS-485 можно использовать повторители интерфейса RS-485 с гальванической изоляцией (например, «С2000-ПИ»). Такой вариант подключения приведен на рисунке [8.](#page-44-2) При подключении по данной схеме особенно требуется обратить внимание на то, что «С2000М» и «С2000-ПИ» должны питаться от отдельного источника, который не используется для питания приборов, подключенных к линии RS-485. Цепь «0 В» этого источника не должна быть связана цепью «0 В» приборов, чтобы не было гальванической связи приборов с компьютером через цепи питания.

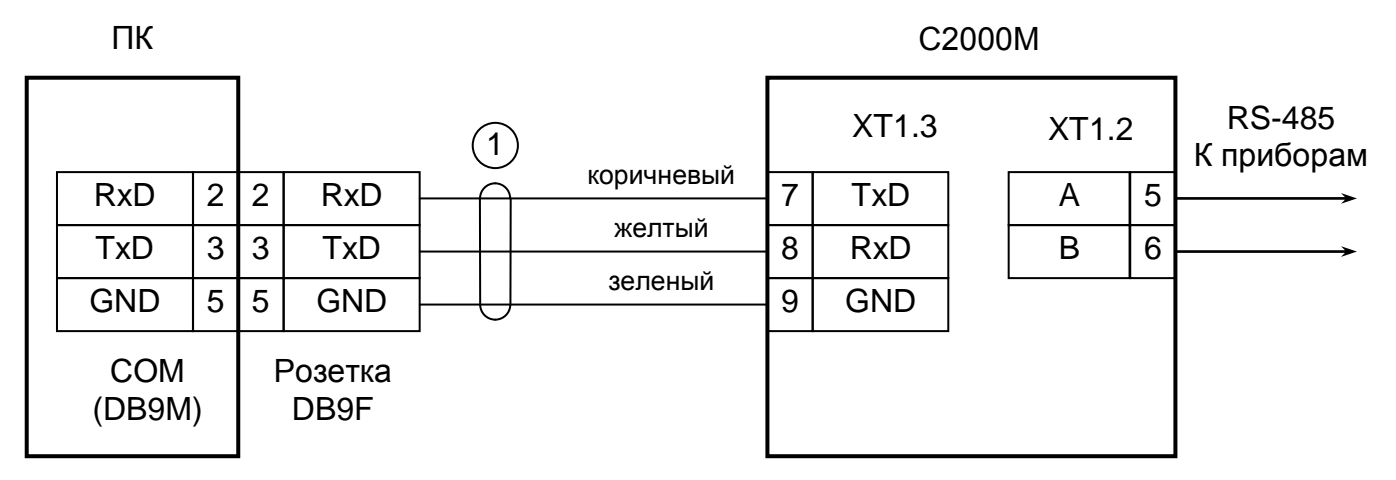

**ПК** - персональный компьютер,

**С2000М** - пульт контроля и управления «С2000М»,

<span id="page-44-0"></span>**1** - кабель подключения пульта «С2000» к персональному компьютеру АЦДР.685611.066

**Рисунок 6** Простейшая схема подключения пульта «С2000М» при конфигурировании персональным компьютером по интерфейсу RS-232, а также при использовании его в качестве преобразователя интерфейсов RS-232 – RS-485

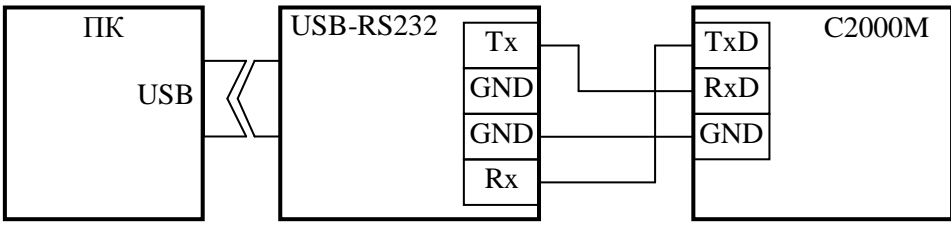

**ПК** – персональный компьютер с портом USB;

<span id="page-44-1"></span>**USB-RS232** – преобразователь интерфейсов «USB-RS232» с гальванической развязкой; **С2000М** – пульт «С2000М».

**Рисунок 7** Схема подключения пульта «С2000М» к персональному компьютеру (ПК) с помощью преобразователя «USB-RS232» c гальванической изоляцией

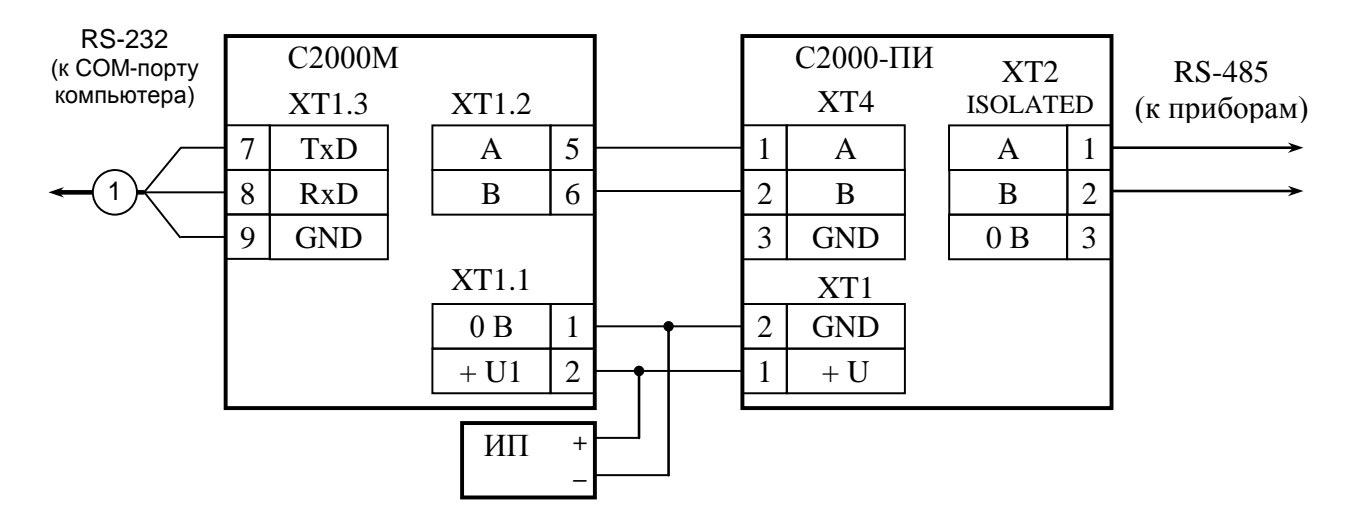

**С2000М** – пульт контроля и управления «С2000М»;

**С2000-ПИ** – преобразователь-повторитель интерфейсов «С2000-ПИ»;

<span id="page-44-2"></span>**ИП** – резервированный источник питания.

**Рисунок 8** Схема подключения пульта «С2000М» к персональному компьютеру с гальванической изоляцией интерфейса RS-485

Для корректного резервирования работы АРМ «Орион Про» пультом его конфигурация должна максимально соответствовать конфигурации АРМ, задаваемой программой «Администратор Базы Данных». Размер базы данных пульта «С2000М» сильно ограничен по сравнению с размером базы данных АРМ «Орион Про», что является препятствием для резервирования систем с количеством шлейфов сигнализации более 2048 и более 511 разделов. Возможное решение – резервирование несколькими пультами «С2000М». Чтобы к одному интерфейсу RS-232 компьютера подключить несколько пультов, необходимо преобразовать интерфейс RS-232 компьютера в интерфейс RS-485 (преобразователем «С2000-ПИ»). К интерфейсу RS-485 можно подключить несколько пультов «С2000М». Для подключения выходов RS-232 пультов к линии RS-485 компьютера используются преобразователи интерфейсов «С2000-ПИ». К выходам RS-485 пультов подключаются приборы ИСО «Орион». Схема подключения нескольких пультов «С2000М» к персональному компьютеру приведена на рисунке [9.](#page-46-0) Кроме возможности подключения нескольких пультов к одному COM-порту компьютера, преобразователи «С2000-ПИ» обеспечивают гальваническую изоляцию между компьютером и пультами.

Теоретически к каждому COM-порту компьютера можно подключить до 127 пультов, а к каждому пульту – до 127 приборов. Но при большом количестве пультов можно увеличить скорость работы АРМ, подключив их к нескольким COM-портам. Практический размер системы ограничивается лицензионными ограничениями АРМ «Орион Про». При резервировании компьютера с АРМ несколькими пультами АРМ может осуществлять взаимодействие между приборами, подключенными к разным пультам. При отключении компьютера система распадётся на несколько независимых подсистем, в которой каждый пульт работает только с теми приборами, которые подключены к его выходу RS-485. Следует иметь это в виду при проектировании системы охраны. Наиболее ответственные функции системы должны реализовываться приемно-контрольными приборами и пультами.

Несмотря на то, что в системе с АРМ пульт может выполнять большую часть функций управления подключенными к нему приборами, существует ряд задач, которые могут быть реализованы только в АРМ. Примером такой задачи является централизованный доступ, когда управление доступом осуществляет АРМ, а не контроллеры «С2000-2» и «С2000-4». Для принятия решения о предоставлении доступа или отказе АРМ должен получить от прибора информацию о поднесении электронного идентификатора (ключа Touch Memory, карточки) к считывателю. Чтобы АРМ получал от пульта информацию о поднесении ключей (карточек) к считывателям приборов «С2000-4» и «С2000-2», необходимо:

1) в пульте включить параметр «ЦЕНТР.УПРАВЛ.» (см. п. п. [3.17.5\)](#page-101-0);

2) коды ключей (карточек) не должны быть прописаны ни в приборах «С2000-2», «С2000-4», ни в пульте.

Другой пример, когда может быть полезно централизованное управление:

к компьютеру с АРМ подключено несколько подсистем на базе охранно-пожарных приборов и пультов «С2000М» (схема на рисунке [9\)](#page-46-0). Требуется реализовать возможность постановки на охрану и снятия с охраны раздела одного пульта со считывателя прибора, подключенного к другому пульту, либо с клавиатур «С2000-К», «С2000-КС». Такое управление также возможно при использовании АРМ «Орион Про» версии от 1.11. Для такого управления необходимо:

1) в пульте включить параметр «ЦЕНТР.УПРАВЛ.» (см. п. п. [3.17.5\)](#page-101-0);

2) для управления с пульта (PIN-кодами) или со считывателей приборов «С2000-2», «С2000-4» (ключами TouchMemory или картами Proximity) их коды должны прописываться только в АРМ (не должны программироваться ни в приборах «С2000-2», «С2000-4», ни в пульте);

3) для управления с клавиатур «С2000-К» и «С2000-КС» нужно в конфигурации пульта запретить управление разделами с этих клавиатур. Для этого в программе PProg на вкладке «Привязка управления» нужно не назначать клавиатурам разрешения на управление разделами.

Необходимо учитывать, что реализованные таким способом функции будут работать только при включенном АРМ!

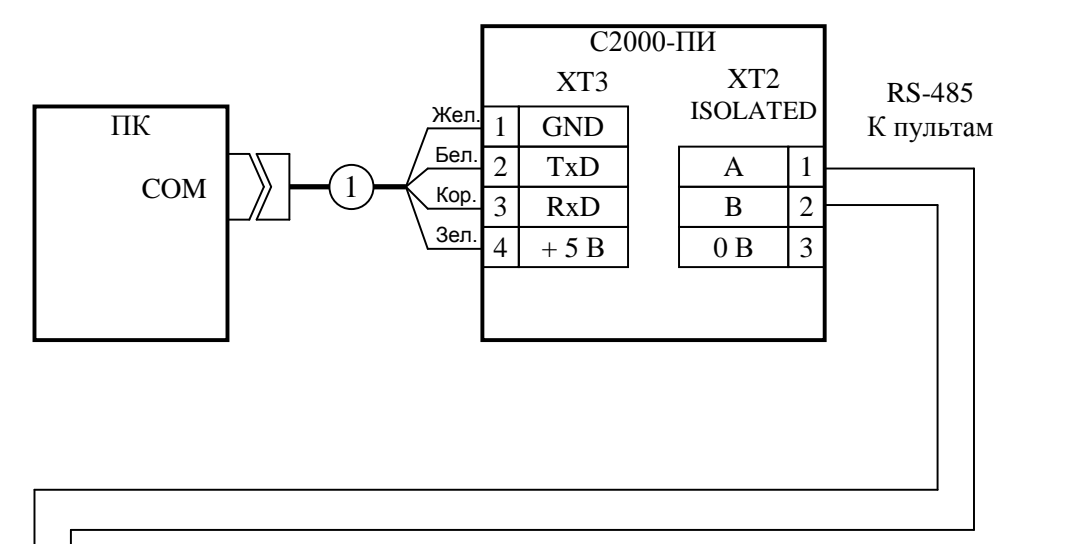

<span id="page-46-0"></span>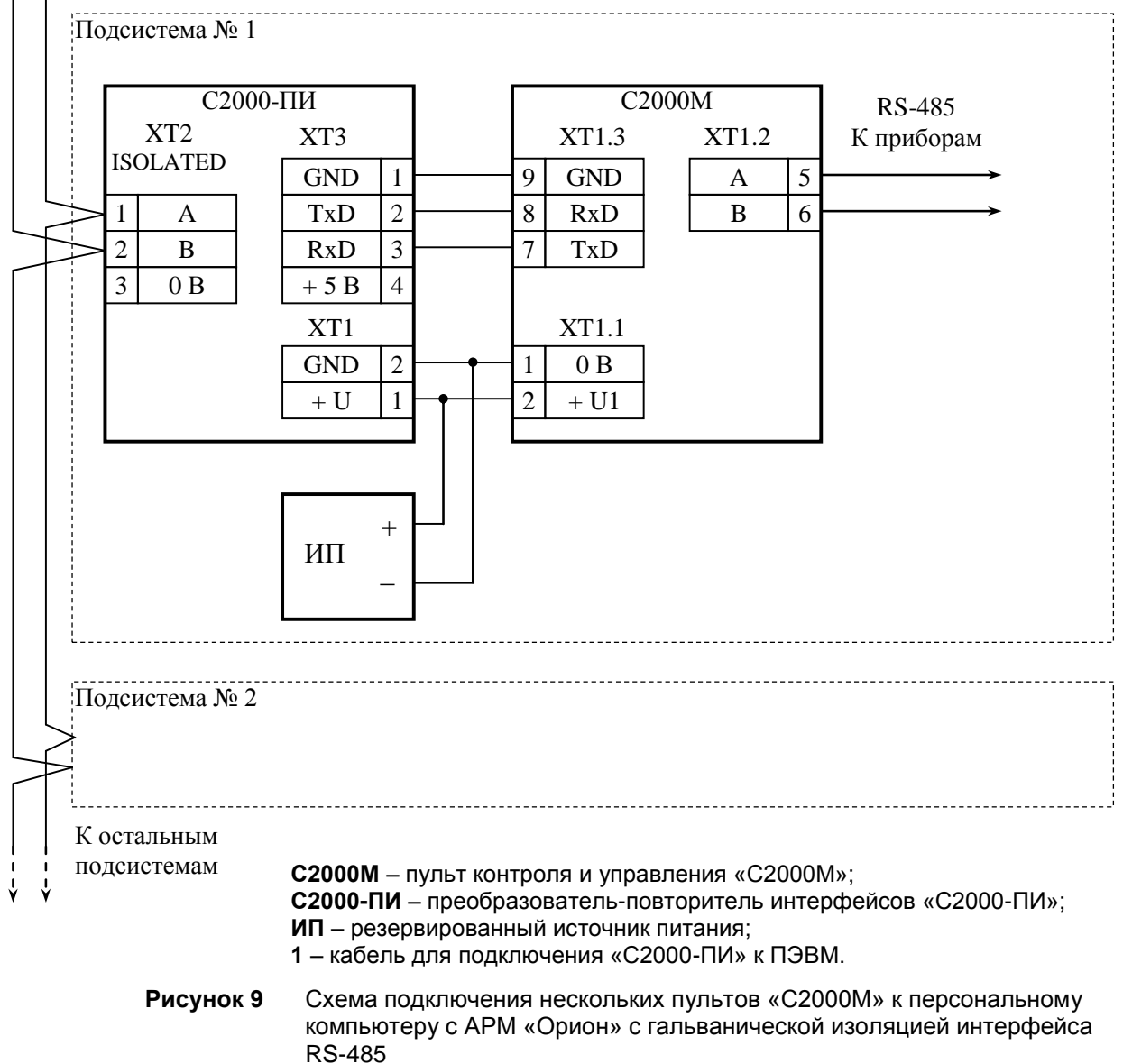

### **2.2.6 Подключение радиопередатчика «Риф Стринг RS-202TD-RR»**

К выходу RS-232 пульта «С2000М» можно подключить один радиопередатчик «Риф Стринг RS-202TD-RR» системы охраны по радиоканалу «LONTA-202» (ООО «Альтоника»). Схема подключения передатчика приведена на рисунке [10.](#page-47-0) В настройках выхода RS-232 пульта нужно выбрать режим работы «RS-202TD» и скорость 9600 бит/с. Указанные параметры настраиваются согласно п. п. [3.17.5](#page-101-0) данного руководства. Настройка передачи сообщений радиопередатчику выполняется согласно п. [2.3.6](#page-69-0) с учетом, что для работы с радиопередатчиком используются настройки передачи событий принтеру.

Передаваемая в событиях информация соответствует протоколу Ademco Contact ID: передается код события Contact ID с квалификатором «событие» или «восстановление», номер раздела, номер «зоны Contact ID» или номер пользователя. Поэтому, чтобы получить максимальную информативность сообщений, в пульте требуется создать разделы, включить в них контролируемые элементы, назначить элементам номера «зон Contact ID», добавить пароли или коды электронных идентификаторов, которыми пользователи будут осуществлять постановку на охрану и снятие с охраны разделов. Код события Contact ID формируется пультом согласно Приложению [Д](#page-123-0) данного руководства по эксплуатации. «Зонами Contact ID» могут быть любые контролируемые элементы: шлейфы сигнализации и адресные извещатели, цепи контроля нагрузки исполнительных выходов, исполнительные устройства, каналы передачи извещений, элементы контроля состояния приборов и считыватели. Так, событие от шлейфа сигнализации (например, «Тревога») передается с номером, заданным сработавшему шлейфу, событие от прибора (например, «Потерян прибор») передается с номером, заданным элементу, отвечающему за состояние прибора, событие «Дверь взломана» передается с номером, заданным элементу – считывателю. С номером зоны в событии передается и номер раздела, которому принадлежит элемент. Если номер зоны или раздела не заданы, передается значение 0. Необходимо учитывать ограничения на максимальное количество разделов, зон и пользователей. В протоколе Ademco Contact ID номер раздела может быть не больше 99, а номер зоны или пользователя – не больше 999. При превышении указанных значений пульт передает номер 0. Для передатчика «RS-202TD-RR» номер раздела не должен превышать 63.

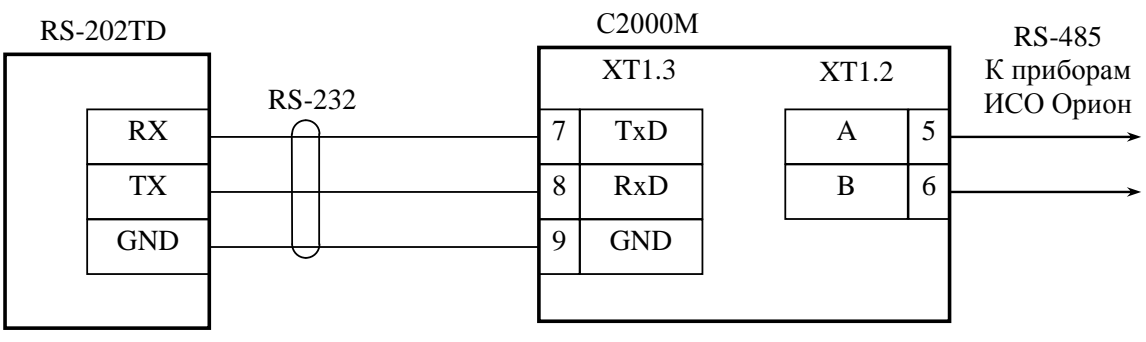

**RS-202TD** – радиопередатчик «Риф Стринг RS-202TD-RR»; **С2000М** - пульт контроля и управления «С2000М».

> **Рисунок 10** Схема подключения радиопередатчика «Риф Стринг RS-202TD» к пульту «С2000М»

# <span id="page-47-0"></span>**2.2.7 Подключение радиопередатчика ATS100 радиосистемы централизованного наблюдения LARS (KP Electronic systems)**

Передатчик ATS100 подключается к выходу RS-232 пульта через преобразователь интерфейсов RS232-TTL, осуществляющий сопряжение сигналов интерфейса RS-232 пульта с сигналами радиопередатчика, имеющими уровни 5В TTL/CMOS. К пульту можно подключить только один передатчик. Схема подключения приведена на рисунке [11.](#page-48-0)

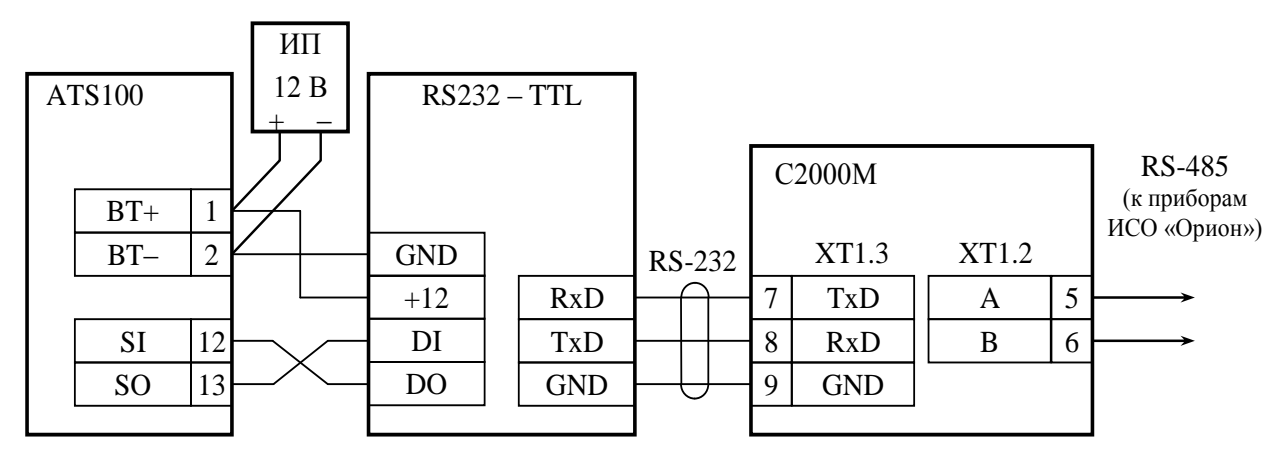

**ATS100** – радиопередатчик ATS100; **С2000М** – пульт «С2000М»; **RS232 – TTL** – преобразователь RS232-TTL; **ИП** – резервированный источник питания

<span id="page-48-0"></span>**Рисунок 11** Схема подключения радиопередатчика ATS100 к пульту «С2000М» При подключении к передатчику необходимо соблюдать несколько важных правил:

1) преобразователь уровней должен быть запитан от клемм питания передатчика;

2) длина проводов от преобразователя до передатчика должна быть минимальной;

3) антенна передатчика должна быть удалена от пульта, преобразователя и соединяющего их кабеля RS-232.

### **Настройка пульта для совместной работы с передатчиком**

Для передачи событий радиопередатчику ATS100 необходимо в настройках параметров выхода RS-232 выбрать режим работы «ATS100 (LARS)» (см. п. п. [3.17.5\)](#page-101-0). При необходимости можно сменить параметры, влияющие на формирование кода LARS (шаблон кодов LARS): количество «зон», пользователей и разделов, а также базовые коды для шести типов сообщений. Структура меню настройки параметров событий LARS приведена ниже. Для примера указаны заводские значения.

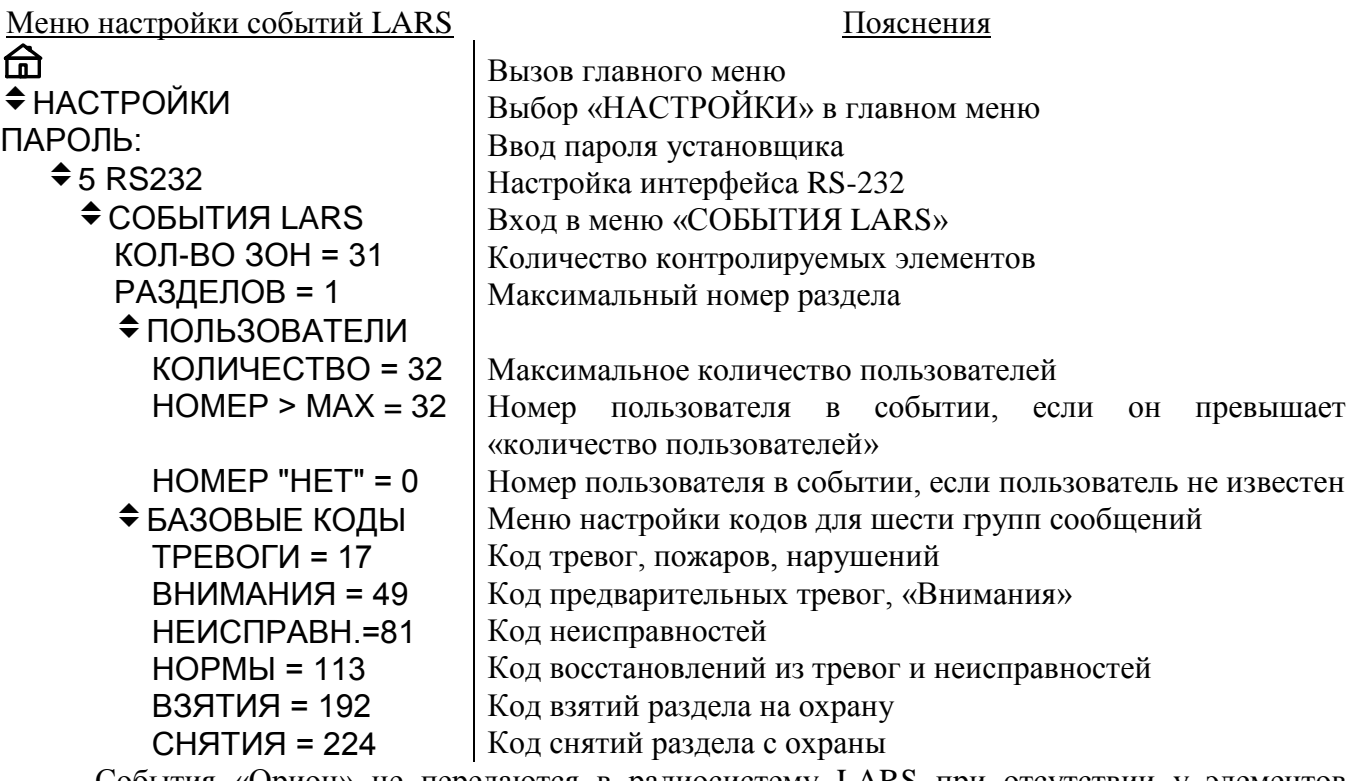

События «Орион» не передаются в радиосистему LARS при отсутствии у элементов (входов, выходов) «номеров зон Contact ID» или если элементы не включены в разделы. Поэтому при конфигурировании пульта необходимо назначить элементам номера «зон Contact ID» и включить их в разделы. Разделы должны ставиться на охрану и сниматься с охраны запрограммированными в пульте PIN-кодами или электронными идентификаторами (ключами

Touch Memory или картами Proximity). Настройка передачи сообщений выполняется согласно п. [2.3.6](#page-69-0) для принтера (для ATS100 используются настройки вывода сообщений на принтер).

### **Алгоритм формирования кодов LARS**

Для передачи в радиосистему LARS пульт преобразует сообщения ИСО «Орион» в коды LARS. Коды LARS, отправляемые «С2000М» передатчику, могут принимать значения от 1 до 255. Это значение содержит информацию о типе события и дополнительные данные, такие как номер зоны, раздела или пользователя. Коды событий LARS настраиваемые. Ниже описаны правила формирования кодов сообщений LARS пультом «С2000М», заводские значения этих кодов и их настройка в тех случаях, когда заводские значения не удовлетворяют требованиям.

События ИСО «Орион», которые передаются в радиосистему LARS, поделены на следующие группы:

*Тревоги* – нарушения, тревоги, пожары отдельных элементов;

*Внимания* – предварительные тревоги – предупреждения, такие как «тревога входа» и «внимание»;

*Неисправности* – неисправности элементов;

*Нормы* – восстановления элементов из нарушений и неисправностей;

*Взятия* – взятие раздела на охрану пользователем;

*Снятия* – снятие раздела с охраны пользователем.

Принадлежность событий ИСО «Орион» этим группам указана в Приложении [Д](#page-123-0) в колонке «Событие LARS».

Все события ИСО «Орион» из группы «Тревоги» передаются в систему LARS с кодом «Тревога» и номером зоны («номер зоны Contact ID», задаваемый элементу при конфигурировании «С2000М»). Аналогично формируются другие сообщения об изменении состояний элементов – сообщения из групп «Внимания», «Неисправности» и «Нормы». Они содержат код «Внимание», «Неисправность» или «Норма» и номер зоны. При отсутствии в событии «Орион» номера зоны оно в LARS не передаётся. Значения «Тревога», «Внимание», «Неисправность» и «Норма» заданы базовыми кодами. Базовый код – это код события соответствующего типа для зоны №1. Код события LARS для зоны №2 будет равен значению *базовый код+1*, для зоны №3 – *базовый код+2,* и т.д. Диапазон кодов, занимаемых событиями одного типа, ограничен параметром «*количество зон»*. Это позволяет избежать пересечения с кодами событий других типов. Если номер зоны в событии «Орион» больше, чем «количество зон», сообщение LARS передается с максимальным номером зоны, которое равно значению параметра «количество зон».

В общем случае код LARS события от контролируемого элемента может быть вычислен следующим образом:

*код LARS = базовый код + MIN(номер элемента, количество зон) – 1*.

*Пример.*

*Пусть базовый код для событий «Тревоги» равен 17 в десятичной (DEC) системе счисления, что соответствует 11 в шестнадцатеричной (HEX) системе, а значение параметра «количество зон» равно 31. Это значит, что событие «Тревога» элемента №1 передается в систему LARS кодом 11HEX, тревога элемента №2 передается кодом 12HEX, элемента №15 – 1FHEX, элемента №16 – 20HEX, элемента №31 – 2FHEX, элемента №40 – 2FHEX. В последнем случае при преобразовании события «Орион» в событие LARS номер элемента был ограничен максимальным значением 31.*

События «Раздел взят» и «Раздел снят» содержат номер раздела и номер пользователя. Если раздел взят или снят неизвестным пользователем, сообщение передается с номером, задаваемым параметром «НОМЕР "НЕТ"». Если этот параметр имеет значение «0», сообщение с неизвестным пользователем не передаётся. Для формирования кодов LARS сообщений «Раздел взят» и «Раздел снят» заданы *базовые коды* для событий «ВЗЯТИЯ» и «СНЯТИЯ», *количество разделов* и *количество пользователей*. Базовый код событий «ВЗЯТИЯ» - это значение кода LARS события «Раздел взят» раздела №1 пользователем №1 Код LARS события «Взятие раздела» раздела №1 пользователем №2 будет равен значению *базовый код+1*, и т.д. Если номер пользователя в событии «Орион» превышает значение параметра «количество пользователей», событие передается с номером пользователя, задаваемым параметром «НОМЕР > MAX». Если этот параметр имеет значение «0», такие события передаваться не будут. За событием о взятии на охрану раздела №1 «последним» пользователем следует код события о взятии раздела №2 пользователем №1, затем о взятии раздела №2 пользователем №2, и так далее, пока номер раздела в событии «Орион» не превышает значение параметра «количество разделов». Если номер раздела в событии «Орион» превышает значение параметра «количество разделов», оно передается с максимально допустимым номером раздела. Коды событий «Снятие раздела» формируются аналогично событиям «Взятие раздела», но с базовым кодом «СНЯТИЯ».

Код LARS события о взятии на охрану или снятии с охраны раздела пользователем может быть вычислен следующим образом:

*код LARS = базовый код + (MIN(номер раздела, количество разделов) – 1) × количество пользователей + номер пользователя – 1.*

*Пример.*

*Пусть базовый код для событий «Взятия» равен 192DEC (C0HEX) количество разделов – 2, количество пользователей – 16, номер пользователя при превышении «количества пользователей» – 0. Тогда событие «взятие на охрану раздела №1 пользователем №2» будет иметь код 193DEC (C1HEX), пользователем №3 – C2HEХ, пользователем №16 - CFHEХ. Событие «взятие на охрану раздела №2 пользователем №2» будет иметь код D1HEX, пользователем №3 – D2HEХ, пользователем №16 - DFHEХ. Событие «взятие на охрану раздела №3 пользователем №2» будет иметь код D1HEX, как и событие о взятии на охрану раздела №2 тем же пользователем. События о взятии на охрану пользователем с номером 17 и выше при такой настройке «номера пользователя при превышении количества пользователей» передаваться не будут.*

В заводской конфигурации в пульте заданы следующие значения параметров, используемых для формирования кодов LARS:

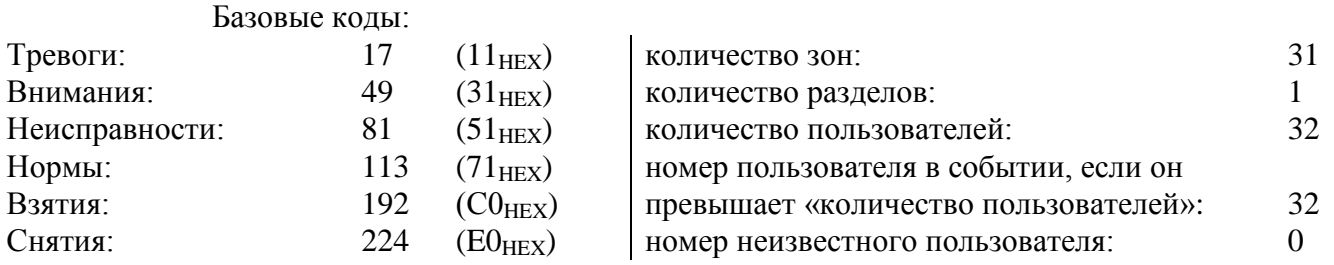

В таблице [6](#page-50-0) приведён полный список кодов LARS при заводских настройках «С2000М».

<span id="page-50-0"></span>

| Диапазон кодов          |                            | Описание события                                                                       |
|-------------------------|----------------------------|----------------------------------------------------------------------------------------|
| 00                      |                            | Тест (формируется передатчиком ATS100)                                                 |
| $1 - 10_{\text{HEX}}$   | $(1 - 16_{DEC})$           |                                                                                        |
| 11 – 1 $F_{\text{HEX}}$ | $(17 - 31_{DEC})$          | Тревога (нарушение, тревога или пожар) в зонах 1 - 15                                  |
| $20 - 2F_{\text{HEX}}$  | $(32 - 47_{\text{DEC}})$   | Тревога (нарушение, тревога или пожар) в зонах 16 - 31                                 |
| $31-3F_{HEX}$           | $(49 - 63_{DEC})$          | Внимание (предварительные тревоги «Внимание» или «Тревога<br>входа») в зонах $1 - 15$  |
| $40 - 4F_{HEX}$         | $(64 - 79_{DEC})$          | Внимание (предварительные тревоги «Внимание» или «Тревога<br>входа») в зонах $16 - 31$ |
| 51 $-5F$ <sub>HEX</sub> | $(81 - 95_{DEC})$          | Неисправность в зонах 1 - 15                                                           |
| $60 - 6F_{\text{HEX}}$  | $(96 - 111_{DEC})$         | Неисправность в зонах 16 - 31                                                          |
| $71 - 7F_{\text{HEX}}$  | $(113 - 127_{DEC})$        | Восстановление из тревоги или неисправности зон 1 - 15                                 |
| $80 - 8F_{HEX}$         | $(128 - 143_{\text{DEC}})$ | Восстановление из тревоги или неисправности зон 16 - 31                                |
| $90-9F_{HEX}$           | $(144 - 159_{DEC})$        |                                                                                        |
| $AO - BF_{HEX}$         | $(160 - 191DEC)$           | Собственные сообщения радиопередатчика ATS100                                          |
| $CO - CF_{HEX}$         | $(192 - 207_{DEC})$        | Взятие на охрану раздела 1 пользователем 1 - 16                                        |
| $DO - DFHEX$            | $(208 - 223_{\text{DEC}})$ | Взятие на охрану раздела 1 пользователем 17 - 32                                       |
| $E0 - EF_{HEX}$         | $(224 - 239_{\text{DEC}})$ | Снятие с охраны раздела 1 пользователем 1 - 16                                         |
| $FO - FF_{HEX}$         | $(240 - 255_{\text{DEC}})$ | Снятие с охраны раздела 1 пользователем 17 - 32                                        |

Таблица 6 *Коды LARS при заводских настройках пульта*

52 *«С2000М» АЦДР.426469.027 РЭ Изм.25 АЦДР.6974-18 от 27.11.2018*

При заводских настройках коды сообщений не пересекаются с собственными сообщениями радиопередатчика и сравнительно легко интерпретируются при записи в шестнадцатеричном (HEX) виде.

Для более эффективного использования кодов LARS при ином количестве контролируемых элементов (входов, выходов), разделов и пользователей можно использовать другие настройки кодов LARS. Можно отключить передачу сообщений, относящихся к определенной группе, задав для нее базовый код 0. Освободившийся диапазон номеров можно использовать для передачи большего количества событий другого типа. Можно изменить значения параметров «количество зон», «количество разделов» и «количество пользователей», изменив соответственно значения базовых кодов с тем расчетом, чтобы коды различных событий не пересекались. При настройке следует избегать использования кодов событий, формируемых радиопередатчиком ATS100 (коды этих событий указаны в документации на передатчик ATS100). Например, можно увеличить количество элементов до 63, если уменьшить количество пользователей до 16 и отказаться от передачи событий группы «Внимания». Для такой конфигурации защищаемого объекта настройка событий LARS может быть следующей:

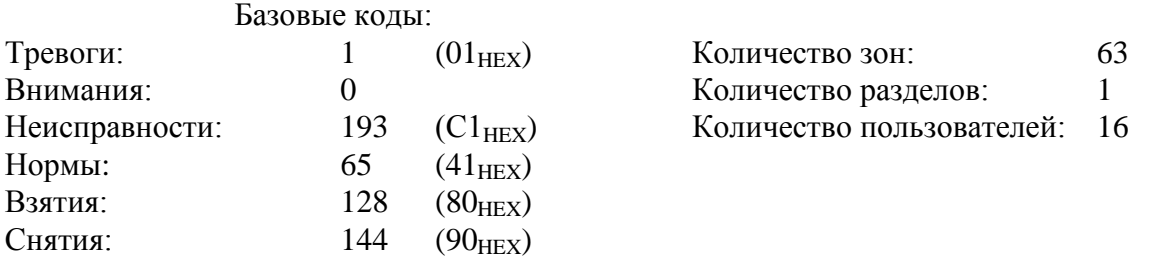

При таких настройках события «Внимание» и «Тревога входной зоны» передаваться не будут. Передачу сообщений определенного типа можно запретить и в настройках передачи сообщений (см. п. [2.3.6\)](#page-69-0).

### **2.2.8 Подключение радиопередатчика радиосистемы «Орион-радио»**

Для передачи извещений в радиосистему «Орион-радио» к выходу RS-232 пульта через преобразователь интерфейсов RS232-TTL подключается радиопередатчик TRX-150 или TRX-450. Преобразователь RS232-TTL осуществляет сопряжение сигналов интерфейса RS-232 пульта с сигналами радиопередатчика, имеющими уровни 5В TTL/CMOS. Схема подключения передатчика приведена на рисунке [12.](#page-51-0)

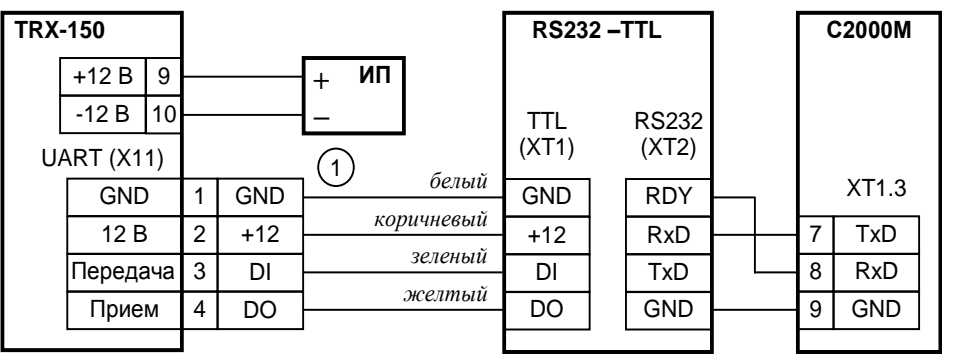

**TRX-150** – радиопередатчик TRX-150 или TRX-450;

**RS232-TTL** – преобразователь RS232-TTL;

**1** – кабель АЦДР.685611.229 подключения ПИ к передатчику TRX-150;

**ИП** – резервированный источник питания 12 В

<span id="page-51-0"></span>**Рисунок 12** Схема подключения радиосистемы «Орион-радио» к пульту «С2000М» Радиопередатчик TRX-150 (TRX-450) должен быть настроен для работы с панелью «Bolid Orion (1200 bps)». Прием сообщений осуществляется базовым блоком «Орион Радио» с выдачей сообщений в АРМ ПЦО «Эгида-3».

Пульт «С2000М» должен быть настроен следующим образом. В настройках параметров выхода RS-232 нужно выбрать режим работы «ПРИНТЕР» (см. п. п. [3.17.5\)](#page-101-0). При конфигурировании пульта программой PProg нужно настроить передачу событий принтеру (см.

п. [2.3.6\)](#page-69-0). При работе в этом режиме не рекомендуется назначать пользователям текстовые имена, поскольку в этом случае события будут передаваться без номеров пользователей.

# **2.2.9 Подключение радиопередатчика TRX-150 для передачи сообщений в формате Ademco Contact ID**

Для передачи извещений в формате Contact ID передатчик TRX-150 (TRX-450) подключается к выходу RS-232 пульта согласно рисунку [13.](#page-52-0) Преобразователь RS232-TTL осуществляет сопряжение сигналов интерфейса RS-232 пульта с сигналами радиопередатчика, имеющими уровни 5В TTL/CMOS.

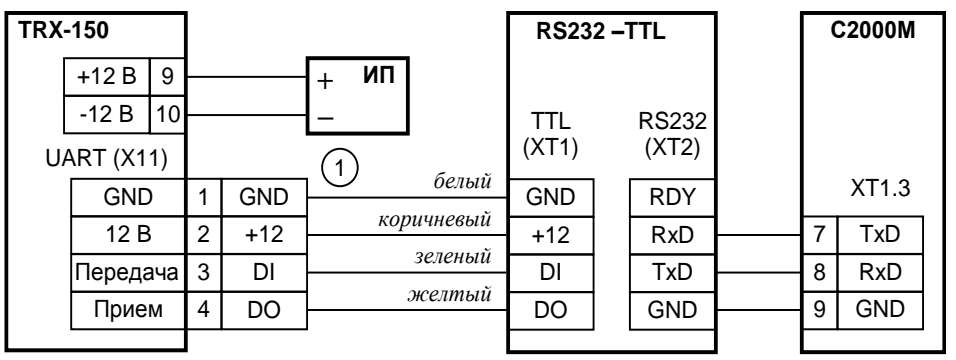

**TRX-150** – радиопередатчик TRX-150 или TRX-450;

**RS232-TTL** – преобразователь RS232-TTL;

**1** – кабель АЦДР.685611.229 подключения ПИ к передатчику TRX-150;

**ИП** – резервированный источник питания 12 В

<span id="page-52-0"></span>**Рисунок 13** Схема подключения радиопередатчика TRX-150 к пульту «С2000М» Радиопередатчик TRX-150 (TRX-450) должен быть настроен для работы с панелью, имеющей тип сообщений «Contact ID». При настройке радиопередатчика TRX-150v2 нужно выбрать тип панели «Contact ID– 9600bps» (7), а при использовании радиопередатчика TRX-150v5 – тип панели «Pas832» (4). Прием сообщений осуществляется базовым блоком «RRTechnology» с выдачей принятых сообщений внешним устройствам (обычно компьютеру с ПО пульта охраны) в протоколах RRT или SurGard через интерфейсы RS-232, RS-485 или Ethernet.

### *Примечания:*

1) Не все версии передатчиков TRX-150 поддерживают работу с панелью «Contact ID». Поддержка этого протокола есть, например, в TRX-150v2 версии 1.50f, в TRX-150v5.

2) Для поддержки протокола SurGard базовым блоком «RRTechnology» может потребоваться замена версии встроенного программного обеспечения базового блока.

Для включения передачи сообщений радиопередатчику TRX-150 нужно в настройках RS-232 пульта установить режим «TRX-150 (CID)» (см. п. п. [3.17.5\)](#page-101-0) и настроить передачу сообщений с помощью программы PProg (см. п. [2.3.6\)](#page-69-0). Пульт при работе с радиопередатчиком использует настройки передачи событий принтеру.

Пульт преобразует события «Орион» в формат «Ademco Contact ID», содержащий следующие данные: абонентский номер (account), код события с квалификатором «событие» или «восстановление», номер раздела, номер зоны или номер пользователя. Абонентский номер задается в меню настройки RS-232 (см. п. п. [3.17.5\)](#page-101-0), для всех событий от данного пульта он одинаков. Коды сообщений Contact ID с квалификаторами формируются согласно Приложению [Д.](#page-123-0) Номера разделов и пользователей соответствуют таковым в событиях «Орион» с учетом ограничения, что в Contact ID номер раздела не должен превышать 99, а номер пользователя – 999. Номер зоны для протокола Contact ID – это параметр элемента «Зона Contact ID», задаваемый при конфигурировании программой PProg. Если номер зоны, раздела или пользователя в событии «Орион» отсутствует или превышает допустимое значение, в событии «Contact ID» передается значение 0.

# **2.3 Конфигурирование прибора**

Конфигурирование прибора (системы) – это настройка параметров работы каждого элемента прибора (системы) и взаимодействия между элементами для выполнения требуемых

функций на объекте эксплуатации. Конфигурировать нужно и «С2000М», и адресные блоки. Конфигурационные параметры хранятся в энергонезависимой памяти, поэтому сохраняются при выключении питания.

Конфигурирование адресных блоков осуществляется с персонального компьютера программой **Uprog**. У адресных приёмно-контрольных блоков необходимо задать, прежде всего, параметры контроля ШС. Главный параметр, определяющий тактику контроля ШС – «тип ШС». У контроллера «С2000-КДЛ» необходимо задать типы адресных устройств (извещателей). Если используется возможность приёмно-контрольных блоков управлять своими выходами, задаются связи выходов с входами и параметры управления: программа управления, задержка управления, время управления. У блоков контрольно-пусковых задаётся алгоритм контроля линии подключения нагрузки к выходу на обрыв и КЗ. Включение событий от реле создаёт «обратную связь», позволяющую «С2000М» формировать событие о запуске средств противопожарной защиты по информации о фактическом состоянии реле. У блоков индикации и светодиодных клавиатур «С2000-КС» нужно для каждого индикатора указать номер отображаемого раздела (зоны) и тактику индикации (охранную, пожарную, технологическую). У блоков индикации с клавиатурой «С2000-БКИ» нужно задать функции кнопок. Блоки передачи извещений «С2000- ИТ», «УО-4С» и «С2000-PGE» требуют настройки адресной информации для передачи извещений и фильтра передаваемых событий.

Конфигурирование «С2000М» осуществляется программой **PProg**. Основные шаги при конфигурировании следующие:

1) добавить в базу данных пульта блоки, используемые в системе. Для охранных ШС (извещателей) задать тип ШС «охранный», для пожарных – «пожарный», для технологических – «технологический». Задать типы выходов, которыми будет управлять «С2000М»:

«противопожарное оборудование», «пожаротушение» - выходам управления средствами противопожарной защиты, для которых требуется индикация пуска / останова и возможность управления пуском / остановом ручными командами оператора;

«технологическое оборудование» - для выходов управления устройствами, используемыми не для противопожарной защиты, для которых требуется не тревожная индикация запуска (активации) и возможность ручного управления;

«неисправность ОБЩИЙ», «пожар ОБЩИЙ», «пуск ОБЩИЙ» - для общих системных выходов «Неисправность», «Пожар», «Пуск»;

«реле (по умолчанию)» - для других выходов, активация которых не требует внимания дежурного персонала и не требуется возможность ручного управления.

2) Создать разделы, если необходимо – группы разделов. Включить в разделы элементы приборов (входы (ШС) и выходы), а разделы – в группы разделов. Задать текстовые описания (названия) элементов (входов, выходов, приборов), названия разделов и групп разделов (см. п. [2.3.2\)](#page-57-0). Если планируется передавать сообщения в форматах Ademco ContactID или LARS, нужно задать элементам номера «зон ContactID»;

3) в системах, где требуется ручное управление режимами работы (постановка на охрану и снятие с охраны, включение и выключение режима автоматического управления АУП, пуск и останов противопожарных устройств, ручная активация устройств, отключение и включение элементов) нужно добавить пользователей и задать им права управления (создать уровни доступа и назначить их пользователям). Права нужно задать и устройствам, с которых будет осуществляться управление (см. п. [2.3.3\)](#page-60-0);

4) настроить автоматическое управление оповещателями, выходами передачи сигналов на пульт охраны, устройствами пожарной автоматики и другими исполнительными устройствами. Общие выходы передачи сигналов «Неисправность», «Пожар» и «Пуск» желательно создавать путём назначения специальных типов выходов «неисправность ОБЩИЙ», «пожар ОБЩИЙ», «пуск ОБЩИЙ». Аналогичные локальные выходы (передающие сигнал от части системы) могут быть реализованы с помощью стандартных программ управления №14 «Неисправность», №13 «Пожарный ПЦН» и №39 «Включить при пуске». Для управления

исполнительными устройствами нужно использовать стандартные программы управления реле (п. [2.3.4\)](#page-63-0) и, если возможностей стандартных программ управления недостаточно, сценарии управления реле (п. [2.3.5.1\)](#page-65-0). Для управления приборами речевого оповещения «Рупор» настраиваются сценарии управления речевым оповещением (п. [2.3.12\)](#page-75-0). Обратить внимание, какие типы заданы выходам, поскольку тип выхода влияет на индикацию пуска исполнительных устройств (см. п[.1.4.9\)](#page-25-0);

5) если в системе есть приборы, которые должны передавать события системы «Орион» в другие системы или в виде речевых сообщений («С2000-ИТ», «УО-4С исп. 2», «С2000-PGE»), необходимо настроить передачу событий этим приборам. События можно передавать клавиатурам «С2000-К» с целью их отображения на ЖКИ клавиатур. Настройка передачи событий требуется при подключении к пульту принтера или радиопередатчиков «RS-202TD», «ATS100», «TRX-150» (см. п. [2.3.6\)](#page-69-0);

6) в системах охранной сигнализации может потребоваться настройка «входных зон» входов с задержкой выдачи тревожного сигнала при «открывании» объекта. Поскольку многие приемно-контрольные приборы имеют тип ШС «Охранный входной», рекомендуется реализовывать тактику «входных зон» средствами этих приборов. При отсутствии такой возможности можно настроить «входные зоны» в конфигурации пульта (см. п. [2.3.7\)](#page-71-0);

7) в системах управления эвакуацией при пожаре может потребоваться управление контроллерами СКУД. Сценарии управления доступом позволяют решить задачу автоматического включения режима свободного прохода на путях эвакуации при пожаре.

# **2.3.1 Подключение «С2000М» при конфигурировании. Чтение и запись конфигурации**

Адресные блоки конфигурируются по интерфейсу RS-485. Для подключения приборов к персональному компьютеру можно использовать преобразователи интерфейсов RS-232 – RS-485 («ПИ-ГР», «С2000-ПИ») и USB – RS-485 («C2000-USB», «USB-RS485»). В качестве преобразователя интерфейсов RS-232 – RS-485 можно использовать пульт «С2000М» или «С2000», переведенный в режим программирования. Схема подключения с использованием пульта «С2000М» в качестве преобразователя интерфейсов приведена на рисунке [6.](#page-44-0) Конфигурирование приборов возможно и при подключении по схемам на рисунках [7](#page-44-1) – [9.](#page-46-0) При подключении по схеме на рисунке [9,](#page-46-0) при наличии нескольких пультов, в режиме программирования должен находиться только один из них.

«С2000М» может конфигурироваться с персонального компьютера программой PProg версии 3.3 выпуск 6 и выше. Программа бесплатная и доступна на сайте **[bolid.ru](http://www.bolid.ru/)**. В комплекте с программой PProg имеется инструкция по ее использованию. Запись конфигурации в пульт и чтение из пульта возможны как по интерфейсу RS-232, так и по интерфейсу RS-485. Схемы подключения пульта к компьютеру по интерфейсу RS-232 приведены на рисунках [6](#page-44-0) – [9,](#page-46-0) по RS-485 – на рисунке [14.](#page-55-0) Конфигурирование по RS-232 осуществляется в протоколе «Орион» или «Орион Про», по интерфейсу RS-485 – только в протоколе «Орион». Особенность конфигурирования в протоколе «Орион» состоит в том, что пульт требуется перевести в специальный режим программирования, введя пароль установщика и выбрав этот режим с клавиатуры пульта, тогда как при конфигурировании по протоколу «Орион Про» этот режим включается из программы PProg. В обоих случаях конфигурирование доступно только владельцу пароля установщика.

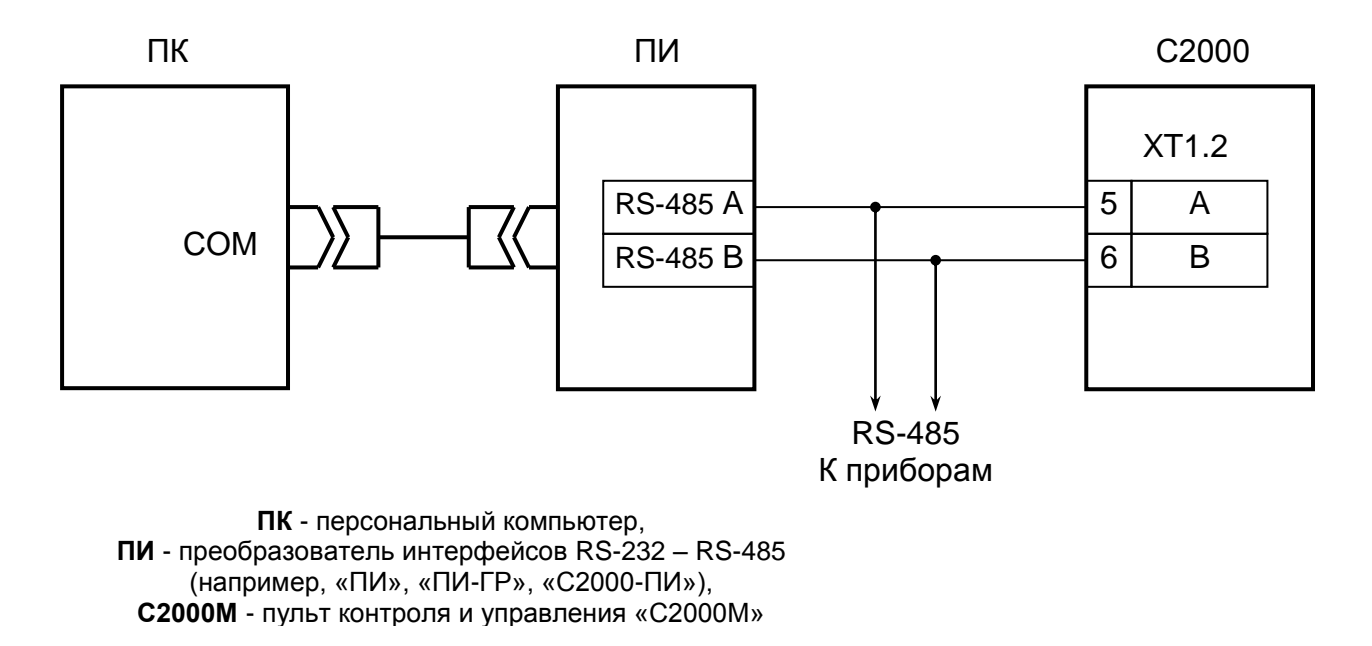

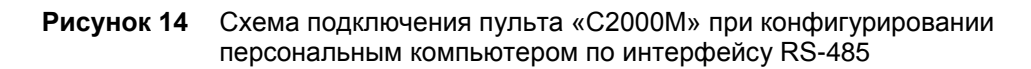

<span id="page-55-0"></span>При чтении или записи конфигурации по протоколу «Орион» в программе PProg в меню «Настройка» нужно выбрать меню «Последовательный порт» и для параметра «Протокол» выбрать значение «Орион». В настройках пульта может потребоваться изменить его адрес (см. п[.3.17.4\)](#page-101-1), который должен отличаться от адресов подключенных к нему приборов. Для перевода пульта в режим программирования требуется выполнить следующие действия (см. также п[.3.17.6\)](#page-103-0):

- нажать кнопку $\bigcap$ :
- выбрать меню « НАСТРОЙКИ»;
- ввести пароль установщика (заводское значение <123456>);
- выбрать меню «• 6 РЕЖИМ ПРОГРАММИРОВАНИЯ»;

- на ЖКИ отобразится сообщение «РЕЖИМ ПРОГРАММИР», пульт перейдет в режим удаленного программирования по интерфейсам RS-485 и RS-232 по протоколу «Орион».

При чтении или записи конфигурации по протоколу «Орион Про» в программе PProg в меню «Настройка» нужно выбрать меню «Последовательный порт» и для параметра «Протокол» выбрать значение «Орион Про», а для параметра «Скорость порта» - 9600, 19200, 38400, 57600 или 115200 бит/с. Настройки интерфейса RS-232 пульта должны быть следующими: режим работы – «КОМПЬЮТЕР», скорость – аналогичная настройкам PProg (по умолчанию установлено значение 9600 бит/с), централизованное управление – включено. Если к порту компьютера подключено более одного пульта (по схеме на рисунке [9\)](#page-46-0), то каждый пульт должен иметь уникальный адрес, не совпадающий с адресами других пультов. Настройка указанных параметров описана в п[.3.17.5.](#page-101-0)

После запуска программы PProg необходимо осуществить поиск подключенных пультов и других приборов системы. Для этого на вкладке «Приборы» в окне «Поиск» нужно выбрать номер COM-порта, к которому подключен пульт, и нажать кнопку  $\mathbb{Q}$  «Начать поиск». Программа начнет поиск подключенных приборов, отображая адреса и типы найденных приборов. При обнаружении пульта на пиктограмме  $\Box$  отобразится значок состояния пульта . Если навести на этот значок курсор «мыши», отобразится адрес выбранного пульта и номер его версии. Дальнейшие операции чтения и записи конфигурации выполняются с этим пультом. Для выбора другого пульта можно перетащить значок состояния пульта в корзину и заново выполнить поиск подключенных приборов, либо перетащить пульт из списка обнаруженных приборов на пиктограмму .

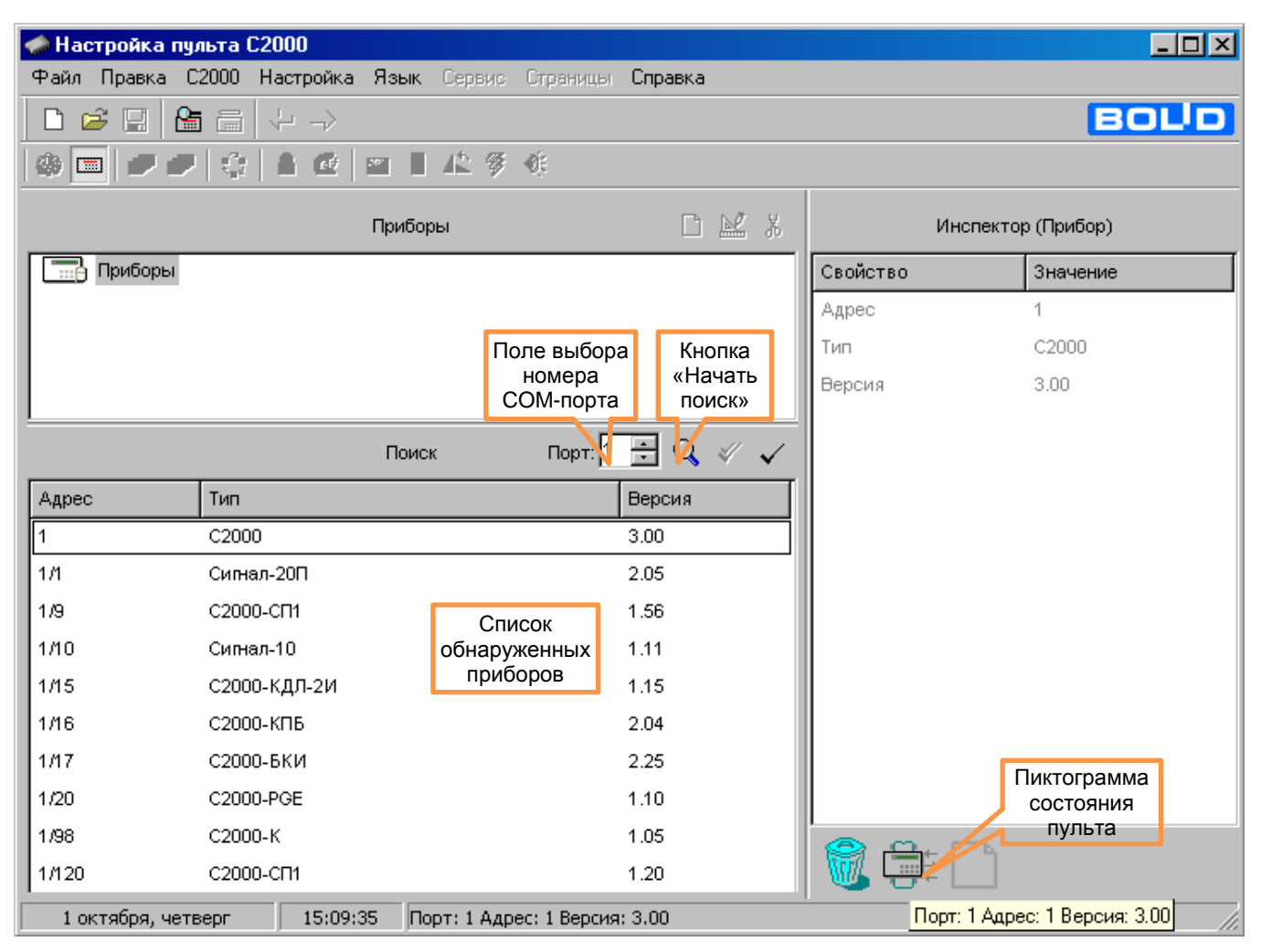

**Рисунок 15** Поиск подключенных пультов и приборов

После обнаружения пульта можно прочитать его конфигурацию. Для чтения конфигурации из пульта нужно выбрать команду «Считать конфигурацию» в меню «С2000» или нажать кнопку  $\blacksquare$ . При чтении конфигурации по протоколу «Орион Про» программа PProg потребует ввести пароль установщика для подтверждения прав на чтение конфигурации. Если пульт новый и конфигурация в него ни разу не записывалась, рекомендуется не читать конфигурацию из пульта, а создать новую. Для создания новой конфигурации нужно выбрать команду «Создать» в меню «Файл», либо нажать кнопку  $|\Box|$  «Создать новую конфигурацию». Далее нужно выбрать версию пульта, для которого будет создаваться конфигурация, и нажать «Принять». В результате создается пустая (заводская) конфигурация, в которую можно вносить добавления и изменения. Можно загрузить конфигурацию из файла. Для загрузки файла с созданной ранее конфигурацией нужно выбрать команду «Открыть» в меню «Файл», либо нажать кнопку «Открыть файл с конфигурацией». В окне «Открытие файла» выбрать тип файла конфигурации, выбрать файл с конфигурацией и нажать кнопку «Открыть». Возможны следующие типы файла конфигурации: текстовый (расширение TXT) и шифрованный (расширение GPC). Хранение конфигурации в шифрованном файле позволяет защитить ее от доступа посторонних лиц. При чтении конфигурации из шифрованного файла программа потребует ввести пароль установщика (от загружаемой конфигурации).

Далее выполняется редактирование загруженной или вновь созданной конфигурации. Отредактированную конфигурацию можно сохранить в файл и записать в пульт. Для записи конфигурации в файл нужно выбрать команду «Сохранить» или «Сохранить как…» в меню «Файл» программы, либо нажать кнопку «Сохранить конфигурацию в файл». Сохранить конфигурацию можно в текстовом или шифрованном файле. Для записи конфигурации в пульт нужно выбрать команду «Записать конфигурацию» в меню «С2000» или нажать кнопку  $\equiv$ .

58 *«С2000М» АЦДР.426469.027 РЭ Изм.25 АЦДР.6974-18 от 27.11.2018* После конфигурирования по протоколу «Орион» пульт выводится из режима программирования в рабочий режим нажатием клавиши «CLR». После записи конфигурации по протоколу «Орион Про» пульт переходит в рабочий режим автоматически. При этом пульт сначала выполняет начальную инициализацию – поиск приборов, запрос состояния всех шлейфов сигнализации подключенных приборов и установку состояния системных выходов (реле). При большом количестве шлейфов сигнализации процесс инициализации может занять несколько десятков секунд (типовое значение) и даже несколько минут (максимальное значение при предельных размерах системы). По завершении инициализации пульт готов к работе.

### *Примечания*:

1) Для корректной записи конфигурации нельзя во время записи выключать питание пульта или выводить его из режима программирования. Если это все-таки произошло, требуется повторить процедуру записи.

2) Конфигурация пишется полностью, если она была загружена из файла или другого пульта. После модификаций конфигурации пишутся только изменения. Запись изменений выполняется гораздо быстрее полной записи.

3) Скорости чтения и записи конфигурации зависят от выбранного протокола, битовой скорости (для протокола «Орион Про») и настройки длин блоков данных при чтении и записи. Длины блоков данных настраивается на вкладке «Совместимость версий» в меню «Настройка», параметры «Длина посылки для чтения» и «Длина посылки для записи». Наибольшая скорость операций чтения и записи достигается при максимальной длине блока 128 байт. Если при выборе такой длины блока возникают проблемы при чтении или записи конфигурации, стоит уменьшить длину блоков до 64 байт. Скорость чтения и записи конфигурации может уменьшаться при использовании преобразователей интерфейсов. При конфигурировании по протоколу «Орион Про», особенно на высоких скоростях интерфейса RS-232, на времена чтения и записи конфигурации существенно влияет занятость «С2000М» другими задачами. Например, эти времена значительно увеличиваются во время инициализации «С2000М», при обнаружении приборов в линии RS-485 или потере связи с ними. При чтении / записи конфигурации в протоколе «Орион» по одному из интерфейсов (RS-485 или RS-232) «С2000М» не должен опрашиваться по другому интерфейсу, иначе связь с «С2000М» будет неустойчивой.

# <span id="page-57-0"></span>**2.3.2 Добавление приборов, настройка параметров контролируемых элементов, создание разделов и групп разделов**

### **Добавление блоков в конфигурацию пульта**

Эта операция осуществляется на вкладке «Приборы» программы PProg. Добавление блоков можно выполнить двумя способами: вручную и из списка опрашиваемых приборов. Если блоки подключены к «С2000М», можно выбрать окно «Поиск» и нажать кнопку  $\mathbb{Q}$  «Начать поиск». Программа должна обнаружить подключенные к компьютеру приборы. Обнаруженные приборы добавляются в базу данных пульта «перетаскиванием» их из окна «Поиск» в окно «Приборы». При ручном добавлении нужно нажать кнопку  $\Box$  «Добавить прибор» в окне «Приборы». В окне инспектора нужно ввести адрес прибора, выбрать его тип из списка и указать версию. Также здесь можно задать текстовую строку с названием прибора. Пульт хранит и отображает первые 16 символов названия прибора. При добавлении блока нужно выбрать «Тип шлейфа по умолчанию». При добавлении прибора выбранный здесь тип будет установлен всем его входам, поэтому правильное указание этого параметра упростит дальнейшие работы по назначению входам типов. Для блоков пожарной сигнализации рекомендуется ставить тип «пожарный», для блоков охранной сигнализации – «охранный». При добавлении некоторых приборов («С2000-АСПТ», «Поток-3Н») типы их входов устанавливаются автоматически.

Иногда выбор стандартного типа невозможен, если у прибора нестандартное количество входов и выходов. Такая ситуация возможна при использовании «С2000-АСПТ», у которого количество цепей и контролируемых выходов зависит от количества подключенных к нему «С2000-КПБ». Новый тип прибора добавляется программой PProg на вкладке «Типы приборов». Программа предлагает три шаблона: «Стандартный», «С2000-КДЛ» и «С2000-АСПТ». В программе PProg шаблон пользовательского прибора называется «Базовый тип». Применительно

к пульту «С2000М», стандартный шаблон интересен только тем, что позволяет описать неизвестный программе PProg тип прибора, задав вручную количество входов и выходов (шлейфов и реле). Шаблон «С2000-КДЛ» для «С2000М» не актуален по причине наличия более гибкой возможности выбора «устройства» для каждого из 127 адресов прибора «С2000-КДЛ». Шаблон «С2000-АСПТ» позволяет описывать прибор «С2000-АСПТ» с подключенными к нему «С2000-КПБ». При создании типа прибора по шаблону «С2000-АСПТ» необходимо указать количество «подчиненных» приборов «С2000-КПБ». Каждый прибор «С2000-КПБ» добавляет к «C2000-АСПТ» 2 шлейфа сигнализации плюс вход контроля состояния «С2000-КПБ» и 6 контролируемых выходов, а всего к «С2000-АСПТ» можно подключить до 16 «С2000-КПБ». Первый «С2000-КПБ» добавляет вход 20, ШС 21, 22 и реле 21 – 26, второй – вход 30, ШС 31, 32 и реле 31 – 36, и т.д. Приборы «С2000-АСПТ» без «ведомых» «С2000-КПБ» добавляются в конфигурацию пульта стандартным типом.

Прибор «С2000-КДЛ» («С2000-КДЛ-2И») рекомендуется добавлять в конфигурацию пульта стандартным типом и затем редактировать его в соответствии с используемыми адресными устройствами. «Стандартный» прибор «С2000-КДЛ» имеет до 127 входов – (шлейфов) и не имеет выходов (реле). Входы – «шлейфы» используются для контроля извещателей и адресных расширителей.

При использовании адресных устройств «С2000-СП2» («С2000-СП2 исп. 02») нужно преобразовать вход – «шлейф» в «выход». Это действие осуществляется на вкладке «Разделы» в окне «Приборы (шлейфы)» программы PProg: нужно раскрыть список «шлейфов» прибора «С2000-КДЛ», выбрать шлейф, по адресу которого расположено реле блока «С2000-СП2» и нажать кнопку СП2. Данное преобразование нужно выполнить для всех задействованных реле устройств «С2000-СП2».

При использовании адресных устройств управления воздушными клапанами «С2000- СП4» нужно выполнить преобразование типов элементов для занятых ими адресов. Оно выполняется на вкладке «Разделы» в окне «Приборы (шлейфы)» программы PProg (см. пример на рисунке [16\)](#page-58-0). Нужно выбрать «Шлейф» с номером, равным первому адресу, занимаемому «С2000- СП4» в адресном пространстве ДПЛС, и нажать кнопку СП4. В результате выбранный элемент -«Шлейф» будет преобразован в два объекта: элемент «Исполнительное устройство» и «Реле». Следующие два входа будут преобразованы в «Выходы», ещё два – во входы – «Шлейфы» технологического типа.

Элемент «Исполнительное устройство» (в примере на рисунке  $16 - \alpha$ , Исполнительное устройство: 123») отражает общее состояние воздушного клапана и позволяет управлять им дистанционно командами с пульта «С2000М» или блоков индикации «С2000-БКИ». Он может иметь следующие состояния: «Устройство в рабочем состоянии», «Устройство в исходном состоянии», «Отказ исполнительного устройства» (если исполнительное устройство не перешло в рабочее или исходное состояние) и «Ошибка исполнительного устройства» (при некорректном сочетании состояний цепей контроля рабочего и исходного положения блока «С2000-СП4»). Также он отражает состояние блока «С2000-СП4» и кнопки «Тест».

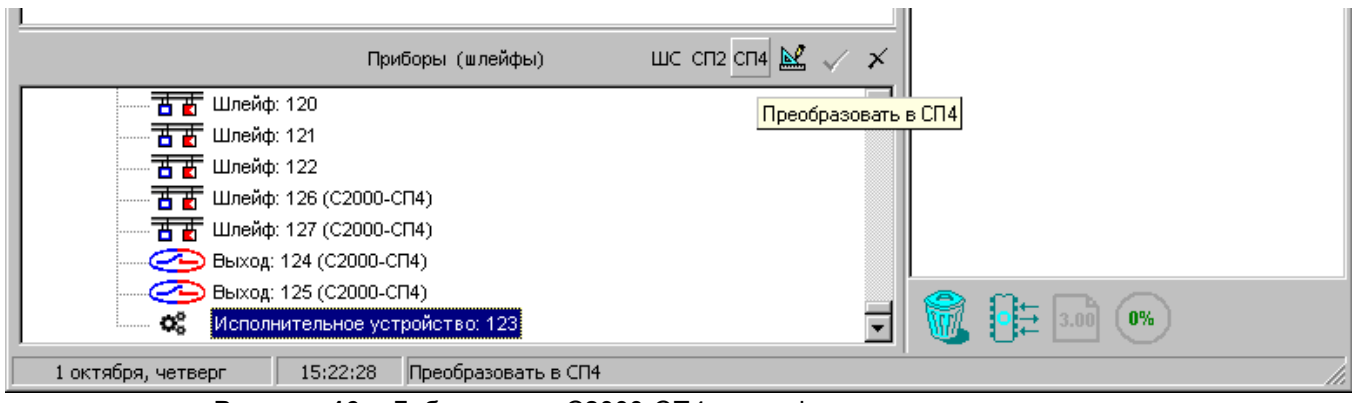

<span id="page-58-0"></span>**Рисунок 16** Добавление «С2000-СП4» в конфигурацию пульта

Реле (в приведенном примере также имеет номер 123, его можно увидеть на вкладке «Реле») может использоваться для автоматического управления клапаном с использованием стандартных программ или сценариев управления «С2000М». Клапан будет переводиться в рабочее состояние при получении команды «Включить» и в исходное – при команде «Выключить». Параметры команды «Задержка управления» и «Время управления» игнорируются.

Следующие два элемента (в примере имеют номера 124 и 125) преобразуются в «Выходы», которые отражают состояние выходов рабочего положения «В1» и исходного положения «В2» блока «С2000-СП4». Они могут иметь следующие состояния: «Норма выхода», «Обрыв цепи выхода», «Короткое замыкание цепи выхода», «Выход отключен» и могут использоваться для получения более детальной информации о неисправностях выходов в дополнение к общей информации о неисправности исполнительного устройства (клапана).

Следующие два элемента (в примере имеют номера 126 и 127), преобразованные в «Шлейфы» технологического типа, отражают состояние концевых выключателей рабочего положения «КВ1» и исходного положения «КВ2» и неисправности цепей подключения выключателей. Состояния концевых выключателей – это норма или нарушение технологических ШС, неисправности цепей подключения – «Обрыв ШС», «Короткое замыкание ШС», «ШС отключен». Информация о состоянии этих элементов может быть полезным дополнением к общей информации о состоянии исполнительного устройства. При настройке следует иметь в виду, что «С2000-КДЛ» («С2000-КДЛ-2И») информирует о состоянии цепей подключения концевых выключателей, если в конфигурации этого прибора, в настройках клапана, включен параметр «Контроль» этих цепей.

### **Создание разделов (зон)**

Создание разделов осуществляется на вкладке «Разделы» программы. Эта вкладка содержит два окна. Верхнее окно «Разделы (шлейфы)» содержит дерево разделов с включенными в них элементами. Нижнее окно «Приборы (шлейфы)» содержит дерево приборов с их контролируемыми элементами: «шлейфами», «выходами», элементами для контроля состояния приборов, «считывателями», «каналами передачи извещений». Для добавления нового раздела нажать кнопку  $\Box$  «Добавить раздел» (кнопка находится в окне «Разделы (шлейфы)»). Количество разделов не должно превышать 511. В окне инспектора в графе «Номер» нужно ввести уникальный номер раздела (от 1 до 4 цифр). В графе «Описание» можно ввести текстовое название раздела. Следует учитывать, что пульт хранит и отображает на ЖКИ не более 16 символов названия раздела.

*Примечание –* Если предполагается передача сообщений в протоколе Ademco Contact ID через «С2000-ИТ» или «УО-4С», требуется учитывать, что номер раздела в передаваемых сообщениях не должен превышать 99. Ограничение максимального номера раздела существует при передаче сообщений через радиопередатчики «RS-202TD» и «ATS100».

Добавление элементов в разделы осуществляется перетаскиванием их мышью из дерева приборов «Приборы (шлейфы)» в соответствующий раздел дерева разделов «Разделы (шлейфы)». Программа позволяет перетаскивать мышью один элемент или группу элементов. Для группового выделения используется левая клавиша манипулятора «мышь» совместно с клавишами «Shift» или «Ctrl» клавиатуры компьютера. Клавиша «Shift» используется для выделения диапазона шлейфов сигнализации, «Ctrl» – для выборочного выделения шлейфов. При «перетаскивании» на раздел прибора в раздел будут добавлены все элементы (шлейфы, выходы) этого прибора. Здесь же элементам могут быть назначены следующие параметры: тип, номер и текстовое описание. Для этого нужно выбрать элемент в дереве «Приборы (шлейфы)» и задать необходимые параметры в окне инспектора. В графе «Описание» задается текстовая строка с названием элемента. Пульт хранит и отображает на ЖКИ не более 16 символов названия элемента. В графе «Зона Contact ID» задается номер – числовой идентификатор, используемый при передаче сообщений через приборы «С2000-ИТ», «УО-4С и радиопередатчики «RS-202TD» и «ATS100». Необходимо учитывать, что «УО-4С» имеет ограничение для номера зоны Contact ID.

*«С2000М» АЦДР.426469.027 РЭ Изм.25 АЦДР.6974-18 от 27.11.2018* 61

В графе «Тип шлейфа» выбирается тип элемента. Для входов, контролирующих автоматические пожарные извещатели, нужно указать тип «пожарный», для входов, контролирующих ручные пожарные извещатели (ИПР) – тип «пожарный ручной», если при активации ИПР нужно получить событие «Пожар 2». Если вход контролирует устройство дистанционного пуска («ЭДУ513-3АМ»), нужно задать тип «ручной пуск». В этом случае активация «ЭДУ513-3АМ» будет запускать исполнительные устройства в разделе (зоне), в который он был включен

Элементы, не включенные в разделы, обычно не сохраняются в конфигурации пульта. Исключением являются элементы, для которых заданы параметры (типы, текстовые описания, номера «зон Contact ID») или которые фигурируют в сценариях переименования событий. Они добавляются в конфигурацию пульта, если в меню «Настройка» –> «Совместимость версий» программы PProg установлена опция «Записывать параметры свободных элементов».

### **Создание групп разделов**

Группы разделов создаются на вкладке «Группы разделов» программы PProg. На этой вкладке два окна: в верхнем окне «Группы разделов» отображаются созданные группы разделов и входящие в них разделы, в нижнем окне «Разделы» отображается список разделов системы. Для создания группы разделов нужно нажать кнопку «Добавить группу разделов» и в окне инспектора в графе «Номер» ввести номер группы длиной от 1 до 4 цифр (не должен пересекаться с номерами разделов), а в графе «Описание» – название (пульт хранит и отображает не более 16 символов названия). Можно создать до 128 групп разделов. Далее в группу нужно добавить разделы «перетаскиванием» их из нижнего окна «Разделы». Добавлять можно или по одному разделу, или выделенную группу разделов. Для группового выделения используется левая клавиша манипулятора «мышь» совместно с клавишами «Shift» или «Ctrl» клавиатуры пульта. При перенесении на группу «корня» дерева разделов в нее будут добавлены все разделы системы. Количество разделов в группе не ограничивается, каждый раздел может входить одновременно в несколько групп разделов.

*Примечание –* Управление разделом, входящим в группу, выполняется дольше, чем не входящим ни в одну из групп. Чем в большее количество групп входит раздел, тем дольше он будет ставиться на охрану и сниматься с охраны. Поэтому не рекомендуется без необходимости включать раздел одновременно в большое количество групп.

# <span id="page-60-0"></span>**2.3.3 Настройка прав управления разделами и группами разделов. Программирование паролей**

Информация, задающая права управления разделами - уровни доступа, пароли и права приборов («привязка управления»). Уровни доступа и права приборов можно задать только программой PProg, а пароли могут быть запрограммированы и программой PProg, и из меню пульта.

Уровни доступа создаются на вкладке «Уровни доступа» программы PProg. Вкладка содержит два окна. Верхнее окно «Уровни доступа» содержит «дерево» добавленных в конфигурацию пульта уровней доступа, каждый уровень доступа содержит список разделов, которыми он дает право управлять. Нижнее окно «Разделы» содержит список всех разделов в конфигурации пульта. Для создания уровня доступа нужно нажать кнопку  $\Box$  «Добавить уровень доступа». В окне инспектора в графе «Номер» выбрать номер уровня доступа (должен быть в диапазоне от 1 до 252), а в графе «Описание» ввести название уровня доступа (этот параметр не обязательный и в пульт не записывается). Далее в созданный уровень нужно включить разделы, которыми он позволит управлять. Требуется учитывать ограничение, что на раздел могут иметь права управления не более 8 уровней доступа. Раздел добавляется в уровень доступа «перетаскиванием» из нижнего окна «Разделы» в верхнее окно «Уровни доступа» на его значок. В результате он должен появиться в списке разделов этого уровня. Выбрав раздел в этом списке, в окне инспектора задаются полномочия управления этим разделом. Есть следующие полномочия: взятие на охрану, снятие с охраны, включение и выключение автоматического

режима управления АУП, дистанционный запуск и отмену запуска (останов), управление исполнительным устройством, управление режимом тестирования. Права на команду «Отключение» даются разрешением «Снятия». Права на включение отключенных элементов и на команду «Сброс тревог» даются разрешением «Взятия». Если в уровне доступа запрещены все возможные действия, владелец пароля с данным уровнем сможет лишь просматривать состояния доступных ему разделов.

Уровень доступа имеет параметр «Стиль управления». Стиль управления «Отобразить состояние, затем управлять» стоит назначать тем пользователям, которые имеют права управления несколькими разделами с «С2000М» или «С2000-К». Этот стиль следует выбирать и для управления с «С2000-КС» и блоков управления и индикации («С2000-БКИ», «С2000-ПТ»). После ввода PIN-кода с таким уровнем доступа (или поднесения ключа к считывателю) устройства показывают состояние раздела: «С2000М» и «С2000-К» – на экране, приборы со считывателями ключей Touch Memory или карт Proximity – на выносном световом индикаторе считывателя. Для управления с клавиатур «С2000М» или «С2000-К» потребуется выбрать раздел и команду, с блока управления и индикации – нажать кнопку, со считывателя – повторно поднести к считывателю ключ или карту. Стиль управления «Управлять сразу» более подходит для управления ключами Touch Memory или картами Proximity, особенно если состояния разделов отображаются пользователю на «С2000-БИ» или иными средствами. Поднесение ключа (карты) вызывает постановку на охрану или снятие с охраны раздела, в зависимости от его состояния. Этот стиль может быть удобен для управления с «С2000М», если пользователь имеет права управления одним разделом. При вводе с «С2000М» PIN-кода с таким уровнем доступа будет предложена команда управления, которую достаточно подтвердить. Таким образом, пользователь может управлять разделом, выполняя меньше действий.

Добавление и редактирование паролей выполняется на вкладке «Пароли» программы PProg. При вводе пароля необходимо задать номер идентификатора, значение кода и уровень доступа. Также можно задать текстовый идентификатор (имя) пользователя. Все указанные параметры задаются в соответствующих графах окна инспектора. Для ввода нового пароля нужно нажать кнопку  $\Box$  «Добавить пароль» и в окне инспектора в графе «Номер» ввести номер идентификатора, в графе «Код» – код идентификатора, в графе «Пользователь» – текстовое описание (имя) пользователя, в графе «Уровень доступа» – уровень доступа пароля. Параметр «код принуждения» предназначен для специальных паролей, которые используются в случае, когда человека принуждают снять с охраны объект, угрожая его жизни. Для редактирования параметра нужно нажать два раза левую клавишу мыши на соответствующей графе и ввести (или выбрать) новое значение.

Номер пользователя представляет собой число от 1 до 2047, которое вместе с текстовым описанием идентифицирует пользователя в системе. Этот номер идентифицирует пользователя в сообщениях, передаваемых через приборы «С2000-ИТ», «УО-4С», «С2000-PGE», радиопередатчики «Риф Стринг RS-202TD» и ATS100 (при этом следует учитывать, что максимальный номер пользователя, передаваемый этими приборами, имеет ограничение). Пароль с номером 1 – это всегда главный пароль (пароль установщика). Он имеет тип «Гл. пароль» (PIN-код от 1 до 8 цифр) и используется только для программирования. Пользовательские пароли могут иметь номера от 2 до 2047. Имя пользователя – произвольная текстовая строка длиной не более 16 символов. Она идентифицирует пользователя в сообщениях, отображаемых на ЖКИ пульта и печатаемых на принтере, вместо менее информативного номера пользователя.

Тип идентификатора определяется программой автоматически и для пользовательских паролей может иметь значение «Пароль» (это любые PIN-коды) или «Ключ» (для ключей Touch Memory или Proximity-карт). Пароль для клавиатур «С2000-К» должен содержать 4 цифры. Если пароль будет вводиться с пульта «С2000М», он может содержать от 1 до 8 цифр. Максимальная длина пользовательских паролей для пульта «С2000М» определяется значением параметра «MAX.ПАРОЛЬ». Пульт автоматически завершает ввод пароля при вводе количества символов, заданного этим параметром. Параметр «MAX.ПАРОЛЬ» может быть изменен

в диапазоне от 1 до 8 символов (см. п[.3.17.3\)](#page-99-0). При управлении разделами с использованием SMSсообщений через «УО-4С» осуществляется идентификация по телефонному номеру, который добавляется в конфигурацию пульта как PIN-код (при большой длине номера используются младшие 12 цифр телефонного номера). При управлении разделами с использованием SMS сообщений через «С2000-PGE» идентификация осуществляется по PIN-коду, указанному в SMS.

Код идентификатора может заноситься в конфигурацию пульта либо вручную, с клавиатуры компьютера, либо с опрашиваемых программой PProg приборов. PIN-код может быть введен с клавиатур «С2000-К» и «С2000-КС». Ключи Touch Memory или Proximity-карты могут быть занесены со считывателей Touch Memory или Proximity, подключенных к приборам системы. Считывание идентификатора с опрашиваемых приборов особенно актуально при занесении в конфигурацию Proximity-карт, на которых не указан их код. Для считывания кода из прибора необходимо, чтобы он опрашивался программой PProg. Если прибор не опрашивается программой, необходимо выполнить его поиск на вкладке «Приборы» в окне «Поиск». Далее нужно на вкладке «Пароли» нажать кнопку «Считать ключ» и прикоснуться ключом Touch Memory (поднести Proximity-карточку) к считывателю прибора. Значение кода ключа (карточки) должно отобразиться в поле «Код». Если таким способом вводится PIN-код, нужно набрать на клавиатуре пульта «С2000-КС» или клавиатуры «С2000-К» 4 цифры пароля. Коды паролей можно запрограммировать без программы PProg, с самого пульта «С2000М». Описание программирования паролей с пульта приведено в п. [3.16.](#page-96-0)

Для задания приборам прав управления разделами нужно в программе PProg выбрать вкладку «Привязка управления». В верхнем окне «Привязка управления» показываются добавленные в базу данных приборы, где у каждого прибора есть список разделов, которыми разрешено управлять с его клавиатуры или считывателя. В нижнем окне «Разделы» показан список разделов. Чтобы разрешить управление разделом с прибора, нужно «перетащить» этот раздел из окна «Разделы» на значок этого прибора в окне «Привязка управления».

Настройка идентификации ключом или картой с последующим управлением с пульта или клавиатур «С2000-К» выполняется следующим образом. В программе PProg нужно выбрать вкладку «Привязка управления» и в верхнем окне «Привязка управления» выбрать прибор, к считывателю которого будет подноситься Proximity-карточка или ключ Touch Memory для последующего управления с пульта или клавиатуры «С2000-К». В окне инспектора появится список параметров этого прибора, в котором для редактирования будет доступен только параметр «Привязка считывателя». Нужно выделить этот параметр двойным щелчком мыши и развернуть список устройств. Из этого списка нужно выбрать клавиатуру «С2000-К», с которой будет осуществляться управления после поднесения карточки или ключа к считывателю. Если управление должно осуществляться с пульта, нужно выбрать «пульт». Значение «нет» означает, что последующее управление будет осуществляться повторным поднесением той же карточки (ключа) к считывателю. При управлении разделами с клавиатуры «С2000-К» (или пульта) применяются права клавиатуры (пульта), а не считывателя, к которому подносили карточку или ключ.

### *Примечания:*

1) Уровень доступа ключа (пароля типа «Ключ») должен иметь права управления только одним разделом, так как возможность выбора пользователем раздела из списка доступных для управления существует только в пульте и в клавиатурах «С2000-К» и «С2000-КС». Такой ключ может иметь права управления несколькими разделами, если права приборов, с которых выполняется управление (например, «С2000-4»), заданы таким образом, чтобы данный ключ имел право управления только одним разделом с каждого из считывателей. Это дает возможность управлять различными разделами с разных считывателей одним ключом.

2) Пульт не поддерживает управление разделами с клавиатур «С2000-К» версии **1.01** и приборов «С2000-4» версий **1.01** и **1.02**.

### **2.3.4 Настройка управления релейными выходами**

Здесь рассматривается настройка релейных выходов, которыми управляет «С2000М».

<span id="page-63-0"></span>Возможные способы автоматического управления релейными выходами описаны в п[.1.4.9.](#page-25-0) Общие выходы передачи сигналов «Неисправность», «Пожар» и «Пуск» желательно создавать путём назначения специальных типов выходов «неисправность ОБЩИЙ», «пожар ОБЩИЙ», «пуск ОБЩИЙ». Аналогичные локальные выходы (передающие сигнал от части системы) могут быть реализованы с помощью стандартных программ управления №14 «Неисправность», №13 «Пожарный ПЦН» и №39 «Включить при пуске». Выходы «Неисправность» и №10 «ПЦН» крайне желательно реализовывать с помощью «С2000-СП1», поскольку этот блок контролирует связь с «С2000М» и размыкает выход при отсутствии связи. Для общих системных выходов «Неисправность» время отсутствия связи, по истечении которого выход размыкается, задаётся значением параметра «время управления» в конфигурации «С2000- СП1». Для выходов «Неисправность» и «ПЦН», реализованных с помощью стандартных программ, это время задаётся параметром «время управления» в конфигурации «С2000М» (в параметрах управления реле).

Для управления исполнительными устройствами нужно использовать стандартные программы управления реле (п. [2.3.4\)](#page-63-0) и, если возможностей стандартных программ управления недостаточно, сценарии управления реле (п. [2.3.5.1\)](#page-65-0). Важно задать выходам типы, соответствующие подключаемому оборудованию, поскольку тип выхода влияет на индикацию пуска исполнительных устройств (см. п[.1.4.9\)](#page-25-0). Если выходы (реле или речевое оповещение), имеющие тип «противопожарное оборудование» и «пожаротушение», будут активироваться с задержкой, то в конфигурации релейных блоков у этих реле нужно включить параметр «Формировать события от реле».

Для использования функции ручного управления выходами нужно выполнить следующие условия:

1) тип выходов должен быть отличен от «реле (по умолчанию)». Выходы с типом «реле (по умолчанию)» могут управляться только автоматически;

2) выходам с типами «технологическое оборудование», «противопожарное оборудование» и «пожаротушение» должны быть назначены программа управления или сценарии, которые задают требуемое состояние реле при ручном пуске. Программы управления реле задают параметры управления при ручном пуске жёстко – они соответствуют первому (приоритетному) условию автоматического запуска (см. п[.1.4.9.2\)](#page-25-1). Например, если задать программу 3 «Включить на время», то при ручном пуске реле включится на заданное время без задержки, если 2 «Выключить» - выключится. При использовании для управления реле сценариев условие «Ручной пуск» должно быть указано в запускающем условии «шага» сценария. В этом случае при команде ручного пуска реле включится с параметрами данного «шага». Состояние «Ручной пуск» относится к управляемому реле, поэтому в условии сценария не требуется указывать разделы, в которых должно появиться это состояние;

3) выходы должны быть включены в разделы (зоны). Если для ручного запуска выходов (реле или речевого оповещения) используется устройство дистанционного пуска ЭДУ 513-3АМ, оно должно быть включено в раздел (зону) с выходами, которые будут запускаться его активацией;

4) нужно добавить пароли с уровнями доступа, дающими права ручного запуска и останова устройств. Для ручного управления противопожарным оборудованием с «С2000М» выделенными кнопками **ПУСК** и **СТОП** и с блоков индикации «С2000-ПТ» используются права «Пуск АСПТ» и «Откл.пуска АСПТ». Для управления другими выходами с «С2000М» и с блоков «С2000-БКИ» используются права «Управление исполнительным устройством».

В программе PProg настройка управления релейными выходами осуществляется на вкладке «Реле». Вкладка содержит два окна: в верхнем окне «Разделы (реле)» отображается дерево разделов, где для каждого раздела показан список связанных с ним реле. Нижнее окно «Приборы (реле)» содержит дерево всех приборов системы с релейными выходами. Чтобы

связать релейный выход какого-либо прибора с разделом, необходимо «перетащить» это реле из дерева приборов в окне «Приборы (реле)» в соответствующий раздел дерева разделов в окне «Разделы (реле)». Программа имеет возможность изменить вид отображения. При альтернативном виде отображения в верхнем окне «Приборы (реле)» отображается список приборов с релейными выходами, а у каждого релейного выхода отображается список связанных с ним разделов. В нижнем окне «Разделы» отображается список разделов для связывания их с реле. В этом случае связывание реле с разделом осуществляется «перетаскиванием» раздела из списка разделов в окне «Разделы» на реле прибора в окне «Приборы (реле)». Если выходом должны управлять несколько разделов, его аналогичным образом нужно связать с этими разделами. Процесс настройки связей реле с разделами можно сделать проще, используя следующие приемы. Возможно выделение нескольких разделов или релейных выходов левой клавишей мышки с нажатой клавишей «Shift» (для выделения диапазона) или «Ctrl» (для выборочного выделения), после чего можно «перетаскивать» всю выделенную группу. При «перетаскивании» выхода или нескольких выходов на «корень» дерева «Разделы (реле)» они будут связаны со всеми разделами системы. При альтернативном виде отображения аналогичное действие выполняется «перетаскиванием» «корня» дерева разделов на выход. При «перетаскивании» прибора на раздел (или, при альтернативном отображении, раздела на прибор) с разделом будут связаны все выходы прибора.

Для релейных выходов нужно задать параметры управления: программу управления, задержку включения и время управления. Для этого в окне «Приборы (реле)» в дереве приборов нужно выбрать реле, в окне инспектора будут отображены текущие значения этих параметров, там же можно установить для них требуемые значения. Время управления и задержка включения задаются в диапазоне от 0 до 8191,875 секунд с шагом 1/8 секунды. Если установить время управления 8191,875 секунд, выход будет включаться без ограничения времени.

Кроме настройки пульта программой **PProg**, может понадобиться настройка конфигурации выходов приборов программой **Uprog**. Релейные выходы сигнально-пусковых блоков имеют параметры «Исходное состояние», «Время управления» и «Событие по выходу». Параметр «Исходное состояние» определяет состояние, в которое переходит выход в первый момент времени после включения питания прибора. Для него нужно задать значение «выключено» или «включено» в зависимости от программы, по которой пульт управляет выходом. Если выход управляется по программам, работающим на включение (таким как «Включить», «Включить на время», «Сирена», «АСПТ»), значение параметра «Программа управления для исходного состояния» должно быть «выключено». Параметр «Время управления» нужно задавать только для «С2000-СП1», для выхода, реализующего передачу общего сигнала «Неисправность». Выходы прибора «С2000-КПБ» имеют параметры «Событие по выходу» (или «События от реле»). Если включить формирование событий по выходу, выключение и включение реле будет сопровождаться соответствующим сообщением о выключении, включении реле и включении в прерывистом режиме. События нужно включить для выходов, управляющих противопожарным оборудованием – они используются «С2000М» как сигнал подтверждения активации выхода для формирования сообщения «Пуск (выход)».

При настройке централизованного управления релейными выходами других приборов необходимо отключить локальное управление этими выходами, поскольку выходы, задействованные во внутренней тактике работы прибора, игнорируют команды управления, полученные по интерфейсу RS-485. В приборах «С2000-4», «Сигнал-20П», «Сигнал-20М» и «Сигнал-20 серии 02», «Сигнал-10» для этого нужно убрать связи шлейфов сигнализации с выходами в конфигурации ШС приборов. В контроллере «С2000-КДЛ» локальное управление отключается заданием выходу программы управления 0 «Не управлять» в конфигурации выходов. Приборы «Сигнал-20 серии 02» игнорируют заданную в «С2000М» задержку управления реле, время управления задаётся параметром «Время управления» в конфигурации выходов прибора, программы «мигать» позволяют мигать только в режиме «0,5 с включено / 0,5 с выключено».

# **2.3.5 Настройка сценариев управления**

Ниже описывается настройка сценариев управления с помощью программы PProg.

### **2.3.5.1 Сценарии управления релейными выходами**

<span id="page-65-0"></span>**Внимание!** Написание сценариев управления требует повышенной квалификации. Прежде чем использовать их, нужно убедиться, что задача управления реле не реализуется с использованием стандартных программ управления. Чтобы исключить ошибки, перед началом эксплуатации системы необходимо обязательно проверить работу выходов в различных режимах ее работы. При этом необходимо убедиться, что установки пожаротушения и другие исполнительные устройства отключены от выходов, во избежание их запуска при проверке. В ряде случаев, если цепь управления исполнительным устройством контролируется на обрыв, для проверки может потребоваться установка эквивалентов нагрузки.

Ниже дано описание настройки сценариев управления с помощью программы PProg.

Сценарий управления реле создается в программе PProg на вкладке «Сценарии управления». Для создания сценария нужно нажать кнопку «Добавить сценарий» в окне «Сценарии управления». Название кнопок отображается в всплывающей подсказке – хинте. В появившемся окне «Создание сценария управления» нужно выбрать тип сценария «управление реле» и нажать кнопку «Принять». В окне инспектора задать исходное состояние (обычно «2 (выключить)», реже «1 (включить)»). Маска мигания для исходного состояния имеет смысл только для «мигательных» программ исходного состояния(№№ 5, 6, 7, 8). Далее нужно добавить шаг сценария нажатием кнопки  $\Box$  «Добавить шаг сценария». В окне «Состояния и разделы для шага сценария» задаются запускающее условие и блокирующее (запрещающее) условие шага. Для редактирования разрешающего условия нужно нажать кнопку **М** «Править разрешающее условие», для редактирования запрещающего условия – кнопку  $\mathbb{N}$  «Править запрещающее условие». Условие (как запускающее, так и запрещающее) создается путем добавления разделов в список условия и указания состояний, при которых условие будет выполняться. Для «шага» сценария задаются параметры управления реле при выполнении условия «шага»: команда управления, маска мигания (только для «мигательных» программ), задержка включения и время управления (в секундах). Они настраиваются в окне «Инспектор (шаг сценария управления)». В том же окне в графе «Статус» нужно указать, является данное состояние реле «активным» или «не активным». При переходе в активное состояние «С2000М» будет формировать события «Задержка пуска» или «Пуск» для выходов, имеющих тип «противопожарное оборудование» или «пожаротушение», и «Исполнительное устройство в рабочем положении» для выходов с типом «технологическое оборудование». Аналогичным образом можно добавить еще несколько шагов сценария (но не более 254). Затем сценарий необходимо связать с релейными выходами. Для этого в окне «Сценарии управления» нужно выбирать созданный сценарий, в нижнем окне «Приборы (привязка сценариев управления)» выбирать реле, которые хотим связать со сценарием, в окне инспектора выбрать параметр «Сценарий», развернуть список созданных сценариев и выбрать нужный. Если сценарий связать с несколькими выходами, они будут управляться идентично. Сценарий можно связать с прибором; в этом случае согласно сценарию будут управляться все реле этого прибора.

Команды управления реле возможны следующие: «включить», «выключить», «включить на время», «выключить на время», «мигать» и «мигать на время» из состояний «включено» или «выключено», «Лампа», «ПЦН» и «АСПТ». Команды «включить», «выключить» и «мигать» относятся к командам без ограничения времени управления. Реле, активированное такой командой, останется в активном состоянии, пока выполняется условие сценария. Команды «включить на время», «выключить на время» и «мигать на время» относятся к командам с ограничением времени управления. Реле, активированное такой командой, вернется в пассивное состояние по истечении заданного времени управления (параметр «Время управления»). Для команды «включить на время» пассивным является состояние «выключено», для команды «выключить на время» - «включено», для команды «мигать из состояния "выключено"» -

«выключено», для команды «мигать из состояния "включено"» - «включено». Три команды, «Лампа», «ПЦН» и «АСПТ», имеют специальное назначение. Команды «Лампа» и «ПЦН» поддерживаются релейными блоками «С2000-СП1» и отличаются тем, что на состояние включенных по этим командам реле влияет наличие связи релейных блоков с пультом. Команда «ПЦН» аналогична команде «Включить» за тем исключением, что реле выключится при потере связи релейного блока с пультом. Команда «Лампа» аналогична команде «Включить», но при потере связи с пультом реле начнет включаться в прерывистом режиме. Длительность определения состояния «Нет связи с пультом» совпадает со значением конфигурационного параметра реле «Время управления». Если при создании сценария управления выходом ПЦН для условия, когда разделы на охране, вместо команды «Включить» задать команду «ПЦН», то выход будет размыкаться не только при тревогах, пожарах, неисправностях и снятии с охраны, но и при обрыве связи между пультом и релейным блоком «С2000-СП1». Аналогично, команда «Лампа» может использоваться в сценариях управления световыми оповещателями, информирующими о неисправности линии RS-485. Следующая специальная команда – «АСПТ». Ее воспринимают приборы «С2000-АСПТ» и «Поток-3Н» версии 1.02 и выше. Эта команда не управляет какимлибо определенным реле, она инициирует в этих приборах процедуру запуска автоматической установки пожаротушения, как если бы пользователь выдал команду дистанционного запуска. Эта команда может быть полезна для сценариев, автоматически запускающих установки пожаротушения, управляемые «С2000-АСПТ», при срабатывании пожарных извещателей, контролируемых другим прибором (например, контролируемых «С2000-КДЛ» дымовых извещателей «ДИП-34А»). Такой сценарий управления назначается непосредственно прибору «С2000-АСПТ» или «Поток-3Н». Параметр «Время управления» может быть задан в диапазоне от 0 до 8191,75 секунд с дискретностью 1/8 секунды. Параметр «Задержка включения» задает задержку включения реле от момента выполнения условия включения. Если условие управления изменится до истечения задержки, предыдущий запуск реле с задержкой будет отменен. Величина задержки может быть задана в диапазоне от 0 до 8191,875 секунд с дискретностью 1/8 секунды. Параметр «маска мигания» используется при выдаче «мигательных» команд, то есть команд циклического включения и выключения реле, для задания временных соотношений между состояниями «включено» и «выключено». Маска состоит из 32 тактов, длительность одного такта равна 1/8 с, в течение такта реле может быть включено или выключено, через 32 такта (4 с) цикл повторяется. Предлагается набор из 64 предопределенных (недоступных для редактирования) масок, среди которых можно выбрать наиболее подходящую.

Максимальное количество сценариев зависит от их сложности: от количества шагов в сценарии, количества разделов и состояний в условии. Сценарии, в условиях которых указан один раздел, требуют меньшего количества памяти по сравнению со сценариями, в условиях которых указываются списки разделов. Условия, повторяющиеся в нескольких сценариях, также требуют меньше памяти. Программа PProg имеет индикатор <sup>(23%</sup>), показывающий объем используемой сценариями памяти в процентах от общего доступного объема.

#### **2.3.5.2 Сценарии управления речевым оповещением**

Сценарии управления речевым оповещением описаны в п. [2.3.12](#page-75-0) [«Настройка управления](#page-75-0)  [приборами речевого оповещения «Рупор»](#page-75-0).

#### **2.3.5.3 Сценарии управления режимом доступа**

Типичный сценарий управления режимом доступа предназначен для открывания режима свободного прохода при пожаре на защищаемом объекте. Возможные варианты реализации сценария связаны с условием восстановления режима нормального доступа. Также имеется возможность создать сценарий для блокирования доступа при определённых условиях (например, при охранной тревоге).

Для сценария включения режима свободного прохода достаточно иметь одно условие («шаг»), которое должно выдать команду «открыть доступ» считывателям приборов, управляющих доступом («С2000-2», «С2000-4») при определенных условиях на объекте (как

68 *«С2000М» АЦДР.426469.027 РЭ Изм.25 АЦДР.6974-18 от 27.11.2018*

правило, пожаре). Условие «шага» сценария содержит две части: «разрешающую» и «запрещающую». В разрешающей части нужно указать состояния, приводящие к включению режима свободного прохода. Как правило, это состояние «Пожар» или «Два пожара», но возможны и другие состояния, например, «Задержка запуска», «Пуск», «Тушение», «Аварийный пуск» в системах с автоматическим пожаротушением. Также в разрешающей части условия указывается список разделов, в которых будут отслеживаться указанные состояния. Запрещающее условие для данного сценария оставляется пустым. Для «шага» задается команда управления, которая выдаётся при выполнении условия «шага». В данном случае это команда «открыть доступ». Также у сценария (не у шага!) имеется «исходное состояние». Это команда, которая будет выдана считывателю, если не выполнится условие ни одного «шага» сценария. Могут быть использованы следующие команды: «восстановить доступ» и «не управлять». Команда «восстановить доступ» может быть использована, если требуется автоматическое восстановление режима нормального доступа. Применительно к рассматриваемому примеру, нормальный режим доступа восстановится автоматически при сбросе состояния «Пожар» командами «Сброс тревог», «Взятие» или «Снятие». Если же сценарий должен только включить режим свободного прохода при пожаре, а восстановление режима нормального доступа будет осуществляться другими способами (например, командой из АРМ), в качестве команды для исходного состояния нужно выбрать «нет». Созданный сценарий связывается с одним или несколькими считывателями приборов «С2000-4» или «С2000-2». Так указываются считыватели, которые будут управляться данным сценарием.

В рассмотренном сценарии команда «открыть доступ» выдаётся при условии, когда хотя бы один элемент – вход, принадлежащий указанным в разрешающей части условия разделам, переходит в состояние «Пожар». В более сложных сценариях могут быть «шаги» с запрещающими условиями. В таких сценариях команда управления выдаётся в двух случаях: 1) если происходит событие, активирующее сценарий (начинает выполняться разрешающее условие, при этом не выполняется запрещающее); 2) если происходит событие, разблокирующее сценарий (одновременно выполнялись разрешающее и запрещающее условия, но после события запрещающее условие перестаёт выполняться, а разрешающее – продолжает).

Сценарий управления режимом доступа создается в программе PProg на вкладке «Сценарии управления». Для создания сценария нужно нажать кнопку **•** «Добавить сценарий» в окне «Сценарии управления». Название кнопок отображается во всплывающей подсказке – хинте. В появившемся окне «Создание сценария управления» нужно выбрать тип сценария «управление доступом» и нажать кнопку «Принять». В окне инспектора задать исходное состояние «нет» или «восстановить доступ». Далее нужно добавить «шаг» сценария нажатием кнопки  $\Box$  «Добавить шаг сценария». В окне «Состояния и разделы для шага сценария» задаются разрешающее условие и запрещающее условие шага. Для редактирования разрешающего условия нужно нажать кнопку «Править разрешающее условие», для редактирования запрещающего условия – кнопку  $\mathbb{R}$  «Править запрещающее условие». Условия (как запускающее, так и запрещающее) создаются путем добавления разделов и указания состояний элементов этих разделов, при которых условие будет выполняться. Для шага сценария задается команда управления режимом доступа. Как правило, это команда «открыть доступ», но в более сложных многошаговых сценариях возможны команды «восстановить доступ» и «нет» (не управлять). Сценарий необходимо связать со считывателями, которыми он должен управлять. Для этого в окне «Сценарии управления» нужно выбирать созданный сценарий, в нижнем окне «Приборы (привязка сценариев управления)» выбирать считыватель, который хотим связать со сценарием, в окне инспектора выбрать параметр «Сценарий», развернуть список созданных сценариев и выбрать нужный. Если сценарий связать с несколькими считывателями, они будут управляться идентично.

*Примечание* – При перезапуске системы сценарии управления режимом доступа не выполняют автоматическую установку режимов доступа в соответствии с текущим состоянием элементов системы. Связано это с тем, что существуют другие способы управления режимом доступа приборов «С2000-2» и «С2000-4» (командой из АРМ, «открывающими» и «закрывающими» ключами), и режим доступа после такого управления может не соответствовать условиям сценария.

### **2.3.5.4 Сценарии управления входами (шлейфами)**

Наиболее типичная задача, которую можно решить, используя сценарии управления шлейфами, – управление шлейфами сигнализации, адресными извещателями и состоянием некоторых приборов системы «Орион» с помощью кнопок или переключателей, состояние которых контролируется другими входами (например, технологическими ШС). Возможны следующие команды управления: постановка на охрану и снятие с охраны пожарных и охранных входов, включение и выключение режима автоматического запуска АУП и управление запуском АУП в приборах «С2000-АСПТ» и «Поток-3Н», включение и выключение режима тестирования адресных извещателей, включение тестирования АКБ в «РИП-12 RS» (с версии 1.10), а также включение / выключение выходного напряжения «РИП-12 RS».

Как и другие сценарии управления, сценарии управления шлейфами состоят из условий («шагов»), для которых задаются команды управления. Возможны следующие команды управления: «снять шлейф», «взять шлейф», «сбросить тревогу» (вместо этой команды рекомендуется использовать команду «взять шлейф»), «отключить автоматику», «включить автоматику», «отменить пуск АУП», «запустить АУП», «включить режим тестирования» (можно задавать время тестирования в секундах), «выключить режим тестирования», «включить выходное напряжение РИП», «выключить выходное напряжение РИП». Условия «шагов» состоят из двух частей: «разрешающее условие» и «запрещающее условие». Как правило, достаточно задать только разрешающее условие, запрещающее условие бывает необходимо только в сложных сценариях. Каждое условие (и разрешающее, и запрещающее) состоит из списка событий и списка контролируемых разделов. Условие выполняется, когда в любом из указанных разделов происходит любое из указанных событий. Команда управления выдаётся в двух случаях: 1) при событии, активирующем сценарий (если в результате события выполнилось разрешающее условие, при этом не выполняется запрещающее); 2) при событии, которое разблокирует сценарий (если выполнялись разрешающее и запрещающее условия, но после события запрещающее условие перестает выполняться, а разрешающее – продолжает). Сценарий может содержать несколько «шагов», различающихся условиями и командами управления. Сценарий управляет связанными с ним входами. Для установки этой связи входам назначается соответствующий сценарий управления. Один сценарий может управлять большим количеством входов (до 255). Сценарии, выдающие команды «отключить автоматику» и «включить автоматику», должны назначаться входам «С2000-АСПТ» и «Поток-3Н», отвечающим за режим управления АУП. Сценарии, выдающие команды «отменить пуск АУП», «запустить АУП», должны назначаться входам дистанционного запуска приборов «С2000-АСПТ» и «Поток-3Н».

*Примечание –* Сценарии управления шлейфами управляются событиями: «разрешающее» условие сценария управления шлейфами выполняется только при ПОЯВЛЕНИИ в разделе состояния, заданного в условии. Этим они отличаются от сценариев управления реле, в которых разрешающее условие выполняется при НАЛИЧИИ у разделов состояния, заданного в условии.

Рассмотрим, для примера, следующий сценарий. Пусть есть две кнопки без фиксации. При нажатии первой кнопки нужно включить режим автоматического управления АУП в приборе «Поток-3Н», а при нажатии второй – отключить режим автоматического управления (включить режим местного управления). Каждая кнопка контролируется технологическим ШС, причем при нажатии кнопки происходит его нарушение. Тогда возможен следующий сценарий управления:

- 1) технологический ШС, контролирующий кнопку №1, включается в раздел 1;
- 2) технологический ШС, контролирующий кнопку №2, включается в раздел 2;
- 3) создается сценарий управления входами (шлейфами);

4) в сценарий добавляется первое условие «шаг 1». В разрешающей части условия указываются состояние «Технологический ШС нарушен» и раздел 1. Запрещающего условия нет. Команда управления – «включить автоматику»;

5) в сценарий добавляется второе условие «шаг 2». В разрешающей части условия указываются состояние «Технологический ШС нарушен» и раздел 2. Запрещающего условия нет. Команда управления – «отключить автоматику».

6) сценарий назначается ШС 26 прибора «Поток-3Н» (это вход контроля режима управления АУП) прибора «Поток-3Н».

Сценарий управления шлейфами создается в программе PProg на вкладке «Сценарии управления». Для создания сценария нужно нажать кнопку «Добавить сценарий» в окне «Сценарии управления». Название кнопок отображается в всплывающей подсказке – хинте. В появившемся окне «Создание сценария управления» нужно выбрать тип сценария «управление шлейфом» и нажать кнопку «Принять». Далее нужно добавить «шаг» сценария нажатием кнопки «Добавить шаг сценария». В окне «Состояния и разделы для шага сценария» задаются разрешающее условие и запрещающее условие шага. Для редактирования разрешающего условия нужно нажать кнопку «Править разрешающее условие», для редактирования запрещающего условия – кнопку  $\mathbb{R}$  «Править запрещающее условие». Условия (как запускающее, так и запрещающее) создаются путем добавления разделов и указания состояний элементов этих разделов, при которых условие будет выполняться. Для шага сценария задается команда управления шлейфом сигнализации. Далее сценарий нужно связать с входами, которыми он будет управлять. Для этого в окне «Сценарии управления» нужно выбирать созданный сценарий, в нижнем окне «Приборы (привязка сценариев управления)» выбирать вход, который хотим связать со сценарием, в окне инспектора выбрать параметр «Сценарий», развернуть список созданных сценариев и выбрать нужный. Если сценарий связать с несколькими входами, они будут управляться идентично.

# <span id="page-69-0"></span>**2.3.6 Настройка передачи сообщений**

# **2.3.6.1 Общая информация о настройке передачи (трансляции) событий**

Передача сообщений настраивается на вкладке «Трансляция событий» программы PProg. На этой вкладке настраиваются события, которые печатаются на принтере, подключенном к интерфейсу RS-232 пульта, передаются радиопередатчикам ATS-100, Риф Стринг RS-202TD-RR, TRX-150 (TRX-450), информаторам телефонным «С2000-ИТ», устройствам оконечным «УО-4С исп. 02» системы передачи извещений по каналам сотовой связи GSM, устройствам оконечным системы передачи извещений по телефонным линиям, GSM и Ethernet «С2000-PGE», клавиатурам «С2000-К».

При настройке передачи событий нужно задать список приборов – адресатов и выбрать передаваемые им сообщения.

Список адресатов отображается в верхнем окне «Передача событий» вкладки «Трансляция событий». Устройство «Принтер» присутствует в списке адресатов изначально. Для «Принтера» настраивается передача сообщений тем устройствам, которые подключаются к выходу RS-232 пульта: принтеру, компьютеру с программой для вычитывания событий PKUEventReader или HyperTerminal, радиопередатчикам. Приборы, которые подключаются к интерфейсу RS-485 пульта, добавляются в список адресатов из нижнего окна «Приборы». Можно задать передачу сообщений всем приборам, подключенным к RS-485, добавив в список адресатов «Всем приборам». Передача сообщений «всем приборам» имеет недостатки по сравнению с адресной передачей (одна настройка передаваемых событий для всех приборов, ограничения информативности), но выполняется быстрее, чем адресная передача сообщений 5 и более приборам.

Для каждого адресата задается индивидуальный фильтр передаваемых сообщений. Фильтр определяет, какие сообщения будут передаваться адресату, а какие – нет. Фильтрация осуществляется по двум признакам: по категории сообщения и по источнику сообщения. Сообщения разделены на следующие категории: «Пожары», «Тревоги», «Неисправности», «Взятие/снятие», «Вз./сн. Шлейфов», «Служебные», «Технологические», «Доступ», «Реле». Принадлежность всех поддерживаемых пультом сообщений указанным категориям приведена в

Приложении [Д.](#page-123-0) Каждую категорию сообщений можно разрешить или запретить, при этом разрешается или запрещается передача всех сообщений, относящихся к данной категории. Источниками сообщений являются разделы и группы разделов, а также входящие в них элементы (шлейфы сигнализации, адресные извещатели, релейные выходы, входы контроля состояния прибора, считыватели). Прибору – адресату нужно указать список всех разделов и (или) групп разделов, от которых он будет получать сообщения. Чтобы разрешить передачу сообщений от элемента, нужно добавить в этот список раздел, которому принадлежит элемент, или группу, которой принадлежит этот раздел. Чтобы разрешить передачу сообщений от элемента, не входящего в раздел, нужно добавить в список разделов «Свободные элементы» («Свободные зоны»). Чтобы разрешить передачу сообщения о взятии на охрану или снятии с охраны какоголибо раздела (группы разделов), нужно добавить этот раздел (группу разделов) в список разделов прибора – адресата.

Описанная выше настройка передачи сообщений выполняется на вкладке «Трансляция событий» программы PProg следующим образом:

1. В верхнем окне «Передача событий» выбрать прибор – адресат. Если требуемого прибора нет, он перетаскивается из нижнего окна «Приборы».

2. В окне «Инспектор (события)» отобразится список категорий сообщений и значения «да» или «нет». Значение «да» означает, что передача сообщений данной категории разрешена, «нет» - запрещена. Эти значения можно изменить, чтобы разрешить или запретить их передачу.

3. Сменить нижнее окно «Приборы» на окно «Разделы» нажатием кнопки **+** в правом верхнем углу окна. Список приборов сменится списком разделов и групп разделов. Из этого списка нужно перенести разделы и группы разделов в верхнее окно на значок прибора-адресата. У прибора отобразится список разделов. Если события от некоторых разделов (или групп разделов) передавать данному прибору не нужно, их в этот список не переносят. Чтобы разрешить передачу событий от элементов, не принадлежащих разделам, нужно перенести в список разделов «Свободные элементы» («Свободные зоны»). Сменить нижнее окно со списком разделов обратно на окно со списком приборов можно, нажав кнопку В.

### **Внимание!**

1) Передача сообщений сильно загружает интерфейс RS-485, что уменьшает быстродействие системы. Для разгрузки интерфейса можно ограничиться передачей приборам только редких событий (таких как тревоги, пожары, неисправности). Для передачи сообщений большому количеству клавиатур «С2000-К» можно использовать передачу «Всем приборам».

2) Для того чтобы клавиатуры «С2000-К» могли отображать переданные пультом события, требуется настроить их конфигурационные параметры «Индикация событий» и «Индикация тревог». Настройка передачи сообщений клавиатурам опциональная. Она нужна только для отображения сообщений клавиатурами и звуковой сигнализации тревог и не требуется для постановки на охрану и снятия с охраны. Клавиатуры «С2000-К» могут не поддерживать некоторые сообщения пульта, такие сообщения не будут индицироваться ими. В руководстве по эксплуатации «С2000-К» приведен полный список поддерживаемых ей сообщений.

3) Настройки для адресата «Пульт С2000» влияют на отображение сообщений на «С2000М». Запрещенные здесь сообщения не будут отображаться в журнале событий «С2000М». Эта настройка не влияет на передачу событий в АРМ «Орион Про», другим приборам, радиопередатчикам, печать сообщений на принтере.

# **2.3.6.2 Особенности настройки передачи событий приборам «С2000-ИТ», «УО-4С исп. 02» и «С2000-PGE»**

72 *«С2000М» АЦДР.426469.027 РЭ Изм.25 АЦДР.6974-18 от 27.11.2018* В системе с пультом «С2000М» приборы «С2000-ИТ», «УО-4С исп. 2» и «С2000-PGE» должны работать в режиме «Ведомый». «С2000-ИТ» версии 2.00 и выше, «УО-4С исп. 2» и «С2000-PGE» передают в сообщениях номера разделов, «зон Contact ID» и пользователей. Чтобы в передаваемых этими приборами сообщениях были номера «зон Contact ID» и пользователей (хозорганов), их нужно задать в конфигурации пульта. В качестве номера хозоргана передается порядковый номер пароля в конфигурации пульта. Номер зоны для протокола Contact ID – это параметр элемента, который в программе PProg называется «Зона ID Contact». Он может принимать значения от 1 до 999. Подробная информация о настройке параметров элементов приведена в п. [2.3.2,](#page-57-0) настройка пользовательских паролей – в п. [2.3.3.](#page-60-0) Чтобы «С2000-ИТ» версии 2.00 и выше получал в сообщениях от пульта номера зон, при добавлении «С2000-ИТ» в базу данных пульта необходимо указать его версию в окне инспектора на вкладке «Приборы». **В сообщениях, настроенных для передачи «Всем приборам», номера зон не передаются!**

Скорость передачи сообщений по телефонным линиям информаторами «С2000-ИТ» мала. Поэтому, во избежание переполнения буфера информатора сообщениями, рекомендуется передавать информатору только наиболее важные и редкие сообщения, такие как тревоги и пожары. Для этого нужно разрешить передачу только самые необходимые категории сообщений, запретив остальные. При переполнении буфера информатора сообщениями, чтобы не дожидаться передачи всех сообщений, можно выполнить принудительную очистку (см. п. [3.18.5\)](#page-105-0).

# **2.3.7 Настройка входных ШС**

<span id="page-71-0"></span>Входные ШС настраиваются на вкладке «Входные шлейфы» программы PProg. В верхнем окне «Входные шлейфы» содержится список входов (ШС), настроенных на срабатывание с задержкой на вход. Таких ШС может быть до 32. В нижнем окне «Приборы (шлейфы)» содержится полный список приборов системы и их ШС. Для создания входного ШС нужно «перетащить» ШС из окна «Приборы (шлейфы)» в окно «Входные зоны» и в окне инспектора в графе «Задержка тревоги» задать (в секундах) задержку перехода из режима «тревога входа» в режим «тревога». Задержка может иметь значение от 0 до 254 секунд.

*Примечание –* Приемно-контрольные блоки современных версий поддерживают тактику охранных входных ШС. Входы такого типа задаются при конфигурировании прибора выбором типа ШС №7 «Охранный входной» и заданием величины задержки перехода в тревогу. Рекомендуется реализовывать входные ШС средствами приборов, а не пульта, при наличии такой возможности.

### **2.3.8 Настройка пользовательских сообщений**

Функция настройки пользовательских сообщений позволяет создавать собственные сообщения, которые пульт будет отображать на ЖКИ и выводить на принтер вместо стандартных сообщений. Заменить можно только сообщения от контролируемых элементов: шлейфов сигнализации, адресных извещателей и расширителей, цепей контроля линий связи исполнительных устройств в выходами, цепей контроля состояния приборов и считывателей. Поддерживаемые пультом стандартные сообщения приведены в Приложении [Д.](#page-123-0) Пульт позволяет создать до 32 сценариев переименования. Каждый сценарий позволяет переименовать до четырех стандартных сообщений. Для них можно задать новое название и принадлежность категории. Название события – произвольная текстовая строка до 16 символов. Категория используется настройками трансляции событий блокам передачи извещений. Переименование сообщений наиболее актуально для технологических шлейфов сигнализации, обычно контролирующих состояние какого-либо оборудования. Данная возможность позволяет отобразить, например, вместо стандартных сообщений «НАРУШ.ТЕХНОЛ.ШС» и «ВОССТ. ТЕХНОЛ.ШС» другие сообщения, например, «ЗАСЛОНКА ОТКРЫТА» и «ЗАСЛОНКА ЗАКРЫТА».

**Внимание!** Механизм переименования событий не меняет состояние элементов, поэтому не влияет на управление реле и отображение состояний разделов на блоках индикации.

Настройка переименований сообщений выполняется на вкладке «Переименование событий» программы PProg. Нужно создать сценарий переименования, выбрать исходное стандартное сообщение, задать новое название и выбрать принадлежность нового события одной из стандартных категорий. При необходимости можно добавить в сценарий правила переименования ещё для 3-х сообщений. Созданный сценарий назначается элементам (входам, выходам и т.п.), к которым он будет применяться.
#### **2.3.9 Настройка управления блоками индикации**

Блоки индикации «С2000-БИ», «С2000-БКИ», «С2000-ПТ» и «Поток-БКИ» отображают состояние разделов, которые должны быть добавлены в конфигурацию «С2000М» программой PProg. Конфигурирование блоков индикации выполняется c помощью программы UProg. Оно заключается в программировании номера раздела для каждого индикатора, выбора типа индикации и времени звучания звукового сигнала. Указанных настроек достаточно, чтобы блоки индикации отобразили текущие состояния разделов при наличии связи с пультом.

Управление постановкой на охрану и снятием с охраны раздела с «С2000-БКИ» осуществляется нажатием соответствующей кнопки. Закрепленные за кнопкой действия устанавливаются индивидуально для каждого раздела при конфигурировании «С2000-БКИ». Для любых «С2000-БКИ» доступны «взятие», «снятие», «взятие и снятие» и «не используется». Для «С2000-БКИ» версий 2.25 и выше возможны «сброс тревог», «включение исполнительного устройства», «выключение исполнительного устройства», «включение и выключение исполнительного устройства». Поскольку в системе ИСО «Орион» управление разделами осуществляется только PIN-кодом или электронным идентификатором (ключом Touch Memory или Proximity-картой), необходимо добавить PIN-коды или коды электронных идентификаторов в конфигурацию пульта и задать им права управления нужными разделами, создав и присвоив им соответствующие уровни доступа с помощью программы PProg. Параметр уровня доступа «Стиль управления» должен иметь значение «Отобразить состояние, затем управлять». На вкладке «Привязка управления» программы PProg нужно назначить прибору «С2000-БКИ» все разделы, которые будут управляться с этого прибора. Прибор «С2000-БКИ» имеет вход для подключения контактного устройства Touch Memory или считывателя Proximity-карт, с помощью которых пользователь может получить доступ к управлению разделами кнопками прибора. Если же место установки «С2000-БКИ» исключает возможность доступа посторонних лиц, можно в конфигурацию «С2000-БКИ» прописать PIN-код, который занесен в конфигурацию пульта с правами управления разделами. В этом случае становится возможным управлять разделами кнопками «С2000-БКИ» без поднесения электронного идентификатора к считывателю. Более подробная информация о настройке прав управления разделами программой PProg приведена в п. [2.3.3.](#page-60-0)

### **2.3.10 Построение прибора управления установками пожаротушения газового, порошкового или аэрозольного типов на базе блоков «С2000-АСПТ»**

Для системы управления установками пожаротушения газового, порошкового и аэрозольного типов требуется следующее оборудование:

- 1 шт. «С2000М»;
- 1 шт. «С2000-АСПТ» на каждую зону пожаротушения;
- 1 шт. «С2000-ПТ» на каждые 4 зоны пожаротушения;

– 1 шт. «С2000-СП1» для передачи на пульт централизованного наблюдения сигналов «Пожар» и «Пуск» замыканием контактов реле и «Неисправность» - размыканием контактов реле.

В такой конфигурации каждая зона пожаротушения имеет независимую индикацию состояния и выделенные органы управления на блоках «С2000-ПТ». «С2000-ПТ» обеспечивает также обобщённую индикацию состояния объекта. «С2000-СП1» обеспечивает передачу на пульт централизованного наблюдения сигналов «Пожар» и «Пуск» замыканием контактов реле и «Неисправность» - размыканием контактов реле. Расширять функции прибора можно с помощью дополнительных блоков. Так, с помощью «С2000-КПБ» можно управлять другими противопожарными средствами (звуковыми оповещателями, световыми табло и т.п.).

Требования к версиям оборудования:

– «С2000-АСПТ» должен быть версии 3.50 или выше. «С2000-АСПТ» версий 3.хх можно обновить до 3.50;

– «С2000-ПТ» должен иметь версию не ниже 2.00. Для индикации обратного отсчёта времени до запуска пожаротушения рекомендуется «С2000-ПТ» версий 2.50 и выше. При использовании «С2000-ПТ» версий менее 2.50 индикация отсчёта времени до запуска будет вестись только на ЖКИ пульта «С2000М», поэтому рекомендуется «С2000-ПТ» устанавливать рядом с «С2000М»;

– «С2000-СП1» должен быть версии не ниже 1.20.

Конфигурирование «С2000М» рекомендуется выполнять в следующей последовательности:

1. Добавить приборы в конфигурацию.

2. Создать раздел для зоны пожаротушения. Задать ему текстовое название. Все элементы одного блока «С2000-АСПТ» включить в этот раздел. При необходимости задать названия элементов.

3. Создать «уровень доступа» (или несколько «уровней») для управления зонами пожаротушения с блоков «С2000-ПТ» и «С2000М». В «уровень» нужно внести разделы зон пожаротушения, для каждой зоны нужно указать права для разрешения или запрета различных функций управления:

– «Взятие» - для сброса тревог;

– «Снятие» - для отключения контроля пожарных ШС (функция доступна с «С2000М» и не доступна с «С2000-ПТ»);

– «Вкл. автоматики» - для включения режима автоматического управления;

– «Выкл. автоматики» - для выключения режима автоматического управления (перевод зоны в режим ручного управления);

– «Пуск» - для ручного запуска средств пожаротушения;

– «Откл.пуска» - для ручного останова средств пожаротушения.

4. Добавить ключи TouchMemory для управления с блоков «С2000-ПТ» и (опционально) пароли для управления с «С2000М». Назначить ключам и паролям «уровни доступа» и текстовые названия (имена пользователей).

5. В настройках «Привязки управления» для «С2000М» и всех блоков «С2000-ПТ» нужно указать разделы (зоны), которыми будут управлять с данных блоков.

6. Создать общие системные выходы «Пожар», «Пуск» и «Неисправность». Это делается заданием выходам «С2000-СП1» типов «пожар ОБЩИЙ», «пуск ОБЩИЙ» и «неисправность ОБЩИЙ» в программе PProg. Выход «Пожар» будет замыкаться при наличии хотя бы одного контролируемого элемента в состоянии «Внимание», «Пожар» или «Пожар 2», выход «Пуск» хотя бы одного элемента в состоянии «Пуск». Нормальное состояние этих выходов – разомкнутое. Выход «Неисправность» в норме замкнут. Он будет размыкаться при наличии хотя бы одного неисправного элемента, а также при отсутствии связи «С2000М» с «С2000-СП1». Для общего выхода «неисправность» максимальное время отсутствия связи с «С2000М», которое не будет приводить к выдаче сигнала «неисправность», задаётся в конфигурации реле блока «С2000- СП1» (программой UProg), параметр «Время управления реле».

В конфигурации блоков «С2000-ПТ» нужно для каждого «направления» указать номер раздела (зоны пожаротушения) и выбрать вариант работы обобщённых индикаторов. При выборе варианта «прибор» обобщённые индикаторы будут отображать обобщённое состояние индицируемых прибором зон пожаротушения. Если выбрать вариант «раздел» и указать номер раздела (группы разделов), обобщённые индикаторы будут отображать состояние этого раздела (группы). Этот вариант позволяет создать обобщённые индикаторы состояния всех зон пожаротушения, если сгруппировать их в одну «группу разделов», отображаемую обобщёнными индикаторами «С2000-ПТ».

«С2000М» имеет набор стандартных программ управления реле, предназначенных для работы в системе управления установками пожаротушения. Программы «Включить / выключить при включении / выключении автоматики» отслеживают режим запуска установок пожаротушения и могут быть использованы, в частности, для управления табло «Автоматика

выключена». Программа управления «Включить при пуске» может быть использована для выдачи пускового импульса для запуска установки пожаротушения, общей для нескольких направлений. Программа управления «Включить при неудачном пуске» может быть использована для включения резервной установки пожаротушения. Если задача автоматического управления не решается стандартными программами, можно использовать сценарии.

## **2.3.11 Настройка системы управления установками водяного пожаротушения на базе приборов «Поток-3Н»**

Основная функция пульта в системе управления установками водяного пожаротушения состоит в отображении состояния агрегатов этой системы на блоках индикации «Поток-БКИ». Также пульт позволяет включать и выключать режим автоматического управления АУП, запускать АУП и останавливать пуск. Блок индикации «Поток-БКИ» позволяет отображать состояния одной насосной станции и четырех агрегатов установки водяного пожаротушения. Фактическое количество агрегатов определяется конфигурацией прибора «Поток-3Н», которая, в свою очередь, определяется типом установки водяного пожаротушения. Для каждого агрегата «Поток-3Н» имеет входы, контролирующие режим управления (автоматический или местный), состояние агрегата «включен» или «выключен», состояние его питания и наличие неисправности. Указанные входы контроля параметров одного агрегата должны быть сгруппированы в раздел, который будет отражать его состояние. Аналогично в отдельные разделы должны быть сгруппированы входы контроля остальных агрегатов установки пожаротушения. Также нужно создать отдельный раздел, отражающий состояние насосной станции. В этот раздел могут быть включены входы контроля состояния прибора «Поток-3Н» и входы контроля состояния системы. Состояние прибора «Поток-3Н» версий 1.03 и выше контролируется следующими входами: вход контроля состояния прибора (может иметь состояния «Взят» и «Пожар»), вход контроля режима управления (автоматический или местный запуск), цепи контроля неисправностей пусковых выходов, входы контроля основного и резервного питания. Входы контроля состояния системы включают входы ручного запуска, входы контроля датчиков давления, датчиков выхода на режим, датчиков аварийного уровня воды в пожарном резервуаре.

В некоторых конфигурациях «Поток-3Н» позволяет управлять режимом запуска, а также осуществлять дистанционный пуск и отмену пуска АУП. В системе «Орион» с пультом «С2000М» данное управление возможно двумя способами: командой пользователя и автоматически, по событию об изменении состояния входов (например, по сигналу «Пожар» или «Пожар 2» от автоматических и ручных пожарных извещателей).

Режим управления (запуска) может иметь два значения: автоматическое управление и местное управление. Этот режим может контролироваться и управляться через вход контроля режима управления (автоматики) прибора «Поток-3Н». Этот вход имеет номер 26 в приборах «Поток-3Н» версий 1.03 и выше и номер 33 в приборах меньших версий. Он может быть включен в раздел для возможности контроля режима управления (состояния автоматики) и управления этим режимом. При добавлении этого входа в раздел программой PProg ему должен быть назначен тип «состояние автоматики». Для дистанционного пуска и останова АУП служит вход дистанционного пуска. Он имеет номер 32 в «Поток-3Н» версий 1.03 и выше, в меньших версиях он имеет номер 30. При добавлении этого входа в раздел программой PProg ему должен быть назначен тип «дистанционный пуск».

Для ручного управления прибором «Поток-3Н» с «С2000М» и блока «Поток-БКИ» нужно настроить следующие права:

1) на вкладке «Уровни доступа» создать уровень доступа с правами управления разделом, содержащим входы контроля автоматики и дистанционного пуска прибора «Поток-3Н». Разрешить команды, которые должны быть доступны пользователю при управлении прибором «Поток-3Н». Возможны следующие команды: включение автоматики, отключение автоматики, запуск АУП и отмена запуска АУП;

2) на вкладке «Пароли» нужно добавить код пользователя (PIN-код или код электронного идентификатора) и назначить ему уровень доступа, ввести описание (имя);

3) на вкладке «Привязка управления» нужно разрешить управление разделом с блока «Поток-БКИ» и «С2000М», если управление будет осуществляться с пульта.

Подробно программирование пользовательских паролей и настройка прав управления разделами подробно описаны в п. [2.3.3.](#page-60-0)

#### **2.3.12 Настройка управления приборами речевого оповещения «Рупор»**

Автоматическое (обычно по сигналу «Пожар») и ручное управление речевым оповещением осуществляется с помощью сценариев управления речевым оповещением. Возможно многовариантное оповещение, при котором включаемое при пожаре речевое сообщение и задержка включения могут зависеть от состояния других областей объекта. Сценарий содержит набор условий для включения различных вариантов оповещения в одной зоне в зависимости от состояния (наличия сигнала «Пожар») пожарных извещателей, контролирующих различные области объекта. Варианты оповещения определяются параметрами запуска, устанавливаемыми для каждого условия сценария: номером речевого сообщения (точнее, сценария оповещения, содержащего речевое сообщение), задержкой включения и временем управления.

Сценарии речевого оповещения программируются в приборах «Рупор». Каждый сценарий оповещения содержит преамбулу (привлекающий внимание звуковой фрагмент), собственно речевое сообщение, паузы между речевыми фрагментами, задержку и время оповещения. Прибор «Рупор» позволяет создать до 5 таких сценариев оповещения.

Условия сценария основаны на проверке наличия элементов с заданными состояниями в заданных разделах. Условие считается выполненным, если хотя бы один элемент находится в одном из заданных в условии состояний. Условия группируются «шаги». Каждый «шаг» содержит «разрешающее» и «запрещающее» условие. Общее условие «шага» выполнено, если выполняется «разрешающее» условие и не выполняется «запрещающее». Каждый «шаг» имеет параметры, с которыми осуществляется включение оповещения при выполнении общего условия «шага»: номер сценария оповещения прибора «Рупор», задержку управления и время управления. Таким образом, каждый «шаг» сценария – один вариант оповещения, который может иметь отличающиеся от других вариантов задержку управления, речевое сообщение и время воспроизведения этого сообщения. Сценарий может быть связан с несколькими приборами «Рупор». В этом случае они управляются идентично и синхронно.

Применительно к реальной задаче оборудования объекта системой речевого оповещения эти возможности применяются следующим образом. Прежде всего, в объекте выделяют зоны речевого оповещения. Для управления оповещением в каждой из зон создается сценарий управления – один сценарий на одну зону. Этот сценарий назначается выходам («реле» №1) приборов «Рупор» данной зоны оповещения. Прежде чем приступить к описанию сценария управления, необходимо определиться со следующими вопросами: какие речевые сообщения и с какой задержкой нужно включать в зависимости того, в какой области объекта возник пожар; как должно меняться речевое сообщение и задержка включения в зависимости от того, какие эвакуационные выходы свободны, а какие заблокированы из-за пожара на пути эвакуации. Поэтому обычно «шаги» сценария содержат и разрешающее, и запрещающее условие. В этих условиях обычно задаются состояния «Пожар» или «Два пожара». В разрешающей части условия указывают часть объекта (список разделов), при пожаре в которой требуется выдать сообщение с заданными задержкой и временем включения, а в запрещающей – часть объекта, при пожаре в которой сообщение с этими параметрами выдавать нельзя (если при этих условиях нужно выдавать другое сообщение, либо требуется другая задержка оповещения). Сценарий может иметь от 1 до 254 условий – «шагов». Пульт проверяет условия (шаги) сценария последовательно, пока не обнаружит выполнившееся условие, или пока будут просмотрены все условия сценария.

Сценарий управления речевым оповещением создается в программе PProg на вкладке «Сценарии управления». Для создания сценария нужно нажать кнопку  $\boxed{B}$  «Добавить сценарий»

*«С2000М» АЦДР.426469.027 РЭ Изм.25 АЦДР.6974-18 от 27.11.2018* 77

в окне «Сценарии управления» (названия кнопок отображается в всплывающей подсказке – хинте). В отобразившемся диалоговом окне нужно выбрать тип сценария «речевое оповещение». Далее нужно добавить шаг сценария нажатием кнопки  $\|\mathbf{E}\|$  «Добавить шаг сценария». В окне «Состояния и разделы для шага сценария» задать разрешающее условие и, возможно, запрещающее условие шага. Условие (как запускающее, так и запрещающее) создается путем добавления в условие разделов и указания состояний, при которых условие выполняется (для речевого оповещения – обычно «Пожар»). Условие ручного запуска создаётся путём добавления состояния «Ручной пуск». Для шага сценария задаются параметры управления: номер речевого сообщения, задержка включения и время управления (в секундах). При необходимости аналогичным образом можно добавить еще несколько шагов сценария (но не более 254). Затем сценарий необходимо связать с «реле» №1 приборов управления речевым оповещением «Рупор». Для этого в окне «Сценарии управления» нужно выбирать созданный сценарий, в нижнем окне «Приборы (привязка сценариев управления)» выбрать прибор «Рупор», в окне инспектора выбрать параметр «Сценарий», развернуть список созданных сценариев и выбрать нужный. Сценарий управления назначается всем приборам «Рупор» зоны оповещения. Выходам №1 приборов «Рупор» нужно назначить тип «противопожарное оборудование», что делается в окне «Приборы (шлейфы)» на вкладке «Разделы».

#### **2.4 Включение пульта**

Перед включением пульта необходимо проверить правильность монтажа.

При включении питания должна включиться подсветка ЖКИ пульта, на индикаторе отобразится сообщение о включении. При подключении приборов к интерфейсу RS-485 пульт выдаст сообщения об их обнаружении. Могут отобразиться сообщения «Сброс прибора» (формируется прибором при включении) и «Авария питания» (формируется некоторыми приборами при напряжении питания ниже нормы). Сообщение «Авария питания» прибор может сформировать при выключении питания, а при последующем подключении этого прибора к пульту оно будет вычитано им и отображено на ЖКИ. Если печатающее устройство включено, то должны быть распечатаны сообщения о включении или сбросе пульта, включении принтера, об обнаружении подключенных к пульту приборов, а также другие сообщения. При включении пульт выполняет опрос состояния приборов системы и их элементов, что в больших системах может занять несколько минут. В течение этого времени пульт может реагировать на действия пользователя с задержкой.

Заводской пароль установщика «123456» рекомендуется заменить для предотвращения несанкционированного доступа к функциям программирования. Рекомендуется также изменить или удалить заводской пароль «1234» для непосредственного управления блоками системы. Можно задать один или несколько паролей пользователей управления приборами (см. п. [3.16\)](#page-96-0). Возможно, потребуется изменить следующие параметры: «ИНДИК. ТРЕВОГ», «ПАРОЛИ СОБЫТИЙ», «ПАРОЛИ ТЕСТ», «ИЗМ. ПАРОЛЕЙ» и «MAX.ПАРОЛЬ». Параметр «ИНДИК. ТРЕВОГ» управляет звуковой сигнализацией тревожных сообщений. Он должен иметь значение «ВКЛЮЧЕНА», если пульт должен индицировать звуковым сигналом получение тревожного сообщения или сообщения о неисправности. Ему можно задать значение «ВЫКЛЮЧЕНА», если пульт будет установлен в недоступном месте, где не будет возможности реагировать на тревожные сообщения, а индикация тревог и неисправностей реализуется другими средствами. При совместной работе пульта с АРМ «Орион» или АРМ «Орион Про» может быть полезен режим «ВКЛ. В АВТОНОМН» - при работающем АРМ звуковую сигнализацию тревожных сообщений осуществляет АРМ, реакция на тревогу также осуществляется из АРМ, а при отключении АРМ эти функции осуществляются пультом. Параметр «ПАРОЛИ СОБЫТИЙ» определяет необходимость ввода пароля для получения доступа к журналу событий. Параметр «ПАРОЛИ ТЕСТ» определяет необходимость ввода пароля для получения доступа к функции тестирования органов индикации. Включение параметра «ИЗМ. ПАРОЛЕЙ» позволяет пользователям самостоятельно менять свои пароли. Параметр «MAX.ПАРОЛЬ» задает количество цифр PIN-кода, при котором пароль считается введенным полностью. Он действует на PIN-коды, которые вводятся с «С2000М», за исключением пароля установщика. Если предполагается вводить с «С2000М» PIN-коды длинней 4 цифр, то этот параметр нужно увеличить.

После включения пульта необходимо проверить и при необходимости установить время и дату. Время и дата требуются для протоколирования событий и для установки в приборах управления доступом. При совместной работе с АРМ «Орион Про» время и дата устанавливаются автоматически. При неточном ходе часов можно скорректировать ход. Описание ввода времени и даты, а также корректировки хода часов приведено в п. [3.17.1.](#page-97-0)

#### **3 Использование по назначению**

## **3.1 Главное меню**

Главное меню вызывается нажатием кнопки  $\bigcap$ . Оно содержит следующие пункты:

**« ЖУРНАЛ СОБЫТИЙ»** – просмотр журнала событий;

**« УПРАВЛЕНИЕ»** – управление разделами (зонами) и элементами системы и просмотр их состояния;

**« ТЕСТ ИНДИКАЦИИ»** – включение режима тестирования индикации и звуковой сигнализации «С2000М» и других компонентов прибора;

**« ПАРОЛИ»** – меню редактирования (добавления, удаления и изменения) паролей (PIN-кодов, кодов электронных идентификаторов) и прав управления;

**« НАСТРОЙКИ»** – меню настройки отдельных параметров «С2000М» и других компонентов, вход в режим конфигурирования с персонального компьютера.

В Приложении [В.1](#page-115-0) показана структура меню для оператора, имеющего права управления зонами (разделами), в Приложении [В.2](#page-116-0) – права непосредственного управления приборами, а в Приложении [В.3](#page-117-0) – права установщика.

## **3.2 Индикация режима работы прибора**

<span id="page-78-0"></span>Индикация режима работы прибора осуществляется на единичных световых индикаторах **[ПОЖАР](#page-13-0)**, **[ПУСК](#page-13-1)**, **[СТОП](#page-13-2)**, **[НЕИСПР.](#page-13-3)**, **[ОТКЛЮЧ](#page-13-4).** (см. п[.1.4.2\)](#page-12-0) и на символьном ЖКИ. Экран отображения режимов «Пожар», «Пуск», «Тревога», «Останов», «Неисправность» и «Отключение» - основной экран ЖКИ, в который он выходит автоматически из любого меню при бездействии пользователя в течение 20 секунд в режимах «Пожар», «Пуск», «Тревога» или в течение 100 секунд в не тревожных режимах.

**Экран отображения текущего режима работы (экран текущего состояния)** имеет следующий вид (на примере режима «Пожар»):

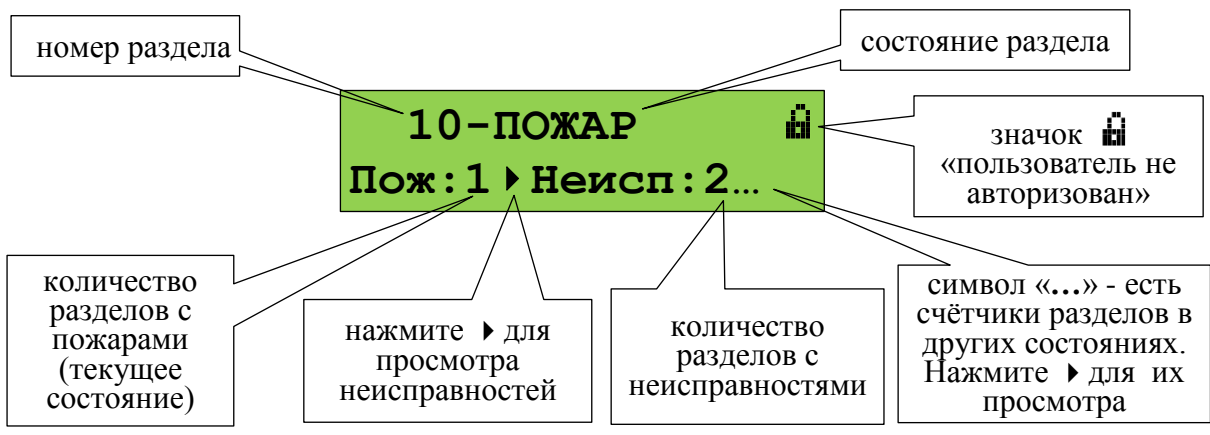

В нижней строке экрана отображается количество зон (разделов) с пожарными тревогами (**Пож:1**), охранными тревогами (**Трев:1**), запущенными (**Пуск:1**), остановленными (**Стоп:1**), заблокированными (**Блок:1**) и находящимися в режиме ручного управления (**Ручн:1**) противопожарными устройствами, неисправными (**Неисп:2**) и отключенными (**Откл:1**) элементами. Первым (слева) показывается текущее отображаемое состояние.

В верхней строке экрана в режимах «Пожар», «Тревога» и «Пуск» отображается номер раздела (зоны), который первым перешёл в тревожное состояние, и название состояния. При наличии элементов, находящихся в разных тревожных режимах, отображается наиболее тревожный режим. Приоритет тревожности следующий (от большего к меньшему):

1) пуск средств противопожарной защиты;

2) пожар;

3) тревога.

Индикация режимов «Пожар», «Тревога» и «Пуск» продолжается до сброса пожарных и охранных тревог и перехода средств противопожарной защиты в исходное состояние.

80 *«С2000М» АЦДР.426469.027 РЭ Изм.25 АЦДР.6974-18 от 27.11.2018*

Значок **П** «пользователь не авторизован» означает, что для получения доступа к функциям управления разделами нужно ввести пароль. По окончании управления пользователь должен выйти из системы, чтобы предотвратить возможность действий от его имени без ввода пароля. Для этого он должен выйти в экран текущего состояния и нажать  $\times$ . Отобразившийся значок  $\mathbb{H}$ покажет, что активных пользователей нет.

## **Функции кнопок в этом экране:**

 $\Xi^{\diamond}$  – вызов списка разделов (зон) текущего пользователя;

**СБРОС** – сброс тревог в разделе (зоне);

**ПУСК** – пуск противопожарных устройств в зоне;

**СТОП** – останов противопожарных устройств в зоне;

, – просмотр разделов в других состояниях («Пожар», «Пуск», «Тревога», «Останов», «Неисправность», «Отключен»).

– переход в режим просмотра состояния раздела и отдельных его элементов (экран информации о разделе);

**0 … 9** – ввод пароля (PIN-кода) для авторизации пользователя.

Функции управления требуют авторизации пользователя. Поэтому, если пользователь не авторизован, при нажатии кнопок  $\equiv^{\diamond}$ , **СБРОС, ПУСК, СТОП** будет запрошен пароль.

Для просмотра объектов в состоянии «Пожар», «Пуск», «Тревога», «Останов», «Неисправность», «Заблокирован», «Ручное управление» или «Отключен» нужно выбрать состояние клавишами  $\blacklozenge$ ,  $\blacktriangleright$  (выбранное состояние – первое в нижней строке экрана). В верхней строке отображается первый раздел, имеющий заданное состояние. Для просмотра подробной информации об этом и других разделах нужно нажать **•** . Отобразится *экран информации [о разделе](#page-79-0)*. Клавишами  $\leftarrow$ ,  $\rightarrow$  можно просмотреть другие разделы в заданном состоянии.

<span id="page-79-0"></span>**Экран информации о разделе** показывает состояние раздела (зоны) и его название:

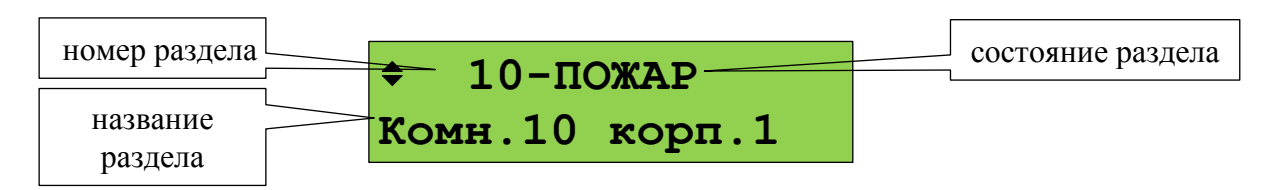

Названия состояний приведены в Приложении [Г.](#page-118-0) При наличии разделе (зоне) элементов с различными состояниями отображается наиболее приоритетное состояние. Имеется несколько особых состояний раздела (зоны):

- «СНЯТ ЧАСТИЧНО» - в разделе имеются снятые с охраны входы и входы на охране;

- «ВЗЯТ ЧАСТИЧНО» - во взятом на охрану разделе имеются отключенные входы;

- «ПУСТОЙ» - раздел не содержит элементов (входов, выходов);

- «ЗАПРОС…» - запрос состояния элементов раздела не завершён.

## **Функции кнопок в этом экране:**

 $\Xi^{\circ}$  – вызов списка команд управления текущим разделом (зоной);

**СБРОС** – сброс тревог в разделе (зоне);

**ПУСК** – пуск противопожарных устройств в зоне;

**СТОП** – останов противопожарных устройств в зоне;

 $\blacklozenge$ ,  $\blacktriangleright$  – просмотр других разделов (зон);

– переход к просмотру более мелких составляющих частей защищаемого объекта. Если отображается состояние раздела, то эта клавиша выполняет переход к просмотру отдельных элементов раздела (ШС, адресных извещателей, выходов). Если отображается состояние группы разделов, то эта клавиша выполняет переход к просмотру разделов группы;

 $\mathsf{X}$  – возврат в экран отображения режима работы прибора.

В зависимости от прав пользователя, типа контролируемых элементов в разделе и их состояния могут быть доступны следующие команды управления:

**« ВЗЯТЬ»** – поставить на охрану;

**« СНЯТЬ»** – снять с охраны;

**« СБРОС ТРЕВОГ»** – перевести в дежурное состояние (поставить на охрану все сработавшие извещатели / ШС в разделе). Аналогичную функцию выполняет кнопка **СБРОС**;

**« ВКЛ.АВТОМАТ.»** – включить режим автоматического управления противопожарным оборудованием;

**« ВЫКЛ.АВТОМАТ.»** – выключить режим автоматического управления противопожарным оборудованием с сохранением возможности ручного управления;

**« ЗАПУСТИТЬ»** – запустить АУП или другое противопожарное оборудование. Команда может также использоваться для ручного запуска не противопожарного оборудования. Аналогичную функцию выполняет кнопка **ПУСК**;

**« ОСТАНОВИТЬ»** – остановить (отменить) запуск АУП или другого противопожарного оборудования. Может также использоваться для останова не противопожарного оборудования. Аналогичную функцию выполняет нажатие кнопки **СТОП** (требуется повторное нажатие, если управляемое устройство поддерживает приостановку отсчёта задержки пуска);

**« ПАУЗА»** – приостановить отсчёт задержки пуска АУП. Аналогичную функцию выполняет первое нажатие кнопки **СТОП**;

- **« ДОСРОЧНЫЙ ПУСК»** запустить АУП без задержки;
- **« ВКЛ.ИСП.У-ВО»** перевести исполнительные устройства в рабочее положение;
- **« ВЫКЛ.ИСП.У-ВО»** перевести исполнительные устройства в исходное положение;
- **« ОТКЛЮЧИТЬ»** отключить контроль и управление;
- **« ВКЛЮЧИТЬ»** включить контроль и управление;
- **« ВКЛ.ТЕСТ»** включить режим «Тест». Описание этого режима см. в п[.1.4.3.8;](#page-16-0)
- **« ВЫКЛ.ТЕСТ»** выключить режим «Тест»;
- **« ПОДРОБНО…»** получить дополнительную информацию о состоянии раздела;
- **« ОБНОВИТЬ»** инициировать перезапрос состояния блоков.

#### **3.3 Нормальный режим**

Нормальный режим – это режим работы при отсутствии тревог (охранных или пожарных), пусков противопожарного оборудования, неисправностей. В этом режиме отображается текущее системное время, могут отображаться происходящие в системе события, если отображение событий не отключено в конфигурации «С2000М». При наличии отключённых элементов включается единичный световой индикатор **[ОТКЛЮЧ.](#page-13-4)**, а на жидкокристаллическом индикаторе отображается количество разделов, содержащих отключённые элементы:

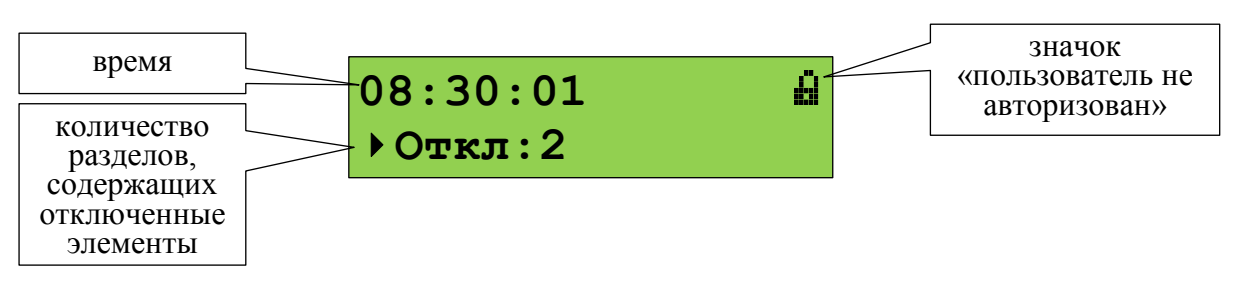

Для отображения первого раздела, содержащего отключенный элемент, нужно выбрать отображение отключенных разделов кнопкой  $\rightarrow$  и нажать  $\rightarrow$ . Отобразится информация о первом разделе, содержащем отключенные элементы. Просмотр других разделов с отключенными элементами выполняется кнопками , , , Для просмотра отключенных элементов раздела нужно нажать  $\blacktriangleleft$ , после чего просмотр отключенных элементов выполняется кнопками <sup>4</sup>,  $\rightarrow$ .

## **3.4 Режим «НЕИСПРАВНОСТЬ»**

В этот режим прибор переходит при наличии несправных элементов (адресных пожарных извещателей, ШС, выходов, «состояний приборов», каналов передачи извещений, считывателей), входящих в разделы (зоны) системы. Полный список неисправностей приведён в Приложении [Г.](#page-118-0) Также в этот режим прибор переходит при наличии не критических системных ошибок, таких как сбой конфигурации и сбой резервной копии прошивки.

Режим «Неисправность» индицируется включением единичного светового индикатора **[НЕИСПР.](#page-13-3)** (см. таблицу [2\)](#page-13-5) и сигнализируется звуковым сигналом [«Неисправность».](#page-14-0) При получении сообщения о неисправности оно кратковременно отображается на ЖКИ пульта, далее отображается количество разделов с неисправностями без информации о неисправных разделах:

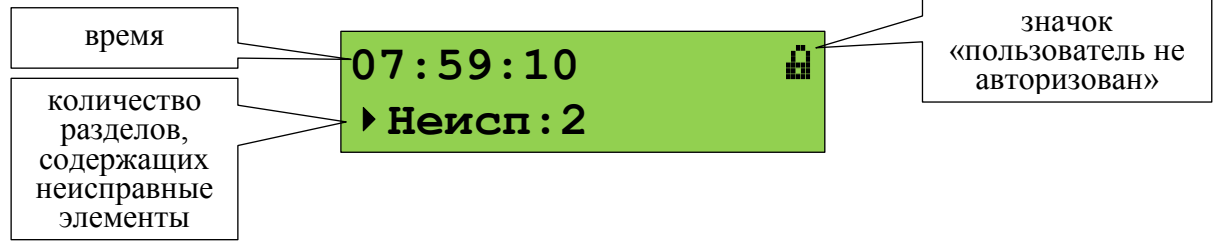

Чтобы просмотреть неисправные разделы, нужно нажать кнопку ▶ (кнопки ♦, ▶ осуществляют переключение между просмотром «Пусков», «Пожаров», «Тревог», «Остановов», «Неисправностей» и «Отключений»). Отобразится информация о первом разделе, в котором присутствует неисправность:

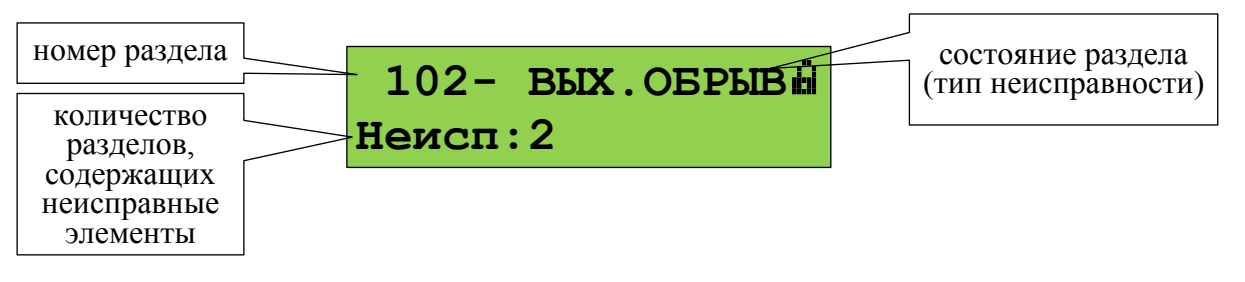

Затем нужно нажать  $\leftrightarrow$  . Отобразится информация о первом разделе с

неисправностью:

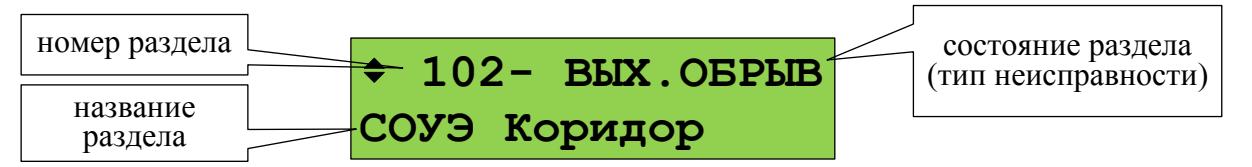

Другие разделы, содержащие неисправности, можно просмотреть кнопками Кнопкой осуществляется переход к просмотру неисправных элементов раздела (отдельных ШС, адресных извещателей, выходов и т.п.):

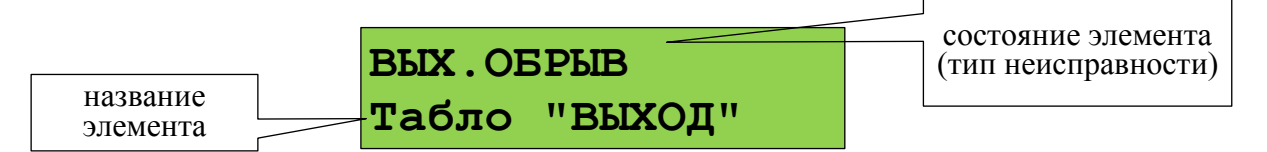

Другие неисправные элементы раздела можно пролистать кнопками  $\langle , \rangle$ . Если нажать кнопку **1**, отобразится адрес блока и номер элемента блока:

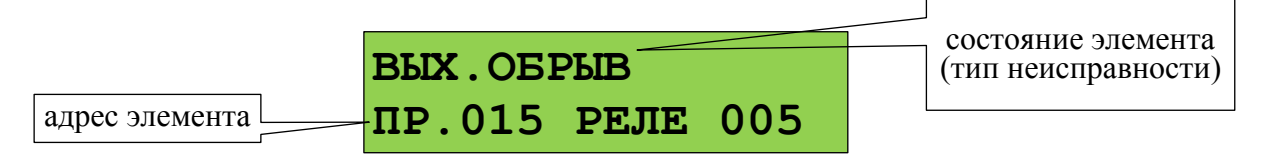

Если ещё раз нажать  $\leftrightarrow$ , отобразится список всех состояний выбранного элемента. Просмотр состояний выполняется кнопками  $\langle \rangle$ .

Системная ошибка индицируется включением единичного светового индикатора **[НЕИСПР.](#page-13-3)** (см. таблицу [2\)](#page-13-5) и сообщением на ЖКИ, сигнализируется звуковым сигналом [«Неисправность»:](#page-14-0)

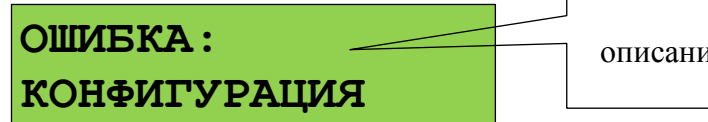

описание ошибки

В данном режиме могут отображаться следующие ошибки:

1) «ОШИБКА: КОНФИГУРАЦИЯ» - при проверке или чтении конфигурации обнаружено повреждение данных. Если данная ошибка не устраняется автоматически, рекомендуется сделать сброс конфигурации на заводские установки (п[.3.17.3\)](#page-99-0), после чего записать конфигурацию в прибор программой PProg;

2) «ОШИБКА ЗАПИСИ в м/сх.D4», «ОШИБКА: PEЗЕРВН.ПРОШИВКА», «НЕИСПРАВНОСТЬ: ОЗУ в D1» - могут быть результатом аппаратного сбоя или аппаратной неисправности. Рекомендуется выполнить сброс ошибки: нажать клавишу **СБРОС**, ввести пароль (подходит пароль с любыми правами) и подтвердить действие. Если после сброса сообщение о неисправности появится вновь – прибор неисправен.

### **3.5 Режим «ПОЖАР»**

В этот режим прибор переходит при наличии элементов (адресных пожарных извещателей или ШС), находящихся в состоянии пожарной тревоги: «Внимание», «Пожар» или «Пожар 2». Режим «Пожар» индицируется включением единичного светового индикатора **[ПОЖАР](#page-13-0)** (см. таблицу [2\)](#page-13-5) и сигнализируется звуковым сигналом [«Пожарная тревога»](#page-14-1) или [«Внимание».](#page-14-2) На ЖКИ отображается первый раздел (зона), в котором был зафиксирован пожар, и количество разделов в «Пожаре»:

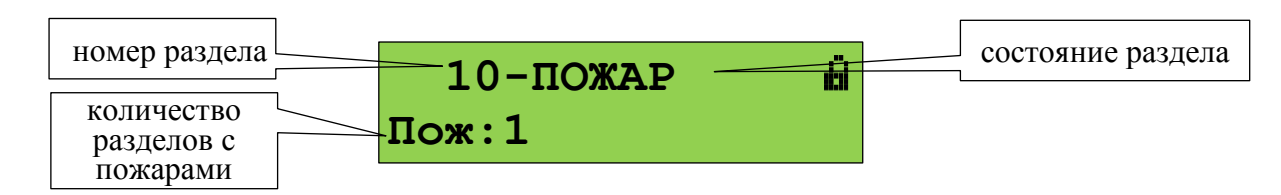

В зависимости от типа пожарной тревоги могут отображаться состояния «Внимание», «Пожар» или «Пожар 2». Звуковой сигнал пожарной тревоги можно сбросить нажатием кнопки  $\Delta$ . Сброс пожарной тревоги в разделе можно выполнить кнопкой **СБРОС** или через контекстное меню, которое вызывается кнопкой  $\equiv$  (см. п[.3.9\)](#page-87-0). Сброс пожарной тревоги переводит в исходное состояние сработавшие извещатели и автоматически запущенные устройства противопожарной защиты.

Для просмотра дополнительной информации о пожарах в этом разделе и других разделов в состоянии «Пожар» нужно нажать кнопку  $\blacktriangleleft$  . Отобразится экран информации о разделе:

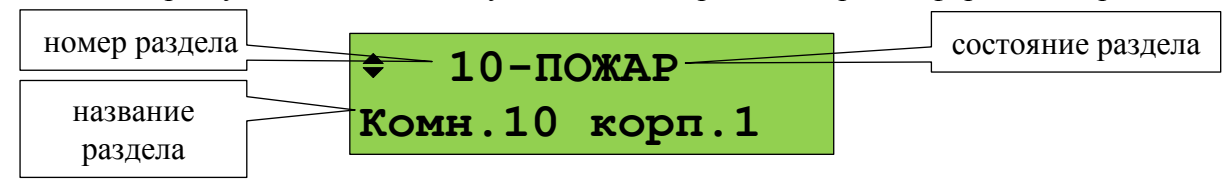

Просмотр других разделов (зон, помещений), в которых зафиксирован пожар, осуществляется кнопками  $\rightarrow$ ,  $\rightarrow$  . Кнопка  $\rightarrow$  пролистывает разделы в порядке поступления от них информации о пожаре, кнопка - в обратном порядке.

Для определения сработавших элементов (извещателей или ШС) в разделе нужно нажать кнопку

. Отобразится информация об элементе, который первым в этом разделе зафиксировал пожар:

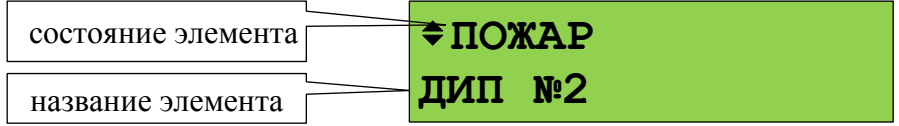

Кнопками  $\rightarrow$   $\rightarrow$  можно просмотреть другие элементы раздела в пожаре (кнопкой  $\rightarrow$  в порядке получения событий, кнопкой - в обратном порядке). Для просмотра времени и даты пожара нужно нажать и удерживать кнопку **0**. При нажатии кнопки **1** отобразится информация об адресе модуля и номере извещателя или ШС. Сброс сработавшего элемента можно выполнить кнопкой **СБРОС** или через контекстное меню, которое вызывается кнопкой .

Если ещё раз нажать  $\leftrightarrow$ , то можно просмотреть все состояния выбранного элемента (состояние «Пожар» отобразится с временем и датой). Для пролистывания состояний используются кнопки  $\rightarrow$ ,  $\rightarrow$ .

## **3.6 Режим «ПУСК»**

В этот режим прибор переходит при наличии запущенных устройств противопожарной защиты и при задержке пуска. Режим «Пуск» индицируется включением единичного светового индикатора **[ПУСК](#page-13-1)** (см. таблицу [2\)](#page-13-5) и сигнализируется звуковым сигналом [«Пуск».](#page-14-3) При наличии одновременно и пожаров, и пусков устройств противопожарной защиты, максимальный приоритет при отображении имеет пуск средств пожаротушения, более низкий приоритет имеет «Пожар», затем – пуск средств оповещения, дымоудаления и прочих противопожарных средств. В режиме «Пуск» на ЖКИ отображается первый раздел (зона), в котором был зафиксирован пуск устройств, и количество разделов с запущенными устройствами:

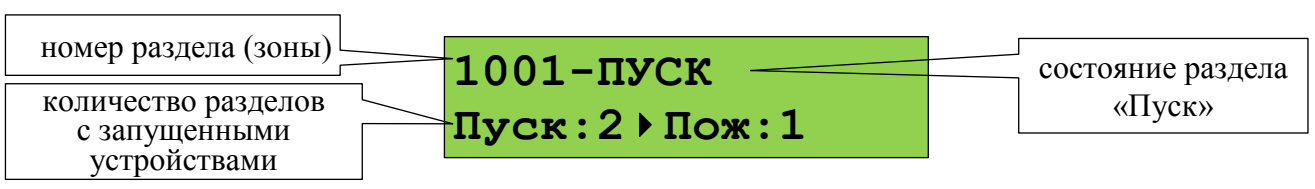

При запуске с задержкой отображается раздел (зона) с устройствами, которые будут запущены первыми, при этом на ЖКИ отображается время до запуска в секундах.

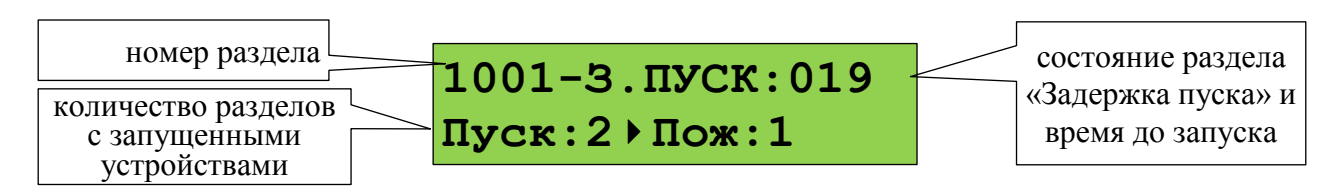

Ручной пуск устройств в зоне (например, пуск оповещения без задержки) можно выполнить нажатием кнопки **ПУСК**, отменить запуск устройств или вернуть их в исходное состояние после запуска (выключить) можно с помощью кнопки **СТОП** (см. п[.3.10\)](#page-88-0) . Эти, а также другие доступные команды, можно выдать с помощью контекстного меню, которое вызывается кнопкой  $\equiv$ 

Для просмотра дополнительной информации о пусках в этом разделе или других разделов в  $\text{r}$  состоянии «Пуск» нужно нажать кнопку  $\blacktriangleleft$ . Отобразится следующая информация:

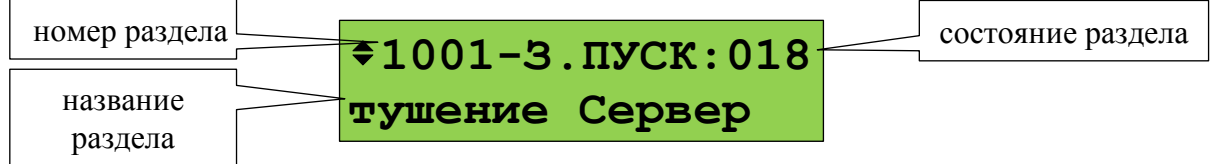

*«С2000М» АЦДР.426469.027 РЭ Изм.25 АЦДР.6974-18 от 27.11.2018* 85

Просмотр всех зон (разделов) с запущенными устройствами осуществляется кнопками  $\rightarrow$ ,  $\rightarrow$ . Кнопка → пролистывает разделы в порядке запуска устройств, кнопка • - в обратном порядке. Для определения запущенных элементов (устройств) в разделе нужно нажать кнопку Отобразится информация о первом запущенном устройстве. При запуске с задержкой отобразится устройство, которое будет запущено первым:

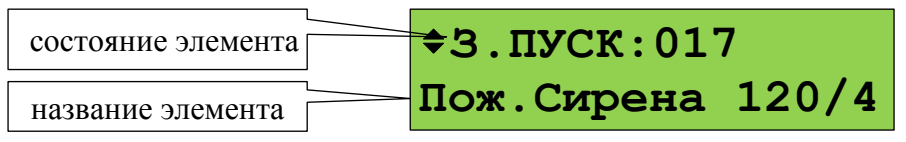

Просмотр других запущенных элементов в зоне осуществляется кнопками  $\rightarrow$ . Для просмотра времени и даты события нужно нажать и удерживать кнопку **0**. При нажатии кнопки **1** отобразится информация об адресе модуля и номере выхода (реле). Если ещё раз нажать  $\blacktriangleleft$ , то можно просмотреть все состояния выбранного элемента. Для пролистывания состояний используются кнопки  $\rightarrow$ ,  $\rightarrow$ .

Контроль зон пожаротушения и управление режимами работы осуществляется с блоков индикации «С2000-ПТ». Состояние запуска в зоне пожаротушения отображается этими блоками на световых индикаторах «Задержка пуска», «Пуск», «Тушение» «Блокировка» и «Отмена пуска» (индикация останова). «С2000-ПТ» версий 2.50 и выше отображают время до запуска. Режим управления отображается индикатором «Автоматика отключена», индикаторы «Пожар», «Неисправность» и «Отключен» отображают наличие пожаров, неисправностей и отключённых элементов в зоне. Ручной запуск тушения в зоне выполняется кнопкой «ПУСК», останов средств тушения – кнопкой «ОТМЕНА ПУСКА». Для переключения между автоматическим и ручным режимом управления используется кнопки «АВТОМАТИКА ОТКЛ» и «АВТОМАТИКА ВКЛ». Сброс пожаров в разделе и перевод устройств зоны тушения исходное состояние осуществляется кнопкой «СБРОС». Для получения доступа к указанным функциям нужно поднести ключ Touch Memory к контактному устройству блока «С2000-ПТ».

#### **3.7 Режим «ТРЕВОГА»**

В этот режим прибор переходит при наличии элементов, находящихся в состояниях «Тревога проникновения», «Тревога входа», «Тихая тревога», «Принуждение» и «Тревога затопления». Тревожная индикация и сигнализация состояний «Тихая тревога», «Принуждение» и «Тревога входа» опциональная. Эти состояния могут индицироваться как не тревожные, либо тревожные без звуковой сигнализации (см. п. [3.17.3\)](#page-99-0).

Режим «Тревога» сигнализируется звуковым сигналом [«Тревога».](#page-14-4) На ЖКИ отображается первый раздел (зона), в котором была зафиксирована тревога, и количество разделов в «Тревоге»:

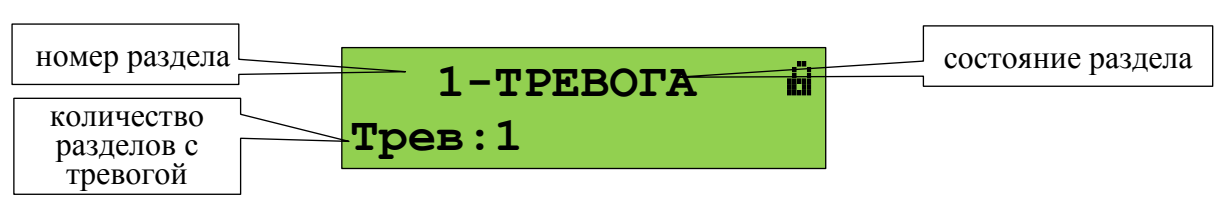

Для просмотра дополнительной информации о тревогах в этом разделе и других разделов в «Тревоге» нужно нажать кнопку  $\blacktriangleleft$ . Отобразится экран информации о разделе:

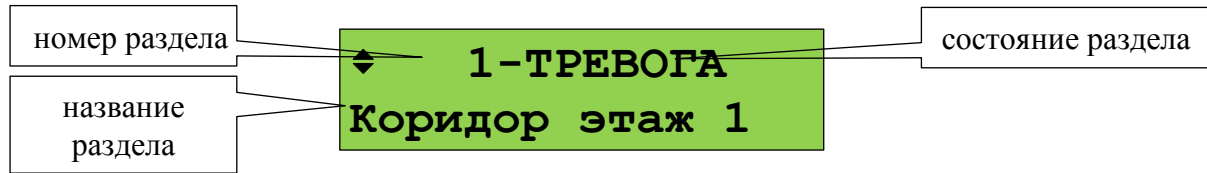

Просмотр других разделов (помещений), в которых зафиксирована тревога, осуществляется кнопками  $\rightarrow$ ,  $\rightarrow$  Кнопка  $\rightarrow$  пролистывает разделы в порядке перехода в состояние «Тревога»  $\rightarrow$ в обратном порядке.

Для определения сработавших элементов (извещателей или ШС) в разделе нужно нажать кнопку

. Отобразится информация о первом сработавшем элементе:

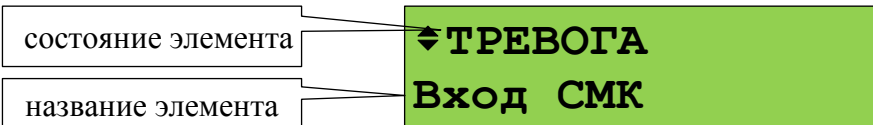

Кнопками  $\rightarrow$   $\rightarrow$  можно просмотреть другие элементы раздела в тревоге (кнопкой  $\rightarrow$  в порядке получения событий, кнопкой - в обратном порядке). Для просмотра времени и даты тревоги нужно нажать и удерживать кнопку **0**. При нажатии кнопки **1** отобразится информация об адресе модуля и номере извещателя или ШС. Если ещё раз нажать  $\rightarrow$ , то можно просмотреть все состояния выбранного элемента (состояние «Тревога» отобразится с временем и датой). Для пролистывания состояний используются кнопки  $\rightarrow$ ,  $\leftarrow$ .

Чаще всего в режиме «Тревога» требуется выполнить снятие с охраны (см. п[.3.8\)](#page-85-0). Может потребоваться сброс тревог без снятия с охраны (см. п[.3.9\)](#page-87-0).

#### **3.8 Постановка на охрану и снятие с охраны**

<span id="page-85-0"></span>Постановка на охрану и снятие с охраны пользователем из дежурного режима или режима «Тревога» начинается с ввода PIN-кода кнопками **0…9**:

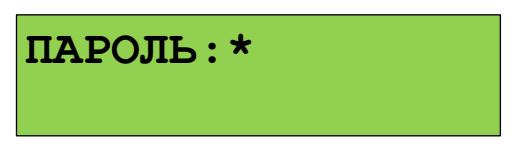

Получить доступ к управлению можно также путём поднесения электронного идентификатора к связанному с «С2000М» считывателю. Если пользователь уже авторизован (недавно вводил PIN-код или подносил ключ), вместо ввода кода можно нажать кнопку  $\Xi^{\circ}$ .

После авторизации (или нажатия кнопки  $\equiv$ ) пульт отобразит первый доступный пользователю раздел:

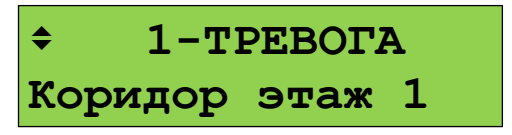

Кнопкой вызывается меню с командами управления. Для охранных разделов, имеющих состояние «Тревога», «Взят» или имеющих неисправности, предлагается команда «СНЯТЬ», для снятых с охраны разделов – «ВЗЯТЬ»:

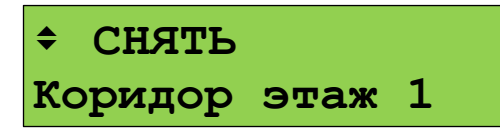

В данном примере предлагается команда «Снять». Обычно предлагаемая команда соответствует действию, которое требуется выполнить. Если же команда не подходит, её можно выбрать кнопками  $\rightarrow$ ,  $\rightarrow$ . Выполнение команды запускается нажатием  $\rightarrow$ . При запуске команды «Снять» отобразятся сообщения «Снятие…», «Выполняется…». Завершение снятия раздела с охраны сигнализируется звуковым сигналом «Успех», на индикаторе отобразится состояние снятого с охраны раздела:

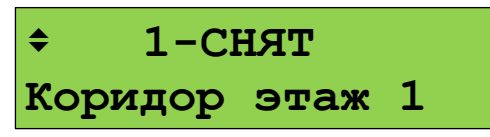

Постановка на охрану выполняется аналогично, но выбирается команда «ВЗЯТЬ».

Имеется возможность управления отдельными элементами раздела. Для этого после отображения на экране состояния раздела можно нажать **•** . Отобразится список элементов раздела (ШС, извещателей и пр.), которыми можно управлять индивидуально. Управление отдельными элементами осуществляется аналогично управлению разделами.

Описанный выше процесс снятия с охраны и постановки на охрану соответствует случаю, когда «уровню доступа» пользователя задан стиль управления «Отобразить состояние, затем управлять». Если задан стиль «Управлять сразу», то после ввода кода сразу отобразится раздел и предлагаемая команда:

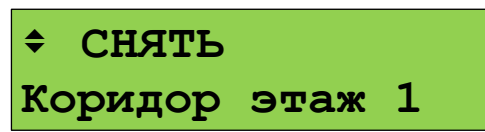

Предлагаемая команда запускается нажатием  $\leftrightarrow$ 

Если пользователь находится в режиме просмотра тревог, пожаров, пусков и неисправностей, он может вызвать управление текущим просматриваемым разделом (при наличии прав управления). Для этого нужно нажать кнопку  $\Xi$ . Если пользователь не авторизован, потребуется ввести пароль. Далее отобразится предлагаемое действие, которое можно запустить кнопкой  $\blacktriangleleft$  или выбрать другое действие кнопками  $\blacktriangleright$ ,  $\blacktriangleleft$  и запустить его. Например, изначально на экране «С2000М» отображается тревога:

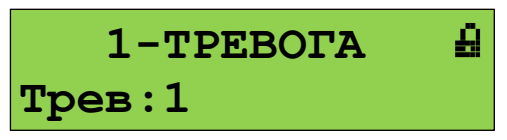

Нажатием кнопки  $\equiv$  вызывается функция управления разделом. Значок ни показывает, что пользователь не авторизован. Поэтому после нажатия  $\Xi^{\diamond}$  будет запрошен пароль:

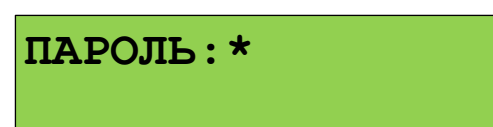

На данный запрос нужно ввести PIN-код с клавиатуры «С2000М» или поднести электронный идентификатор к связанному с «С2000М» считывателю. После ввода кода «С2000М» предложит команду управления выбранным ранее разделом (при наличии прав):

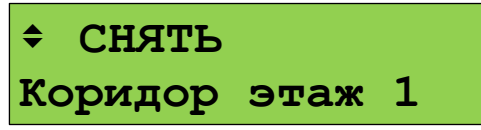

Команду можно запустить кнопкой  $\blacktriangleleft$ , либо выбрать другую команду кнопками  $\blacktriangleright$ , и затем запустить её кнопкой  $\rightarrow$ 

Войти в режим управления можно альтернативным способом – через главное меню. Этот способ требует больше действий от пользователя, но позволяет начать управление, находясь изначально в любом меню (настройки, просмотра журнала событий и пр.). Осуществляется это следующим способом:

- вызвать главное меню нажатием кнопки  $\bigcap$ :

- выбрать меню «**УПРАВЛЕНИЕ**»;

- «С2000М» запросит пароль для авторизации пользователя. Дальнейшее управление соответствует описанию выше.

## **3.9 Сброс тревог**

<span id="page-87-0"></span>Команда «сброс тревог» переводит в дежурное состояние (ставит на охрану) элементы раздела, находящиеся в пожарных, охранных тревогах, тревоге затопления или в состоянии «Невзят». Здесь рассматривается сброс тревог с использованием выделенной кнопки **СБРОС**; сброс тревог с помощью общего меню управления аналогичен постановке на охрану (см. п[.3.8\)](#page-85-0), но в меню выбора команды нужно выбрать «СБРОС ТРЕВОГ».

Для сброса тревог возможны следующие последовательности действий:

1) ввести PIN-код или поднести электронный идентификатор к считывателю, выбрать раздел и нажать кнопку **СБРОС**;

2) выбрать раздел, в котором требуется сбросить тревоги (в режиме отображения или просмотра тревог, пожаров или неисправностей), нажать кнопку **СБРОС**, ввести PIN-код или поднести электронный идентификатор к считывателю (при необходимости авторизации).

Если сначала ввести PIN-код, «С2000М» отобразит первый раздел из списка всех доступных пользователю разделов. Клавишами  $\blacktriangleright$ ,  $\blacktriangleleft$  нужно выбрать требуемый раздел и нажать **СБРОС**. «С2000М» предложит подтвердить команду «Сброс тревоги» в выбранном разделе:

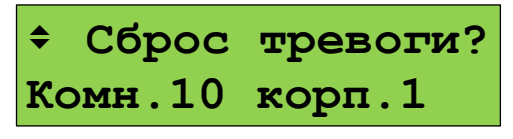

Для выполнения сброса тревог нужно нажать  $\blacktriangleleft$ . Также можно выбрать общий сброс тревог (сброс тревог во всех доступных пользователю разделах) кнопками  $\blacktriangleright$ .  $\blacktriangleleft$ :

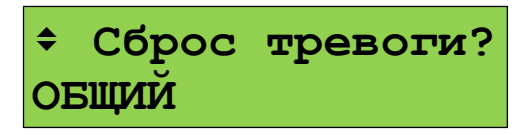

Второй вариант управления – сначала выбрать раздел, в котором требуется сбросить тревогу, и нажать кнопку **СБРОС**. Выбранный раздел – это тот раздел, состояние которого отображается на экране в момент нажатия кнопки **СБРОС**. Например, в режиме «Пожар» это первый раздел, в котором произошла пожарная тревога:

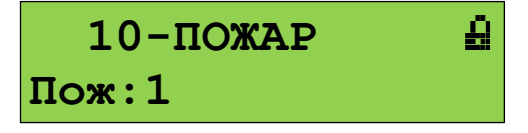

При просмотре разделов в режиме «Пожар» это текущий просматриваемый раздел:

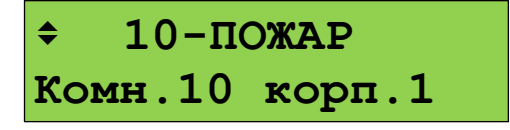

После нажатия кнопки **СБРОС** и ввода кода доступа (если пользователь не был авторизован) «С2000М» предложит подтвердить команду «Сброс тревоги» в выбранном разделе:

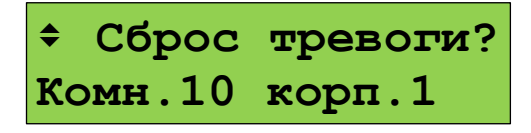

Для выполнения сброса тревог нужно нажать  $\overline{\phantom{a}}$ .

#### **3.10 Запуск и останов устройств**

<span id="page-88-0"></span>Функции запуска и останова устройств с органов управления «С2000М» предназначены, в первую очередь, для ручного управления следующими устройствами противопожарной защиты: оповещением, дымоудалением, инженерным оборудованием. Также они могут использоваться для управления устройствами, не участвующими в противопожарной защите. В качестве основных средств ручного управления пожаротушением следует использовать блоки «С2000-ПТ» и «Поток-БКИ».

Для ручного запуска устройств используется кнопка **ПУСК**. Для приостановки или отмены запуска, для выключения уже запущенных устройств (например, для выключения уже запущенного звукового оповещения) используется кнопка **СТОП**. Возможны следующие варианты последовательностей действий пользователя:

1) ввести PIN-код или поднести электронный идентификатор к считывателю, выбрать раздел кнопками  $\rightarrow$ ,  $\rightarrow$  и нажать кнопку **ПУСК (СТОП)**. При таком варианте кнопками  $\rightarrow$ ,  $\rightarrow$  будут пролистываться все разделы, которыми имеет право управлять пользователь;

2) в дежурном режиме, когда раздел не выбран, предварительно выбрать команду кнопкой **ПУСК (СТОП)**, ввести код или поднести электронный идентификатор к считывателю (при необходимости авторизации), выбрать раздел кнопками ▶, ◀ и нажать кнопку **ПУСК (СТОП)** для выдачи соответствующей команды выбранному разделу. В отличие от первого варианта, кнопками  $\rightarrow$ ,  $\rightarrow$  будут пролистываться только разделы, содержащие устройства, которые можно запускать (останавливать), и пользователь имеет необходимые права;

3) выбрать раздел, в котором требуется запустить (остановить) устройства, нажать кнопку **ПУСК (СТОП),** ввести код или поднести электронный идентификатор к считывателю (при необходимости авторизации). В этом случае команда будет применена к выбранному разделу. Выбранный разделом может быть первый раздел с запущенными устройствами, отображаемый на экране «С2000М» в режиме «Пуск», или текущий отображаемый раздел при просмотре разделов с состояниями «Пуск», «Останов», «Пожар».

Во всех указанных выше случаях перед выдачей команды запуска (останова) будет запрошено подтверждение:

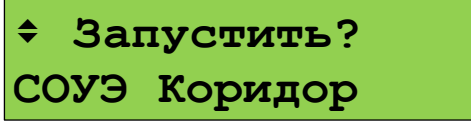

Подтверждение команды:  $\blacktriangleleft$  . Отмена действия:  $\times$ .

#### **3.11 Отключение элементов системы**

<span id="page-88-1"></span>При техническом обслуживании охранной и пожарной сигнализации может потребоваться следующее:

1) временное отключение отдельных адресных блоков и извещателей при их замене или переносе линий связи, чтобы прибор не индицировал неисправность;

2) временное отключение отдельных выходов управления противопожарным оборудованием на время проверки пожарных извещателей.

В охранной сигнализации может потребоваться поставить на охрану объект, исключив из постановки неисправные извещатели. Исключить такие извещатели можно с помощью функции отключения.

Отключение выполняется следующим образом:

- ввести пароль;

- выбрать кнопками ▶, ◀ отключаемый раздел (зону):

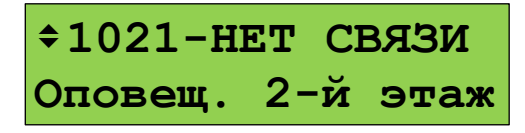

90 *«С2000М» АЦДР.426469.027 РЭ Изм.25 АЦДР.6974-18 от 27.11.2018*

- для отключения всех элементов в разделе нужно нажать кнопку контекстного меню  $\equiv$ и выбрать команду «ОТКЛЮЧИТЬ»:

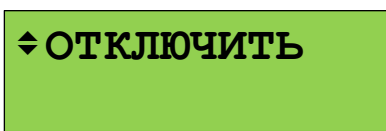

При отключении всех элементов в разделе раздел будет иметь состояние «ОТКЛЮЧЕН»:

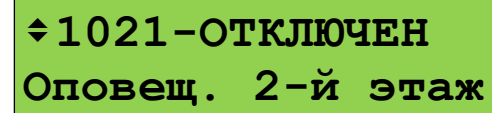

- если нужно отключить не весь раздел, а отдельные его элементы, нужно перейти к списку элементов раздела нажатием кнопки  $\overrightarrow{v}$  и выбрать элемент кнопками  $\overrightarrow{v}$ ,  $\overrightarrow{v}$ .

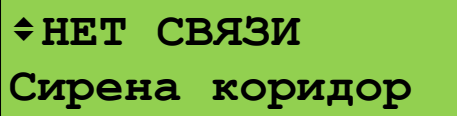

- для отключения элемента нужно нажать кнопку контекстного меню  $\Xi^{\diamond}$  и выбрать команду «ОТКЛЮЧИТЬ»:

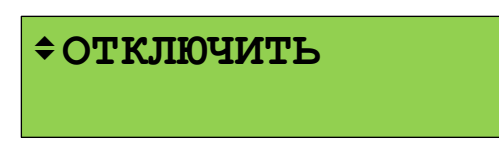

При отключении элемента он будет иметь состояние «ОТКЛЮЧЕН»:

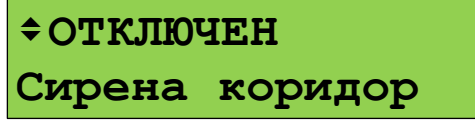

Включение осуществляется аналогично.

#### **3.12 Просмотр измеряемых параметров**

<span id="page-89-0"></span>Данная функция используется для просмотра значений величин, измеряемых адресными блоками и адресными извещателями.

Для оперативного контроля интерес представляют измерители температуры, влажности, счётчики импульсов. Соответственно, можно просматривать следующие значения:

- температура;

- относительная влажность;

- показание счётчика импульсов;

- достоверность счётного значения.

При наладке и техническом обслуживании полезны следующие измерения:

- запылённость извещателей «ДИП-34А»;

- сопротивление ШС (могут представлять интерес как измеряемое значение, так и стабильность показаний);

- напряжения питания, аккумуляторной батареи или гальванического элемента;

- напряжение в ДПЛС в точке подключения адресного извещателя;

- задымленность («ДИП-34А») и температура («С2000-ИП»);

- ток нагрузки выхода;

- уровень сигнала радиоизвещателя.

Для просмотра измеряемых величин нужно сначала войти в режим управления разделами одним из следующих способов:

- вызвать главное меню кнопкой **D**, в главном меню выбрать «УПРАВЛЕНИЕ» и вести пароль;

- в режиме отображения текущего состояния ввод пароля можно начать нажатием кнопки первой цифры PIN-кода (**0 … 9**).

Отобразится первый доступный пользователю раздел. Выбрать раздел, содержащий требуемый элемент (ШС, адресный извещатель):

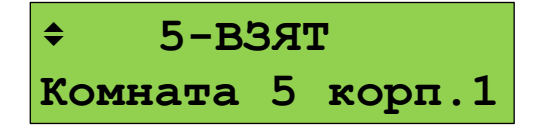

Нажатием кнопки перейти к просмотру элементов раздела. Выбрать требуемый элемент кнопками  $\rightarrow$ ,  $\rightarrow$ :

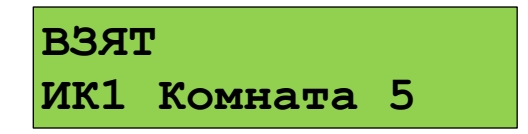

Вызвать контекстное меню кнопкой **■**, выбрать «◆ ИЗМЕРЕНИЯ(АЦП)» и нажать  $\triangleleft$  . Отобразится значение измеряемого параметра:

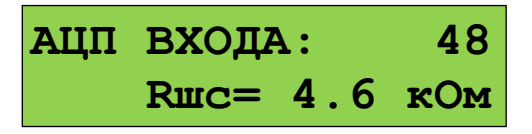

Для перехода к другим измеряемым параметрам используются кнопки  $\rightarrow$ ,  $\rightarrow$ . Доступные измерения и вид отображения могут отличаться в зависимости от типа и версии адресного блока и извещателя.

#### **3.13 Тестирование органов индикации и звуковой сигнализации**

<span id="page-90-0"></span>Проверка индикаторов и звуковых сигнализаторов модулей прибора осуществляется следующими способами:

- нажатием кнопки «ТЕСТ» на лицевой панели модуля (например, «С2000-ПТ») или специальной комбинацией нажатий (например, «С2000-БИ» и «С2000-БКИ»);

- командой с «С2000М» выполняется запуск тестирования органов индикации пульта «С2000М» и других модулей, не имеющих специальной кнопки «ТЕСТ».

#### **3.13.1 Тестирование органов индикации и звуковой сигнализации «С2000М»**

<span id="page-90-1"></span>Тестирование органов индикации и звукового сигнализатора «С2000М» включает проверку звукового сигнализатора, единичных световых индикаторов и ЖКИ. Запуск тестирования осуществляется следующим образом:

- вызвать главное меню клавишей  $\bigoplus$ ;
- выбрать меню «**ТЕСТ ИНДИКАЦИИ**»;
- если будет затребован пароль ввести его (годится любой допустимый PIN-код);
- выбрать меню «**С2000М**».

Начало тестирования должно сопровождаться тремя короткими звуковыми сигналами. На протяжении этого режима должны последовательно включаться единичные светодиодные индикаторы «ПОЖАР», «ПУСК» (красным цветом), «СТОП», «НЕИСПР.», «ОТКЛЮЧ.», «ЗВУК ОТКЛ.» (жёлтым цветом), «ПИТАНИЕ» (зелёным цветом).

Тестирование ЖКИ осуществляется последовательным тестированием знакомест сначала верхней, затем нижней строки. Тестируемая строка должна сначала полностью очиститься, а затем постепенно заполниться символами . При неисправном ЖКИ может наблюдаться неполная очистка тестируемой строки или несоответствие заполняющих строку символов

образцу . Ниже приведён примерный вид отображения на ЖКИ тестирования верхней и нижней строк.

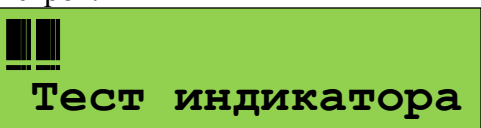

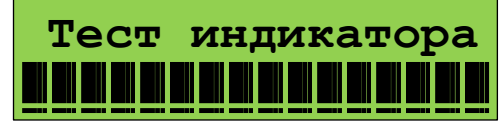

Нажатие любой кнопки во время теста должно сопровождаться коротким звуковым сигналом, на ЖКИ должно отобразиться название (или символ) нажатой кнопки.

Тестирование завершается автоматически через 18 секунд. Завершение тестирования должно сопровождаться тремя короткими звуковыми сигналами.

### **3.13.2 Тестирование органов индикации и звуковой сигнализации других блоков**

<span id="page-91-0"></span>Запуск тестирования органов индикации и звукового сигнализатора адресных блоков, подключенных к «С2000М» по линии связи RS-485, осуществляется следующим образом:

- вызвать главное меню кнопкой  $\bigcap$ ;
- выбрать меню «**ТЕСТ ИНДИКАЦИИ**»;
- если будет затребован пароль ввести его (годится любой допустимый PIN-код);
- выбрать меню «**ДРУГИЕ ПРИБОРЫ**»;
- на запрос «**ПРИБОР:\_**» ввести адрес прибора.

#### **3.14 Просмотр журнала событий**

Для просмотра журнала событий нужно нажать **померать «ЖУРНАЛ СОБЫТИЙ»**. Если параметр «ПАРОЛИ СОБЫТИЙ» имеет значение «+» (включено), то для доступа к буферу сообщений потребуется ввести пароль (любой допустимый PIN-код или ключ даёт доступ к журналу событий).

События пролистываются кнопками  $\langle , \rangle$ . С помощью кнопки  $\langle$  события пролистываются в прямом хронологическом порядке, с помощью – в обратном. Если на ЖКИ отображается последнее сообщение, то при нажатии кнопки • пульт отобразит «−КОНЕЦ ЖУРНАЛА−». Если на ЖКИ отображается первое (самое старое) сообщение, то при нажатии пульт отобразит «−НАЧАЛО ЖУРНАЛА−». Кнопка **0** используется для просмотра времени и даты сообщения. Кнопка «**1**» позволяет вывести информацию об источнике сообщения в числовом формате. В зависимости от типа сообщения выводится следующая информация: номер раздела, адрес прибора, номер шлейфа сигнализации, реле или считывателя, номер ввода питания или линии связи, номер пользователя. При нажатии **2** пульт отобразит текстовые описания раздела и шлейфа сигнализации. Если текстовые описания не заданы, пульт отобразит номер раздела, адрес прибора и номер шлейфа сигнализации. При нажатии **3** пульт отобразит описание (имя) пользователя. Если имя пользователя не задано, отобразится порядковый номер его пароля в базе данных. Для просмотра номера зоны Contact ID в сообщениях от элементов (ШС, реле, считывателей, входов контроля состояния приборов) нужно прижать **5**. Если номер не задан, пульт отобразит «№ ЗОНЫ CID: НЕТ». Прижав **9**, можно узнать номер сообщения в журнале событий пульта. Последнее сообщение имеет номер 1, самое старое – 8191.

Для просмотра сообщений, произошедших в известный период времени или в определённой части объекта, имеются фильтры событий. Фильтры позволяют отобрать для просмотра события по следующим признакам:

– события определённого типа: «пожары», «пуски», «остановы», «тревоги», «неисправности», «отключения», «блокировки», «выкл. автоматики», «нормы»;

– события за заданный период времени (задаётся диапазоном дат);

- события по разделу;
- события по элементу (входу, выходу), входящему в раздел;
- события от прибора или конкретной цепи прибора (ШС, реле, считывателя).

Фильтры можно комбинировать, например, для просмотра всех тревог в определённом разделе за заданный период времени.

При входе в режим просмотра журнала событий разрешён просмотр всех сообщений. Для задания фильтров нужно нажать клавишу контекстного меню  $\equiv$ . Отобразится меню, в котором отображаются текущие настройки, и с его помощью можно выбрать нужную настройку для редактирования:

«**ПОКАЗЫВАТЬ ВСЕ СОБЫТИЯ**»; «**ТИП СОБЫТИЯ: ВСЕ**»; «**ДАТА: с 01.01.00 по 31.12.99**»; «**РАЗДЕЛ: ВСЕ**»; «**ЭЛЕМЕНТ: ВСЕ**»; «**ПРИБОР: ВСЕ**».

Меню «**ПОКАЗЫВАТЬ ВСЕ СОБЫТИЯ**» позволяет отменить действие всех фильтров для просмотра всех сообщений в журнале. Эту функцию удобно использовать следующим образом: сначала найти нужные события в журнале с использованием фильтров, а затем выбрать «ПОКАЗЫВАТЬ ВСЕ СОБЫТИЯ» для более подробного просмотра этого участка журнала событий.

Меню «**ТИП СОБЫТИЯ:**» предназначено для выбора событий определённого типа.

Для его изменения нужно нажать  $\blacktriangleleft$  и выбрать тип событий кнопками  $\blacktriangleright$ ,  $\blacktriangleleft$ . Возможен выбор следующих типов: «ВСЕ» (все типы событий), «ПОЖАРЫ», «ТРЕВОГИ», «ПУСКИ», «ОСТАНОВЫ», «НЕИСПРАВНОСТИ», «ОТКЛЮЧЕНИЯ», «БЛОКИРОВКИ», «ВЫКЛ.АВТОМАТИКИ», «НОРМЫ». Выбор подтверждается нажатием  $\blacktriangleleft$ . Типы событий можно уточнить в Приложении [Д.](#page-123-0)

Меню «**ДАТА:**» предназначено для выбора событий за заданный период времени. Период времени задаётся начальной и конечной датами. Для их изменения нужно нажать  $\blacktriangleleft$ .

Меню «**РАЗДЕЛ:**» предназначено для выбора событий от определённого раздела. Для редактирования раздела нужно нажать **•** . Будут предложены следующие варианты редактирования:

«**ВВЕСТИ НОМЕР..**» - ввод номера раздела с цифровой клавиатуры;

«**ВЫБРАТЬ ИЗ СПИСКА..**» - выбор из списка разделов, заданных в конфигурации «С2000М». Выбор осуществляется клавишами  $\blacktriangleright$ ,  $\blacktriangleleft$ , подтверждается выбор нажатием  $\blacktriangleleft$ 

Выбранный раздел отображается следующим образом:

# «**РАЗДЕЛ: 14**

#### **Коридор**»,

где «14» - номер раздела, «Коридор» - название раздела;

«**РАЗРЕШИТЬ ВСЕ**» - разрешает сообщения от всех разделов (отменяет действие фильтра по разделу). При таком выборе состояние фильтра будет отображаться следующим образом: «**РАЗДЕЛ: ВСЕ**».

Меню «**ЭЛЕМЕНТ:**» предназначено для выбора событий от определённого элемента системы (входа, выхода, считывателя, канала передачи извещений). Редактирование (выбирается

нажатием ) возможно в двух вариантах:

«**ВЫБРАТЬ ИЗ СПИСКА..**» - выбрать элемент из списка имеющихся в конфигурации «С2000М» элементов. Если задан фильтр по разделу, то будет предложен более компактный список из элементов, принадлежащих выбранному разделу. Выбранный элемент отображается следующим образом:

## «**ЭЛЕМЕНТ: p.14**

## **ИПР в коридоре**»,

где «р.14» - номер раздела, «ИПР в коридоре» - название элемента;

«**РАЗРЕШИТЬ ВСЕ**» - разрешает сообщения от всех элементов (отменяет действие данного фильтра). При таком выборе состояние фильтра будет отображаться следующим образом: «**ЭЛЕМЕНТ: ВСЕ**».

Меню «**ПРИБОР:**» предназначено для выбора событий от определённого прибора или определённой цепи (входа или выхода) прибора. По умолчанию отображаются события от всех приборов: «<sup>•</sup> ПРИБОР: ВСЕ». Чтобы изменить эту настройку, нужно нажать • **4** для выбора событий от прибора с определённым адресом нужно выбрать меню «**ВВЕСТИ АДРЕС ПРИБОРА..**» и ввести адрес прибора. После ввода адреса (например, 1) значение фильтра будет отображаться следующим образом: «**ПРИБОР: Адр.001**», а в журнале будут отображаться только события от прибора с адресом 1. Для выбора событий от определённой цепи прибора нужно выбрать меню «**ВВЕСТИ №ВХОДА/ВЫХОДА..**», ввести сначала адрес прибора, затем номер цепи (входа, выхода или считывателя). Например, при вводе номера цепи 4 значение фильтра будет отображаться следующим образом: «**ПРИБОР: Адр.001/004**». При такой настройке будут отображаться только события от цепи 4 прибора с адресом 1. Чтобы отменить эту настройку, нужно выбрать «**РАЗРЕШИТЬ ВСЕ**».

Фильтры событий можно комбинировать. Они действуют до тех пор, пока пульт находится в режиме просмотра журнала событий. При выходе из этого режима они сбрасываются.

#### **3.15 Формат отображения событий на ЖКИ и печати на принтере**

Событие содержит название, информацию об источнике, время и дату. Названия сообщений приведены в Приложении [Д.](#page-123-0) Информация об источнике – это номер или название раздела, адрес или название блока, адрес или название извещателя, ШС, выхода. Формат отображения времени и даты следующий: ДД.МС ЧЧ:ММ:СС, где ДД – день, МС – номер месяца, ЧЧ – час, ММ – минуты, СС – секунды. Если с момента возникновения события до получения его пультом прошло значительное время (например, прибор работал автономно), сообщение отображается со временем по внутренним часам этого прибора. Признаком такого времени служит символ «**\***» вместо «**.**» в качестве разделителя дня и номера месяца, либо отсутствие даты (для приборов старых версий).

При отображении на ЖКИ в верхней строке отображается название сообщения, в нижней – информация об источнике. Обычно в качестве информации об источнике отображается название раздела, которому принадлежит элемент – источник события, или имя пользователя. В событиях от приборов (адресных блоков) и в некоторых событиях от ШС (таких как взятие ШС, снятие ШС) во второй строке отображается название элемента (название прибора, ШС).

Печать протокола событий на принтере осуществляется по одному сообщению в строке. На печать выводится следующая информация: дата и время события, название сообщения, источник сообщения (адрес прибора, номер ШС, считывателя или реле), номер и текстовое описание (название) раздела, текстовое описание (имя) пользователя. Печать выполняется в виде таблицы. Через каждые 50 сообщений печатается шапка этой таблицы с названиями параметров, которая имеет следующий вид:

|------------------------------------------------------------------------------| | Дата Время | Событие |Прибор |Раздел (№ и название)| Пользователь | |------------------------------------------------------------------------------|

Формат отображения сообщения зависит от его типа.

Сообщения от шлейфов сигнализации (тревоги, пожары, неисправности ШС и т.п.), от реле и контролируемых выходов отображаются с указанием информации о разделе, которому принадлежит источник сообщения. Формат отображения и печати следующий (на примере тревоги):

*На ЖКИ:* **ТРЕВОГА Коридор 1-й этаж** , где «Коридор 1-й этаж» - название раздела.

Если прижать кнопку «0», пульт отобразит время и дату сообщения:

**20.12 17:41:11**, где 20.12 - день и месяц (20 декабря), 17:41:11 - время (17 часов, 41 минута, 11 секунд).

При нажатой кнопке «1» отображается название сообщения с информацией об источнике сообщения в числовом виде:

*«С2000М» АЦДР.426469.027 РЭ Изм.25 АЦДР.6974-18 от 27.11.2018* 95

**ТРЕВОГА**

**100 002/007** , где 100 - номер раздела, 002 - адрес прибора, 007 - номер шлейфа. При нажатой кнопке «2» отображаются описания раздела и ШС (или реле):

#### **Коридор 1-й этаж**

**Вход. дверь СМК** , если раздел имеет текстовое описание «Коридор 1-й этаж», а шлейф сигнализации - «Вход. дверь СМК»;

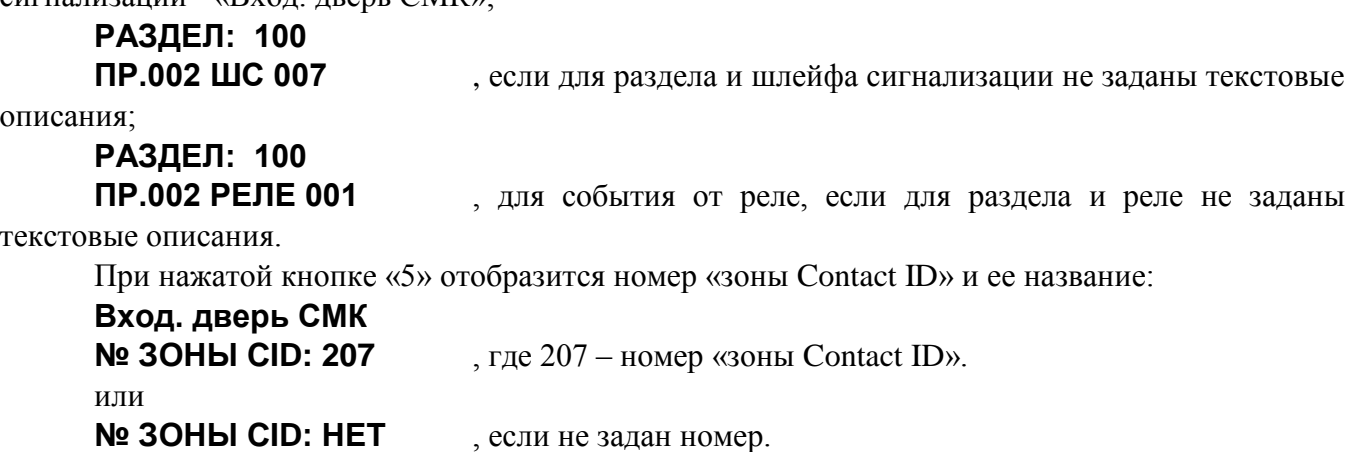

Это сообщение выводится на принтер в следующем формате:<br>  $\Box$  Дата Время | Событие | Прибор | Раздел (№ и назван | Дата Время | Событие |Прибор |Раздел (№ и название)| Пользователь |  $|20.12 \t17:41:11|$ ТРЕВОГА |  $2/7$  | 100|Коридор 1-й этаж| |

Сообщения о взятии на охрану, снятии с охраны, задержке взятия, невзятии, включении и выключении автоматики и тестировании извещателя отличаются тем, что на ЖКИ отобразится название ШС, а не раздела:

**СНЯТ ШС Вход. дверь СМК** - снятие с охраны шлейфа сигнализации «Вход. дверь СМК». При нажатой клавише «1»:

**СНЯТ ШС**

**100 002/007** , где 100 – номер раздела, 002 – адрес прибора, 007 – номер шлейфа. При нажатой кнопке «2»:

**Коридор 1-й этаж**

**Вход. дверь СМК** , где «Коридор 1-й этаж» – название раздела, а «Вход. дверь СМК» - название шлейфа сигнализации.

При нажатой кнопке «3» отобразится номер или имя пользователя, который управлял шлейфом сигнализации:

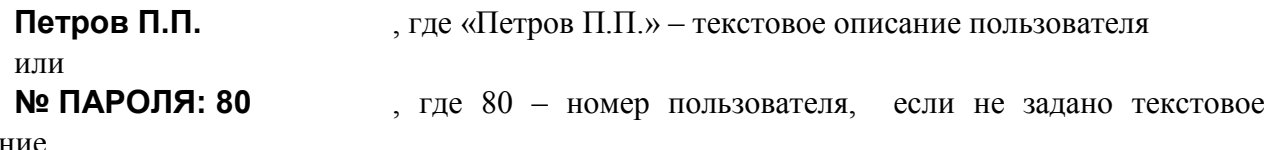

описание.

События от приборов отображаются с указанием информации о приборе (названия, при наличии, или адреса), а также о разделе, если элемент контроля состояния прибора включен в раздел:

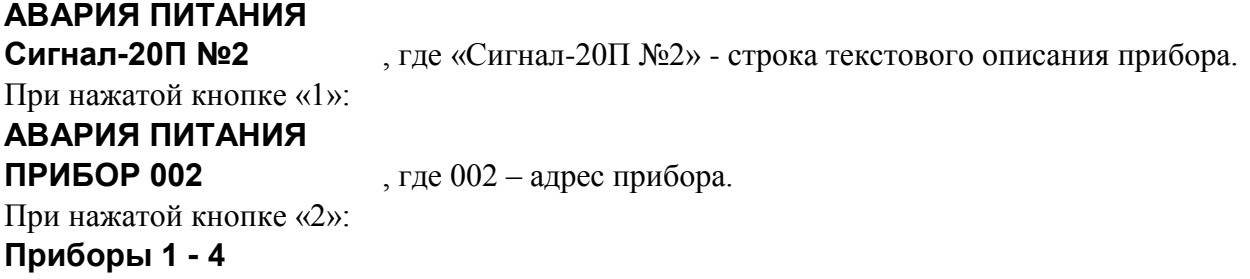

**Сигна–-20П №2** , где «Сигнал-20П №2» - строка текстового описания прибора, а «Приборы 1 – 4» - строка текстового описания раздела, в состав которого входит элемент контроля состояния прибора.

При нажатой кнопке «5» отобразится номер, заданный элементу контроля состояния этого прибора (номер «зоны» для протокола Ademco ContactID).

Некоторые приборы имеют два ввода питания, две линии ДПЛС или RS-485 (при кольцевой топологии линии связи). Эти цепи контролируются на неисправность и могут быть источниками соответствующих событий. В качестве информации об источнике сообщения отображаются адрес прибора, номер линии, название прибора и название раздела, включающего элемент контроля состояния прибора. Пример отображения такого сообщения на ЖКИ:

### **АВАРИЯ ПИТАНИЯ 1**

**Сигнал-20П №2** , где «Сигнал-20П №2» - строка текстового описания прибора. При нажатой клавише «1»:

# **АВАРИЯ ПИТАНИЯ**

**П002 Л1** , где  $002 - a$ дрес прибора,  $\overline{J}1$  – первый ввод питания прибора.

При нажатой кнопке «2» отобразится текстовая строка описания прибора и строка описания раздела. При нажатой кнопке «5» отобразится номер, заданный элементу контроля состояния прибора.

В следующем примере показано отображение сообщения от прибора «С2000-PGE» с адресом 18 об отсутствии связи с адресатом 2:

## **НЕТ КАНАЛА СВЯЗИ**

**Адресат 2** , где «Адресат 2» - строка текстового описания элемента –

канала передачи извещений. При нажатой клавише «1»:

# **НЕТ КАНАЛА СВЯЗИ**

**П018 Л2** , где 018 – адрес прибора, Л2 – второй адресат.

Сообщение о восстановлении нормальной работы основного (первого) канала связи с адресатом 2 будет иметь следующий вид:

#### **ВСТ.КАНАЛА СВЯЗИ**

**Адресат 2** , где «Адресат 2» - строка текстового описания элемента – канала передачи извещений.

При нажатой клавише «1»:

## **ВСТ.КАНАЛА СВЯЗИ**

**П018 Л2/1** , где 018 – адрес прибора,  $\frac{\Pi 2}{1}$  – второй адресат / первый канал

связи.

События «ВЗЯТИЕ РАЗДЕЛА», «СНЯТИЕ РАЗДЕЛА», «ЗАПРОС ВЗЯТИЯ», «ЗАПРОС СНЯТИЯ» содержат номер раздела и номер пользователя, который управляет разделом. При печати на принтере дополнительно выводятся адрес прибора и номер считывателя, с которого выполнялось управление разделом. Если управление разделами осуществлялось с пульта «С2000М», адрес прибора не выводится.

На ЖКИ:

## **РАЗДЕЛ ВЗЯТ**

**Коридор 1-й этаж** - раздел « **Коридор 1-й этаж**» взят на охрану.

При нажатой кнопке «3» можно посмотреть имя пользователя, поставившего раздел на охрану:

**Петров П.П.** , где «Петров П.П.» – текстовое описание пользователя или **№ ПАРОЛЯ: 80** , где 80 – номер пользователя, если не задано текстовое описание.

При нажатии клавиши «1»:

# **РАЗДЕЛ ВЗЯТ** На принтере:

**100 ХО 80** , где 100 - номер раздела, 80 - номер пользователя.

|------------------------------------------------------------------------------| | Дата Время | Событие |Прибор |Раздел (№ и название)| Пользователь | |------------------------------------------------------------------------------| |20.12 18:26:59|РАЗДЕЛ ВЗЯТ | 10 С1 | 100|Коридор 1-й этаж|Петров П.П. | – раздел 100 («Коридор 1-й этаж») взят на охрану 20 декабря в 18 часов 26 минут 59 секунд

со считывателя 1 прибора с адресом 10 пользователем «Петров П.П.».

Сообщения по доступу (о предоставлении доступа, о зафиксированном проходе) информируют, кто (какой пользователь) и куда (в какую зону доступа) получил доступ или осуществил проход. Дополнительно выводится информация об адресе прибора и номере считывателя, с которого было осуществлено данное действие. На ЖКИ эти сообщения отображаются следующим образом (на примере события «Доступ предоставлен»):

## **ДОСТУП ПРЕДОСТАВ**

**Петров П.П.** , где «Петров П.П.» - текстовое описание пользователя, которому предоставлен доступ.

При нажатой клавише «1»:

### **ДОСТУП ПРЕДОСТАВ**

**П004 С1 ХО 80** , где П004 и С1 означают, что пользователь идентифицировался с первого считывателя прибора с адресом 4, а 80 – это номер пользователя.

При нажатой кнопке «2» отобразится номер зоны доступа:

## **ЗОНА: 10**

При нажатой кнопке «3» отобразится текстовое описание пользователя или, при отсутствии описания, его номер.

На принтере это сообщение будет распечатано так:

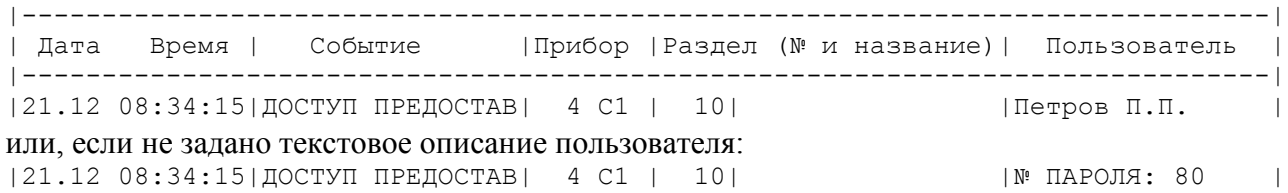

## **3.16 Настройка паролей**

<span id="page-96-0"></span>Настройка паролей включает в себя функции добавления, изменения и удаления пароля. Эта функция доступна только владельцу пароля установщика. Вход в меню настройки паролей выполняется через главное меню:

- нажать кнопку  $\bigcap$ :

- выбрать меню «**ПАРОЛИ**»;

- на запрос «**ПАРОЛЬ:**» ввести пароль установщика;

- отобразится запрос «№ ПАРОЛЯ: » с предложением ввести номер пароля для добавления, удаления или редактирования. Нужно ввести номер пароля (от 1 до 2047) и нажать

 $\leftarrow$  :

- будет предложено меню редактирования паролей:

1) «**ДОБАВИТЬ**» - добавить новый пароль;

2) «**ИЗМЕНИТЬ**» - изменить существующий пароль;

3) «**УДАЛИТЬ**» - удалить существующий пароль.

Пароль с номером 1 (пароль установщика) можно только изменить.

При добавлении и изменении пароля будет предложено ввести его значение:

#### «**НОВ. ПАРОЛЬ:**» - первый ввод пароля;

«**ПОДТВЕРДИТЕ:**» - контрольный ввод.

PIN-коды вводятся с клавиатуры «С2000М» кнопками **0…9**. Вместо вводимых цифр пароля будет отображаться символ «\*». Если в качестве пароля нужно внести электронный идентификатор (ключ Touch Memory, карту Proximity), их ввод осуществляется поднесением ключа (карты) к считывателю ключей (карт). Звуковой сигнал «Ошибка» по окончании ввода пароля сигнализирует о том, что такой пароль уже запрограммирован под другим номером.

Далее будут запрошены права пароля:

- 1) «**УПР. ШЛЕЙФАМИ**» права непосредственного управления приборами;
- 2) «**УПР. РАЗДЕЛАМИ**» права управления разделами и входящими в них элементами.

Пароли дежурного персонала должны иметь права управления разделами. При выборе **«УПР. РАЗДЕЛАМИ**» на запрос «**№ УРОВНЯ:\_**» нужно ввести один из уровней доступа (от 1 до 252), созданный при конфигурировании пульта программой **PProg**.

Права для непосредственного управления приборами могут потребоваться при пусконаладочных работах. При выборе «УПР. ШЛЕЙФАМИ» будет предложено выбрать следующие варианты прав управления приборами: «**ВЗЯТИЕ И СНЯТИЕ**», «**ВЗЯТИЕ**», «**ВСЕ ФУНКЦИИ**». Подробно «уровни доступа» описаны в п[.1.4.7.](#page-22-0)

*Примечание* – ключи Touch Memory и карты Proximity не будут считаны пультом, если они записаны в память прибора, с которого осуществляется считывание!

## **3.17 Функции настройки пульта и адресных блоков**

Данные функции включают настройку отдельных конфигурационных параметров пульта «С2000М», настройку адресов адресных блоков, адресных извещателей и расширителей. Функции настройки доступны только владельцу пароля установщика. Структура меню настроек приведена в Приложении [В.3.](#page-117-0) Вход в него выполняется через главное меню:

- нажать кнопку  $\bigcap$ :
- выбрать меню «**НАСТРОЙКИ**»;

- на запрос «**ПАРОЛЬ:**» ввести пароль установщика.

Меню «НАСТРОЙКИ» имеет следующие пункты:

- 1) «**1 ВРЕМЯ И ДАТА**» установка времени и даты, коррекция точности хода часов;
- 2) «**2 НАСТРОЙКА УСТРОЙСТВ**» настройка адресов устройств;
- 3) «**3 УСТАНОВКИ С2000М**» настройки «С2000М» для разных функций: режим работы внутреннего звукового сигнализатора, ограничения доступа к функциям, настройки тактики формирования сигнала «ПОЖАР 2», выбор тактики формирования сигнала о неисправности питания;
- 4) «**4 RS-485**» настройка параметров работы «С2000М» по интерфейсу RS-485;
- 5) «**5 RS-232**» настройка параметров работы «С2000М» по интерфейсу RS-232;
- 6) «**6 РЕЖИМ ПРОГРАММИРОВАНИЯ**» вход в режим программирования «С2000М» по интерфейсу RS-485.

## <span id="page-97-0"></span>**3.17.1 Настройка времени и даты**

Для настройки времени и даты нужно войти в меню **«1 ВРЕМЯ И ДАТА**». Будут доступны следующие действия:

- 1) «**УСТАНОВКА ЧАСОВ**»;
- 2) «**УСТАНОВКА ДАТЫ**»;

# 3) «**КОРРЕКЦИЯ ХОДА**».

## **Установка часов**

Время устанавливается в формате ЧЧ:ММ:СС. При изменении времени в журнал сохраняются следующие события:

- 1) «ИЗМ.ВРЕМЕНИ» информирует об изменении времени пользователем;
- 2) «ОТМЕТКА ВРЕМЕНИ» информирует, какое время было установлено.

## **Установка даты**

Дата устанавливается в формате ДД.ММ.ГГ. При изменении даты в журнал сохраняются следующие события:

1) «ИЗМ.ДАТЫ» - информирует об изменении даты пользователем;

2) «ДАТА: ДД.ММ.ГГ» - информирует, какая дата была установлена.

## **Коррекция неточности хода часов**

Эта функция позволяет настраивать точность хода часов путем задания корректирующего значения, которое будет периодически добавляться к показаниям часов. Диапазон коррекции – от -21 до +21 секунд в сутки, дискретность 0,176 с / сутки. Например, если часы пульта отстают на 4 секунды в сутки, необходимо задать корректирующее значение +4,04.

# **3.17.2 Настройка адресов**

Для настройки адресов блоков и контролируемых ими извещателей и адресных расширителей нужно выбрать меню **«2 НАСТРОЙКА УСТРОЙСТВ**».

На запрос «**ПРИБОР:\_**» нужно ввести адрес блока. Отобразится информация о приборе (на примере прибора «С2000-КДЛ-2И» версии 1.10, имеющего адрес 15):

## **ПРИБОР 15: С2000-КДЛ-2Иv110**

Если же по указанному адресу прибора нет, отобразится сообщение «НЕТ ПРИБОРА».

Далее нужно нажать  $\leftrightarrow$  для выбора функции:

- 1) «**АДРЕС ПРИБОРА**» изменение адреса блока, подключенного к линии RS-485;
- 2) «**АДРЕС АУ**» программирование и изменение адресов извещателей или расширителей, контролируемых адресным блоком «С2000-КДЛ»;

3) «**СБРОС**» - команда на перезапуск адресного блока.

## **Изменение адреса блока**

Выбрать меню «**АДРЕС ПРИБОРА**». На запрос «**НОВ. АДРЕС:\_**» ввести новый адрес блока.

## **Программирование адреса устройства, контролируемого блоком «С2000-КДЛ»**

Выбрать меню «**АДРЕС АУ**». Выбрать «**ПРОГР. АДРЕСА АУ**». На запрос «**НОВ.АДРЕС АУ:\_**» ввести адрес, который нужно задать устройству. Отобразится строка «**ПРОГР.АДРЕСА…**», означающая, что включен режим программирования адресов. Пока «С2000-КДЛ» находится в режиме программирования адреса, нужно выполнить с адресным устройством манипуляции, приводящие к программированию адреса. В результате адресному устройству будет присвоен новый адрес, «С2000-КДЛ» выйдет из режима программирования адресов, пульт выдаст звуковой сигнал «Успех» и отобразит сообщения о состоянии устройства по запрограммированному адресу. Ошибки индицируются следующими сообщениями:

«НЕИЗВ.КОМАНДА» - команда не поддерживается (вероятно, она применена не к «С2000-КДЛ»);

«АДРЕС АУ ЗАНЯТ» - попытка запрограммировать адрес, уже занятый другим адресным устройством;

«ОШИБКА ПРОГРАММИРОВАНИЯ» - невозможно запрограммировать адрес.

Для отмены режима программирования адресов нужно нажать  $\times$ .

## **Изменение адреса устройства, контролируемого блоком «С2000-КДЛ»**

Выбрать меню «**АДРЕС АУ**». Выбрать «**ИЗМ. АДРЕСА АУ**». На запрос «**АДРЕС АУ:\_**» ввести адрес, который нужно изменить; на запрос «**НОВ.АДРЕС АУ:\_**» ввести новый адрес устройства. Отобразится строка «**ИЗМ.АДРЕСА…**». После успешного изменения адреса отобразятся события о состоянии устройства. Ошибки индицируются следующими сообщениями:

«НЕИЗВ.КОМАНДА» - команда не поддерживается (вероятно, она применена не к «С2000-КДЛ»);

«НЕТ АУ С АДРЕСОМ ххх» - нет АУ с адресом, который меняем;

100 *«С2000М» АЦДР.426469.027 РЭ Изм.25 АЦДР.6974-18 от 27.11.2018*

«АДРЕС АУ ЗАНЯТ» - попытка установить адрес, занятый другим адресным устройством; «ОШИБКА ПРОГРАММИРОВАНИЯ» - невозможно изменить адрес.

## **Перезапуск адресного блока**

<span id="page-99-0"></span>Выбрать меню «**СБРОС**». Будет выполнен программный перезапуск текущего выбранного прибора.

## **3.17.3 Установки «С2000М»**

В меню **«3 УСТАНОВКИ С2000М**» имеются следующие настройки:

**«ТРЕВОГИ»**;

**«ДОСТУП К ФУНКЦИЯМ**»;

**«КОНТРОЛЬ ПИТАНИЯ**»;

**«НАСТРОЙКА АЛГОРИТМА ПОЖАР2**»;

**«НАСТРОЙКА ПРОГРАММ РЕЛЕ**»;

**«СБРОС УСТАНОВОК НА ЗАВОДСКИЕ**».

### **Настройка индикации тревог**

Индикация тревог настраивается с помощью следующих параметров:

1) **«ЗВУКОВОЙ СИГНАЛ»** - устанавливает режим сигнализации тревожных сообщений внутренним звуковым сигнализатором «С2000М». Возможные значения:

«ВКЛЮЧЕНА» - звуковая сигнализация включена (значение по умолчанию);

«ВЫКЛЮЧЕНА» - звуковая сигнализация выключена. Этот режим может быть полезен, если звуковая сигнализация обеспечивается другими средствами (например, блоками индикации);

«ВКЛ. В АВТОНОМН» - звуковая сигнализация выключена при наличии связи с АРМ «Орион Про» и включена при отсутствии связи. Режим может быть полезен в системах охранной сигнализации и контроля доступа с АРМ «Орион Про», в которых в обычном режиме работы звуковая сигнализация обеспечивается АРМ.

2) **«ЗВУК КНОПОК»** - позволяет установить уровень громкости звуковых сигналов нажатия на кнопки, сигналов «Подтверждение» и «Ошибка». Возможные значения громкости: «МАКСИМУМ», «ВЫСОКАЯ», «СРЕДНЯЯ», «НИЗКАЯ», «ВЫКЛ». При установке значения громкости «ВЫКЛ» звуковые сигналы нажатия на кнопки, «Подтверждение» и «Ошибка» выключаются;

3) **«ОСТАНОВЫ»**, **«НЕИСПРАВНОСТИ»**, **«БЛОКИРОВКИ»**, **«ВЫКЛ.АВТОМАТИКИ»** - позволяют установить громкости звуковых сигналов и режимы индикации на ЖКИ состояний «Останов», «Неисправность», «Блокировка», «Автоматика выключена» соответственно.

Громкость звукового сигнала настраивается установкой параметра «ГРОМКОСТЬ». В заводских настройках звуковой сигнал «Неисправность» имеет громкость «МАКСИМУМ», а звуковые сигналы «Останов», «Блокировка», «Автоматика выключена» выключены.

Режим индикации состояния выбирается настройкой параметра «ПОКАЗАТЬ ЗОНУ». Если этот параметр включен, то «С2000М» будет отображать на индикаторе первую зону (раздел) в данном состоянии. При наличии других состояний будет отображаться зона (раздел) с наиболее приоритетным состоянием. Индикация состояний и их приоритеты описаны в п[.3.2.](#page-78-0)

**Внимание!** При использовании «С2000М» в системах пожарной сигнализации и управления противопожарным оборудованием громкость сигнала «Неисправность» должна быть максимальной (заводская настройка) для соответствия требованиям нормативных документов.

4) **«НАПАДЕНИЕ»** - устанавливает режим индикации и звуковой сигнализации для состояний «Тихая тревога» и «Принуждение». Возможные значения:

«ТРЕВ.СО ЗВУКОМ» - состояния «Тихая тревога» и «Принуждение» индицируются на экране как охранные тревоги со звуковым сигналом «Тревога» (значение по умолчанию);

«ТРЕВ.БЕЗ ЗВУКА» - состояния «Тихая тревога» и «Принуждение» индицируются на экране как охранные тревоги, но не влияют на внутренний звуковой сигнализатор»;

«НЕ ТРЕВОЖНОЕ» - состояние «Тихая тревога» индицируется как не тревожное, состояние «Принуждение» не отображается. В этом режиме также не отображаются события «Предъявлен код принуждения» и «Раздел снят кодом принуждения».

5) **«ТРЕВОГА ВХОДА»** - устанавливает режим индикации и звуковой сигнализации для состояния «Тревога входа». Возможные значения:

«ТРЕВ.СО ЗВУКОМ» - состояние «Тревога входа» индицируется на экране как охранная тревога со звуковым сигналом «Тревога» (значение по умолчанию);

«ТРЕВ.БЕЗ ЗВУКА» - состояние «Тревога входа» индицируется на экране как охранная тревога, но не влияет на внутренний звуковой сигнализатор»;

«НЕ ТРЕВОЖНОЕ» - состояние индицируются как не тревожное.

6) **«ПОМЕХА»** - устанавливает режим индикации и звуковой сигнализации для состояния «Помеха». Возможные значения:

«НЕИСПРАВНОСТЬ» - состояние «Помеха» индицируется как сигнал неисправности (значение по умолчанию);

«НЕ НЕИСПРАВН.» - состояние «Помеха» не индицируются как сигнал неисправности.

#### **Настройка доступа к функциям**

Доступ к функциям задаётся следующими настройками:

1) «**MAX. ПАРОЛЬ =4**» – максимальное количество символов в пользовательском пароле. При вводе данного количества символов пароль вводится автоматически. Ввод паролей с меньшим количеством символов требуется завершать нажатием клавиши «ENT». Может иметь значение от 1 до 8. Значение по умолчанию – «4»;

2) «**ПАРОЛИ СОБЫТИЙ :–**» - режим ограничения доступа к журналу событий. При значении «–» (значение по умолчанию) просмотр журнала событий доступен без ввода пароля. При значении «+» для просмотра журнала событий потребуется ввести пароль;

3) «**ПАРОЛИ ТЕСТ :+**» - режим ограничения доступа к функции тестирования индикации «С2000М» и блоков (см. п[.3.13\)](#page-90-0). При значении «–» функция тестирования индикации доступна свободно, без ввода пароля. При значении «+» для включения режима индикации потребуется ввести пароль;

4) «**ИЗМ.ПАРОЛЕЙ :–**» – разрешение / запрет изменения своих паролей пользователями. Если параметр включен, то пользователь будет иметь возможность поменять свой пароль с клавиатуры пульта. Значение по умолчанию «–» (пароли могут быть изменены только владельцем пароля установщика);

5) «**ЗАПРЕТ СБРОСА :–**» – запрет процедуры сброса паролей. Возможность сброса паролей на заводские значения (процедура сброса паролей описана в п. [3.19\)](#page-106-0) заблокирована, если этот параметр имеет значение «+».

#### **Настройка контроля питания**

Алгоритм контроля питания задаётся параметром «**ДВА ВВОДА ПИТ.**». Этот параметр имеет два возможных значения:

«+» - включен контроль двух вводов питания (значение по умолчанию);

«−» - выключен контроль двух вводов питания.

Когда контроль двух вводов питания включен, «С2000М» формирует неисправность «Авария питания», если напряжение хотя бы на одном из его вводов питания за пределами диапазона нормы. Когда контроль двух вводов питания включен, «С2000М» формирует неисправность «Авария питания», если не в норме напряжения на обоих (и основном, и резервном) вводах питания.

#### **Настройка алгоритма Пожар2**

Данная настройка используется для формирования пультом «С2000М» сигнала «Пожар2» при сигналах «Пожар» от двух или более пожарных извещателей защищаемого помещения или области (зоны, раздела) с учётом времени между последовательными срабатываниями. Настройка глобальная, то есть влияет на формирование сигнала «Пожар2» во всех зонах (разделах) защищаемого объекта. Аналогичную по назначению функцию имеют некоторые приёмно-контрольные блоки («С2000-КДЛ», «Сигнал-10»), поэтому важно выбрать, какое

102 *«С2000М» АЦДР.426469.027 РЭ Изм.25 АЦДР.6974-18 от 27.11.2018*

устройство будет формировать сигналы «Пожар 2»: «С2000М» или адресные блоки. Смешивать оба способа не рекомендуется.

Алгоритм формирования сигнала «Пожар2» пультом «С2000М» имеет две настройки:

1) количество входов (извещателей) в разделе, которые должны перейти в состояние «Пожар» в течение заданного интервала времени. В алгоритме формирования сигнала «Пожар2» участвуют только входы следующих типов: «пожарный», «адресно-аналоговый тепловой», «адресно-аналоговый дымовой» (типы задаются входам при конфигурировании «С2000М»);

2) период времени, в течение которого должны сработать эти извещатели.

Настраиваемые параметры следующие:

1) «**ИЗВЕЩАТЕЛЕЙ=0**» - задаёт количество извещателей в разделе, которые должны перейти в состояние «Пожар». Значение «0» (по умолчанию) означает, что «С2000М» не формирует сигнал «Пожар2». При использовании этой функции рекомендуется значение «2»;

2) «**ВРЕМЯ, мин = 2**» - задаёт время в минутах, в течение которого должны сработать извещатели. Значение по умолчанию – 2 минуты. Это время является приемлемым при использовании однотипных пожарных извещателей, установленных достаточно близко друг от друга. В прочих случаях, а также при возможности медленного развития пожара, его рекомендуется увеличить.

#### **Настройка программ реле**

Параметры, влияющие на работу стандартных программ управления реле:

«**ЗАДЕРЖКА ПРИ ПОЖАР2 :–**» - влияет на наличие задержки управления реле с программами управления 1 - 8 при событии «Пожар 2». Если этот параметр выключен, при «Пожар 2» указанные реле будут управляться без задержки (как в «С2000М» версий 3.00 – 3.02), а если включен – с задержкой (как «С2000М» версии 2.07).

#### **Сброс на заводские установки**

Эта функция доступна в двух вариантах:

#### 1) **«СБРОС ЛОКАЛЬНЫХ НАСТРОЕК»**;

#### 2) **«СБРОС НАСТРОЕК И КОНФИГУРАЦИИ»**.

Функция «Сброс локальных настроек» возвращает заводские установки интерфейсов RS-232 (п[.3.17.5\)](#page-101-0), RS-485 (п[.3.17.4\)](#page-101-1) и другие установки «С2000М» (п[.3.17.3\)](#page-99-0). Функция «Сброс настроек и конфигурации» сбрасывает локальные настройки и записывает заводскую (пустую) конфигурацию объекта и заводские пароли (ключи).

#### **3.17.4 Установки RS-485**

<span id="page-101-1"></span>«**АДРЕС С2000=127**» - адрес «С2000М» в режиме программирования (конфигурирования) в протоколе «Орион». Значение по умолчанию – 127;

Параметры кольцевого интерфейса RS-485 с переключением линий релейным блоком «С2000-СП1»:

«**КОЛЬЦЕВОЙ**» – параметр задаёт, включен или выключен режим кольцевого интерфейса RS-485. Параметр может иметь значения «+» (включен) или «-» (выключен). Заводское значение - «выключен»;

«**АДРЕС**» – адрес релейного блока «С2000-СП1», осуществляющего периодическое подключение пульта к первой и второй веткам кольца. Заводское значение – 126;

«**ПЕРИОД 1**» – период переключения между ветками кольца при отсутствии неисправностей в линии интерфейса RS-485. Задается в минутах в диапазоне от 1 до 255 минут. Заводское значение – 240 минут;

«**ПЕРИОД 2**» – период переключения между ветками кольца в аварийном режиме (при наличии обрыва кольцевой линии интерфейса RS-485). Задается секундах в диапазоне от 1 до 255 секунд. Заводское значение – 2 секунды.

#### **3.17.5 Установки RS-232**

<span id="page-101-0"></span>Настройка интерфейса RS-232 включает выбор подключаемого к данному интерфейсу устройства и настройку параметров для работы с устройствами:

1) «**РЕЖИМ:**» - параметр указывает, с каким устройством «С2000М» должен работать по интерфейсу RS-232. Возможны следующие варианты:

- «**ПРИНТЕР**» – режим вывода протокола событий на принтер с последовательным интерфейсом или на персональный компьютер с программой, эмулирующей работу принтера (например, PKUEventReader или Hyper Terminal) или радиопередатчику TRX150 (TRX-450) в составе РСПИ «Орион-радио» (формат «Bolid Orion (1200 bps)»);

- «**КОМПЬЮТЕР**» – режим работы с программами АРМ «Орион Про», PProg (в протоколе «Орион Про»);

- «**ПИ/РЕЗЕРВ**» – режим преобразователя интерфейсов RS-232 – RS-485 с автоматическим переключением в активный режим (режим работы с приборами) при остановке опроса приборов персональным компьютером. Может использоваться для резервирования АРМ «Орион» старых версий пультами «С2000М»;

- «**RS-202TD**» – режим передачи сообщений радиопередатчику «Риф Стринг RS-202TD» (ООО «Альтоника»);

- «**ATS100 (LARS)**» – режим передачи сообщений радиопередатчику ATS100 (KP Electronic Systems LTD);

- «**TRX-150 (CID)**» - режим передачи сообщений радиопередатчику TRX-150 (TRX-450) в формате Contact ID.

Значение параметра в заводской поставке – «ПРИНТЕР»;

2) «**АДРЕС С2000=127**» - параметр задаёт адрес «С2000М» при работе в протоколе «Орион Про» с персональным компьютером (в режиме «**КОМПЬЮТЕР**»);

3) «**ЗАПРАШИВАТЬ СОСТОЯНИЯ С2000М :-**» - определяет способ запроса состояний элементов системы в протоколе «Орион Про». Если этот параметр включен, то состояния запрашиваются у «С2000М», если выключен – у подключённых к «С2000М» блоков. Первый вариант позволяет АРМу получать состояния, формируемые пультом (пуски, отключения и пр.). Кроме того, такой запрос выполняется существенно быстрее. Второй вариант лишён этих достоинств, зато совместим со старыми версиями АРМ.

4) **«КОНТРОЛЬ СВЯЗИ»** - параметр позволяет включить контроль связи «С2000М» с устройством, подключенным к его интерфейсу RS-232. Таким устройством может быть компьютер с АРМ «Орион Про», радиопередатчик RS-202TD, ATS100 или TRX-150, принтер. Если параметр имеет значение «**+**» (контроль включен), то наличие связи по RS-232 будет менять состояние пульта следующим образом:

- «НЕТ СВЯЗИ (БЛОК)» - при отсутствии связи по RS-232;

- «ЕСТЬ СВЯЗЬ (БЛОК)» - при наличии связи по RS-232.

Элемент «Состояние пульта» можно включить в раздел для отображения неисправности связи на «С2000М» и блоках индикации, для управления выходом «Неисправность» и другими выходами, управляемыми стандартными программами или сценариями.

Параметр «КОНТРОЛЬ СВЯЗИ» имеет значение по умолчанию «**−**» (контроль выключен);

5) «**ТАЙМ.СВЯЗИ =20**» - максимальное время отсутствия связи с подключенным к интерфейсу RS-232 устройством (персональным компьютером, радиопередатчиком), которое не воспринимается как неисправность. При превышении этого времени констатируется неисправность связи;

6) «**ЦЕНТР.УПРАВЛ. :−**» - разрешает «централизованное управление» через АРМ «Орион Про». Если этот параметр включен, то команды управления от неизвестных пользователей «С2000М» перенаправляет в АРМ (при наличии связи с компьютером). Если параметр выключен, то «С2000М» отказывает таким пользователям в доступе. Включение этого параметра может потребоваться в следующих случаях:

- если используется централизованный доступ (решение о предоставлении доступа принимает АРМ);

- если имеется необходимость управления с «С2000М» разделами (зонами), контролируемыми другим «С2000М». Связь в этом случае также осуществляется через АРМ;

- при конфигурировании «С2000М» по протоколу «Орион Про» (режим «КОМПЬЮТЕР») программой PProg, если нужно вносить в конфигурацию ключи Touch Memory или карты Proximity в программу поднесением к считывателям приборов;

7) «**СКОРОСТЬ: 9600 бит/с**» - скорость интерфейса RS-232 при работе с компьютером в протоколе «Орион Про» (режим «КОМПЬЮТЕР»). Возможны следующие значения: 9600, 19200, 38400, 57600 и 115200 бит/с;

8) «**ACCOUNT: 1234**» - абонентский номер (аккаунт) охранной панели для рапорта в формате Contact ID. Он используется при работе с радиопередатчиком в режиме «**TRX-150 (CID)**». Аккаунт состоит из 4-х цифр от 0-9. Ввод шестнадцатеричных цифр B-F не поддерживается;

9) «**СОБЫТИЯ LАRS**» - меню с настройками, используемыми для преобразования событий системы «Орион» в коды событий для РСПИ LARS. Подробное описание настроек событий LARS приводится в п[.2.2.7.](#page-47-0)

## **3.17.6 Режим программирования**

Выбор этого меню переводит «С2000М» в режим конфигурирования в протоколе «Орион» (конфигурирование в протоколе «Орион» возможно по интерфейсам RS-485 или RS-232). В этом режиме «С2000М» не выполняет свои основные функции. При подключении к компьютеру по RS-232 он будет выполнять функцию преобразователя интерфейсов для приборов, подключенных к линии RS-485. На ЖКИ отображается название режима:

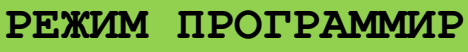

Выход из этого режима осуществляется нажатием кнопки  $\mathsf{x}$ .

### **3.18 Функции непосредственного управления приборами**

Эти функции предназначены для пусконаладочных работ. Они позволяют выдавать команды управления любым подключенным к «С2000М» блокам, не требуя предварительного конфигурирования «С2000М» программой PProg. Полный доступ к этим функциям дают пароли с уровнем доступа №255 «Все функции», частичный доступ – с уровнями доступа «Управление ШС» №253 «Взятие и снятие» и №254 «Взятие». В заводской поставке «С2000М» имеет пароль «1234» с уровнем доступа 255 «Все функции», который рекомендуется заменить.

Схема меню непосредственного управления приборами приведена в Приложении [В.2.](#page-116-0) Оно имеет следующие пункты:

«**1 ВЗЯТИЕ**»;

«**2 СНЯТИЕ**»;

«**3 СБРОС ТРЕВОГ**»;

«**4 УПРАВЛЕНИЕ**»;

- «**5 ЗАПРОС**»;
- «**6 СЕРВИС**».

3.18.1 Меню **«1 ВЗЯТИЕ**» содержит следующие команды:

– «**11 ШС ПРИБОРА**» - постановка на охрану ШС блока. Для выдачи команды нужно ввести адрес прибора и номер ШС;

– «**12 ГРУППА ШС**» - постановка на охрану группы ШС (группа задаётся в конфигурации блока). Это устаревшая функция, которая не поддерживается в новых разработках. Для выдачи команды нужно ввести адрес блока;

– «**13 ВСЕ ШС**» - постановка на охрану всех ШС блока. Для выдачи команды нужно ввести адрес блока.

Меню «**2 СНЯТИЕ**» содержит следующие команды:

– «**21 ШС ПРИБОРА**» - снятие с охраны ШС блока. Для выдачи команды нужно ввести адрес блока и номер ШС;

– «**22 ГРУППА ШС**» - снятие с охраны группы ШС (группа задаётся в конфигурации прибора). Это устаревшая функция, которая не поддерживается в новых разработках. Для выдачи команды нужно ввести адрес блока;

– «**23 ВСЕ ШС**» - снятие с охраны всех ШС блока. Для выдачи команды нужно ввести адрес блока.

3.18.2 Меню «**3 СБРОС ТРЕВОГ**» позволяет сбросить все ШС или адресные извещатели блока. Для выдачи команды нужно ввести адрес блока. :

3.18.3 Меню «**4 УПРАВЛЕНИЕ**» содержит подменю «**41 УПРАВЛ. РЕЛЕ**» и «**42 УПРАВЛ. АСПТ**».

Подменю «**41 УПРАВЛ. РЕЛЕ**» позволяет выдать ручную команду управления выходом. Для выдачи команды нужно на запрос «ПРИБОР: » ввести адрес блока, на запрос «ВЫХОД: » - номер выхода (0 – управление всеми выходами блока), «ПРОГРАММА» - номер команды управления. Допустимы следующие команды управления:

0 – возврат в исходное состояние;

- 1 включить;
- 2 выключить;
- 3 включить на время;
- 4 выключить на время;

5 – мигать из состояния ВЫКЛЮЧЕНО;

6 – мигать из состояния ВКЛЮЧЕНО;

7 – мигать из состояния ВЫКЛЮЧЕНО на время;

8 – мигать из состояния ВКЛЮЧЕНО на время.

При выдаче команды управления «на время» время управления реле определяется значением соответствующего конфигурационного параметра выхода сигнально-пускового, контрольно-пускового или приёмно-контрольного блока. Выход включается без задержки. Исключение - выходы адресных релейных блоков «С2000-СП2» и «С2000-СП2 исп.02», для которых задержка управления указывается в конфигурации контроллера «С2000-КДЛ».

Подменю «**42 УПРАВЛ. АСПТ**» позволяет управлять приборами «С2000-АСПТ»: включать и выключать режим автоматического запуска (команда «**УПР. АВТОМАТИКОЙ**»), запускать и останавливать АУП (команда «**УПР. ПУСКОМ**»).

После выбора команды «**УПР. АВТОМАТИКОЙ**» отобразится запрос «ПРИБОР:\_», на который нужно ввести адрес прибора «С2000-АСПТ». Отобразится текущий режим управления: «АВТОМАТИКА: ВКЛ». Для изменения режима управления нужно нажать **•** и выбрать «ВКЛЮЧИТЬ» или «ВЫКЛЮЧИТЬ».

После выбора команды «**УПР. ПУСКОМ**» отобразится запрос «ПРИБОР:\_», на который нужно ввести адрес прибора «С2000-АСПТ». Отобразится текущее состояние запуска («ВЗЯТ», если прибор находится в дежурном режиме работы): «СОСТОЯНИЕ АСПТ: ВЗЯТ». Для запуска АУП нужно нажать < , выбрать «◆ЗАПУСТИТЬ АУП», затем подтвердить выбор. После подтверждения выбора «С2000М» отправит прибору «С2000-АСПТ» команду управления и отобразит новое состояние запуска (СОСТОЯНИЕ АСПТ: З.ПУСК).

<span id="page-104-0"></span>3.18.4 Меню «**5 ЗАПРОС**» содержит команды «**51 ЗАПРОС ШС**», «**52 АЦП ВХОДА**» и «**53 АЦП ВЫХОДА**».

«**51 ЗАПРОС ШС**» позволяет просмотреть состояния блоков, ШС, адресных извещателей. Для просмотра состояний нужно на запрос «ПРИБОР: » ввести адрес блока, на запрос «НОМЕР ШС: » - номер шлейфа сигнализации или адрес извещателя (0 – для просмотра  $\epsilon$ остояния блока). Отобразится состояние в следующем виде « $\blacklozenge$  001/003: ВЗЯТ», где 001 – адрес блока, 003 – номер ШС или адрес извещателя. Просмотр состояния других ШС (извещателей), контролируемых блоком, осуществляется кнопками  $\rightarrow$ .

«**52 АЦП ВХОДА**» позволяет просмотреть значения величин, измеряемых блоками, входами, адресными извещателями. Для просмотра измерений нужно на запрос «ПРИБОР: »

106 *«С2000М» АЦДР.426469.027 РЭ Изм.25 АЦДР.6974-18 от 27.11.2018*

ввести адрес блока, на запрос «№ ВХОДА: » - номер шлейфа сигнализации или адрес извещателя (0 – для просмотра параметров блока). Измеряемые параметры и отображение измеренных величин полностью аналогичны измерениям у элементов раздела (п[.3.12\)](#page-89-0). В верхней сроке экрана отображаются название параметра и цифровое значение. Значения, имеющие много знаков, отображаются во второй строке. В нижней строке отображается измеренное значение в текстовом виде, обычно с указанием единиц измерения (кОм, °C, %). Просмотр значений других параметров, измеряемых входом или извещателем, осуществляется кнопками  $\rightarrow$ .

«**53 АЦП ВЫХОДА**» позволяет просмотреть значения величин, измеряемых выходами, контролирующими параметры нагрузки. Для просмотра состояний нужно на запрос «ПРИБОР:\_» ввести адрес блока, на запрос «№ ВЫХОДА:\_» - номер выхода. Просмотр значений различных параметров, измеряемых выходом или адресным сигнально-пусковым блоком, осуществляется кнопками  $\rightarrow$ .

3.18.5 Меню «**6 СЕРВИС**» содержит следующие функции:

«**61 ВРЕМЯ**»;

«**62 ДАТА**»;

«**63 ТЕСТ ИЗВЕЩ.**»;

«**64 ТЕСТ ИНДИКАЦ**»;

«**65 ПЕЧАТЬ БУФЕР**»;

«**66 СБРОС БУФ ИТ**».

«**61 ВРЕМЯ**», «**62 ДАТА**» - меню установки времени и даты. Время устанавливается в формате «ЧЧ:MM:СС», дата – в формате «ДД.ММ.ГГ».

«**63 ТЕСТ ИЗВЕЩ.**» - включение и выключение режима срабатывания адресных извещателей от тестового воздействия.

Включение данного режима:

выбрать « ВКЛ.ТЕСТ»;

на запрос «ПРИБОР: » ввести адрес блока;

на запрос «№ ИЗВЕШАТЕЛЯ: » ввести адрес извешателя:

на запрос «ВРЕМЯ, мин: » указать время, на которое нужно включить этот режим.

Чтобы досрочно восстановить нормальный режим работы:

выбрать « ВЫКЛ.ТЕСТ»;

на запрос «ПРИБОР: » ввести адрес блока;

на запрос «№ ИЗВЕШАТЕЛЯ: » ввести адрес извешателя.

Данная функция может использоваться для получения сигнала «Пожар» при тестовом воздействии (нажатии на кнопку – светоизлучатель или воздействии лучом лазерного тестера) на извещатель «ДИП-34А» при проверке автоматического управления противопожарными средствами. Для тестирования группы адресных извещателей рекомендуется пользоваться механизмом управления разделами (зонами).

Функция тестирования может быть использована для запуска процедуры проверки емкости аккумуляторной батареи прибором «РИП-12RS» начиная с версии 1.10. В команде запуска тестирования нужно указать адрес извещателя «0» и время тестирования «0». Процесс тестирования емкости аккумуляторной батареи будет завершен автоматически.

«**64 ТЕСТ ИНДИКАЦ**» позволяет включить режим проверки органов индикации прибора. Рекомендуется пользоваться аналогичной функцией, которая описана в п[.3.13.2.](#page-91-0)

«**65 ПЕЧАТЬ БУФЕР**» позволяет вывести на печать журнал событий «С2000М». Может быть полезна для повторной печати уже распечатанного ранее журнала событий.

«**66 СБРОС БУФ.ИТ**» позволяет очистить очередь сообщений, передаваемых информатором «С2000-ИТ» по телефонной линии. Из-за низкой скорости передачи сообщений по телефонной линии очередь сообщений «С2000-ИТ» может быстро переполниться, а затем медленно освобождаться. Эта функция позволяет очистить очередь, чтобы не дожидаться передачи всех сообщений.

#### **3.19 Сброс на заводские установки**

<span id="page-106-0"></span>Данная процедура может быть использована, если не удаётся войти в меню настройки (например, при утере пароля установщика). Эта функция доступна в двух вариантах:

### 1) **«СБРОСИТЬ ПАРОЛИ»**;

## 2) **«СБРОСИТЬ ПАРОЛИ И КОНФИГУРАЦИЮ**».

Функция «Сбросить пароли» удаляет все пользовательские пароли и восстанавливает заводские значения двух паролей: «123456» - пароль установщика (№1) и «1234» - пароль для управления приборами (№2). Функция «Сбросить пароли и конфигурацию» дополнительно прописывает заводскую (пустую) конфигурацию объекта и восстанавливает заводские значения локальных настроек «С2000М» (включая параметры работы по интерфейсам RS-232 и RS-485). Журнал событий не сбрасывается.

Сброс на заводские значения возможен только в том случае, если не установлен запрет сброса (параметр «ЗАПРЕТ СБРОСА» имеет значение «−», см. п. [3.17.3\)](#page-99-0). Если сброс на заводские установки запрещён, то восстановить доступ к «С2000М» при утере пароля установщика можно только на предприятии – изготовителе.

Для сброса паролей «С2000М» на заводские значения нужно выполнить следующие действия:

- 1) выключить питание «С2000М»;
- 2) открыть крышку корпуса и удалить батарейку (элемент CR2032) из держателя;
- 3) подождать 5 с, нажать кнопку **СБРОС** и включить питание «С2000М», удерживая кнопку **СБРОС** в нажатом положении. Корпус «С2000М» должен быть открыт.

Отобразится приглашение **«СБРОСИТЬ ПАРОЛИ»** (действительно в течение 10 с). Вариант сброса **«СБРОСИТЬ ПАРОЛИ»** и **«СБРОСИТЬ ПАРОЛИ И**  КОНФИГУРАЦИЮ» выбирается клавишами <sup>4</sup>, <sup>•</sup>. Выбор нужно подтвердить клавишей или оказаться нажатием клавиши  $\times$ . После подтверждения запускается задержка 20 мин, по истечении которой выполняется сброс по выбранному варианту. В период действия задержки

# сброс может быть отменен в любой момент нажатием клавиши  $\times$ .

#### **4 Замена версии пульта**

Пульт имеет возможность обновления версии своего встроенного программного обеспечения. Данная возможность может быть использована для получения новых возможностей и устранения недостатков имеющейся версии. **В «С2000М» версии 4.12 можно записать программу только версий 4.хх!** Обновление версии пульта возможно через выход RS-232 или через выход через RS-485. В последнем случае в линии RS-485 не должно быть приборов с адресом 127 (желательно на время обновления версии отключить другие приборы, оставив только «С2000М»).

Для обновления версии требуются: персональный компьютер с операционной системой Windows, программа обновления версий приборов **ORION\_PROG** и файл с библиотекой программ для различных версий пульта «С2000М» (имеет расширение «chp»). Для обновления версии по интерфейсу RS-232 требуется кабель для подключения пульта к компьютеру. В этом случае схема подключения пульта к компьютеру соответствует рисунку [6.](#page-44-0) Кабель для подключения пульта к компьютеру можно приобрести в НВП «Болид» или у дилеров, либо изготовить самостоятельно в соответствии этим с рисунком. При обновлении версии по интерфейсу RS-485 пульт подключается к компьютеру в соответствии с рисунком [14.](#page-55-0) При таком способе обновления версии в линии RS-485 не должно быть приборов с адресом 127! Программа **ORION\_PROG** доступна на сайте **<http://bolid.ru/>**. Файлы с прошивками доступны на этом сайте на странице прибора «С2000М», их также можно получить, направив запрос на электронную почту **[info@bolid.ru](mailto:info@bolid)**.

Перепрограммирование версии пульта осуществляется следующим образом. Переведите пульт «С2000М» в режим программирования. Запустите программу **ORION\_PROG.exe**. Выберите COM-порт, к которому подключен пульт. Запустите поиск приборов, нажав кнопку «Опрос». Программа должна обнаружить пульт «С2000М» (отобразится как пульт «С2000» версии 4.12) и, возможно, ряд других подключенных к нему по RS-485 приборов. Выберите его из списка обнаруженных приборов и нажмите кнопку «Программа». Откройте файл с библиотекой программ пульта (файл с расширением **.chp**). Программа отобразит список версий, которые можно записать в данный экземпляр пульта. Пустой список означает, что библиотека не содержит совместимых программ. Выберите нужную версию и нажмите «Записать». В течение нескольких секунд программа подготовит данные для записи, после чего выполнит запись новой программы. Во время записи пульт должен отображать на индикаторе «ЗАГРУЗКА ПРОГРАММЫ».

### **5 Техническое обслуживание**

5.1 Техническое обслуживание пульта должно проводиться персоналом, имеющим группу по электробезопасности не ниже 3.

Техническое обслуживание пульта должно проводиться не реже одного раза в год и включает в себя:

а) проверку целостности корпуса пульта, надёжности креплений, контактных соединений;

б) очистку контактных соединений и корпуса пульта от пыли, грязи и следов коррозии;

в) проверку резервированного источника питания пульта (РИП): измерение напряжения питания и внешний контроль работоспособности пульта при работе РИП от основного и резервного источников питания. Напряжение питания рекомендуется измерять на клеммах пульта, а не на клеммах РИП;

г) проверку работоспособности пульта на объекте эксплуатации: проверку состояния кнопок клавиатуры и наличия звукового сигнала при нажатии клавиш, визуальный контроль отображения информации на ЖКИ, наличия подсветки ЖКИ и клавиш, состояния светодиодного индикаторов «Питание» и «Неисправность», тестирование органов индикации по методике, описанной в п. [3.13.1,](#page-90-1) проверку прохождения событий от приборов системы на «С2000М», контроль печати сообщений на принтере, если к пульту подключен принтер, или отображения событий в «Оперативной задаче» АРМ, если пульт работает с АРМ «Орион» или «Орион Про;

д) контроль общего состояния системы охранно-пожарной сигнализации на наличие следующих неисправностей: КЗ и обрывы шлейфов сигнализации, а также потери связи с приемно-контрольными приборами по RS-485 и адресными извещателями по ДПЛС. Общий контроль наличия неисправностей системы можно осуществить по состоянию светодиодного индикатора общей неисправности «НЕИСПР.». Для получения более подробной информации о месте возникновения неисправности рекомендуется проконтролировать состояние разделов системы в АРМ, на блоках индикации или с помощью пульта «С2000М». Для поиска раздела с неисправностью с помощью пульта необходимо иметь пароль с уровнем доступа, позволяющим просматривать состояния всех разделов системы. Выбрав неисправный раздел, можно просмотреть все неисправные элементы этого раздела согласно п[.3.2.](#page-78-0) Запросить значения запылённости дымовых извещателей «ДИП-34А», напряжений питания и АКБ и можно согласно п[.3.12](#page-89-0) и п[.3.18.4.](#page-104-0)

*Внимание! Проверка работоспособности извещателей и цепей их контроля с помощью тестового срабатывания может привести к запуску оповещения, инженерного оборудования и установок пожаротушения. При необходимости следует предварительно отключить исполнительные устройства перед проведением проверки. Отключить выходы, управляемые «С2000М», можно командой «Отключить» (см. п[.3.11\)](#page-88-1). Остальные выходы требуют отключения исполнительных устройств от цепей управления!*

## **6 Проверка работоспособности изделия**

6.1 Настоящая методика предназначена для работников и электромонтеров, обслуживающих технические средства охранно-пожарной сигнализации, осуществляющих проверку технического состояния (входной контроль), и включает в себя проверку работоспособности пульта с целью выявления дефектов и оценки их технического состояния.
Несоответствие пульта требованиям, указанным в данной методике, является основанием для предъявления претензий предприятию-изготовителю.

6.2 Проверка технического состояния пульта организуется лабораториями и ремонтными мастерскими подразделений охраны и осуществляется обслуживающим персоналом, изучившим принцип работы пульта и настоящую методику и имеющим квалификацию не ниже 3 разряда электромонтеров.

6.3 Проверка проводится при нормальных климатических условиях по ГОСТ 15150-69:

1) температура окружающего воздуха –  $(25 \pm 10)^{0}$ С;

2) относительная влажность воздуха  $-45 - 80$  %;

3) атмосферное давление –  $630 - 800$  мм рт.ст.,  $(84-106.7 \text{ kTa})$ .

6.4 Проверка проводится по схеме, приведенной на рисунке [17.](#page-109-0) Общее время проверки технического состояния одного пульта не более 20 мин.

*Примечание –* Подключение и отключение проводов при проверках выполнять при отключенном питании блока питания пульта.

Проверку пульта проводить в следующей последовательности:

а) проверить состояние упаковки и распаковать пульт;

б) проверить комплект поставки в соответствии с руководством по эксплуатации АЦДР.426469.027 РЭ;

в) убедиться в отсутствии механических повреждений пульта;

г) осмотром пульта и его встряхиванием убедиться в отсутствии внутри корпуса посторонних предметов;

д) проверить крепление клеммных колодок;

е) проверить соответствие номера пульта и даты выпуска, указанным в руководстве по эксплуатации.

6.5 Порядок проверки пульта

Перед подключением пульта осмотреть его плату на предмет наличия межпроводниковых замыканий, обрывов дорожек и прочих механических дефектов. Установить выходное напряжение блока питания А1 равным  $(10.2\pm0.3)$  В.

Включить питание пульта. Должна включиться подсветка индикатора. На индикатор должно быть выведено сообщение «ВКЛЮЧЕНИЕ ПУЛЬТА». В течение нескольких секунд пульт должен обнаружить подключенный прибор. При этом на жидкокристаллическом индикаторе будут отображены сообщения об обнаружении прибора и сбросе прибора, возможно сообщение об аварии питания. Выполнить проверку органов индикации и звукового сигнализатора по методике, описанной в п. [3.13.1.](#page-90-0)

Включить питание принтера (или запустить на ПК программу PKUEventReader). Принтер должен распечатать события, последними из которых будут сообщения о включении пульта, включения принтера и об обнаружении прибора. Нажать любую кнопку пульта. Должна включиться подсветка клавиатуры (заметно при слабом освещении). Измерить ток потребления пульта по амперметру РА1. Измеренное значение должно быть не более 110 мА. Нажать каждую клавишу пульта. При нажатии клавиш пульт должен выдавать короткий звуковой сигнал.

Выключить приборы. Установить выходное напряжение блока питания А1 равным (28,4 $\pm$ 0,6) В. Повторить проверку. Измеренное значение тока потребления не должно превышать 45 мА.

Отключить источник питания А1 от первого ввода питания (+U1) и подключить его ко второму вводу (+U2). Повторить проверку.

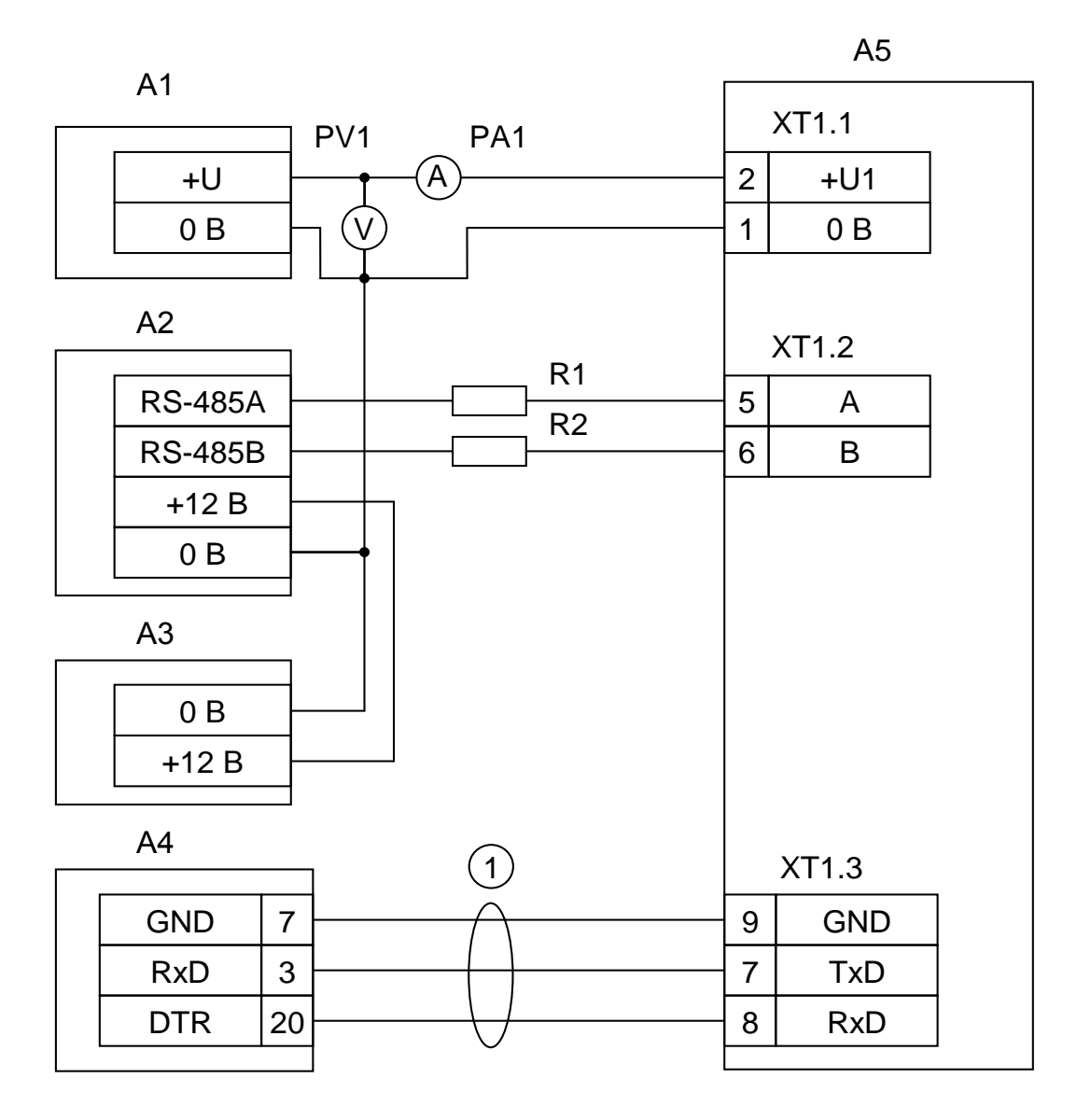

**А1** – блок питания 12 В, 0,2 А (Б5-70); **А2** – прибор «Сигнал-20» («Сигнал-20П», «С2000-4»); **А3** – блок питания 12 В, 1 А («РИП-12»); **А4** – принтер «Epson LX-300+» или ПК с программой PKUEventReader; **А5** – пульт «С2000М»; **1** - кабель АЦДР.685611.015 для подключения принтера к пульту «С2000»; **R1, R2** - резисторы 220 Ом, 0,125 Вт. Предназначены для внесения затухания сигнала в линии связи между пультом и прибором; **PV1** – прибор комбинированный Ц4355; **PА1** – прибор комбинированный Ц4355.

<span id="page-109-0"></span>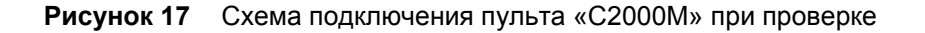

# **7 Текущий ремонт**

7.1 Перечень наиболее часто встречающихся или возможных неисправностей и способы их устранения приведен в таблице [7.](#page-110-0)

<span id="page-110-0"></span>

| Наименование неисправности,<br>внешнее проявление и признаки                                                                                                    | Вероятная причина                                                                            | Метод устранения                                                                                                    |
|----------------------------------------------------------------------------------------------------|----------------------------------------------------------------------------------------------|----------------------------------------------------------------------------------------------------|
| 1<br>При включении пульта нет<br>индикации                                                                                                    | Нет напряжения питания                                                                       | Проверить наличие напряжения на<br>клеммах питания                                                                                                    |
| $\overline{2}$<br>После включения пульта он не<br>реагирует на действия пользователя,<br>при нажатии на клавиши нет<br>звукового сигнала и нет индикации на<br>ЖКИ, мигает светодиод «НЕИСПР.»                                 | Пульт обнаружил повреждение<br>программного кода, выполняя<br>начальное тестирование         | Восстановить программу пульта по<br>методике, изложенной в п. 4 "Замена<br>версии пульта"                                                                                                    |
| 3<br>Отображается неисправность<br>«ОШИБКА: КОНФИГУРАЦИЯ»                                                                                                    | Обнаружено повреждение<br>данных конфигурации                                                | Следует сбросить конфигурацию на<br>заводские установки (функция<br>«СБРОС НАСТРОЕК И КОНФИГУРАЦИИ»<br>в п.3.17.3), после чего записать<br>конфигурацию программой PProg. Если<br>неисправность не устраняется - отправить<br>«С2000М» в ремонт |
| 4<br>Отображается одна из<br>неисправнстей:<br>«ОШИБКА: РЕЗЕРВН.ПРОШИВКА»,<br>«ОШИБКА ЗАПИСИ в м/сх.D4»,<br>«НЕИСПРАВНОСТЬ: ОЗУ в D1»                                                                                          | Сбой или аппаратная<br>неисправность                                                         | Выполнить сброс ошибки командой «Сброс<br>тревог» (см. п.3.4) или путём выключения и<br>включения питания «С2000М». Если<br>неисправность отобразится повторно -<br>отправить «С2000М» в ремонт                                                 |
| 5<br>После включения пульта<br>отображается одно из сообщений:<br>«НЕИСПРАВНОСТЬ: EEPROM в D1»,<br>«НЕИСПРАВНОСТЬ: INT. FLASH в D1»,<br>«НЕИСПРАВНОСТЬ: EEPROM (D5)»,<br>«НЕИСПРАВНОСТЬ: Flash (D4)»,<br>«ОШИБКА КС ПРОГРАММЫ» | Аппаратная неисправность                                                                     | Если сообщение не исчезает или<br>появляется повторно - отправить<br>«С2000М» в ремонт                                                                                                    |
| 6<br>Отображается сообщение<br>следующего вида: «СБОЙ: XXX»                                                                                                    | Сбой выполнения программы,<br>сбой микроконтроллера или<br>аппаратная неисправность          | После единичных сбоев «С2000М»<br>восстанавливается автоматически. Если<br>сообщение появляется повторно -<br>отправить «С2000М» в ремонт                                                                                                    |
| 7<br>Пульт работает, но мигает<br>светодиод "НЕИСПР."                                                                                                    | В системе есть хотя бы один<br>неисправный элемент                                           | Выявить неисправный прибор или элемент<br>и устранить неисправность. Для выявления<br>неисправностей просмотреть состояния<br>всех разделов и входящих в них элементов<br>согласно п.3.4.                                                       |
| Все подключенные приборы не<br>8<br>обнаруживаются                                                                                                    | Нарушено соединение пульта<br>с приборами                                                    | Восстановить соединение                                                                                                    |
|                                                                                                    | Неправильная полярность<br>подключения линий RS-485 на<br>пульте                             | Поменять местами провода линий «А» и<br>«В» интерфейса RS-485 на пульте                                                                                                    |
| Один из приборов не<br>9<br>обнаруживается                                                                                                    | Данный прибор имеет сетевой<br>адрес, совпадающий с адресом<br>другого прибора               | Поменять сетевой адрес прибора                                                                                                    |
|                                                                                                    | Неправильная полярность<br>подключения линий RS-485 на<br>приборе                            | Поменять местами провода линий «А» и<br>«В» интерфейса RS-485 на приборе                                                                                                    |
| 10 Сообщения не печатаются<br>принтером. Пульт не отображает<br>сообщение «ВКЛ.ПРИНТЕРА» в<br>течение 10 секунд после включения<br>принтера                                                                                    | Нарушено соединение пульта<br>с принтером по линиям «RxD»<br>или «GND»                       | Восстановить соединение                                                                                                    |
|                                                                                                    | Принтер не настроен на работу<br>по последовательному порту                                  | Настроить параметр принтера,<br>отвечающий за выбор активного<br>интерфейса (для Epson-LX300+ это<br>параметр «I/F Mode»), установив значение<br>«Serial» или «Auto»                                                                            |
|                                                                                                    | У принтера включена пауза<br>печати (у Epson-LX300+ горит<br>оранжевый индикатор<br>«PAUSE») | Для принтера Epson-LX300+: нажать<br>кнопку «PAUSE»                                                                                                    |
| 11 Сообщения не печатаются<br>принтером. При включении принтера<br>пульт отображает сообщение<br>«ВКЛ.ПРИНТЕРА»                                                                                                    | Нарушено соединение пульта<br>с принтером по линии «TxD»                                     | Восстановить соединение                                                                                                    |
| 12 Пульт плохо реагирует на нажатие<br>некоторых клавиш                                                                                                    | Изношено токопроводящее<br>покрытие силиконовой<br>клавиатуры                                | Приобрести и заменить клавиатуру                                                                                                    |

Таблица 7 *Перечень возможных неисправностей и методы их устранения*

I

7.2 Ремонт пульта должен проводиться в условиях технической мастерской персоналом, имеющим квалификацию не ниже 4 разряда. При выполнении ремонтных операций необходимо соблюдать требования по защите интегральных микросхем от статического электричества согласно ОСТ 11 073.062-84.

## **8 Маркировка и пломбирование**

8.1 Маркировка пульта должна соответствовать комплекту конструкторской документации и ГОСТ Р 50775-95.

8.2 На табличке, которая крепится на крышке пульта, указаны:

1) товарный знак или наименование предприятия-изготовителя;

2) наименование или условное обозначение прибора;

- 3) заводской номер;
- 4) год и квартал изготовления;
- 5) знак соответствия.

8.3 На печатной плате пульта рядом с клеммными колодками нанесена маркировка внешних соединений в соответствии с принципиальной электрической схемой пульта.

8.4 Маркировка транспортной тары соответствует ГОСТ 14192-77 и имеет манипуляционные знаки N 1, N 3, N 11, основные, дополнительные и информационные надписи.

## **9 Упаковка**

9.1 Готовой продукцией считается пульт с эксплуатационной документацией, принятый отделом технического контроля и упакованный в потребительскую тару.

9.2 Упаковка пульта и руководства по эксплуатации производится в потребительскую тару – картонную коробку типа III-I. Пульт упакован в пакет из полиэтиленовой пленки ГОСТ 10354-82.

## **10 Хранение**

10.1 Хранение пульта в потребительской таре должно соответствовать условиям хранения 1 по ГОСТ 15150-69.

10.2 В помещениях для хранения пульта не должно быть паров кислот, щелочей, агрессивных газов и других вредных примесей, вызывающих коррозию.

#### **11 Транспортирование**

11.1 Транспортирование упакованных пультов должно производиться любым видом транспорта в крытых транспортных средствах, в соответствии с требованиями следующих документов:

- 1) «Правила перевозок грузов автомобильным транспортом» / М-во автомоб. трансп. РСФСР – 2-е изд. – М.: Транспорт, 1984;
- 2) «Правила перевозки грузов» / М-во путей сообщ. СССР М.: Транспорт, 1985;
- 3) «Технические условия погрузки и крепления грузов» / М-во путей сообщ. СССР М.: Транспорт, 1988;
- 4) «Правила перевозки грузов» / М-во речного флота РСФСР М.: Транспорт, 1989;
- 5) «Руководство по грузовым перевозкам на внутренних воздушных линиях Союза ССР» / Утв. М-вом гражданской авиации СССР 25.03.75. – М.: МГА, 1975;
- 6) «Правила перевозки грузов в прямом смешанном железнодорожно-водном сообщении» / М-во мор. флота РСФСР – 3-е изд. – М.: Транспорт, 1985;
- 7) «Технические условия погрузки и размещения в судах и на складах товарно-штучных грузов» / Утв. М-вом речного флота РСФСР 30.12.87. – 3-е изд. – М.: Транспорт, 1990.

11.2 Условия транспортирования пультов должны соответствовать условиям хранения 5 по ГОСТ 15150-69.

#### **12 Утилизация**

12.1 Пульт «С2000М» не представляет опасности для жизни, здоровья людей и окружающей среды и не требует специальных мер защиты окружающей среды при утилизации.

12.2 Содержание драгоценных материалов: не требует учета при хранении, списании и утилизации.

12.3 Содержание цветных металлов: не требует учёта при списании и дальнейшей утилизации изделия.

### **13 Гарантии изготовителя (поставщика)**

Изготовитель гарантирует соответствие пульта «С2000М» техническим требованиям при соблюдении потребителем правил транспортирования, хранения, монтажа и эксплуатации.

Гарантийный срок эксплуатации 18 месяцев со дня ввода в эксплуатацию, но не более 24 месяцев со дня выпуска изготовителем.

При выявлении неисправного изделия его нужно направить в ремонт по адресу предприятия – изготовителя. При направлении изделия в ремонт к нему обязательно должен быть приложен акт с описанием возможной неисправности.

При затруднениях, возникающих при настройке и эксплуатации изделия, рекомендуется обращаться в техподдержку по многоканальному телефону **(495) 775-71-55** или по электронной почте [support@bolid.ru.](mailto:support@bolid.ru)

#### **14 Сведения о сертификации изделия**

14.1 Пульт контроля и управления «С2000М» АЦДР.426469.027 соответствует требованиям «Технического регламента о требованиях пожарной безопасности» (Федеральный закон № 123-ФЗ) ГОСТ Р 53325- 2012 и имеет сертификат соответствия № С-RU.ЧС13.В.00251, выданный органом по сертификации ОС «ПОЖТЕСТ» ФГУ ВНИИПО МЧС России, 143903, Московская область, г. Балашиха, мкр. ВНИИПО, д. 12.

14.2 Пульт контроля и управления охранно-пожарный «С2000М» соответствует требованиям Технического регламента Таможенного союза ТР ТС 020/2011 и имеет декларацию о соответствии: ТС № RU Д-RU.МЕ61.В.00318.

14.3 Пульт контроля и управления охранно-пожарный «С2000М» входит в состав системы пожарной сигнализации адресной «Орион», которая имеет сертификат соответствия № BY/112 02.01.033.00573, выданный Учреждением «Республиканский центр сертификации и экспертизы лицензируемых видов деятельности» МЧС Республики Беларусь, 220088, г. Минск, ул. Захарова, 73а.

14.4 Пульт контроля и управления охранно-пожарный «С2000М» имеет сертификат соответствия № BY/112 02.01.033.00251.

14.5 Пульт контроля и управления охранно-пожарный «С2000М» имеет сертификат соответствия № BY/112 03.11.023 01293.

14.6 Производство пульта имеет сертификат соответствия ГОСТ ISO 9001–2011 (ISO9001:2008) № РОСС RU.ИК32.К00153, выданный ОС СК «Стандарт-серт», 117246, г. Москва, Научный пр-д, д. 6.

14.7 Пульт контроля и управления охранно-пожарный «С2000М» имеет сертификат соответствия технических средств обеспечения транспортной безопасности требованиям к их функциональным свойствам № МВД РФ.03.000036, выданный ФКУ НПО «СТиС» МВД России.

14.8 Пульт контроля и управления охранно-пожарный «С2000М» имеет сертификат соответствия технических средств обеспечения транспортной безопасности требованиям к их функциональным свойствам № МВД РФ.03.000037, выданный ФКУ НПО «СТиС» МВД России.

#### **15 Сведения об изготовителе**

ЗАО НВП «Болид», Россия, 141070, Московская область, г. Королев, ул. Пионерская, 4. **Тел./факс: (495) 775-71-55** (многоканальный), **777-40-20.** E-mail: **[info@bolid.ru](mailto:info@bolid.ru)**; **http:/[/bolid.ru](http://bolid.ru/)**.

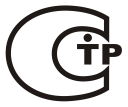

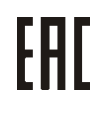

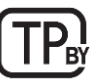

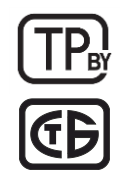

**ИСО 9001** 

# **ПРИЛОЖЕНИЕ А Габаритные и установочные размеры пульта «С2000М»**

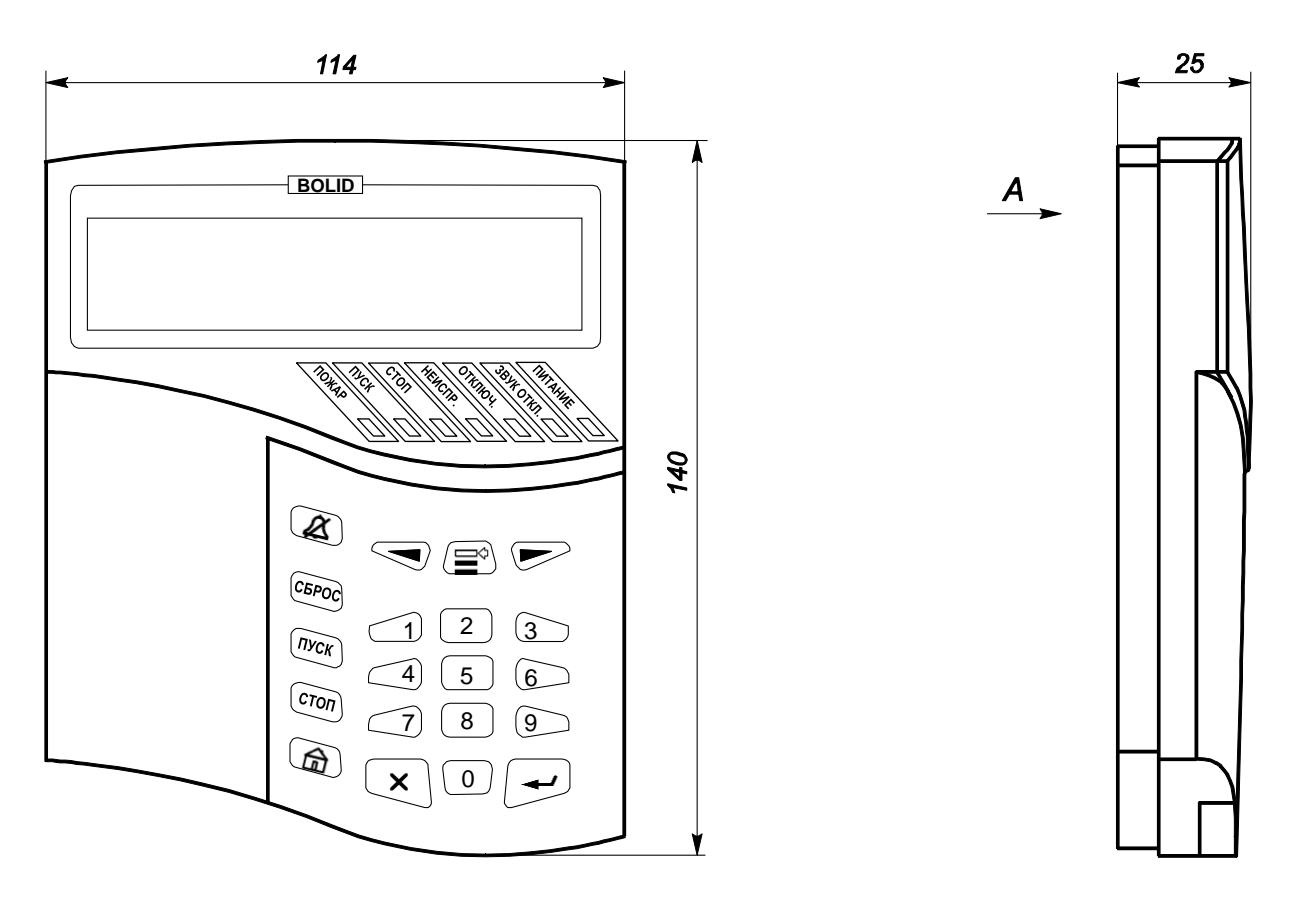

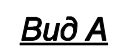

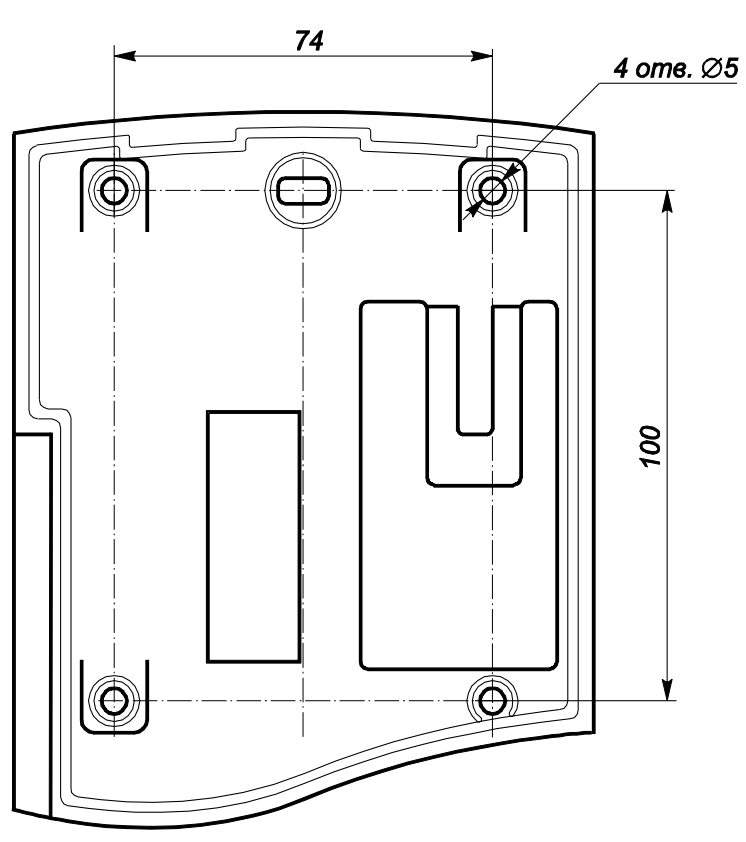

## **ПРИЛОЖЕНИЕ Б Расположение клемм для подключения внешних цепей**

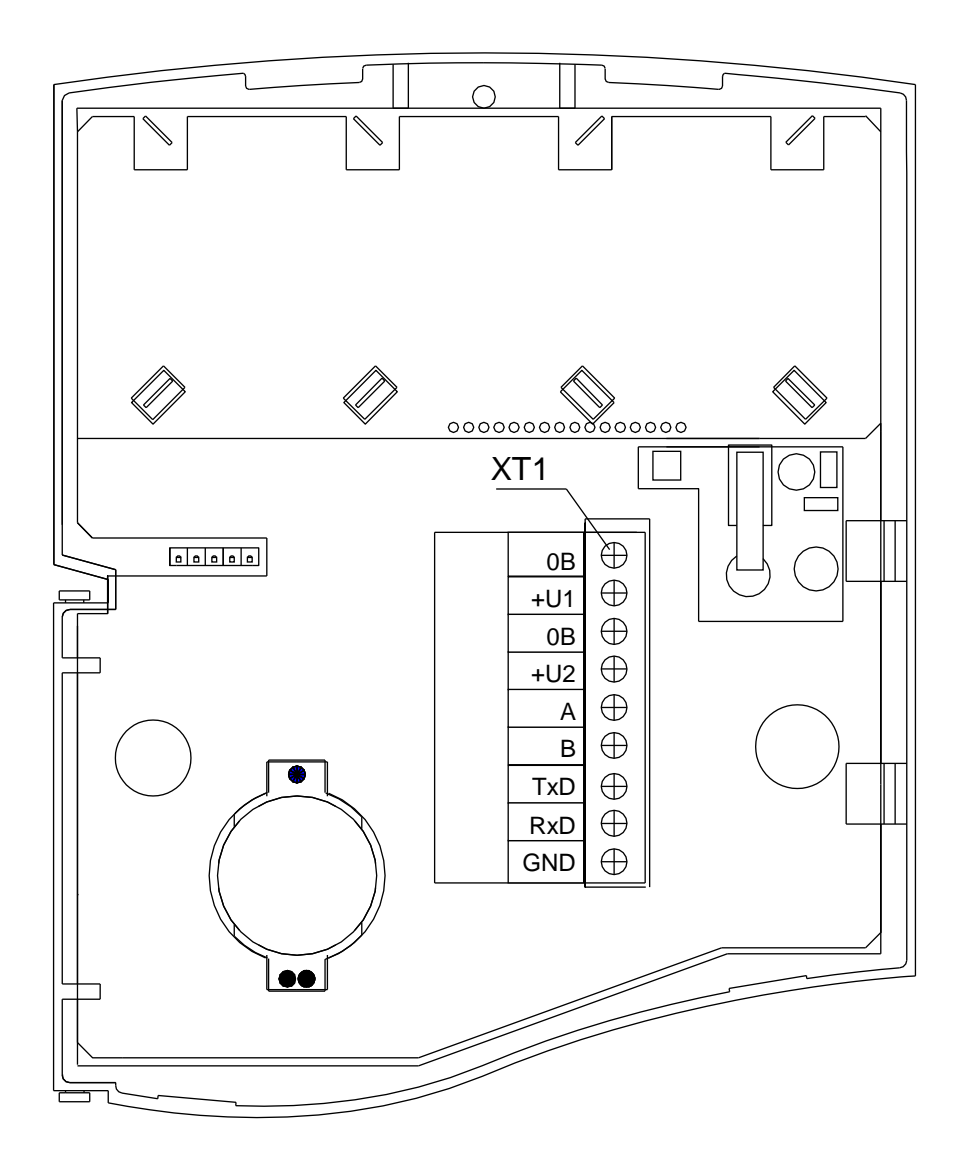

## **ПРИЛОЖЕНИЕ В.1 Схема меню для оператора, имеющего права управления зонами (разделами)**

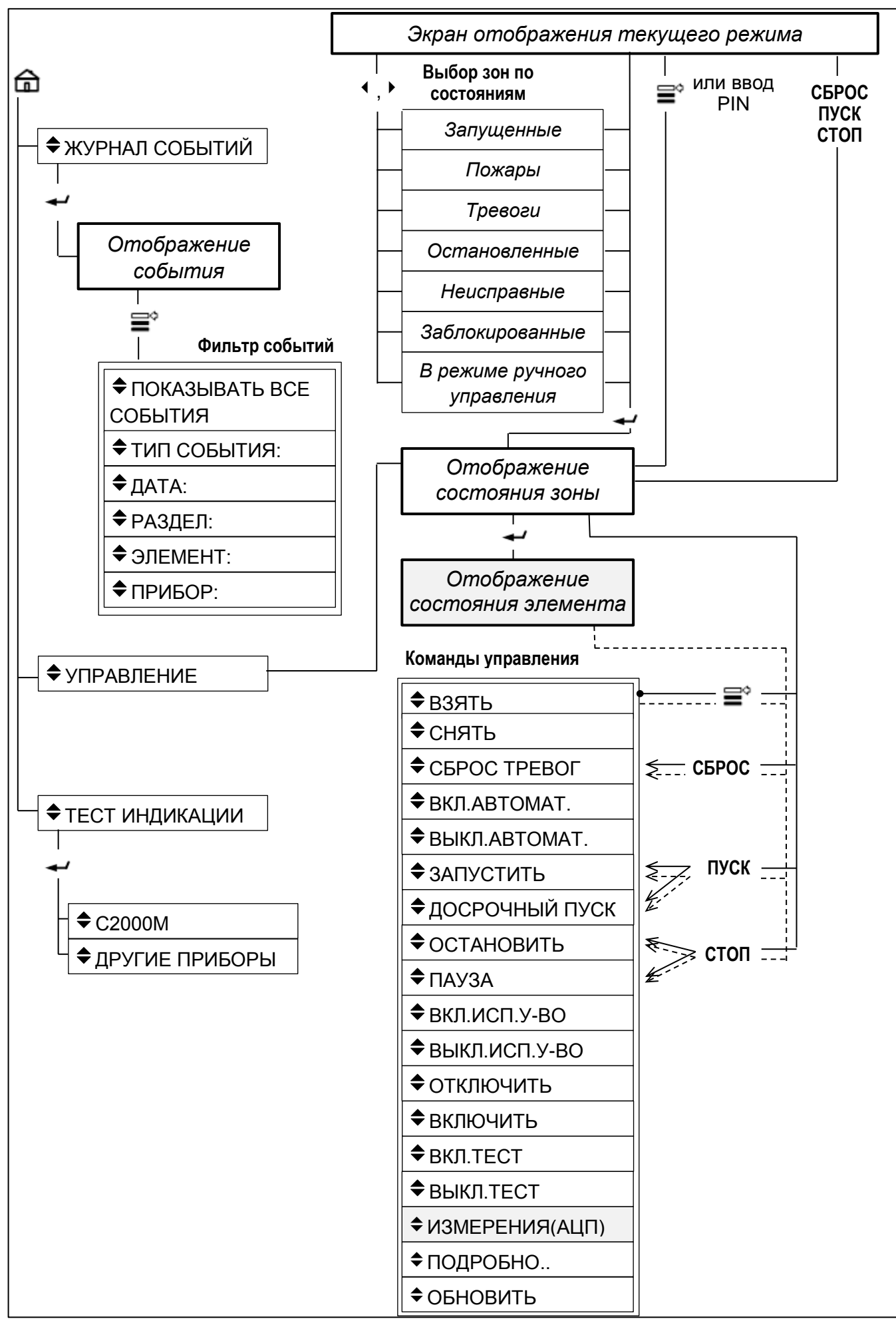

*«С2000М» АЦДР.426469.027 РЭ Изм.25 АЦДР.6974-18 от 27.11.2018* 117

#### **ПРИЛОЖЕНИЕ В.2 Схема меню для оператора, имеющего права непосредственного управления приборами**

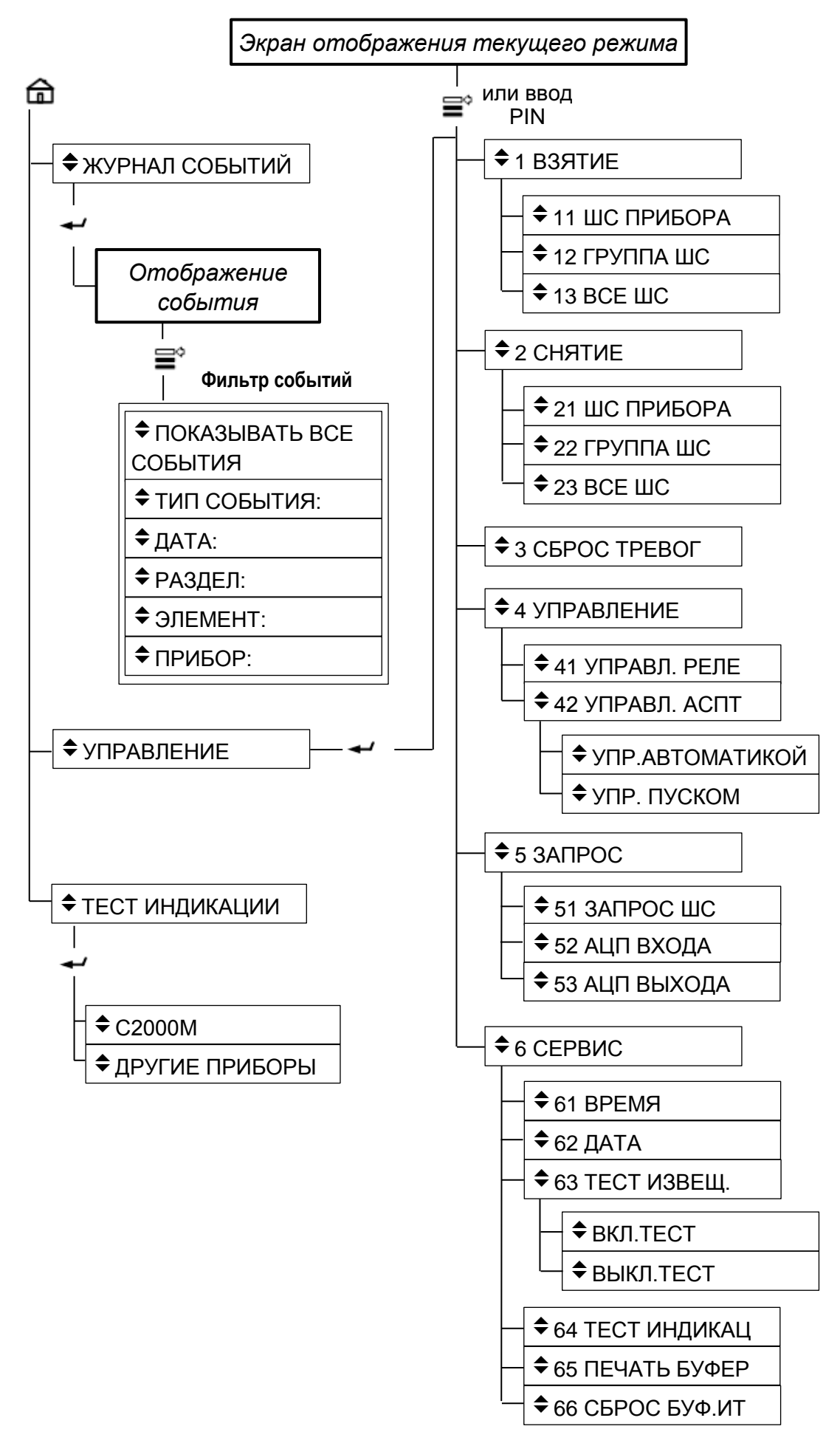

**ПРИЛОЖЕНИЕ В.3 Схема меню для оператора,** 

**имеющего права установщика**

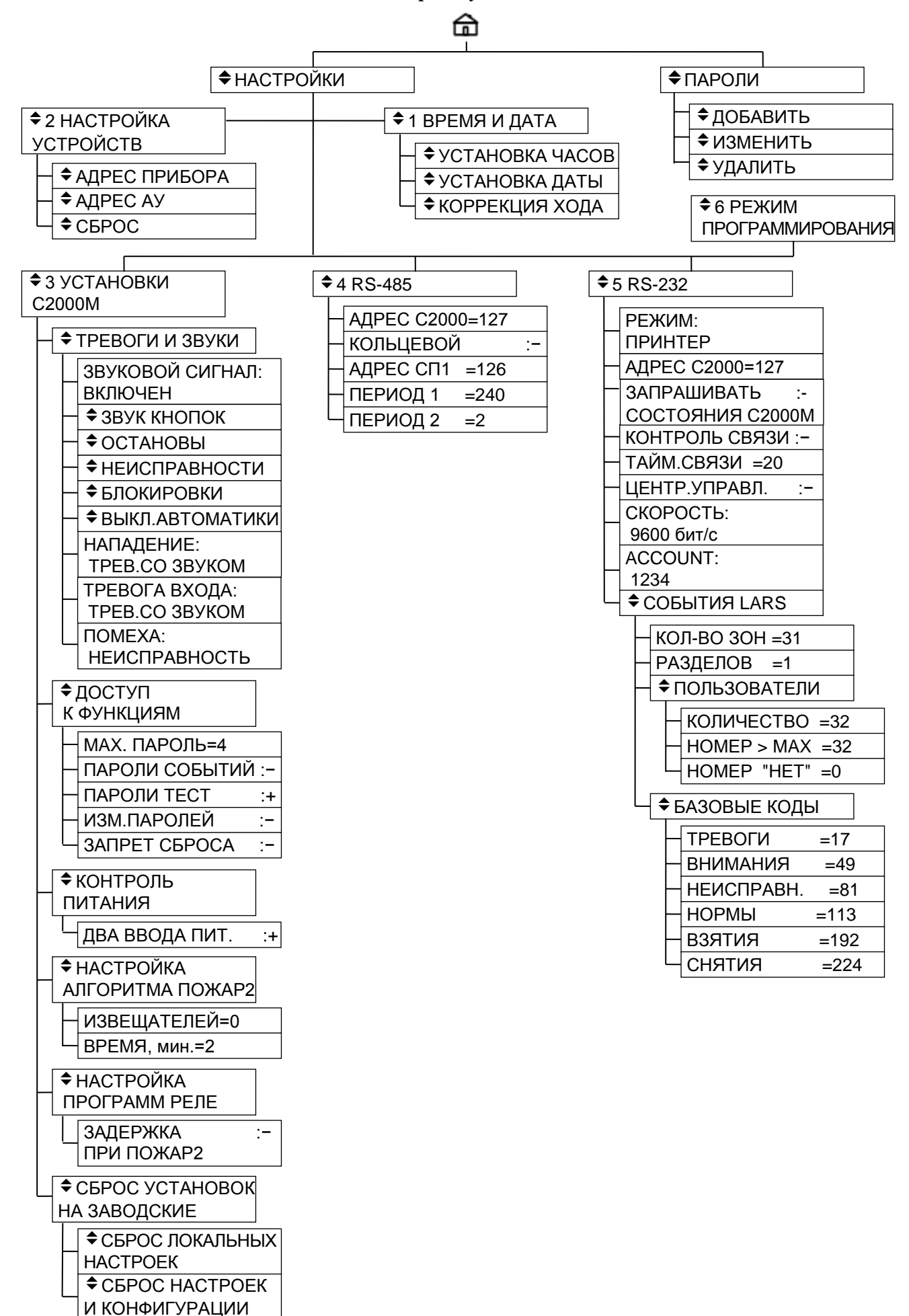

# **ПРИЛОЖЕНИЕ Г Список состояний**

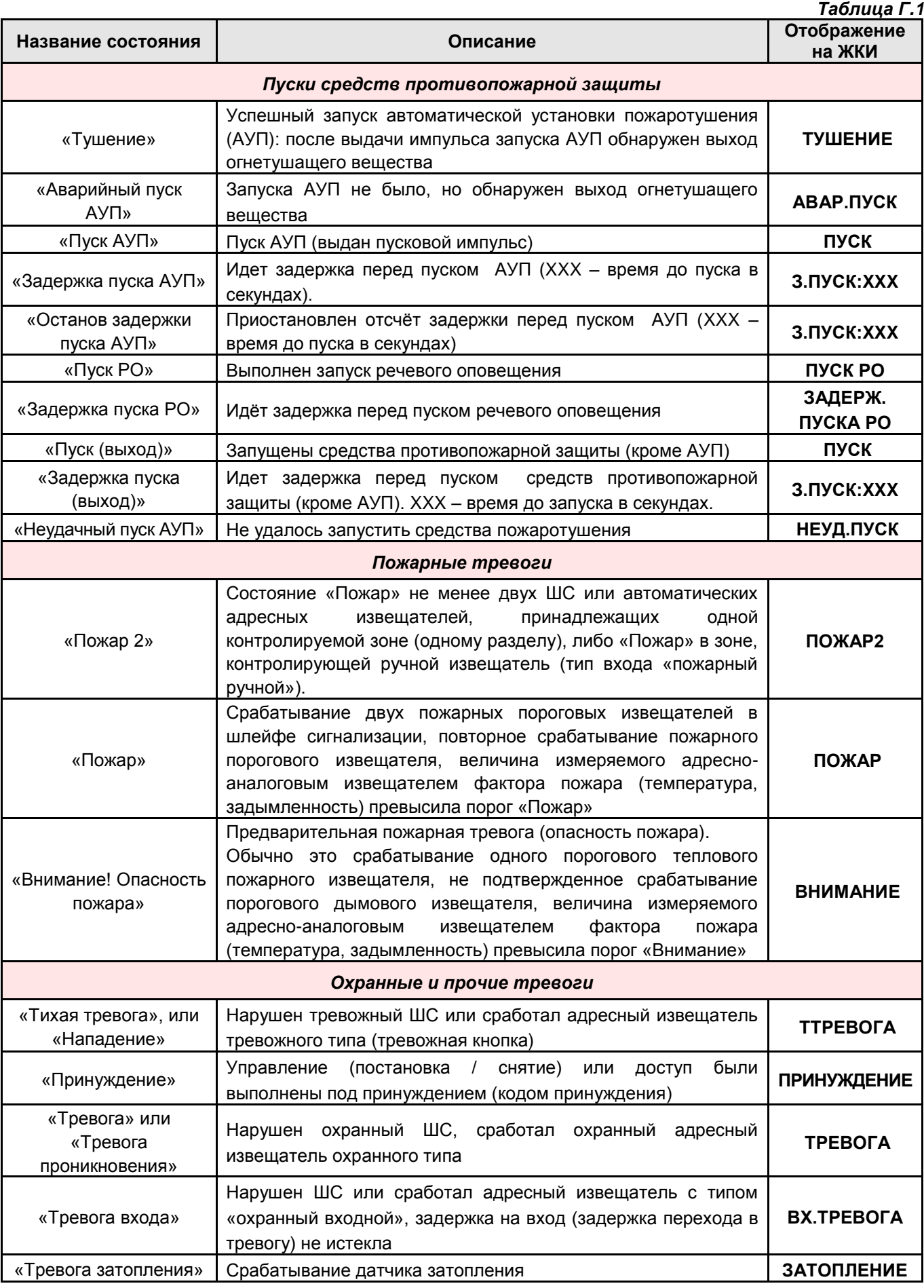

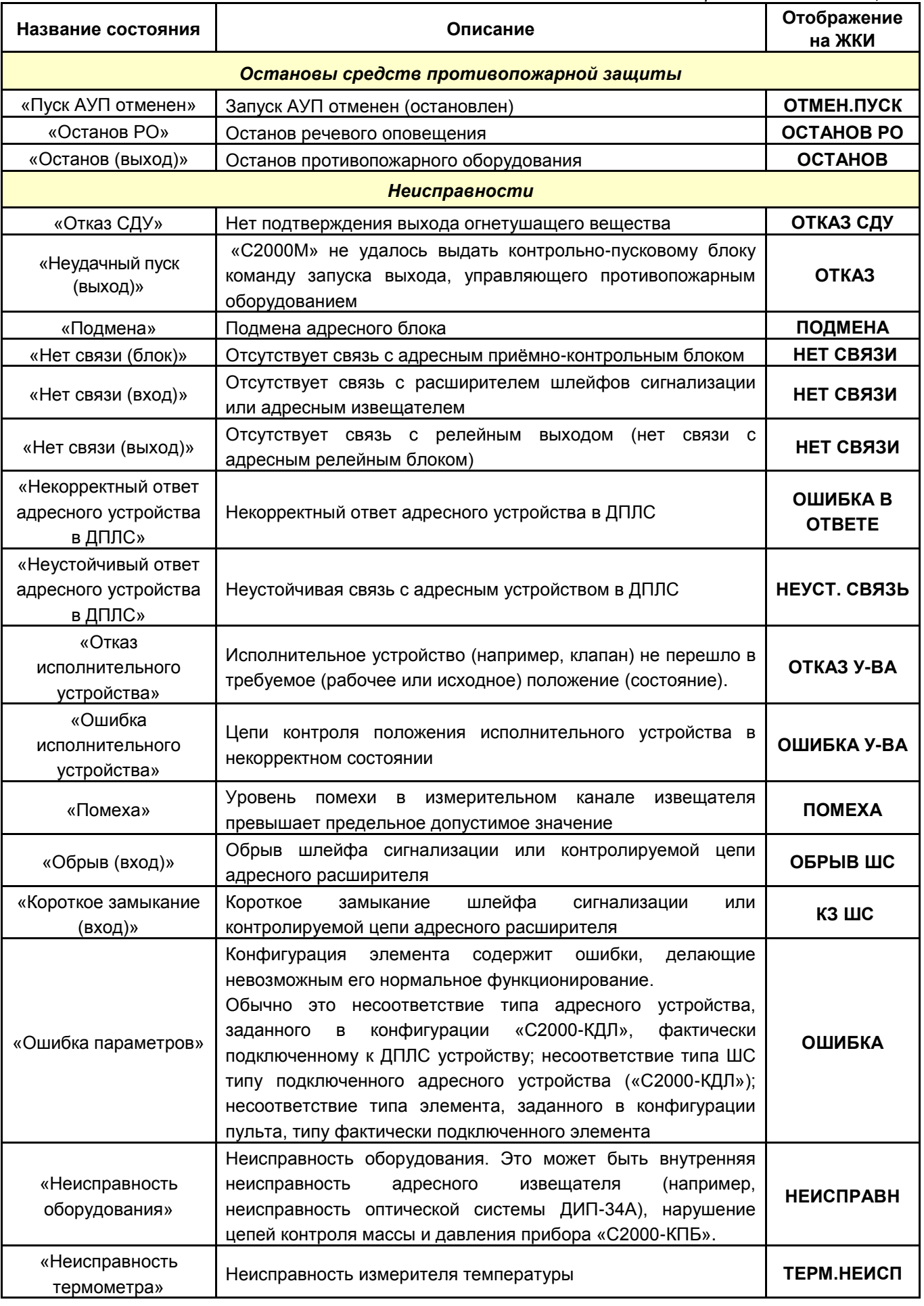

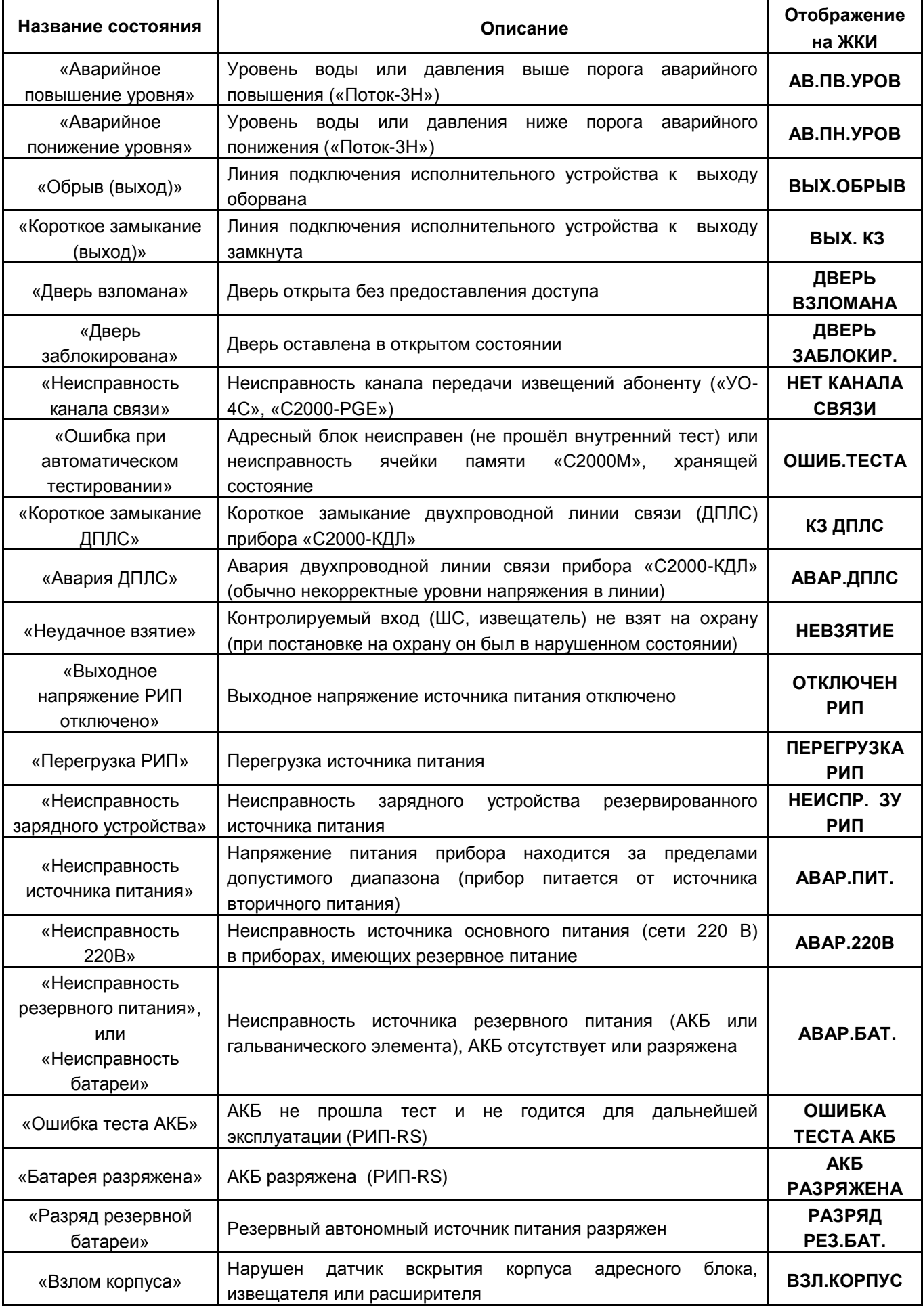

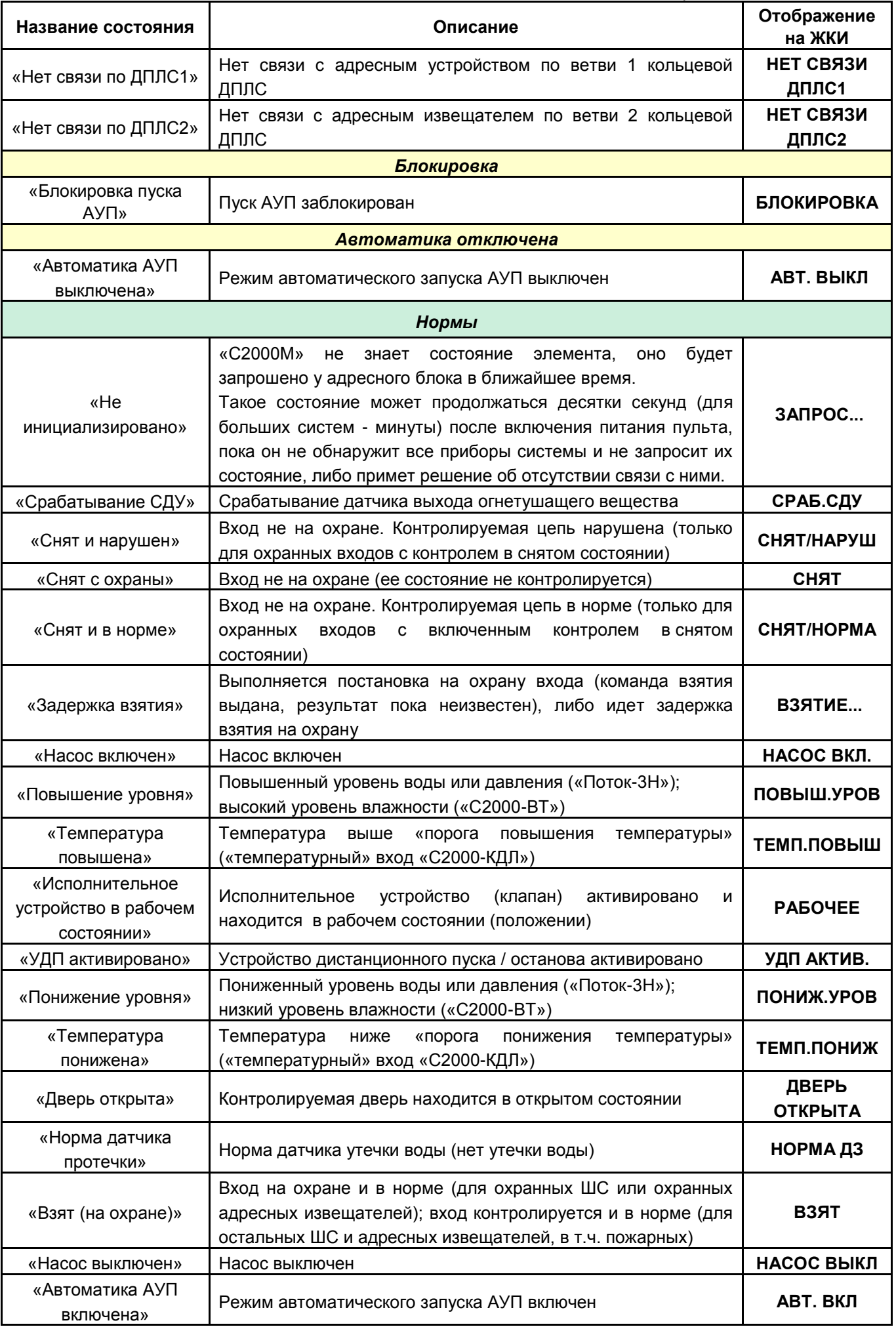

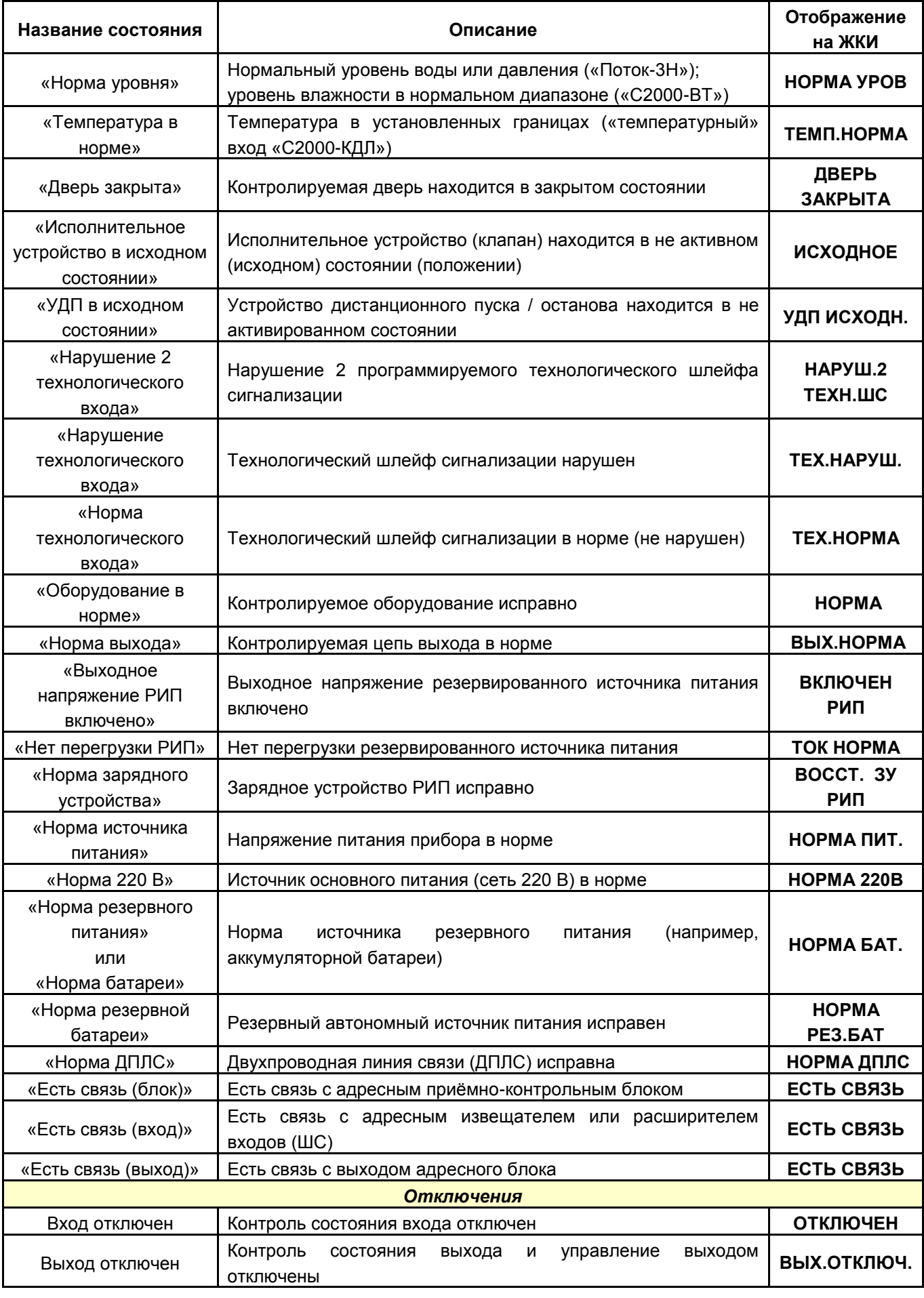

# **ПРИЛОЖЕНИЕ Д Перечень сообщений пульта «С2000М»**

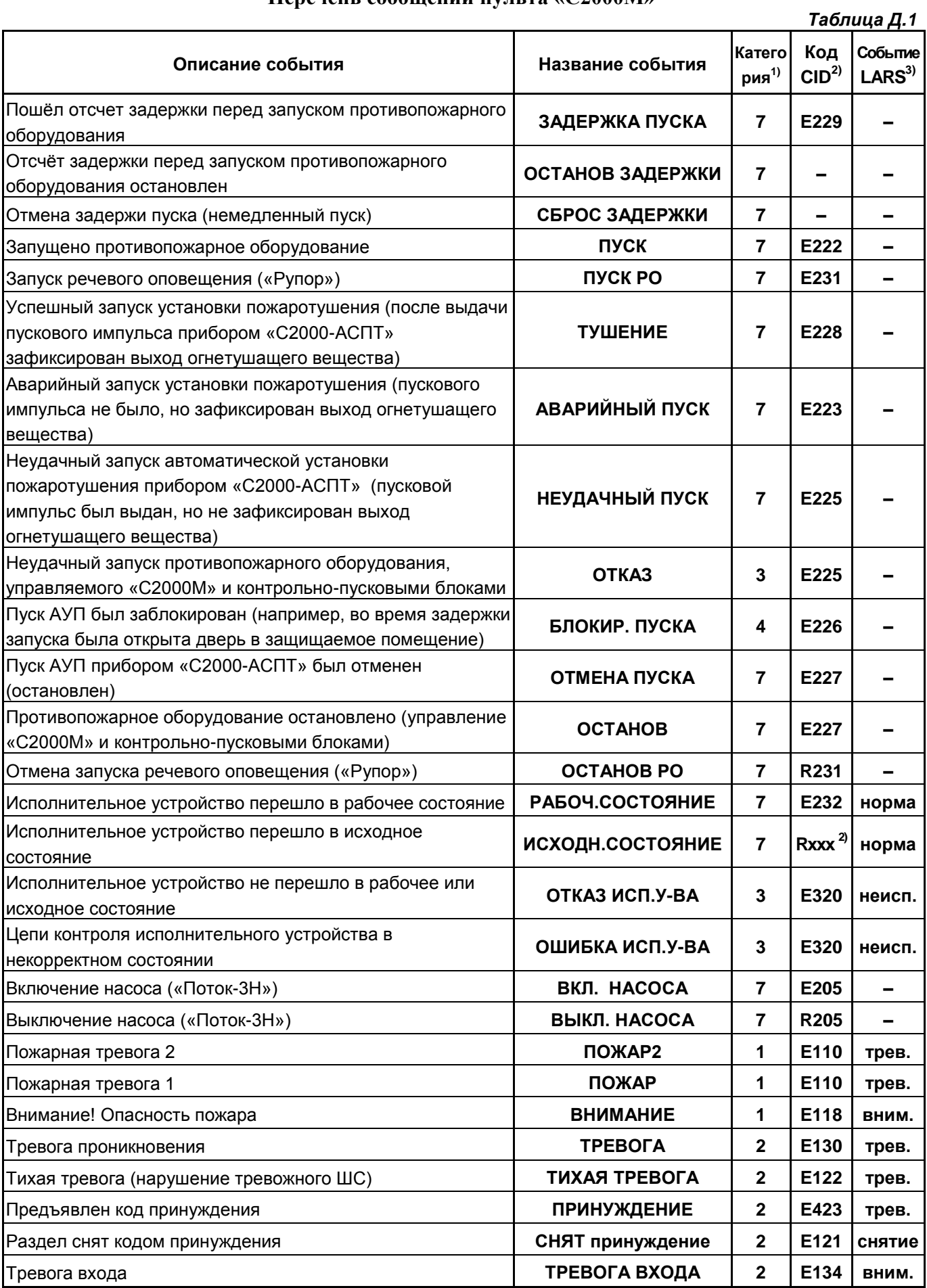

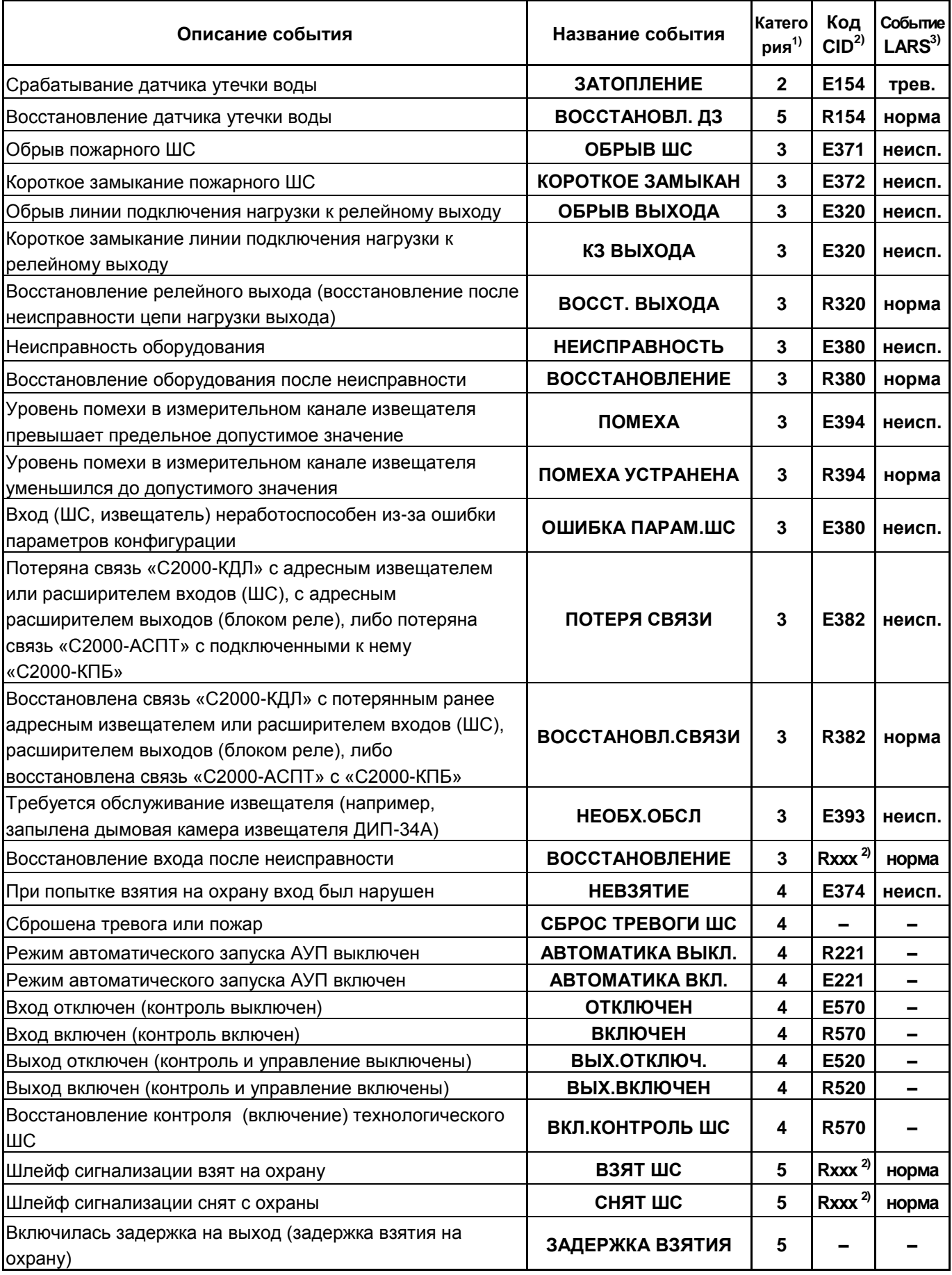

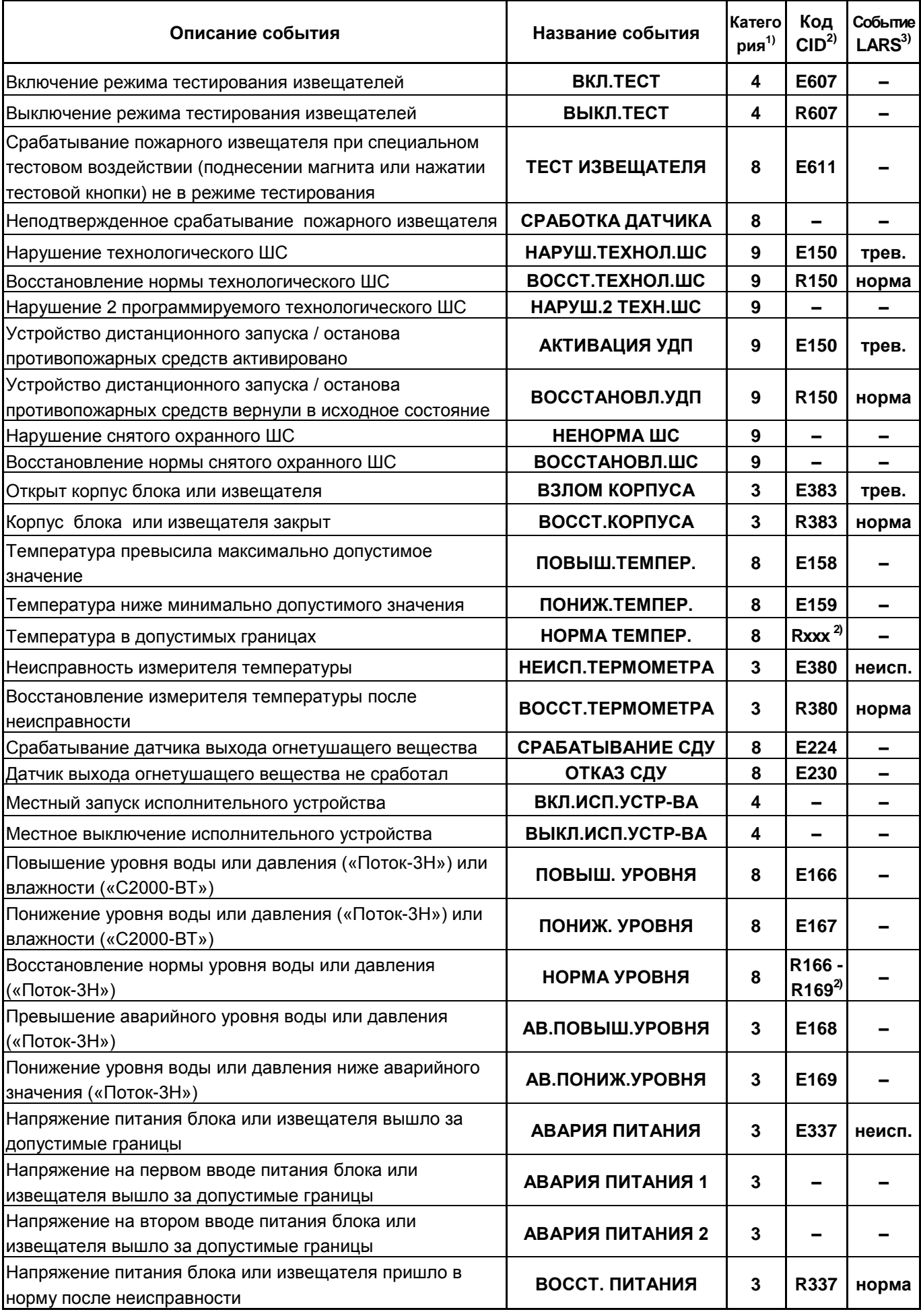

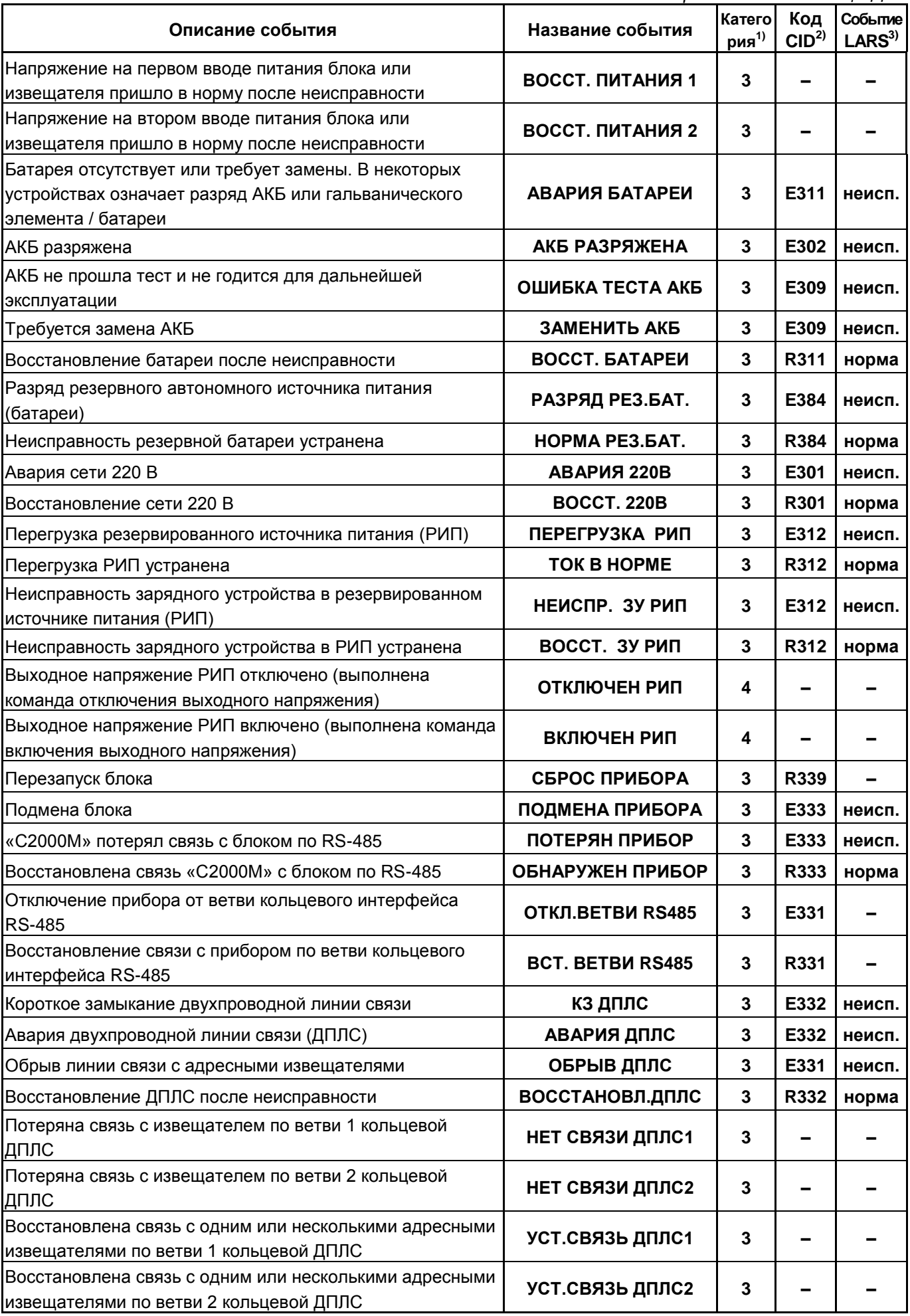

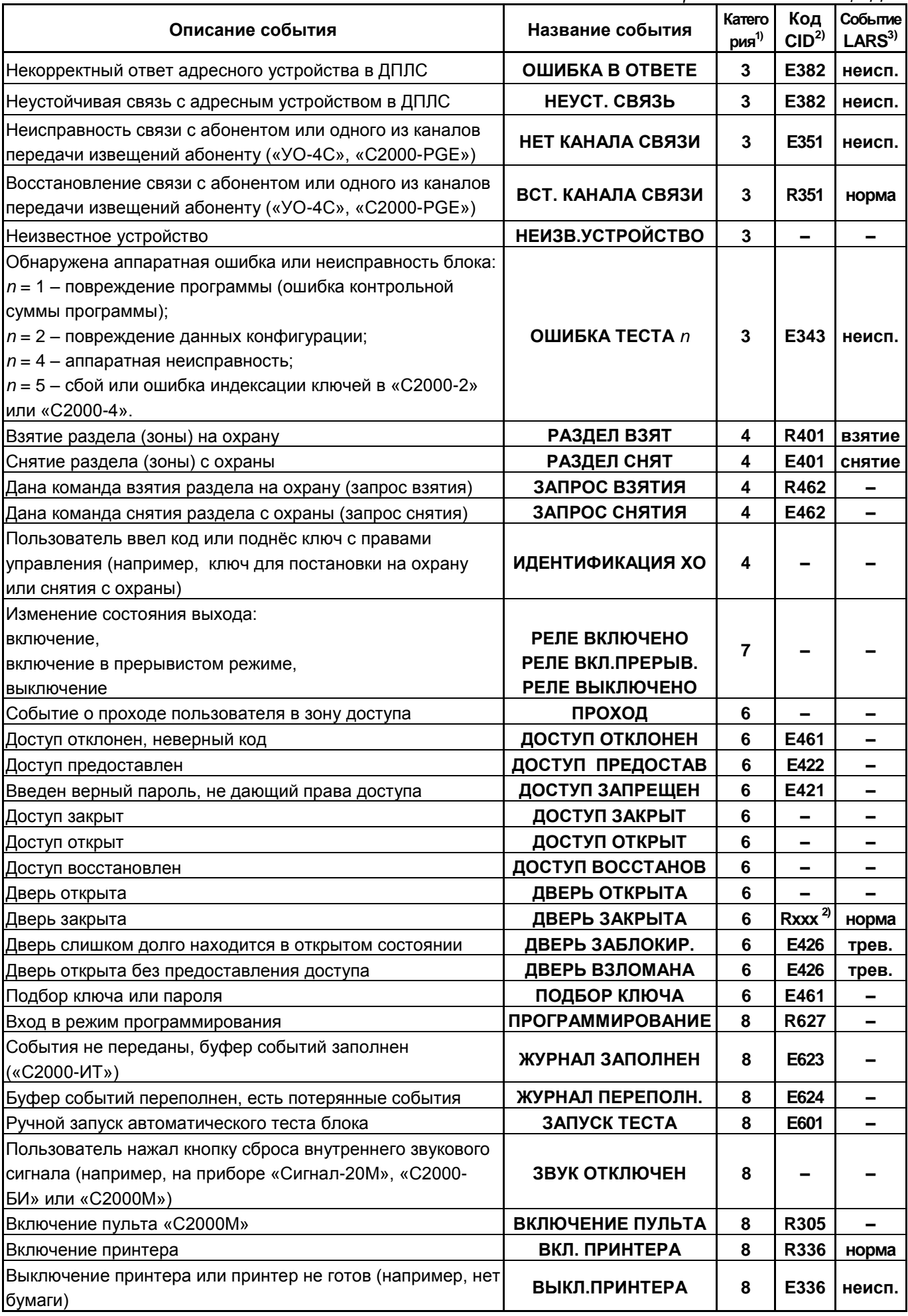

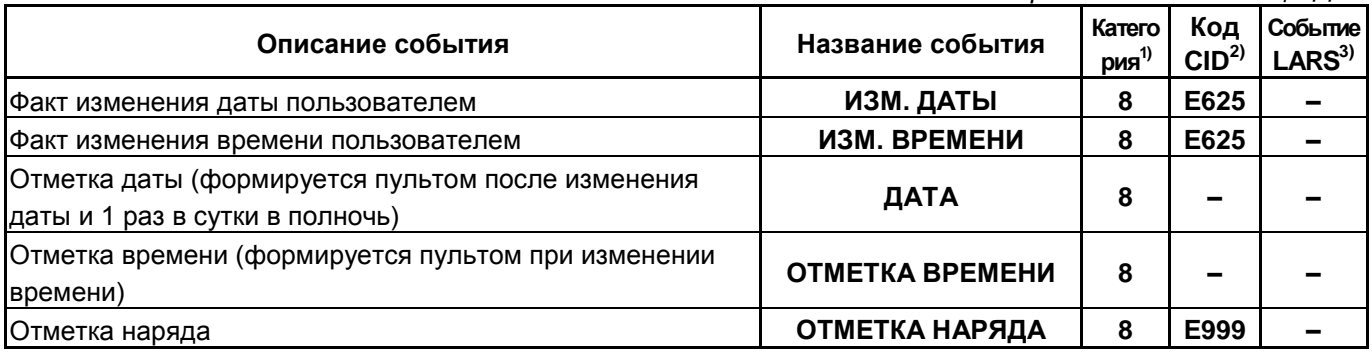

Примечания к таблице Д.1:

 $1)$ Категории сообщений:

1 – «ПОЖАРЫ»; 2 – «ТРЕВОГИ»; 3 – «НЕИСПРАВНОСТИ»;

 $4 - \langle \text{BB} \rangle$  /  $\langle \text{H} \rangle$  /  $\langle \text{H}$ 7 – «РЕЛЕ» (активации и восстановления исходного состояния выходов, пуски и остановы противопожарных средств); 8 – «СЛУЖЕБНЫЕ»; 9 – «ТЕХНОЛОГИЧЕСКИЕ».

<sup>2)</sup> Код CID – код события в протоколе Contact ID при передаче сообщений через систему охраны по радиоканалу «Риф Стринг RS-202»:

E150 – событие с кодом 150; R150 – восстановление с кодом 150;

Rxxx – восстановление из нарушения или неисправности, причем код восстановления определяется кодом предшествующего нарушения или неисправности;

«–» – событие не передается в систему «Риф Стринг RS-202».

 $3)$  Тип события, определяющий диапазон кодов LARS:

«трев.» – нарушения, тревоги, пожары;

«вним.» – предварительные тревоги – предупреждения, такие как «тревога входной зоны», «внимание»;

«неисп.» – неисправности;

«норма» – восстановления из нарушений и неисправностей;

«взятие» – взятие раздела на охрану пользователем;

«снятие» – снятие раздела с охраны пользователем;

«–» – событие не передается в радиосистему LARS.

# **ПРИЛОЖЕНИЕ Е Отличия от предыдущих версий**

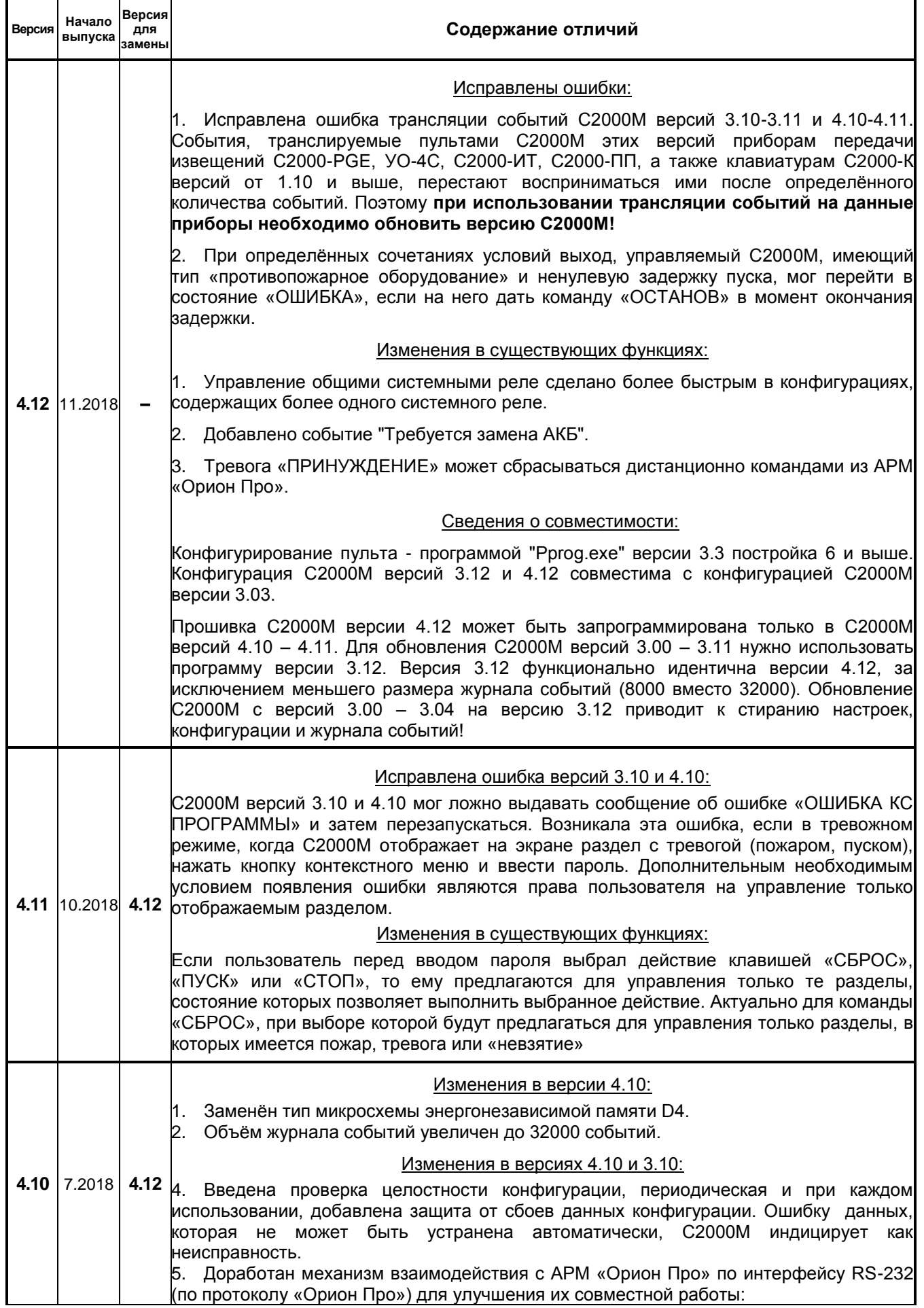

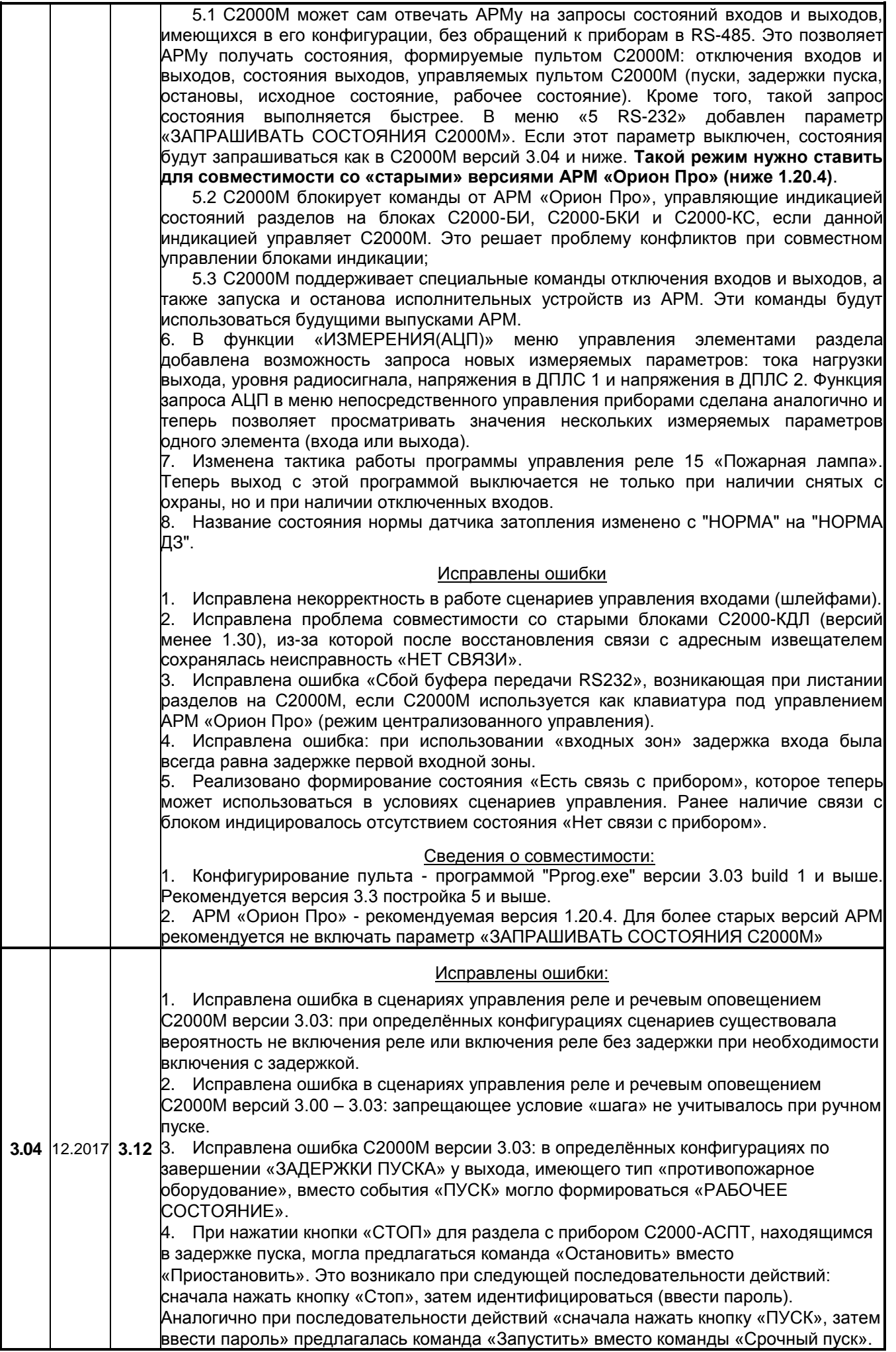

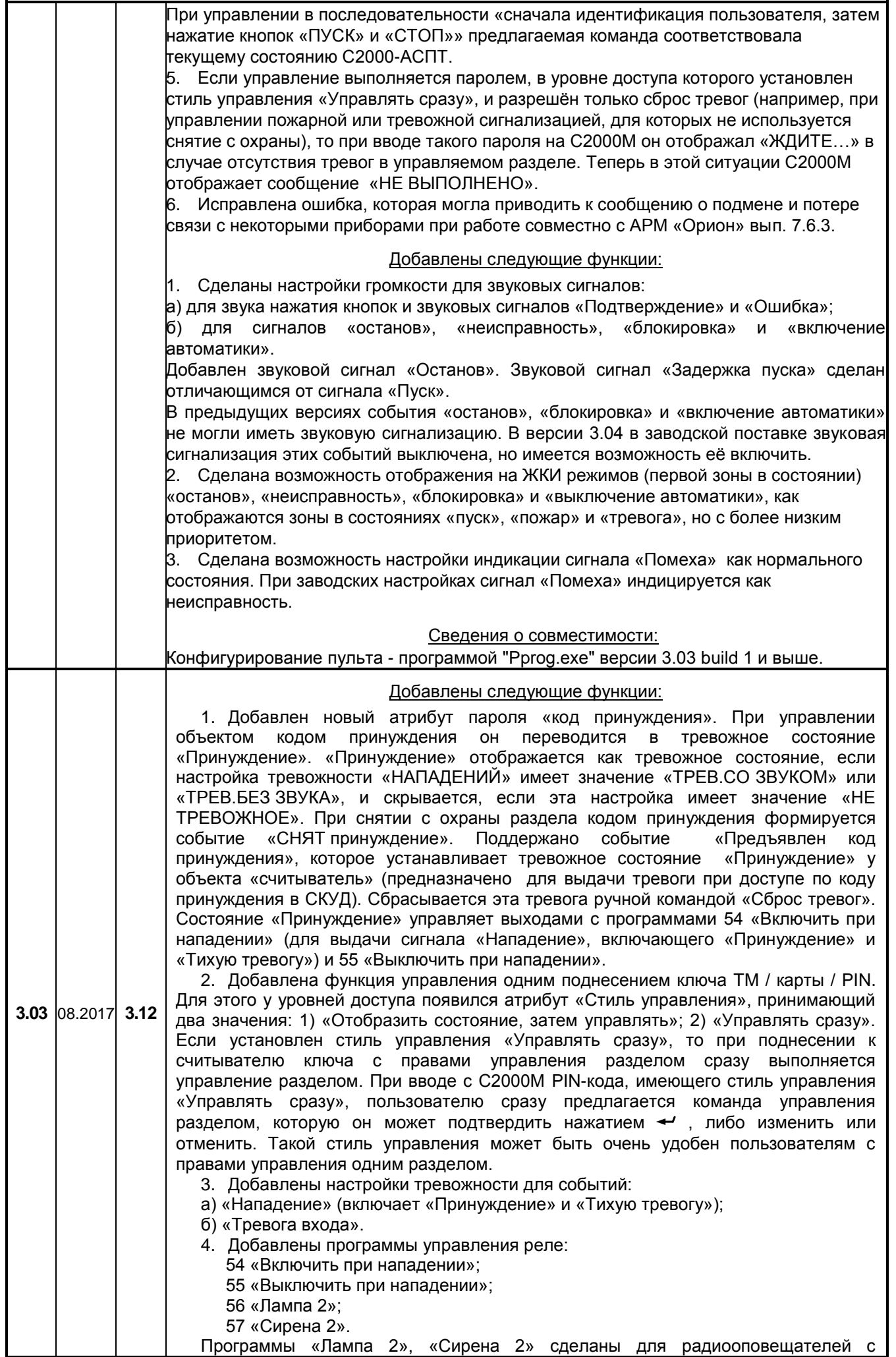

*«С2000М» АЦДР.426469.027 РЭ Изм.25 АЦДР.6974-18 от 27.11.2018* 133

Программы «Лампа 2», «Сирена 2» сделаны для радиооповещателей с

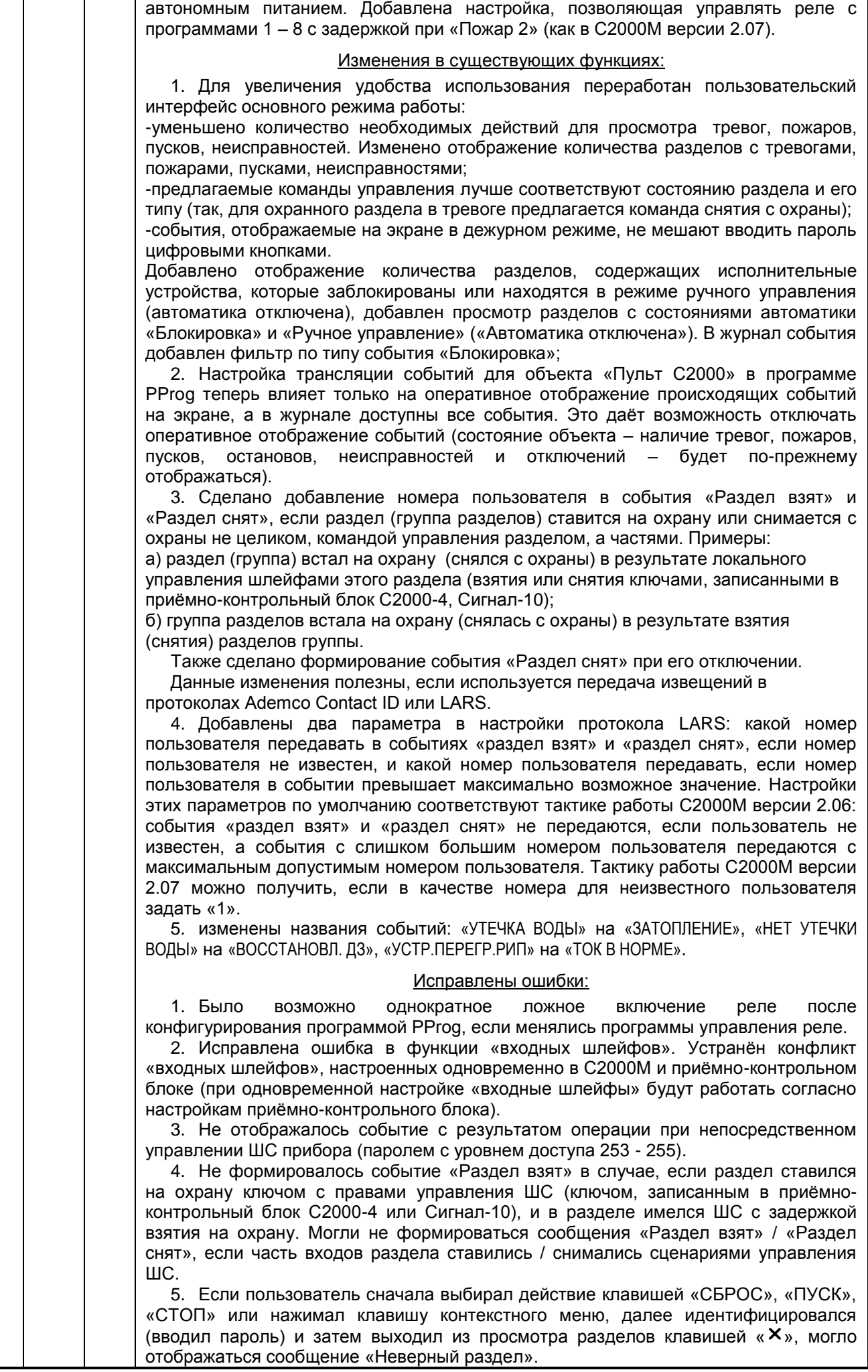

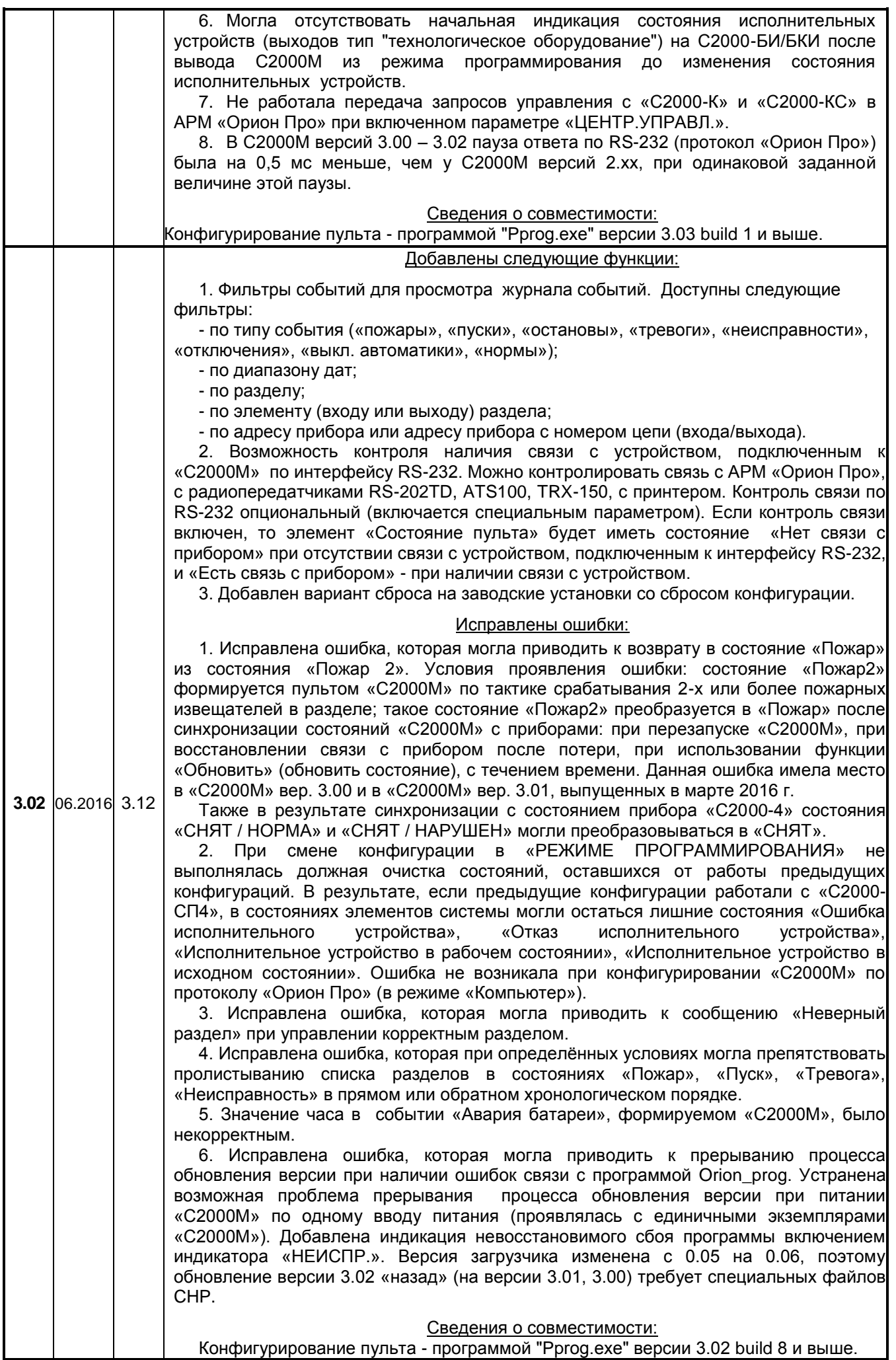

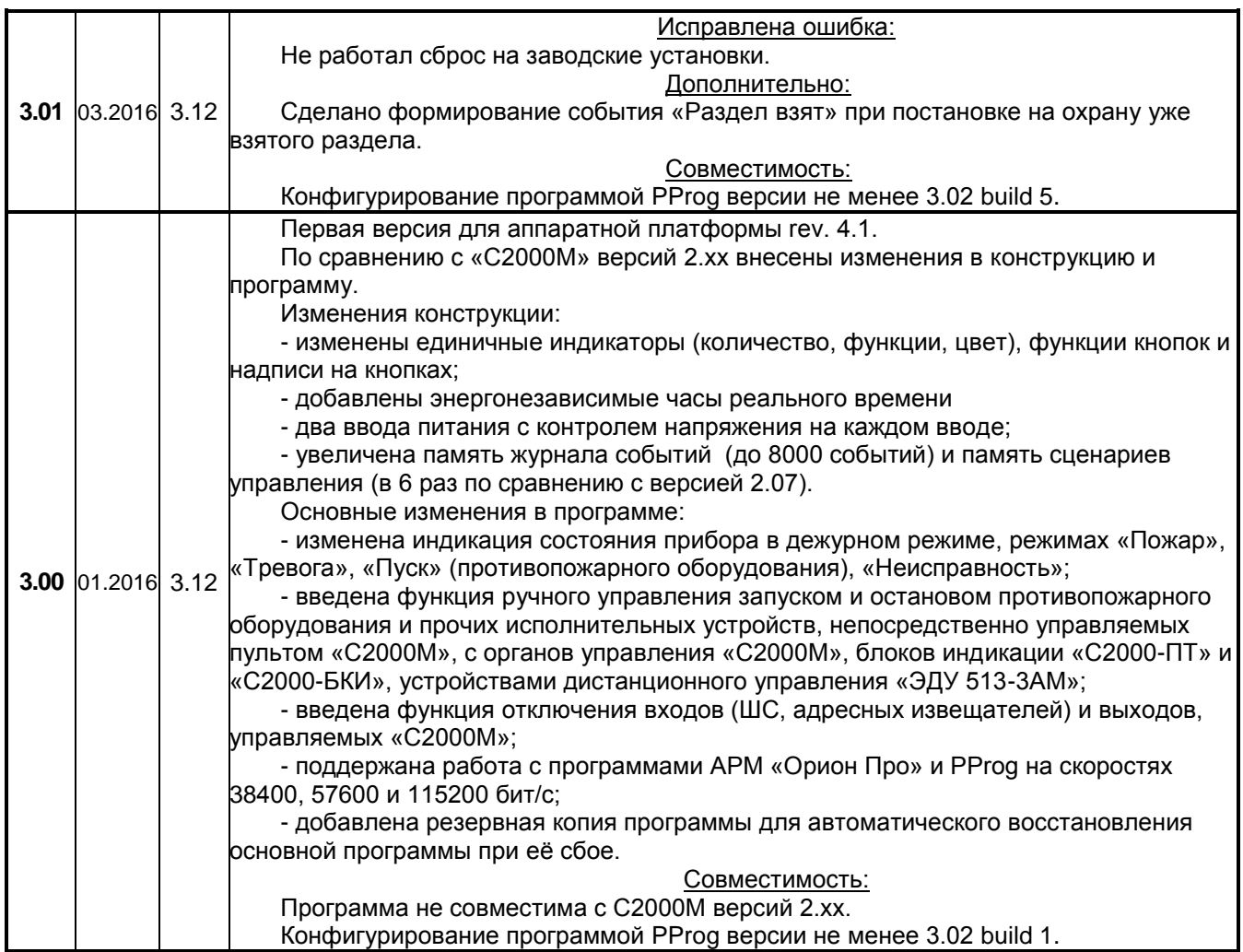

# **Особенности перехода с «С2000М» версии 2.хх на версии 3.хх, 4.хх**

Ниже описаны существенные отличия «С2000М» версий 3.хх, 4.хх от версий 2.хх, которые следует учитывать при замене «С2000М» на действующих объектах.

1. «С2000М» версий 2.хх и 3.хх – 4.хх по-разному сигнализируют о тревогах и неисправностях.

«С2000М» версий 2.хх включают внутренний звуковой сигнализатор при получении любого тревожного сообщения (или сообщения о неисправности). Выключается звуковой сигнал нажатием любой клавиши «С2000М».

«С2000М» версий 3.хх и 4.хх включают внутренний звуковой сигнализатор, если получают тревожное сообщение (или сообщение о неисправности) от элемента, который включен в конфигурацию «С2000М» (добавлен в какой-либо раздел). Сообщения от элементов, не включенных в его конфигурацию, отображаются как не тревожные. Звуковой сигнал отключается автоматически при сбросе тревог или при устранении неисправностей, либо вручную, нажатием клавиши  $\Delta$ . В «С2000М» с версии 3.03 есть возможность отключения тревожной сигнализации состояний «ТРЕВОГА ВХОДА», «ТИХАЯ ТРЕВОГА», «ПРИНУЖДЕНИЕ», с версии 3.04 возможно регулировать громкость сигнала «НЕИСПРАВНОСТЬ». В отличие «С2000М» версий 2.хх, сценарии переименования событий не позволяют менять звуковую сигнализацию и уровень тревожности сообщений.

2. При конфигурировании «С2000М» версий 3.хх программой PProg важно задавать пожарные типы входам с пожарными извещателями. Тип входа влияет на функцию отключения и формирование сигнала «Пожар 2».

136 *«С2000М» АЦДР.426469.027 РЭ Изм.25 АЦДР.6974-18 от 27.11.2018* Охранные входы (ШС, извещатели) можно ставить на охрану и снимать с охраны с различных устройств управления («С2000М», блоков индикации, клавиатур, считывателей электронных ключей) и отключать / включать с «С2000М». Пожарные входы нельзя ставить на охрану и снимать с охраны, но их можно отключать / включать с различных устройств управления. Также в «С2000М» версий 3.хх, 4.хх алгоритм формирования сигнала «Пожар 2» при сигналах «Пожар» от двух или более извещателей в разделе работает только при получении сигналов «Пожар» от входов с типами «пожарный», «адресно-аналоговый дымовой» и «адресноаналоговый тепловой».

3. В «С2000М» версий 3.хх, 4.хх может понадобиться дополнительная настройка ручного управления исполнительными устройствами.

В «С2000М» версии 2.07 есть функция дистанционного ручного управления воздушными клапанами с «С2000М» и «С2000-БКИ». При ручном включении (активации) клапана он всегда включается, при выключении – выключается. В «С2000М» версий 3.хх, 4.хх функция ручного управления стала доступна для других исполнительных устройств (оповещение, инженерное оборудование и пр.), но появилась необходимость указывать параметры управления: команду (включить, выключить, мигать, …), задержку управления, время управления. Параметры ручного управления можно задать следующими способами: 1) назначить выходу стандартную программу управления реле; 2) назначить выходу сценарий управления, в котором задано условие ручного пуска (по состоянию «Ручной пуск») и параметры управления (команда, «маска мигания», задержка и время управления). Для клапанов дымоудаления и огнезадерживающих клапанов следует задавать программу 1 «включить». Команда «включить» переводит клапан в рабочее положение: открывает клапан дымоудаления и закрывает ОЗК.

4. «С2000М» версий 3.хх и 4.хх, в отличие от «С2000М» версии 2.07, при настройках по умолчанию управляет выходами с программами управления 1 – 8 без задержки при «Пожар 2». Если данные выходы должны включаться с задержкой и при условии «Пожар», и при условии «Пожар 2», нужно в настройках «С2000М» включить параметр ««**ЗАДЕРЖКА ПРИ ПОЖАР2**»  $($ п[.3.17.3\)](#page-99-0).

5. «С2000М» версий 3.хх и 4.хх контролируют больше состояний адресных извещателей и расширителей. В отличие от версий 2.хх, они контролируют состояния «Взлом корпуса», «Неисправность источника питания», «Неисправность батареи». Это может привести к тому, что при замене «С2000М» он будет индицировать неисправности, которые «С2000М» версии 2.хх не показывал.

Для индикации состояний «Тревога затопления», «Вход / выход отключен», «Дверь открыта / закрыта / взломана / заблокирована» на блоках индикации «С2000-БИ/БКИ» требуется обновление их ПО до версии 2.27 или выше. Состояния дверей показываются не как «Нарушение технологического ШС» и «Восстановление технологического ШС» (как с «С2000М» версий 2.06 и 2.07), а как «дверь открыта / закрыта / взломана / заблокирована», для чего в «С2000-БИ/БКИ» версии 2.27 введён новый тип индикатора «Контроль двери».

6. Изменения в терминологии, используемой в документации

Термин «Зона», который раньше обозначал минимальный контролируемый элемент (адресный извещатель, неадресный ШС, состояние прибора, состояние автоматики, состояние пуска АУП) теперь используется для обозначения защищаемой области, как и «Раздел».

#### **16 Свидетельство о приемке и упаковывании**

#### $\frac{\Pi$ ульт контроля и управления «С2000М» АЦДР.426469.027  $\frac{\Pi}{\text{N}}$  - заводской номер наименование изделия

изготовлен и принят в соответствии с обязательными требованиями государственных стандартов и действующей технической документацией, признан годным для эксплуатации и упакован НВП «Болид».

 $OTK$ 

ФИО число, месяц, год